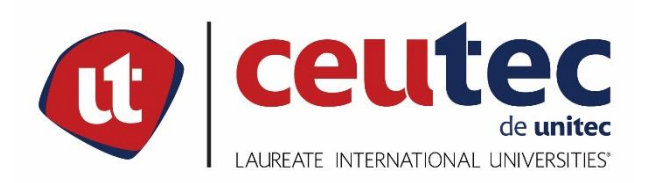

# **UNIVERSIDAD TECNOLÓGICA CENTROAMERICANA**

# **PROYECTO DE GRADUACIÓN PROFESIONAL**

# MIGRACIÓN DE CENTRALES, ENLACES TDM A SIP E IMPLEMENTACIÓN DE TELEFONÍA IP, **HONDUTEL**

PREVIO A LA OBTENCIÓN DEL TÍTULO

**INGENIERO EN INFORMÁTICA** 

**PRESENTADO POR:** 

**CRISTIAM JOSUÉ RODRÍGUEZ AGUILAR** 30641408

**ASESOR: ING. RAFAEL CERRATO** 

**CEUTEC TEGUCIGALPA:** 

**ABRIL, 2020.** 

# DEDICATORIA

Dedico este trabajo principalmente a Dios, por haberme dado la vida y permitirme el haber llegado hasta este momento tan importante de mi formación profesional.

A mis padres que con apoyo, amor y confianza formaron parte para lograr culminar mi carrera profesional.

A mi esposa que con su apoyo alcance de mejor manera mis metas, a través de sus ánimos, su amor, y paciencia me ayudo a concluir esta meta.

# AGRADECIMIENTOS

El presente trabajo agradezco a Dios por ser mi guía apoyo y fortaleza en aquellos momentos de dificultad y de debilidad quien ha estado en el transcurso de mi vida, brindándome paciencia y sabiduría para culminar con éxito mis metas propuestas.

A mis padres quienes son mi motivación que, a través de su amor, paciencia, buenos valores, ayudaron a trazar mi camino.

A mi esposa por ser mi apoyo durante todo este tiempo, buenos y malos momentos con las fuerzas y ánimos que Dios nos dio.

# RESUMEN EJECUTIVO

El presente informe muestra el trabajo realizado en el área de Gestión de Redes IP e INTER-4 de la Empresa Hondureña de Telecomunicaciones HONDUTEL entre el 2019 al 2020. La Empresa Hondureña de Telecomunicaciones es una institución dedicada a brindar servicios de la más alta calidad a las personas que así lo adquieran, tratando de contar con los mejores servicios a un precio accesible, cuenta con personal altamente capacitado y con experiencia, dando nuestra filosofía de atención y satisfacción al cliente.

Para asegurar la correcta operación en este proyecto se llevó a cabo la realización de migraciones a un nuevo sistema más robusto donde se implementarán cambios a través de una plataforma de telecomunicaciones para telefonía IP y servicios de nueva generación (MetaSwitch) dado que actualmente la conexión entre centrales nacionales y de enlaces se presta a través de TDM el cual algunos serán reemplazados con tecnología IP siendo así servicios de VoIP o bien Telefonía-IP para el suscriptor actual o nuevos. \_ Dando así apertura a la implementación de servicios IP como; SIP Trunk Hosted PBX y SIP ofreciendo a los clientes tecnología IP de última generación, con las ventajas que la plataforma provee.

Palabras Claves: INTER-4, Migraciones, Plataforma, Telefonía-IP, Servicios-IP, SIP Trunk, Hosted-PBX, SIP.

# EXECUTIVE SUMMARY

This report shows the work carried out in the area of IP and INTER-4 Network Management of the Honduran Telecommunications Company HONDUTEL between 2019 to 2020. The Honduran Telecommunications Company is an institution dedicated to providing the highest quality services to the people who acquire it, trying to have the best services at an affordable price, have highly trained and experienced staff, giving our philosophy of customer service and satisfaction.

To ensure the correct operation in this project, migrations to a new, more robust system were carried out, where changes will be implemented through a telecommunications platform for IP telephony and next-generation services (MetaSwitch) given that currently the connection between National and link exchanges are provided through TDM, some of which will be replaced with IP technology, thus being VoIP or IP-Telephony services for the current or new subscriber. \_ Thus, opening the implementation of IP services such as; SIP Trunk Hosted PBX and SIP offering customers next-generation IP technology, with the advantages that the platform provides.

Key Words: INTER-4, Migrations, Platform, IP-Telephony, IP-Services, SIP Trunk, Hosted-PBX, SIP.

# **INDICE**

# Contenido

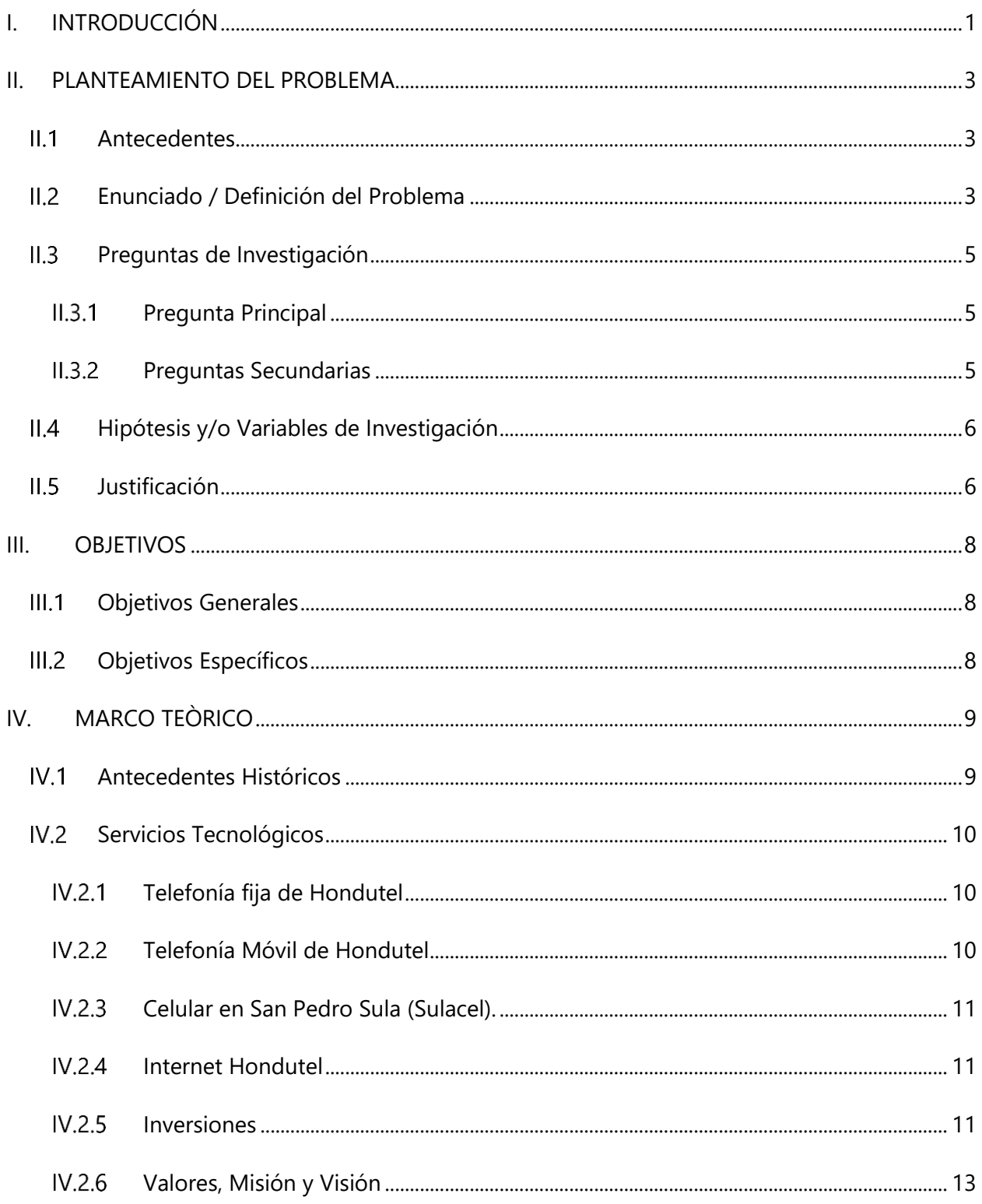

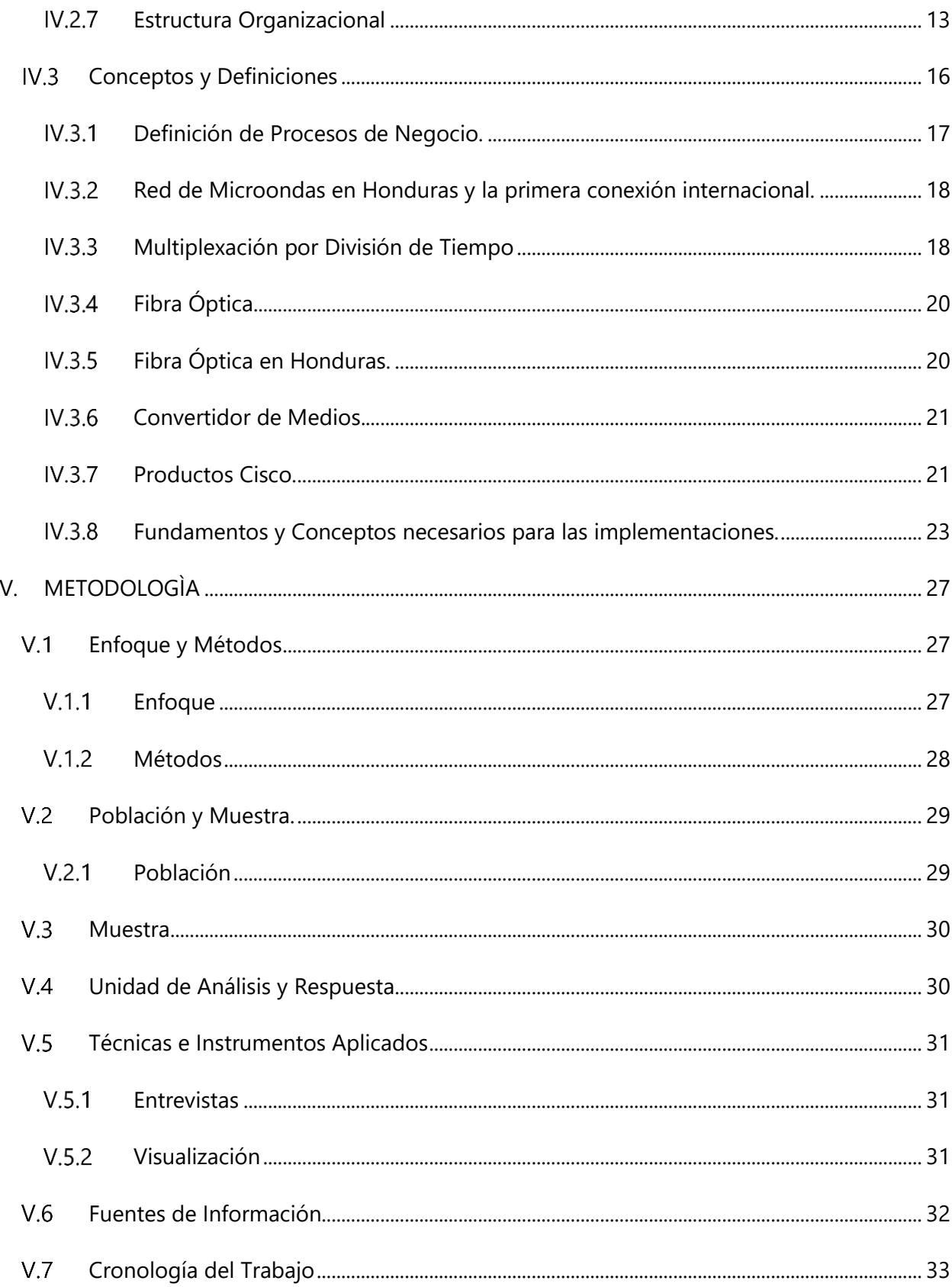

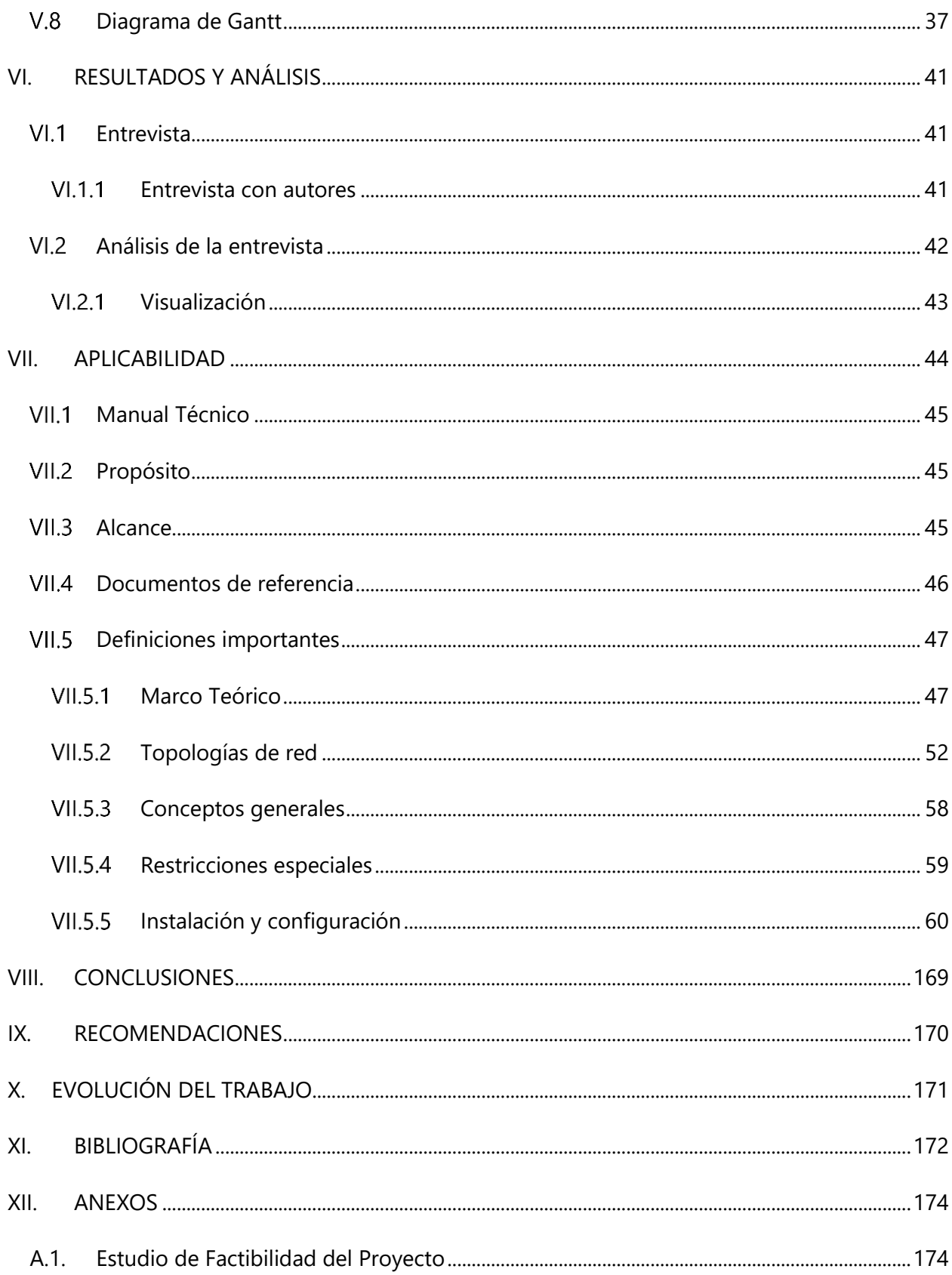

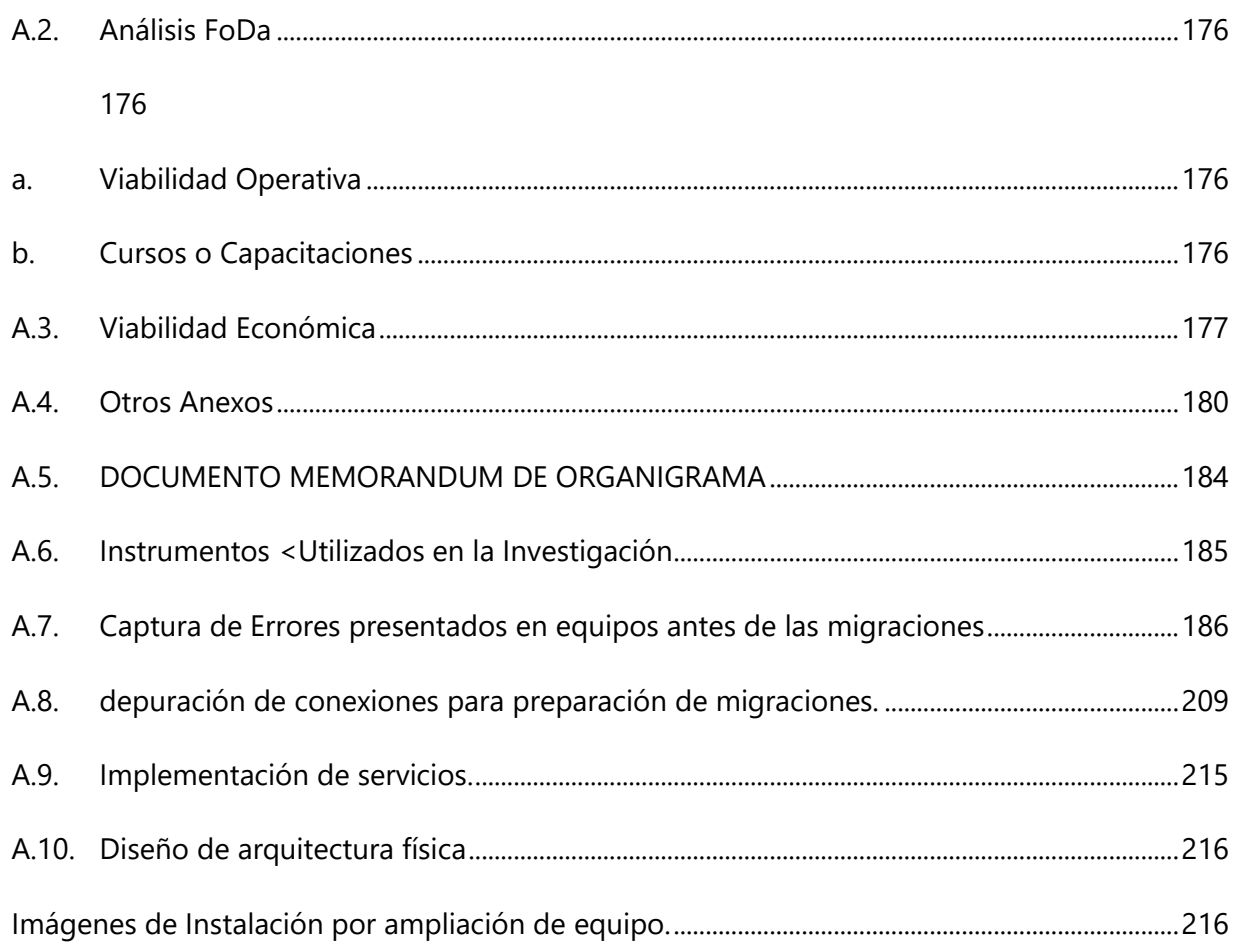

# **INDICE DE TABLAS**

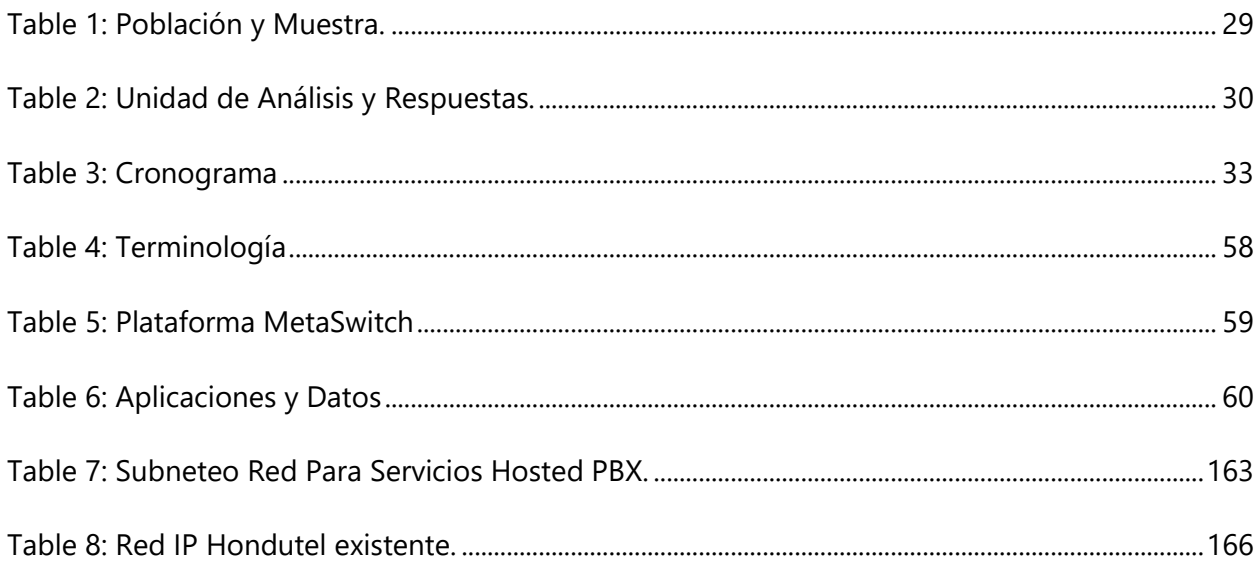

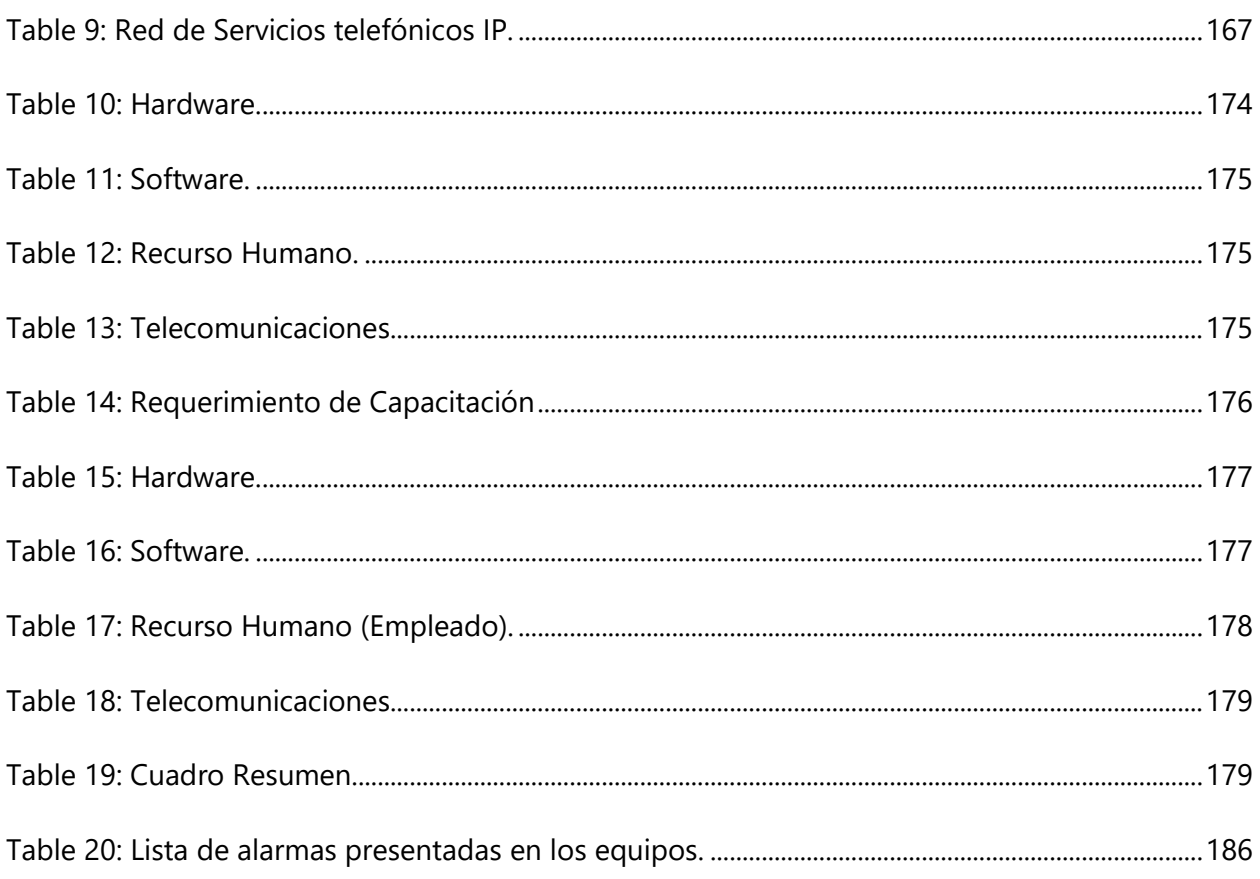

# **INDICE DE ILUSTRACIONES**

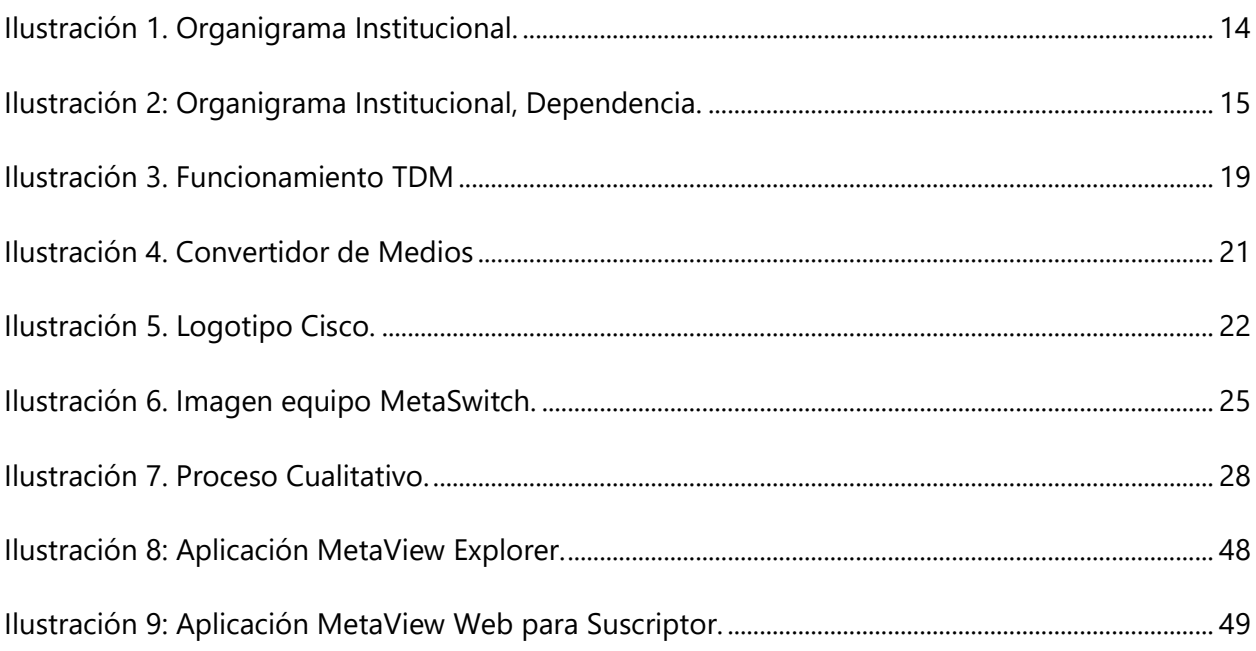

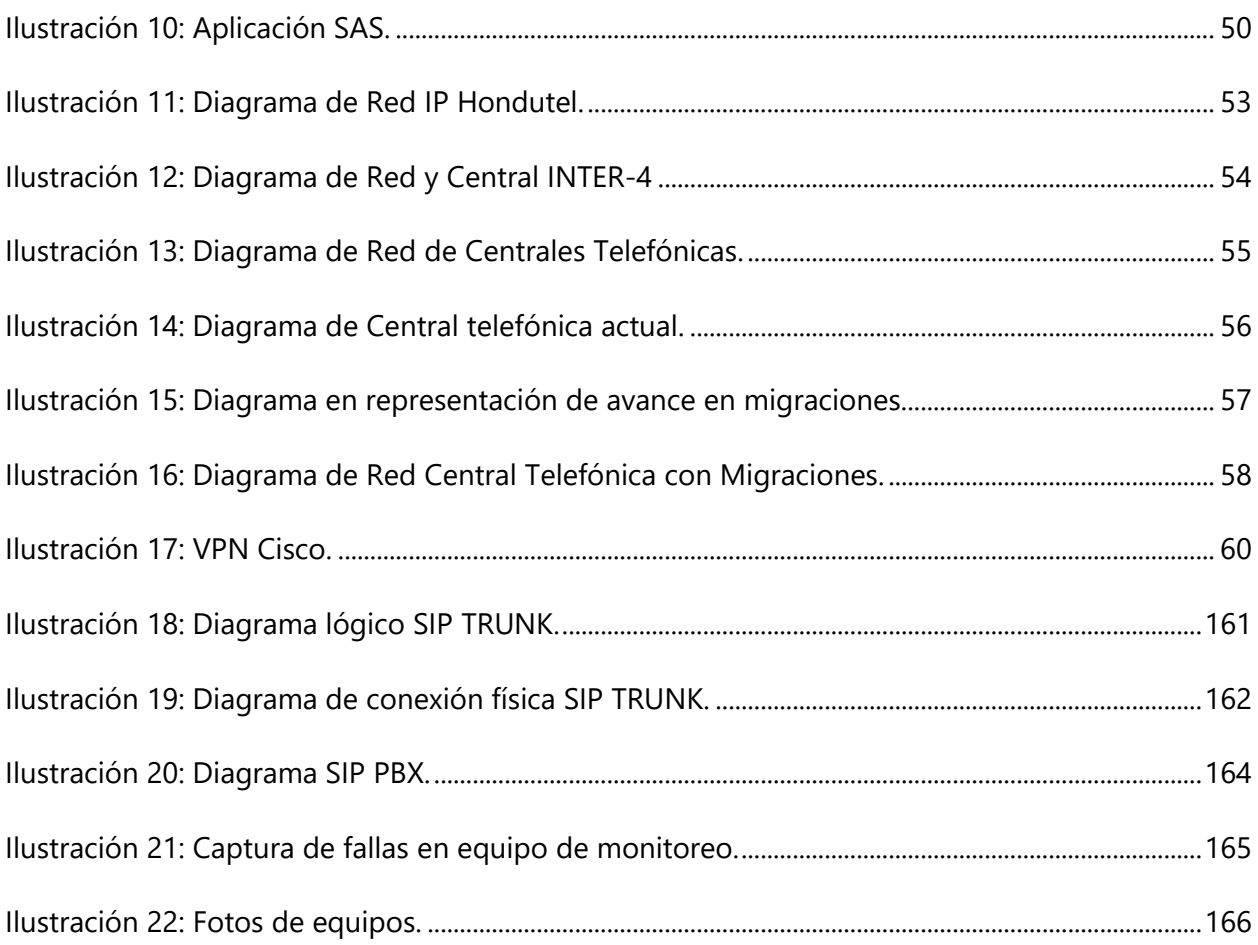

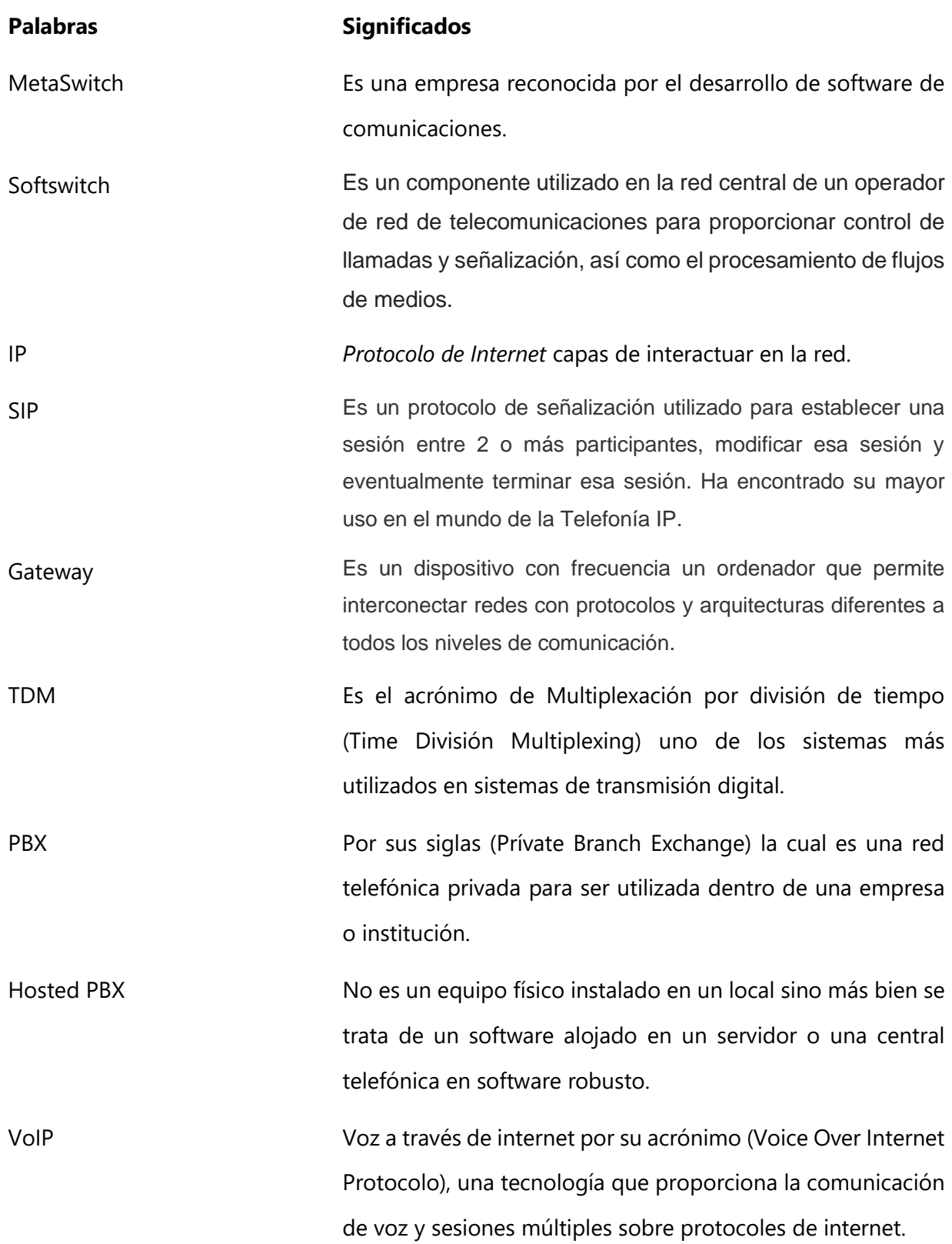

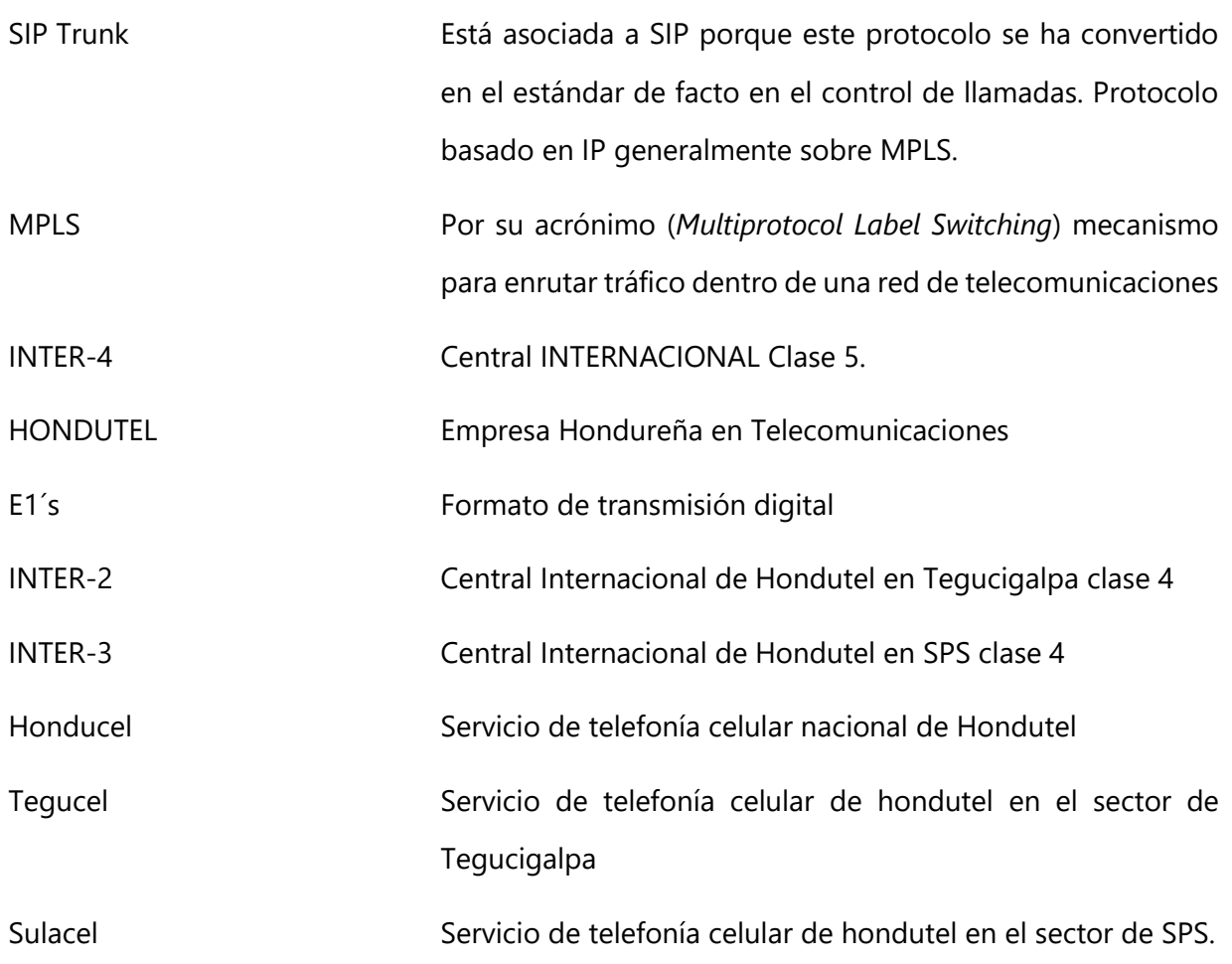

# I. INTRODUCCIÓN

<span id="page-13-0"></span>El presente informe tiene como principal objetivo identificar y realizar la migración de puntos de conexión, enlaces TDM a SIP e implementación de VoIP a través de servicios IP, SIP Trunk, Hosted-PBX y SIP PBX esto por medio de la red estructurada MPLS y un Softswitch de MetaSwitch como parte del esencial del proyecto, y así aplicando cada uno de los conocimientos previos adquiridos durante el estudio de la carrera de Ingeniera en Informática, dicho proyecto se realiza en la Empresa Hondureña de Telecomunicaciones (HONDUTEL), dirección de Ingeniería en el departamento de Gestión de Redes IP e INTER-4, de las ciudades de Tegucigalpa y San Pedro Sula, donde se elaboró en un periodo comprendido del mes de octubre del 2019 hasta el mes de marzo del año 2020.

Marco Teórico: Se define toda la composición teórica de historia, antecedentes, servicios y conceptos de la investigación de donde parte la problemática y la implementación que requiere los componentes del problema y lo que se debe de conocer acerca de todos los procesos para implementar nuevos servicios para nuevos clientes.

Metodología: En esta parte podemos encontrar como se aplicará cada uno de los métodos investigados que serán aplicables según los análisis y respuestas que nos permitirán utilizar cada técnica y fuentes según lo requerido en los procesos.

Aplicabilidad: Esta fase del proyecto la orientamos al desarrollo de las herramientas guías para alcanzar el proceso fortaleciéndolo con Manuales, propósitos, alcance, documentación, topologías, instalaciones y configuraciones que darán la oportunidad a cualquier usuario a trabajar en lo necesitado.

Conclusiones, recomendaciones y anexos: Simplifican el alcance del proyecto y lo que se deberá de dar seguimiento como también los anexos mostrará algunas facetas del proyecto.

Este informe detalla el proyecto que se realizó en el departamento de Gestión Redes IP por el alumno Cristiam Josué Rodríguez Aguilar con número de cuenta #30641408, de la carrera de

Ingeniería en Informática, con el fin de agilizar el trabajo de forma más competente y segura, así poder registrar y controlar la administración del producto entregado al cliente.

Seriamente se tuvo que investigar que metodología usar para llevar a cabo una investigación científica, además se aboco al soporte por medio de la plataforma web MetaSwitch Communities y se estableció comunicación con el personal de MetaSwitch de México, quien proveo lineamientos y sugerencias para la implementación y presentar la información.

# II. PLANTEAMIENTO DEL PROBLEMA

<span id="page-15-0"></span>Esta muestra la definición del problema, preguntas de la investigación del problema, definiciones de las variables de investigaciones y la aplicabilidad.

#### <span id="page-15-1"></span> $II.1$ **ANTECEDENTES**

Hondutel, una empresa encargada de prestar servicios en telecomunicaciones, se ha visto en la necesidad de implementar una nueva central clasificada como tipo clase 5 la que se llamara con el nombre INTER-4, cuya función general es integrar la conexión de las centrales nacionales y el rol de dos centrales con operabilidad de tráfico telefónico internacional: INTER-2 e INTER-3. Las dos centrales internacionales de clase 4, INTER-2 e INTER-3 mencionadas serán absorbidas para poder solventar problemas en la actualidad, debido a que presentan fallas en la prestación de servicios a través de Multiplexores por División del Tiempo (TDM); dichas centrales están ubicadas en Tegucigalpa (INTER-2) y en San Pedro Sula (INTER-3). Este proceso obliga a la institución a ejecutar la migración de puntos de conexión a las otras centrales telefónicas en TDM y Protocolo de Iniciación de sesión (SIP), ya que la nueva central tiene capacidad de gestionar servicios para Protocolo de Internet (IP), y con ello controlar llamadas y procesar medios en una infraestructura de red TDM, una infraestructura de IP de paquetes conmutados o una combinación de ambas. Muchos operadores de red usan un softswitch con capacidad TDM e IP como un elemento de transición esencial a medida que avanzan en el proceso de transformación de la red IP.

Como parte del antecedente se presentan fallas en las centrales por diversas causas, entre ellas: caducidad de repuestos, falta de mantenimiento e inexistencia de soporte; se necesita mejorar de forma significativa las soluciones y servicios dados a través de las centrales y ponerlos al alcance de los clientes de la institución, por lo cual se necesita invertir en equipos de tecnologías más recientes.

#### <span id="page-15-2"></span>ENUNCIADO / DEFINICIÓN DEL PROBLEMA

Una de las cosa más importantes a mencionar en cuanto a la definición del problema es porque la necesidad a implementar un cambio estricto de centrales internacionales y como punto focal son las dificultades, ya que como parte de los problemas presentados por las centrales consiste en la acumulación de trabajos y fallas pendientes; las centrales INTER-2 e INTER-3 son centrales de clasificación tipo clase 4 que han servido por muchos años pero debido a detalles de propiedad como interconexión con otros tipos de tecnologías no son factibles o la falta de repuestos existentes, mantenimiento escaso y costroso, presentan fallas que necesitan ser resueltas a la mayor brevedad por lo que la falta de soluciones adecuadas provocan hasta cierto punto fallas en muchos de los servicios, causando que la institución sufra pérdidas importantes de clientes y mejoras en las conexiones.

Parte de los problemas que se presentan en la empresa, es la falta de tecnologías telefónicas para las nuevas tendencias como ser IP, por lo que no puede suplir las solicitudes de sus clientes para cambios como sistemas SIP; por lo que para esto se requiere implementar estudios y pruebas para ofrecer otros servicios que han sido solicitados, como ser: SIP TRUNK, SIP PBX y PBX.

Como ya lo mencionamos se necesita poner en marcha e implementar las funcionalidades de esta una nueva central, ya que esta es la que absorberá las dos centrales antes mencionadas las cuales están quedando obsoletas. \_ previendo llegar a un punto de quiebre en los próximos años; con esto se dará paso a mejorar los beneficios para los clientes de la institución con mayor flexibilidad y operabilidad, además las facilidades de monitoreo y detección de fraudes.

En vista de lo anterior la empresa considera necesario dar paso a una migración centralizada hacia una central de tipo clase 5 (INTER-4) con características IP, liberando con ello recursos e interconectando así el resto de centrales con comunicación a las centrales internacionales a la nueva central y demás recursos TDM para ser utilizados como ampliación o por clientes que aun quieran hacer uso de esa tecnología desde esta nueva central IP.

## <span id="page-17-0"></span>PREGUNTAS DE INVESTIGACIÓN

## <span id="page-17-1"></span>**II.3.1 PREGUNTA PRINCIPAL**

¿Cuáles son los requerimientos de información y tecnológicos para implementar la migración de las centrales internacionales INTER-2 e INTER-3, hacia una central más confiable?

<span id="page-17-2"></span>**II.3.2 PREGUNTAS SECUNDARIAS** 

¿Es necesario la realización de migración de los servicios que prestan las centrales internacionales INTER-2 e INTER-3 de tecnología TDM a una central IP?

¿De acuerdo con los procesos de migración de centrales internacionales actuales a la nueva central IP cual será el tiempo para determinar el alta de estas dos centrales?

¿Cuáles son las ventajas de llevar a cabo la migración de TDM a SIP?

¿De haber clientes TDM que no estén dispuestos a pasar a SIP, cuál será el procedimiento para migrar de central?

¿Al centralizar las centrales clase 4 como ser INTER-2 y INTER-3 en INTER-4, quien o quienes administrarán el funcionamiento, soporte, mantenimiento y asignación de los servicios a través de IP?

¿Cómo se establecerá la implementación de servicios Hosted PBX y PBX?

¿Qué tipo de equipos se utilizarán para realizar la implementación técnica y física de los servicios Hosted PBX y PBX?

¿Qué conocimientos técnicos se necesitarán para realizar la implementación de los servicios de Hosted PBX y PBX?

¿Cuál es la diferencia entre un servicio Hosted PBX y un PBX puro?

¿Cuáles con los requerimientos para implementar cada uno de los servicios Hosted PBX y PBX?

¿Cómo se llevará a cabo el proceso de facturación de cada uno de los servicios proporcionados a través de esta central Clase 5?

¿Por qué una central clase 5 se debe la prestación de servicios de Telefonía IP como: ¿SIP, Hosted PBX y PBX?

#### <span id="page-18-0"></span>HIPÓTESIS Y/O VARIABLES DE INVESTIGACIÓN

H1. La centralización de servicios a través de una central Telefónica IP, resolverá los problemas de servicios que proporciona Hondutel con las centrales internacionales INTER-2 e INTER-3.

H2. La implementación de servicios como ser SIP TRUNK, Hosted PBX y SIP PBX permitirá a la Hondutel expandirse con más productos tecnológicos y servicios para los usuarios a través de voz IP.

H3. Cada uno de estos servicios de telefonía IP, de tipo internacionales a través de SIP Trunk y nacionales como Hosted PBX y SIP PBX, permitirá a Hondutel ser la empresa hondureña en telecomunicaciones con servicios de vanguardia.

#### <span id="page-18-1"></span>JUSTIFICACIÓN

Las tendencias tecnológicas actuales permiten que los procesos que se realizan en una empresa se homogenicen, incitando el crecimiento y la mejoría integral de las operaciones de la organización. Al ser Hondutel una institución que presta servicios de telecomunicaciones, es necesario solventar los problemas de productividad e incrementar la disponibilidad de sus servicios; siendo así, es necesario que la empresa mejore sus servicios a través de las centrales, las cuales deben acondicionarse de forma óptima para lograr la prestación de servicios de alta calidad, sin interrupciones y sin fallas; esto se conseguirá si se realiza con éxito la migración de los sistemas actuales a una central telefónica IP de tipo clase 5 más robusta, como lo es la central internacional INTER-4, proveyendo servicios de incorporación SIP Trunk y Hosted PBX y SIP PBX.

A través de esta central telefónica IP, la migración de la conexión de centrales nacionales y servicios de TDM a SIP solventarán las fallas en general que presentan las centrales internacionales tipo clase 4 que proveen servicios en la actualidad. \_ así mismo se logrará la liberación de recursos TDM que son escasos, la nueva central telefónica IP, tipo clase 5 INTER-4 permitirá brindar servicios tecnológicos IP de redes que convergen de forma robusta, dejando atrás las falencias que existen y se presentan en la actualidad.

Como parte de la justificación denotamos que es de suma importancia dar paso al proceso de migración ya que cada día se están presentando más fallas en las conexiones de los equipos TDM con los equipos de multiplexación, además que no nos permite una forma de monitorea para la prevención de fraudes dentro de la red.

Por otra parte, la estatal como empresa en telecomunicaciones tiene no solo un compromiso con los usuarios de prestarle servicios de vanguardia de los cuales no solo compitan, si no provean satisfacción de alta calidad con anchos de banda y capacidades de nivel corporativos.

# III. OBJETIVOS

#### <span id="page-20-1"></span><span id="page-20-0"></span>**III.1 OBJETIVOS GENERALES**

Integrar las centrales nacionales y migrar las centrales internacionales de tipo clase 4 INTER-2 e INTER-3 hacia la nueva central internacional telefónica IP de tipo clase 5, siendo esta más robusta y creando todos los procesos de integración y documentación de información para mejorar los servicios que Hondutel presta o proporcionara a sus clientes a través de telefonía IP, servicios como SIP TRUNK, Hosted PBX y SIP PBX.

#### <span id="page-20-2"></span>OBJETIVOS ESPECÍFICOS

- Analizar la eficiencia de los procesos de migración de puntos de conexiones nacionales ya que la institución cuenta con la plataforma Telefónica IP, pero los procesos de migración tanto locales como de TDM a SIP TRUNK fueron detenidos y no documentados.
- Identificar los puntos de fallas actuales que permiten depurar los pendientes y comenzar con el proceso de migración de conexiones TDM a SIP tras las coordinaciones con los usuarios y la preparación de manuales para la documentación y recopilación de información para el control de actividades pendientes a realizar y finalizar.
- Identificar la forma en la que se debe realizar la implementación de servicios entre la red IP y los servicios de Voz IP.
- Elaborar manuales para las nuevas implementaciones de servicios de voz IP: SIP Trunk, Hosted PBX y SIP PBX.
- Identificar soluciones efectivas de soporte para dar respuestas más rápidas y proveer servicios con márgenes mínimos de error de forma más segura a través de IP en implementaciones de los servicios de voz.
- Implementar configuraciones para la conectividad de los dispositivos de IP para la implementación de servicios Hosted PBX y PBX en las áreas: gestión de redes y Central Internacional INTER-4.
- Verificar los procedimientos y pendientes a incorporar para la conectividad de puntos de conexión nacionales y tandeming.

# IV. MARCO TEÒRICO

#### <span id="page-21-1"></span><span id="page-21-0"></span>IV.1 ANTECEDENTES HISTÓRICOS

El marco teórico que fundamenta esta investigación proporciona al lector una idea más precisa hacia el tema de nuestra investigación encontrando así conceptos básicos y complementarios para especificar el tema.

Este trabajo fundamenta sus bases teóricas y las diversas partes que la componen para lograr alcanzar su objeto de implementación en Hondutel.

#### IV.1.1 TELEFONÍA EN HONDURAS

En 1889 se precisó el inventó que era desconocido en el país pone en conexión a 13 oficinas públicas de esta capital pueblo de colinas, Amapala y Santa Barbara todas a 171 millas trasmitiendo voz como si estuviera localmente (Diario oficial La Gaseta, 1890, pág. 1).

IV.1.2 CONSTRUCCIÓN DEL PALACIO EN TELECOMUNICACIONES EN HONDURAS.

En la administración del presidente Don Luis Bográn (1883-1891) se compró parte de los predios del palacio en telecomunicaciones, ubicado en el barrio debajo de Tegucigalpa, Distrito central con 73 varas cuadradas.

La segunda etapa se construyó en la administración del Doctor y General Tiburcio Carias Andino siguiendo el diseño de la primera torre actualmente considerado uno de los monumentos más importantes del casco urbano de Tegucigalpa.

En 1947 se aprobó presupuesto para construcción del edificio de SPS.

IV.1.3 COMIENZO.

El 7 de mayo de 1976 se publica en el Diario oficial La Gaceta, el Decreto de Ley número 431, en el que se crea la Empresa Hondureña de Telecomunicaciones, HONDUTEL. la cual comienza a operar el 1 de enero de 1977, iniciando la historia moderna de las telecomunicaciones en el país.

El Decreto aduce la finalidad de regular la tecnificación, modernización y expansión del sistema de telecomunicaciones en Honduras, para lograr una mayor eficacia en la dirección y administración al alcanzar un nivel de rentabilidad acorde con el incremento de los servicios.

La empresa estatal descentralizada cuenta con personalidad jurídica, patrimonios propios y es de duración indefinida. Aparece con atribuciones en el aspecto de la difusión masiva y para reglamentar y autorizar la instalación y funcionamiento de las estaciones radioeléctricas de radioaficionados, científicas, culturales, de televisión y los restantes servicios de telecomunicaciones en general.

Hondutel es la empresa estatal de Telecomunicaciones de la República de Honduras, encargada de proveer servicios de telecomunicaciones (fija y móvil) y tecnologías de la información (Instituto Acceso a la Informacion Publica, pág. 316).

#### <span id="page-22-0"></span>**IV.2 SERVICIOS TECNOLÓGICOS**

En honduras las primeras concesiones del servicio telefónico fueron otorgadas en 1942, pero el servicio automático comenzó a funcionar en 1932 con la instalación de una central telefónica de 1000 líneas en la ciudad de Tegucigalpa departamento de Francisco Morazán.

A pesar de ser una de las empresas de telecomunicaciones más grandes de América Central, por su número de usuarios la empresa ha tenido problemas financieros y de otras índoles debido a la mala administración que ha recibido a lo largo de los años, gracias a la política gubernamental.

#### <span id="page-22-1"></span>**IV.2.1 TELEFONÍA FIJA DE HONDUTEL**

Hondutel ofrece servicios de Telefonía fija e inalámbrica (821,200 líneas telefónicas en el año 2007), también el servicio de internet ADSL (Línea de abonado digital asimétrica), servicios de tarjetas prepagadas entre otros servicios.

#### <span id="page-22-2"></span>**IV.2.2 TELEFONÍA MÓVIL DE HONDUTEL**

En 1996 HONDUTEL poseía la Banda A para telefonía celular, sin embargo, el gobierno de turno le concede dicha Banda a CELTEL para que opere dicho servicio, prohibiendo a HONDUTEL desarrollar el mismo debido a que es la empresa con mayor rentabilidad en esos momentos.

10

Actualmente el servicio está disponible en las principales ciudades de Honduras. Por otra parte, en los lugares más remotos es la única empresa que brinda dichos servicios, cubriendo más de 56 comunidades y operando bajo el nombre de Hondutel móvil.

Los teléfonos móviles de Hondutel operan en la banda de 1900 MHz y con tecnología 2.5G. Cuentan con celdas de las marcas Ericsson y Siemens.

Actualmente compite con las empresas en el rubro de telefonía.

En junio del 2007, siendo presidente de la República José Manuel Zelaya Rosales y el Gerente de Hondutel, el Licenciado Marcelo Chimirri, anunciaron el lanzamiento de una serie de redes de telefonía celular, conocida como Honducel, actualmente el servicio está disponible en el Área Metropolitana de Tegucigalpa y Comayagüela operando bajo el nombre de: Celular de Tegucigalpa (Tegucel).

Tegucel se ha convertido en una fuerza de balance en el mercado de la telefonía celular en Honduras debido a su bajo costo en servicios. Tegucel se incluyó en las ciudades Valle de Ángeles, Danlí, El Paraíso, Comayagua, Siguatepeque, Taulabe, Choluteca, Juticalpa y Catacamas.

<span id="page-23-0"></span>IV.2.3 CELULAR EN SAN PEDRO SULA (SULACEL).

El 19 de octubre de 2007 Hondutel lanzó una red de telefonía para la Zona metropolitana del valle de Sula, denominada Sulacel, que incluye a la ciudad de San Pedro Sula y otras ciudades: La Lima, El Progreso, Puerto Cortes, Tela, La Ceiba, Trujillo, Olanchito, Santa Rosa de Copan, Ocotepeque.

<span id="page-23-1"></span>**IV.2.4 INTERNET HONDUTEL** 

Hondutel ofrece además el servicio de internet por medio de telefonía fija, con la tecnología: Línea Digital de Abonado (ADSL).

#### <span id="page-23-2"></span>**IV.2.5 INVERSIONES**

La Empresa Hondureña de Telecomunicaciones (HONDUTEL), es una empresa pública descentralizada, de patrimonio propio y duración indefinida que nació con la misión brindar servicios de telecomunicaciones en la República de Honduras, regulando la tecnificación,

modernización y expansión del sistema de telecomunicaciones, para lograr una mayor eficacia en la dirección y administración de la empresa al alcanzar un nivel de rentabilidad acorde con el incremento de los servicios. A raíz de la eminente liberación del mercado de las telecomunicaciones en el país, que se vislumbraba para finales del año 2005, HONDUTEL se vio en la necesidad de replantear su misión y emprender la acciones necesarias para cumplir con los objetivos de ser la empresa competitiva líder en servicios de telecomunicaciones en términos de calidad del servicio, vanguardia tecnológica, posicionamiento de mercado y rentabilidad financiera, conservando su identidad con la sociedad hondureña y su responsabilidad social corporativa. Con el propósito de cumplir esa nueva misión, se creó el proyecto "Apoyo a la Gestión, Modernización y Expansión de HONDUTEL", el cual inicio su ejecución el 1° de septiembre de 2002 con un plazo original de ejecución de 40 meses y un presupuesto aprobado de 225 millones de dólares, fondos provenientes de la Empresa Hondureña de Telecomunicaciones (HONDUTEL).

Las metas específicas del proyecto eran las siguientes:

- Alcanzar al 2005 una capacidad instalada acumulada de 568 mil líneas telefónicas.
- Potenciar la red de HONDUTEL para la prestación de servicios múltiples.
- Apoyo en telecomunicaciones para las zonas turísticas e industriales.
- Disponer al 2005 de la Red Nacional de Fibra Óptica
- Incrementar la calidad de los servicios que actualmente presta la empresa.
- Implementar servicios de valor agregado como ser: Servicio de correo de vos, prepago y telefonía virtual.
- Incrementar el servicio de teléfonos públicos y teléfonos comunitarios rurales.

## <span id="page-25-0"></span>IV.2.6 VALORES, MISIÓN Y VISIÓN

## IV.2.6.1 VALORES

Compromiso

Es la responsabilidad aceptada por el empleado hacía la empresa, y que su labor vaya más allá de cumplir con una obligación.

Excelencia

Mejora continua, encaminadas hacía la calidad laboral con eficiencia y eficacia.

> Innovación

El arte de convertir las ideas y el conocimiento en productos, procesos, servicios nuevos o mejorados, que los clientes reconozcan y valoren.

> Integridad

Empleados actuando con lealtad, rectitud, bondad, honradez, transparencia; personas en quienes se puede confiar.

## IV.2.6.2 MISIÓN

"HONDUTEL, como empresa hondureña brinda con eficiencia y talento humano calificado, servicios de tecnologías de la información y comunicaciones, modernizando y expandiendo su infraestructura, para contribuir al desarrollo económico y social del país".

## IV.2.6.3 VISIÓN

"Ser la empresa hondureña de tecnologías de la información y comunicaciones, altamente competitiva, eficiente y rentable, con tecnología actualizada, contribuyendo al desarrollo económico y social del país".

# <span id="page-25-1"></span>**IV.2.7 ESTRUCTURA ORGANIZACIONAL**

Hondutel, siempre en respeto al derecho, en acción responsable y apego a la política estatal de transparentar en todas y cada una de sus gestiones, mostrando así, de acuerdo a lo que establece la Ley de Transparencia y Acceso a la Información Pública, presenta ante todos los ciudadanos, la información relativa a la estructura administrativa, sus funciones, atribuciones, servicios, recursos, estados financieros, normativa, registros, documentos, datos, tasas, procedimientos, entre otros.

El documento esta abalado en el portal de transparencia publica (Instituto de acceso de información pública IAIP) y con documentación adjunta para su actualización según memorándum DEOM-010-2019, en el mes de febrero 2019. adjunto copia de enlace para mayor información o referencia en anexos.

IV.2.7.1 ESTRUCTURA ORGANIZACIONAL DE LA EMPRESA.

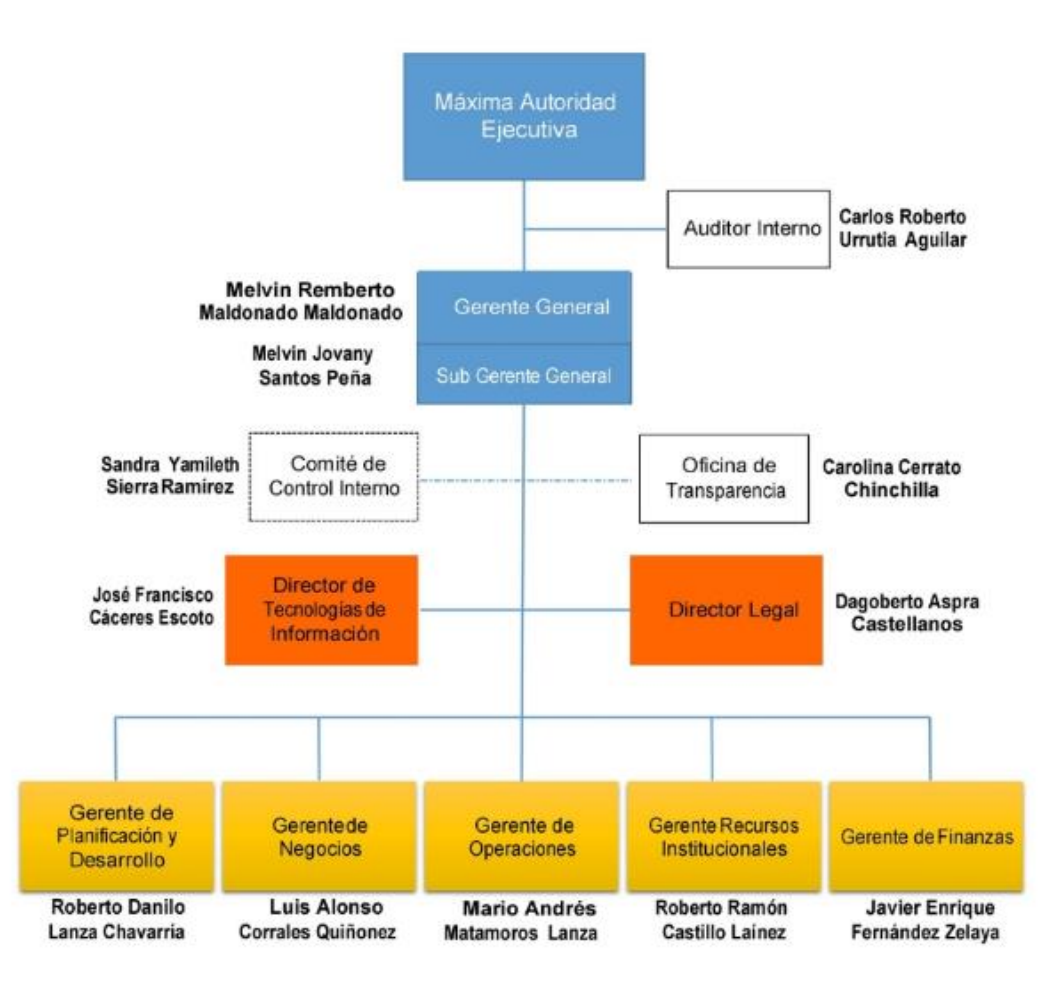

# **Estructura Organizacional HONDUTEL**

**Ilustración 1. Organigrama Institucional.**

<span id="page-26-0"></span>Fuente: [\(Instituto de Acceso a la Información Pú](http://portalunico.iaip.gob.hn/portal/index.php?portal=361)blica, 2018, pág.2).

IV.2.7.2 ESTRUCTURA ORGANIZACIONAL DEPENDENCIA DEL ÁREA.

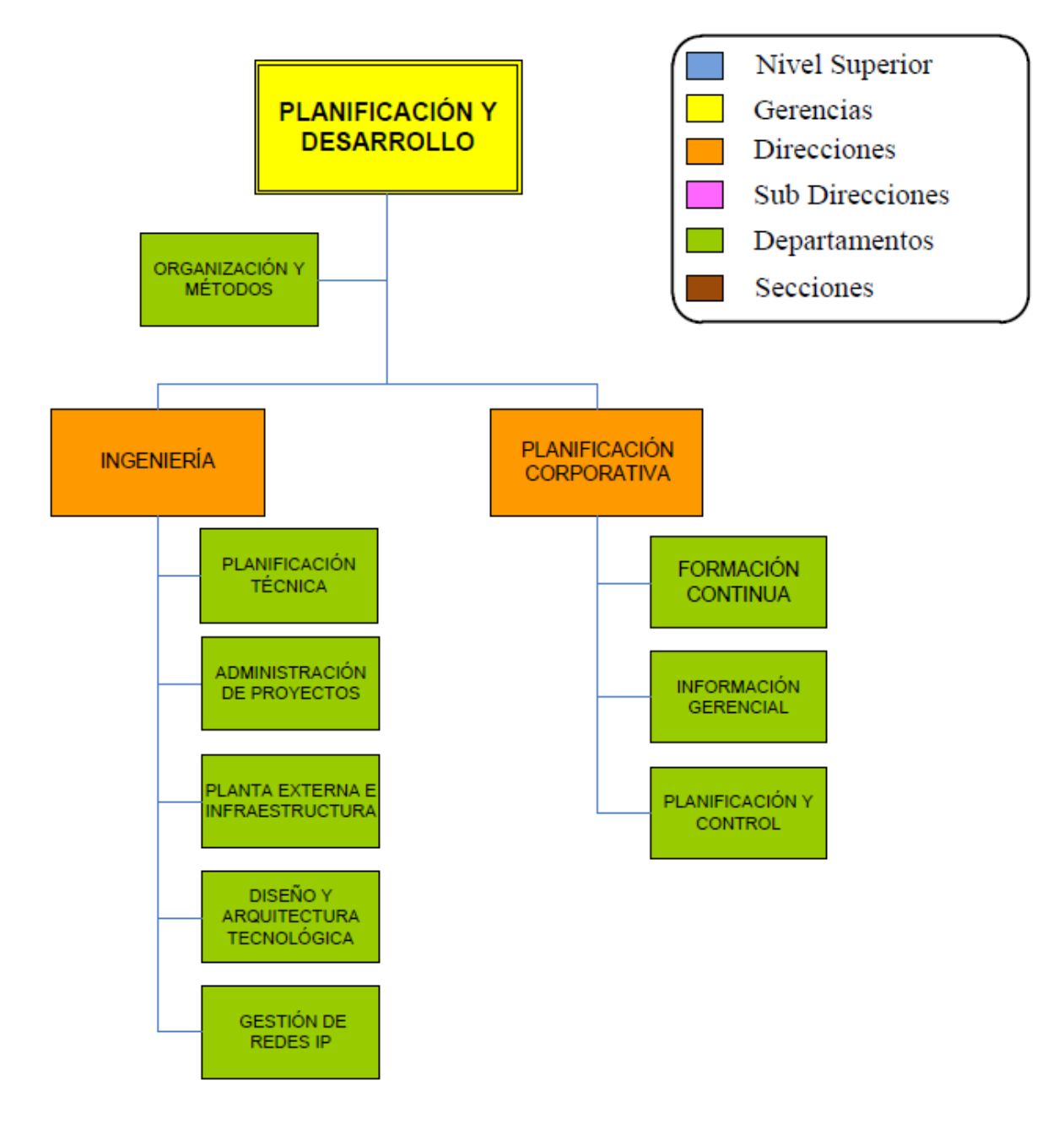

# **Ilustración 2: Organigrama Institucional, Dependencia.**

<span id="page-27-0"></span>Fuente: [\(Instituto de Acceso a la Información Pú](http://portalunico.iaip.gob.hn/portal/index.php?portal=361)blica, 2018, pág.3).

#### <span id="page-28-0"></span>**IV.3 CONCEPTOS Y DEFINICIONES**

La gestión de los procesos en el sector empresarial ha evolucionado de una manera importante hoy en día, al punto en el que actualmente se considera que el desarrollo de procesos dentro de una organización fomenta la eficiencia y la eficacia empresarial permitiendo controlar y generar mayor confiabilidad en la información que se genera, dando un importante aumento a la productividad de los empleados.

Las empresas deben adaptar los procesos, optimizarlos e integrarlos, apoyándose en soluciones de negocio conformadas por plataformas, sistemas de información y aplicativos que responden ante los cambios que produce el entorno, facilitan una mayor productividad del empleado y una mayor y mejor colaboración con socios comerciales y clientes de valor, evitando así riesgos innecesarios que disminuyen la rentabilidad y los beneficios de las mismas. (Piraquive, 2008)

IV.1.4 PROCESOS DE NEGOCIO.

La Gestión de Procesos de Negocios se define como:

"Metodología empresarial cuyo objetivo es mejorar la eficiencia de una organización a través de la gestión sistemática de los procesos de negocio, que se deben modelar, automatizar, integrar, monitorizar y optimizar de forma continua" (Piraquive, 2008).

Las organizaciones son estructuras sociales compuestas por personas, que a través de la gestión de sus habilidades contribuyen al desarrollo de actividades para lograr un objetivo común y específico. Las personas interactúan de manera compleja, considerando sus acciones y relaciones dentro de una organización. El enfoque de procesos es una herramienta integradora que permite comprender dicha interacción.

En la mayoría de los casos resulta simple identificar como base en el funcionamiento de una organización, un conjunto de actividades que alineadas entre sí representan la identidad de esta y son la base de su funcionamiento. La visión de procesos brinda la oportunidad de entender de manera amplia las actividades y roles que desempeña cada uno de sus integrantes y cómo logran contribuir en la construcción de un objetivo común.

El reconocimiento del valor que posee la forma en que se desarrollan las actividades y la importancia de clarificar y cuestionar constantemente el ¿Qué?, el ¿Cómo?, el ¿Por qué? y el ¿Para qué? en cada una de las acciones, evaluando el actuar con una visión creativa, reflexiva y cuestionadora, contribuyen a la generación de las herramientas necesarias para realizar dicha gestión.

<span id="page-29-0"></span>IV.3.1 DEFINICIÓN DE PROCESOS DE NEGOCIO.

Una serie de definiciones hacen referencia al concepto de Proceso de Negocio, algunas se presentan a continuación:

"Un conjunto de actividades mutuamente relacionadas o que interactúan, las cuales transforman elementos de entrada en resultados" (Velasco 2009).

"Un conjunto estructurado, medible de actividades diseñadas para producir un producto especificado, para un cliente o mercado específico. Implica un fuerte énfasis en cómo se ejecuta el trabajo dentro de la organización, en contraste con el énfasis en el qué, característico de la focalización en el producto" (Fuenzalida 2016).

"Contiene actividades con propósito, es ejecutado colaborativamente por un grupo de trabajadores de distintas especialidades, con frecuencia cruza las fronteras de un área funcional, e invariablemente es detonado por agentes externos o clientes de dicho proceso" (Fuenzalida 2016).

Las definiciones muestran que el enfoque basado en procesos permite visualizar de manera más eficiente cómo alcanzar los resultados esperados, considerando en cada una de las actividades relacionadas, la posibilidad de transformación. De manera tal, que las modificaciones logren otorgar mayor valor al proceso y por ende a los objetivos asociados.

Los procesos representan el hacer de la organización, se trata de una cadena de acciones realizadas por un conjunto de personas que pertenecen a diferentes áreas funcionales y que tienen como misión coordinarse para llevar a cabo un objetivo común (Fuenzalida 2016).

17

<span id="page-30-0"></span>IV.3.2 RED DE MICROONDAS EN HONDURAS Y LA PRIMERA CONEXIÓN INTERNACIONAL.

En 1958 Automatic Electric de los Estados Unidos realizó los primeros estudios de factibilidad para autorizar la telefonía en Honduras, así como la implementación de sistemas microondas. Inicialmente este proyecto fue rechazado por el gobierno.

"En el año de 1959 se realiza la primera reunión técnica en la ciudad de México donde comparecieron un buen número de países latinoamericanos para planificar la modernización de las telecomunicaciones en cada uno de los países reunidos y unirlos internacionalmente" (Doris Valladares, 2007, pág. 73).

En enero de 1963 especialistas de la compañía OKI Electric Industry Co. Entregando un informe técnico de las pruebas de programación en sitios: Cerro de Hula, Montecillos y cerro los jutes dando como resultados no factibles ya que no se podían emplear como sitios de repetición, pero Oki realizo nuevos estudios a través de un avión CESNA y con ayuda de repeticiones fotostáticas y análisis de mapeo recomendando así los sitios de Cantagallo el Horno y el picacho de Yojoa como los sitios idóneos para las repetidoras.

En 1963 el estudio fue aprobado cambiando cantagallo por Triquilapa, el cambio se dio ya que no se llegó a ningún acuerdo con los dueños de los previos de esos sectores, pero en 1964 se entregó el proyecto revolucionando así las telecomunicaciones de banda de 7 GHz.

En 1973 se instala por la compañía NEC de Japón un nuevo equipo de microondas con 120 canales entre Tegucigalpa y San Pedro sula estando en servicio 12 centrales telefónicas diferentes con este sistema por microondas dando paso en 1978 a que con la compañía OKI por el medio de repetición de OMOA de nuestro país realizara un medio alterno entre Honduras y Guatemala con capacidad de 960 canales.

#### <span id="page-30-1"></span>MULTIPLEXACIÓN POR DIVISIÓN DE TIEMPO

La multiplexación por división de tiempo (TDM) es un proceso de comunicaciones que transmite dos o más señales digitales de transmisión por un canal común. En TDM, las señales entrantes se dividen en intervalos de tiempo iguales de longitud fija. Después de la multiplexación, estas señales se transmiten a través de un medio compartido y se vuelven a ensamblar en su formato original después de la multiplexación. La selección del intervalo de tiempo es directamente proporcional a la eficiencia general del sistema.

TDM también se conoce como circuito digital conmutado. TDM se desarrolló inicialmente en 1870 para la implementación de telegrafía de sistemas grandes. Las redes de conmutación de paquetes usan TDM para enlaces de telecomunicaciones, es decir, los paquetes se dividen en longitudes fijas y se asignan intervalos de tiempo fijos para la transmisión. Cada señal y paquete divididos, que deben transmitirse dentro de los intervalos de tiempo asignados, se vuelven a ensamblar en una señal completa en el destino.

El sistema TDM combina, en el tiempo y sin solapamiento, los valores de muestra, codificados o no, de los mensajes individuales; el tiempo es compartido por las señales individuales. La transmisión de cada muestra ocupa todo el ancho de banda del canal, pero sólo una parte del tiempo, pudiéndose aprovechar el intervalo entre muestras para transmitir las muestras de otras señales mensaje. La separación de las señales individuales en el receptor se efectúa mediante circuitos de sincronización apropiados. (Briceño, 2003, pág.179).

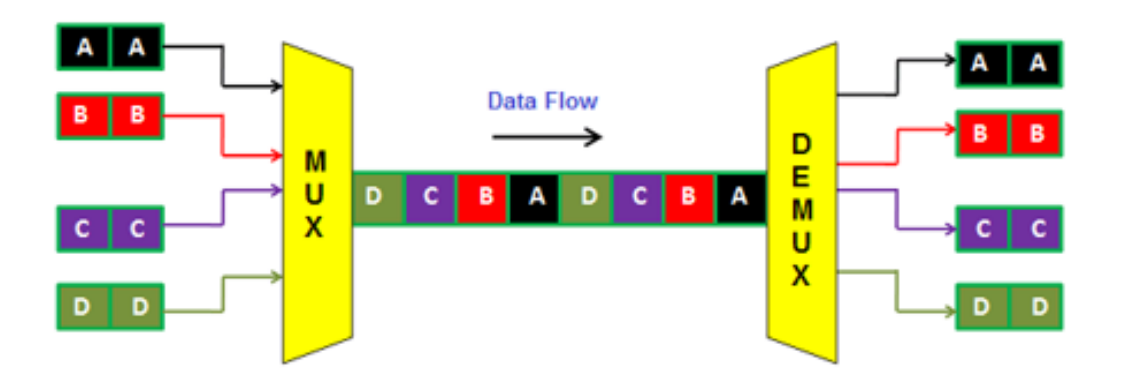

**Ilustración 3. Funcionamiento TDM**

<span id="page-31-0"></span>Fuente: (phtysics and radio electronics, 2019, pág. 1).

## <span id="page-32-0"></span>IV.3.4 FIBRA ÓPTICA.

Según antel.com (2014) que "La fibra óptica es un medio de transmisión empleado habitualmente" en redes de datos; un hilo muy fino de material transparente, vidrio o materiales plásticos, por el que se envían pulsos de luz que representan los datos a transmitir. La fuente de luz puede ser láser o un LED" (pág.1).

La fibra óptica está constituida por tres partes: la interior, denominada núcleo, al exterior revestimiento y un recubrimiento de protección alrededor del revestimiento. Tanto el núcleo como el revestimiento son de vidrio o de material plástico. El núcleo tiene un índice de refracción superior al del revestimiento. Debido a esta diferencia de índice, la luz transmitida se mantiene y propaga a través del núcleo, satisfaciéndose el principio de reflexión total interna, siempre que se verifique que αincidencia≤ α máx.

En 1977 se realizaron las primeras pruebas de y los cables coaxiales se sustituyen por fibra óptica de vidrio. Los mensajes se codifican digitalmente en impulsos de luz y se trasmiten a grandes distancias. Inicialmente un cable de fibra óptica tenía 50 pares y cada hilo soportaba hasta 4000 circuitos de voz.

La fibra óptica constituye el medio de transmisión por antonomasia para los sistemas de comunicaciones ópticas. Desde sus primeras instalaciones, en las líneas que enlazaban las grandes centrales de conmutación, la fibra se está trasladando hoy en día hasta los mismos hogares, extendiéndose su uso a un mayor abanico de aplicaciones (España Boquera, 2005, pág.9).

# <span id="page-32-1"></span>IV.3.5 FIBRA ÓPTICA EN HONDURAS.

En 1987 en Tegucigalpa se instalaron dos sistemas de fibra óptica entre la central de Centro (Palacio) y Miraflores y la otra entre centro (Palacio) y Toncontin. En junio del 2003 inicia el proyecto de fibra óptica con un costo de 319 millones de lempiras donde Hondutel, enlazo desde Puerto Cortes hasta el Amatillo Choluteca en el proyecto de 32 ciudades importantes del país (Valladares, 2007, pág. 60).

Este es uno de los proyectos de gran importancia para Hondutel ya que con este se logró que el país estuviese en un punto estratégico para el paso de cable Maya y Arcos aumentando con ello la mayor cantidad de tráfico el transporte de datos en todo el país.

Así mismo la estatal creo su propia red de distribución para abonados la cual está cubriendo con la mayor región de fibra óptica para proveer la diversidad de servicios según los requerimientos de los clientes.

# <span id="page-33-0"></span>IV.3.6 CONVERTIDOR DE MEDIOS.

Un convertidor de medios de fibra cambia las señales en un cable de cobre a señales ejecutadas en fibra; este modifica las características de los cables sin cambiar la naturaleza de la red.

Hondutel una empresa estatal dedicada a proveer servicios de telecomunicaciones los cuales hoy en día un servicio de tipo corporativo es proporcionado a través de fibra óptica e interconectados por convertidores de medios.

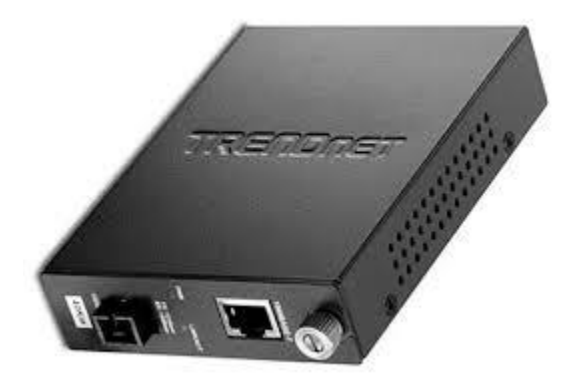

**Ilustración 4. Convertidor de Medios**

<span id="page-33-2"></span>Fuente: (fibra optica hoy, 2019, pág. 1).

<span id="page-33-1"></span>**IV.3.7 PRODUCTOS CISCO.** 

# Productos:

Los router pueden ayudar a crear redes integradas, inteligentes y perceptivas basados en tecnologías agiles.

Los Switches hay un gran portafolio de soluciones de switches de redes de borde y centros de datos, estos ofrecen rendimiento y seguridad siendo así escalables y rentables.

## Cisco

Es un conglomerado de tecnología multinacional con sede en San José de California en Silicon Valley el cual su rubro es fabricar, desarrollar y vender equipos de redes de telecomunicaciones y otros servicios tecnológicos el cual también ofrece una gama de certificaciones de sus sistemas o productos.

Esta empresa fue fundada en diciembre de 1984 y estos son algunos de sus productos:

- Dispositivos de conexión para redes informáticas: routers, switches y hubs.
- Dispositivos de seguridad como Cortafuegos y Concentradores para VPN.
- Productos de Telefonía IP como teléfonos y el CallManager.
- Software de gestión de red como CiscoWorks.
- Equipos para Redes de Área de Almacenamiento.
- Comunicaciones ópticas.
- Interfaces y módulos.
- Sistemas de interoperabilidad.

# ախախ **CISCO**

# **Ilustración 5. Logotipo Cisco.**

<span id="page-34-0"></span>Fuente: (Cisco, 2019, p. 1).

Hondutel una empresa la cual cuenta con una red robusta, con equipos especializados para la expansión de sus servicios y soluciones. \_ también tiene una alianza estratégica con la marca tecnológica internacional y permite conectar virtualmente con miles de hondureños en el mercado nacional e internacional. Esta como estatal se ha convertido en proveedora de servicios de Internet de banda ancha, planes corporativos, canal de datos, telefonía fija e inalámbrica, soluciones avanzadas.

Hondutel cuenta con una red MPLS conectados en anillos a través de fibra óptica con capacidad local en 1 giga y entre ellos en 10 Gigas entre ciudades con redes de anillos de Switch para sus distribuciones.

<span id="page-35-0"></span>IV.3.8 FUNDAMENTOS Y CONCEPTOS NECESARIOS PARA LAS IMPLEMENTACIONES.

IV.3.8.1 FUNDAMENTO DE VOZ IP

La voz sobre IP convierte las señales de voz a paquetes de datos compresos que son enviados a través de líneas telefónico. A demás las señales de voz se encapsulan en paquetes IP que se pueden enviar.

IV.3.8.2 CONVERGENCIA DE VOZ Y DATOS.

Se trata de la unificación de la transmisión y del tratamiento del tráfico de las aplicaciones de voz, datos o multimedia, bajo un mismo sistema. En vez de utilizar redes separadas para cada tráfico, todo es soportado en una infraestructura de comunicaciones IP (Quiñonez López, 2005, pág.32).

Las redes convergentes IP se convierten, por lo tanto, en un elemento crítico y esencial para el crecimiento de cualquier empresa en un entorno tan cambiante como el actual. \_ Ahora bien las redes de voz emplean conmutación de circuitos los cuales se caracterizan así:

- Los costos de estás se establecen por tiempos.
- Se debe utilizar 64 kb de ancho de banda fijo por canal de voz.
- Para iniciar una conexión se necesita establecer una llamada.
- Estos se deben regir por regulaciones controladas
#### IV.3.8.3 PROTOCOLO SIP

Este es un protocolo de señalización que va mucho más allá de la VoIP, diseñado para la gestión de sesiones multimedia a través de redes WAN.

Este es un protocolo Peer-to-Peer por lo que puede desviar al teléfono particular a partir de cierto tiempo.

Debido a su arquitectura flexible, SIP es ampliamente reconocido como un componente importante en las redes convergentes de próxima generación, particularmente para terminales inteligentes como teléfonos IP, 'softphones' y PBX IP. También se está adoptando como el protocolo de elección para interconectar aplicaciones en el núcleo de la red, como softswitch.

SIP es la tecnología habilitadora clave para las redes de próxima generación" adoptar SIP para los servicios de VoIP alojados, la interconexión entre operadores y el reemplazo por obsolescencia tecnológica de la infraestructura basada en TDM, lo que lleva a nuevas fuentes de ingresos y eficiencias operativas.

#### IV.3.8.4 SIP TRUNK.

Para Hondutel este se ha implementado con el objeto de proveer servicios troncales a clientes internacionales dando paso a la utilización de un softswitch como plataforma dada como una nueva central para tráfico internacional.

Se conlleva un proceso de migración el cual se está coordinando bajo las sugerencias del proveedor (MetaSwitch) de este equipo Softswitch creando así una guía de procedimientos los cuales no requiera consultar a este para la implementación de nuevos clientes.

#### IV.3.8.5 SIP TRUNK PARA PBX Y HOSTED PBX.

Nuevo servicio el cual se está manejando a través de un servicio SIP para un PBX de dicho cliente el cual podrá manipular su sistema a través de su planta telefónica o software. Hondutel como empresa estatal está presentando todas las facilidades a sus clientes de adquirir el servicio asignándole una serie de equipos que permitirán a través de una red IP MPLS llevar un rango de numeración y redistribuirlo según el requerimiento del cliente.

En el caso de Hosted PBX o alojamiento de PBX Hondutel ofrece al cliente el alojamiento de sus números con el objeto de poder administrarle al cliente su numeración y a su vez proveer servicio de llamadas a través de IP, por una red MPLS y un proceso de configuración de equipos para la transmisión de los datos para proveer el servicio solicitada.

Para ambas instalaciones se requiere la construcción de una red de fibra óptica y la preparación de ciertos equipos de transporte y configuraciones en equipos base para la conmutación de los datos.

\*\*Cada uno de estos servicios mencionados (SIP Trunk, PBX, Hosted PBX) se ejecutarán a través de la central clase 5 (Softswitch) llamada INTER-4 utilizando así todos los medios y beneficios que este nos ofrece tales como la utilización de un sistema de estadísticas, gestor de Trunk, numeraciones y un gestor de servicios de voz, monitoreos etc.\*\*

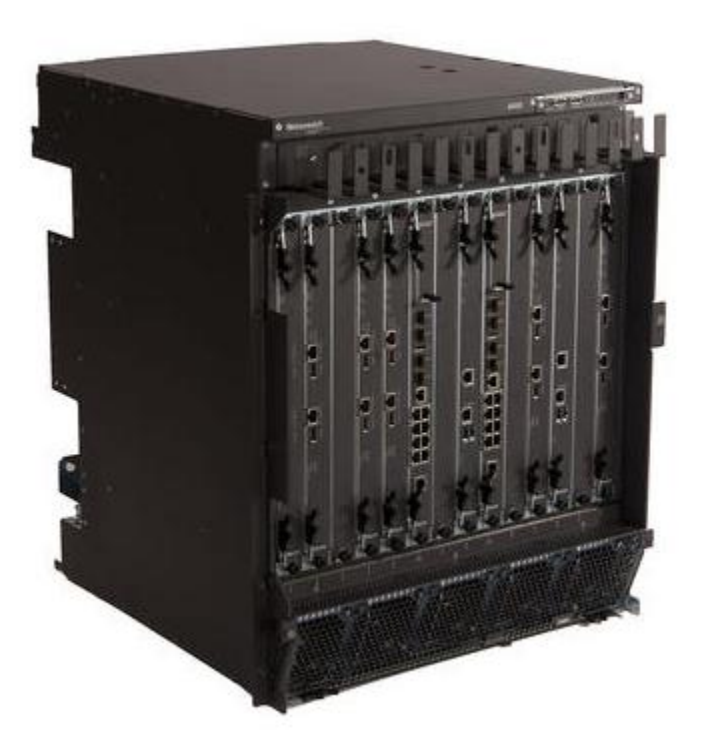

**Ilustración 6. Imagen equipo MetaSwitch.**

Fuente: (Metaswitch, 2019, pág. 4).

Un Softswitch "es un componente utilizado en la red central de un operador de red de telecomunicaciones para proporcionar control de llamadas y señalización, así como procesamiento de flujo de medios" (MetaSwitch, 2019, pág.1).

Softswitch abreviado (Interruptor de software) en la infraestructura de red TDM, aún se requiere hardware dedicado para las conexiones físicas TDM. Sin embargo, en una infraestructura de red totalmente IP que usa solo llamadas VoIP, un softswitch puede virtualizarse por completo y ejecutarse en cualquier hardware de uso general con conexiones Ethernet como parte de una implementación.

## V. METODOLOGÌA

#### V.1 ENFOQUE Y MÉTODOS

#### V.1.1 ENFOOUE

El enfoque cualitativo estudia la realidad en su contexto natural, también se guía por áreas o temas significativos de investigación.

Sin embargo, en lugar de que la claridad sobre las preguntas de investigación e hipótesis preceda a la recolección y el análisis de los datos (como en la mayoría de los estudios cuantitativos), los estudios cualitativos pueden desarrollar preguntas e hipótesis antes, durante o después de la recolección y el análisis de los datos. Con frecuencia, estas actividades sirven, primero, para descubrir cuáles son las preguntas de investigación más importantes; y después, para perfeccionarlas y responderlas (R. Sampieri, 2014, pág. 7).

La razón por la cual se utilizó el enfoque cualitativo es porque este permite recopilar información sobre la y calidad de procesos, de esta forma se logra describir el problema que enfrenta Hondutel como empresa y proporcionar con ello una mayor comprensión de forma más profunda del objeto de estudio.

El sistema TDM combina, en el tiempo y sin solapamiento, los valores de muestra, codificados o no, de los mensajes individuales; el tiempo es compartido por las señales individuales. La transmisión de cada muestra ocupa todo el ancho de banda del canal, pero sólo una parte del tiempo, pudiéndose aprovechar el intervalo entre muestras para transmitir las muestras de otras señales mensaje. "La separación de las señales individuales en el receptor se efectúa mediante circuitos de sincronización apropiados" (Briceño, 2003, pág.179).

"El enfoque cualitativo puede concebirse como un conjunto de prácticas interpretativas que hacen al mundo "visible", lo transforman y convierten en una serie de representaciones en forma de observaciones, anotaciones, grabaciones y documentos" (Sampieri, 2014, pág. 9).

27

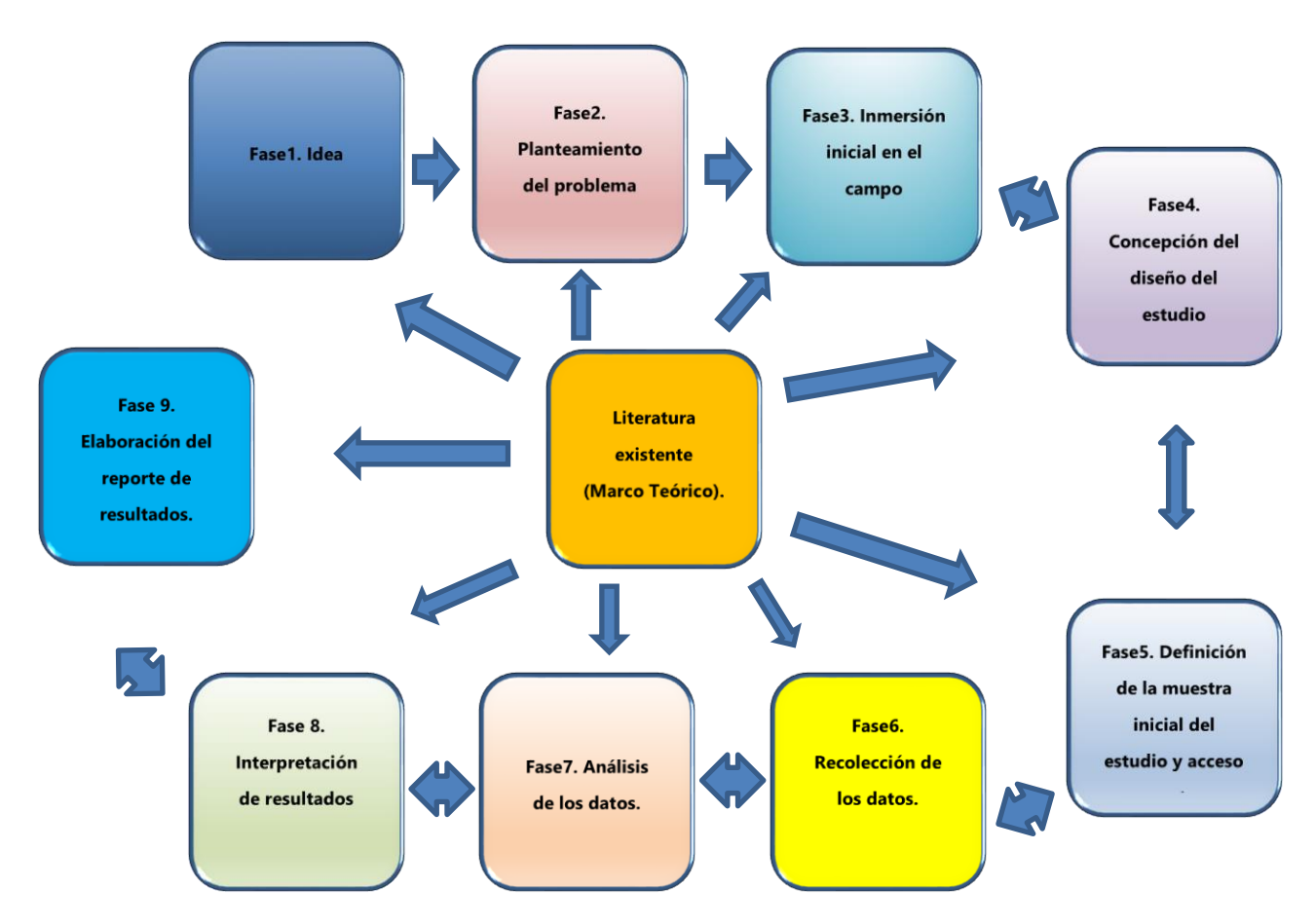

**Ilustración 7. Proceso Cualitativo.**

Fuente: Elaboración Propia.

### V.1.2 MÉTODOS

Existen estudios que combinan métodos cualitativos y cuantitativos de investigación, aunque sin un sólido referente teórico; tal superficialidad no sólo se manifiesta en el ámbito conceptual, sino también en el técnico, ya que casi no hay ejemplos de combinación de técnicas estadísticas complejas con técnicas cualitativas sofisticadas (R. Sampieri, 2014, pág. 102).

Como se mencionó anteriormente, sobre el problema identificado no se han realizado estudios en la empresa, y a su vez no se han buscado soluciones al mismo, pero a través de este estudio se pretende identificar las áreas de mayor impacto y procedimientos para alcanzar la comprensión de este y lograr enmarcar los procedimientos para así brindar la mejor solución.

#### V.1.2.3 ENTREVISTAS Y CUESTIONARIOS.

Estas son empleadas para reunir o recopilar informaciones provenientes de personas o grupos de personas, el cual durante una entrevista se conversa con un encuestado una serie de preguntas contenidas en un cuestionario con aspectos relacionados a los datos que se pretenden alcanzar. Por lo general los encuestados son el personal que estará involucrado en la implementación, los gerentes o encargados del área correspondiente cómo será el caso nuestro.

Cabe mencionar que el éxito de la técnica según lo indicado por diversidad de sitios web, libros u otras documentaciones depende del entrevistador y su preparación para la misma.

POBLACIÓN Y MUESTRA.

#### V.2.1 POBLACIÓN

Según Anón (2010) la población es "conjunto total de individuos, objetos o medidas que poseen algunas características comunes observables en un lugar y en un momento determinado" (pág. 1).

Para el siguiente análisis de la población se encuentra conformada por el personal de los departamentos con dependencia al área de ingeniería y vinculación a este proyecto de los cuales se mencionan a continuación:

- Gestión de Redes IP
- INTER-4 (Central clase 5)
- INTER-3 (Central clase 4)
- INTER-2 (Central clase 4)

### Table 1: Población y Muestra.

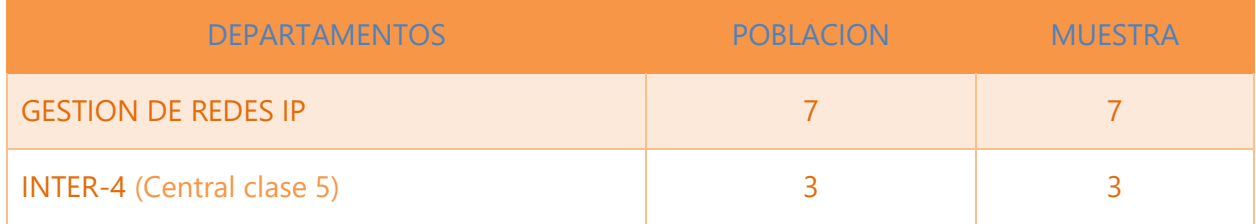

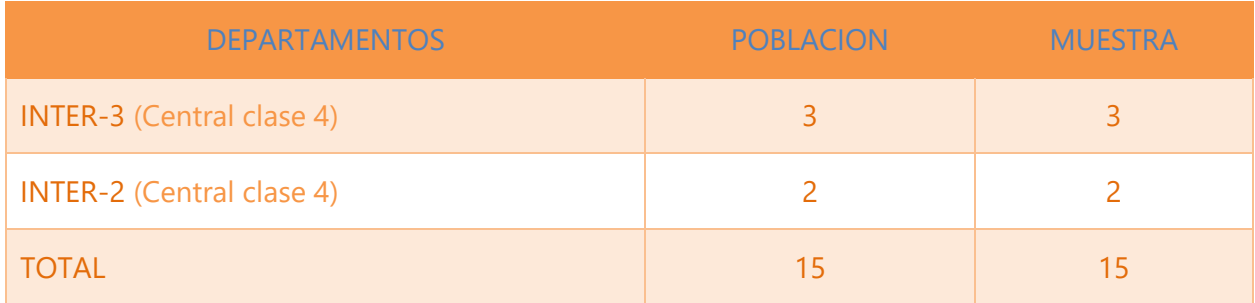

Fuente: Elaboración propia.

### V.3 MUESTRA

" Es un subconjunto fielmente representativo de la población. Hay diferentes tipos de muestreo. El tipo de muestra que se seleccione dependerá de la calidad y cuán representativo se quiera sea el estudio de la población"(Anón, 2010, pág.1).

En vista de que tenemos una población y esta es bastante pequeña se tomará toda para el estudio y esta se denomina muestra censal. "La muestra censal es aquella porción que representa toda la población." (López, 1999, pág.123) .

### V.4 UNIDAD DE ANÁLISIS Y RESPUESTA

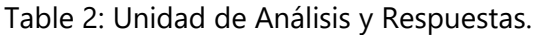

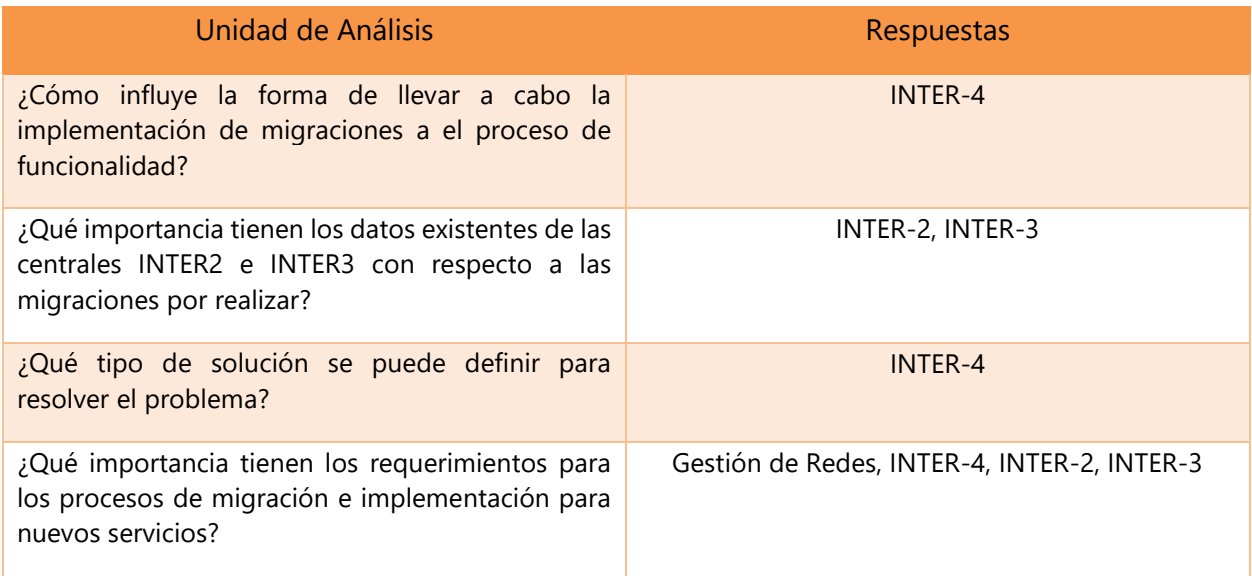

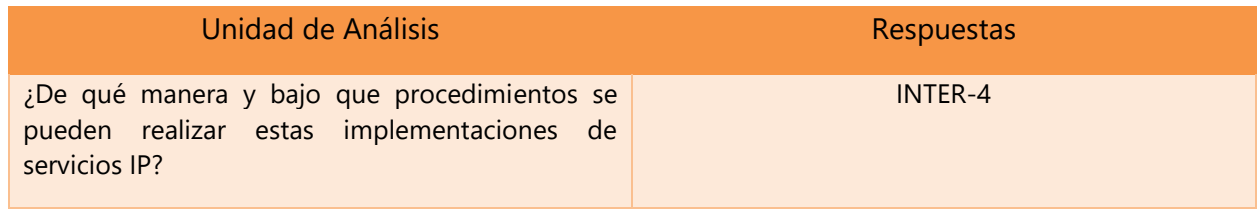

#### V.5 TÉCNICAS E INSTRUMENTOS APLICADOS

Basado en el contexto las técnicas e instrumentos son aquellos los cuales "constituyen el conjunto de mecanismos, medios o recursos dirigidos a recolectar, conservar, analizar y transmitir los datos de los fenómenos sobre los cuales se investiga" (Sampieri y Baptista, 2003, pág.102).

#### **V.5.1 ENTREVISTAS**

"La entrevista en profundidad puede definirse como una técnica social que pone en relación de comunicación directa cara a cara a un investigador/entrevistador y a un individuo entrevistado con el cual se establece una relación" (Canales, 2006, pág. 219).

Según Denzin y Lincoln (2012) La entrevista es "una conversación, es el arte de realizar preguntas y escuchar respuestas"(pág. 643).

Hondutel con respecto a los problemas por la incorporación, las migraciones y procedimientos para implementar cada uno de los cambios, como estrategia realiza el análisis de cada uno de los procesos o requerimientos funcionales y no funcionales donde se elabora una encuesta que ha sido la técnica más adecuada para esta investigación, ya que permitió obtener un flujo de información más claro ya que al realizar preguntas abiertas al personal de que está involucrado no solo en las migraciones si no también en los procesos de implementación de nuevos servicios IP con el fin de ser directo y dinámico, el objetivo principal fue encontrar las respuestas más precisas y conocer y dar respuesta dentro de esta solución.

### V.5.2 VISUALIZACIÓN

En esta etapa se propuso adentrar o mesclar en cada uno de los grupos de trabajo para así poder identificar de otra manera cada una actividad realizada y los procesos por los cuales presentan ciertas falencias ya que en general cada área maneja sus propios criterios y no todas se encontraban de acorde con la implementación de los cambios o los beneficios que estos pueden proponer.

En esta etapa hay que prepararse para observar no solo a ver lo que se hace cotidianamente ya que la investigación cualitativa no se limita a un sentido si no ha todos dándonos así los propósitos esenciales de la observación tales como:

- Comprensión de procesos
- Identificación de problemas
- Explorar
- Generar Hipótesis.

(Sampieri, 2014, pág. 399).

"Cada estudio es distinto y nunca sabemos cuántos "temas" habrán de surgir al final. Creswell (2005) presenta una visualización de cómo ocurre el proceso en diversos estudios, obviamente los números son relativos" (Sampieri, 2014, pág. 443).

#### V.6 FUENTES DE INFORMACIÓN

La observación científica consiste en la percepción sistemática y dirigida a captar los aspectos más significativos de los objetos, hechos, realidades sociales y personas en el contexto en que se desarrollan normalmente. Proporciona la información empírica necesaria para plantear nuevos problemas, formular hipótesis y su posterior comprobación (Hugo, 2008, pág. 10).

Según lo analizado e investigado no se cuenta con ningún tipo de fuente ya que el área encargada (INTER-4) no ha llevado a cabo uno, pero si se cuenta con un soporte externo con el cual se establecieron contactos para dar seguimiento a la ejecución de migraciones pertinentes y un proceso de sesiones y plataforma (COMMUNITY) que permitirá al área el planteamiento de inquietudes como parte de la investigación.

También se estableció contacto a través de correos y video conferencias con el personal de la empresa proveedora del equipo como respaldo y apoyo además de la involucración de todo el personal involucrado de las distintas áreas de Hondutel.

## CRONOLOGÍA DEL TRABAJO

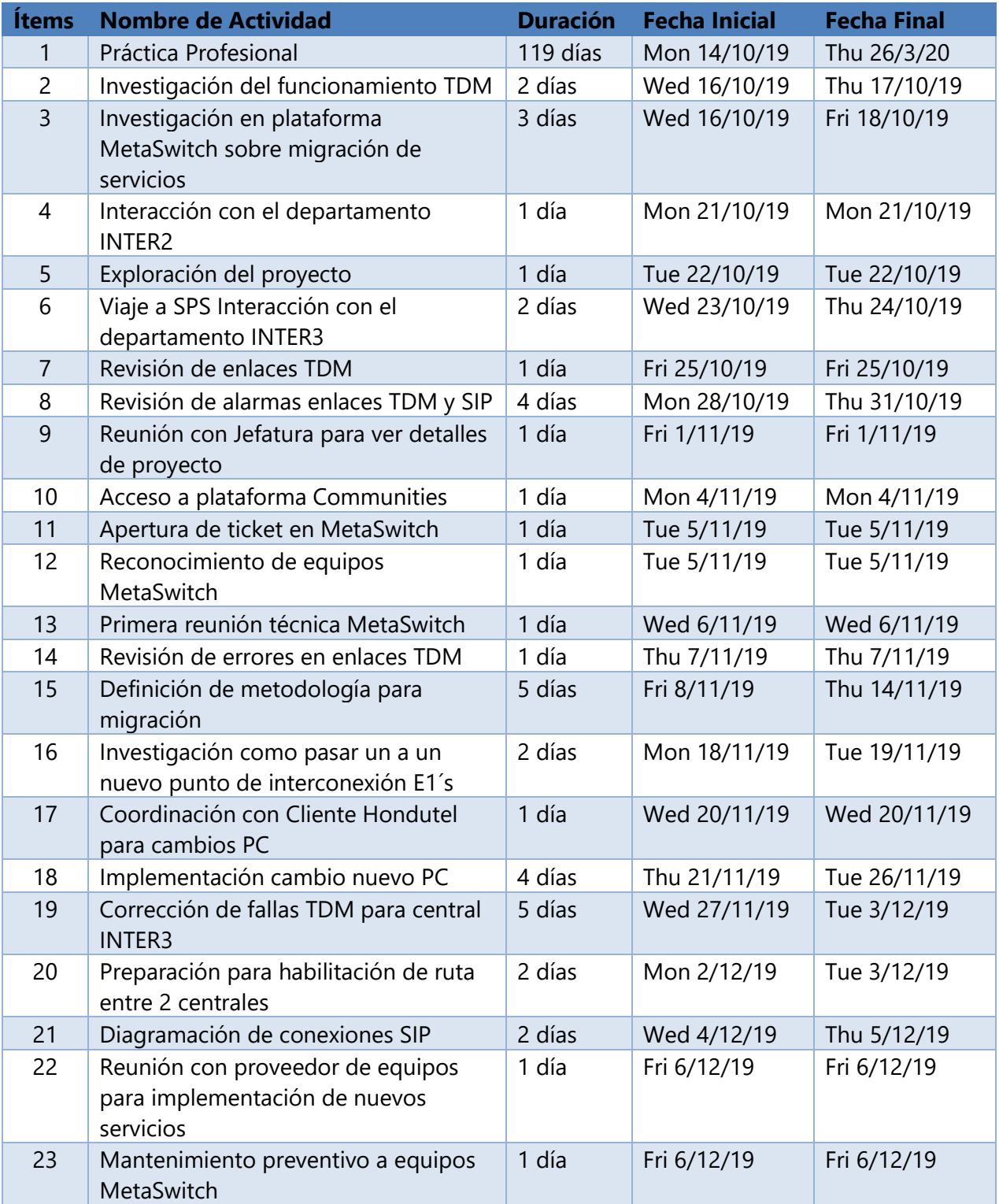

## Table 3: Cronograma

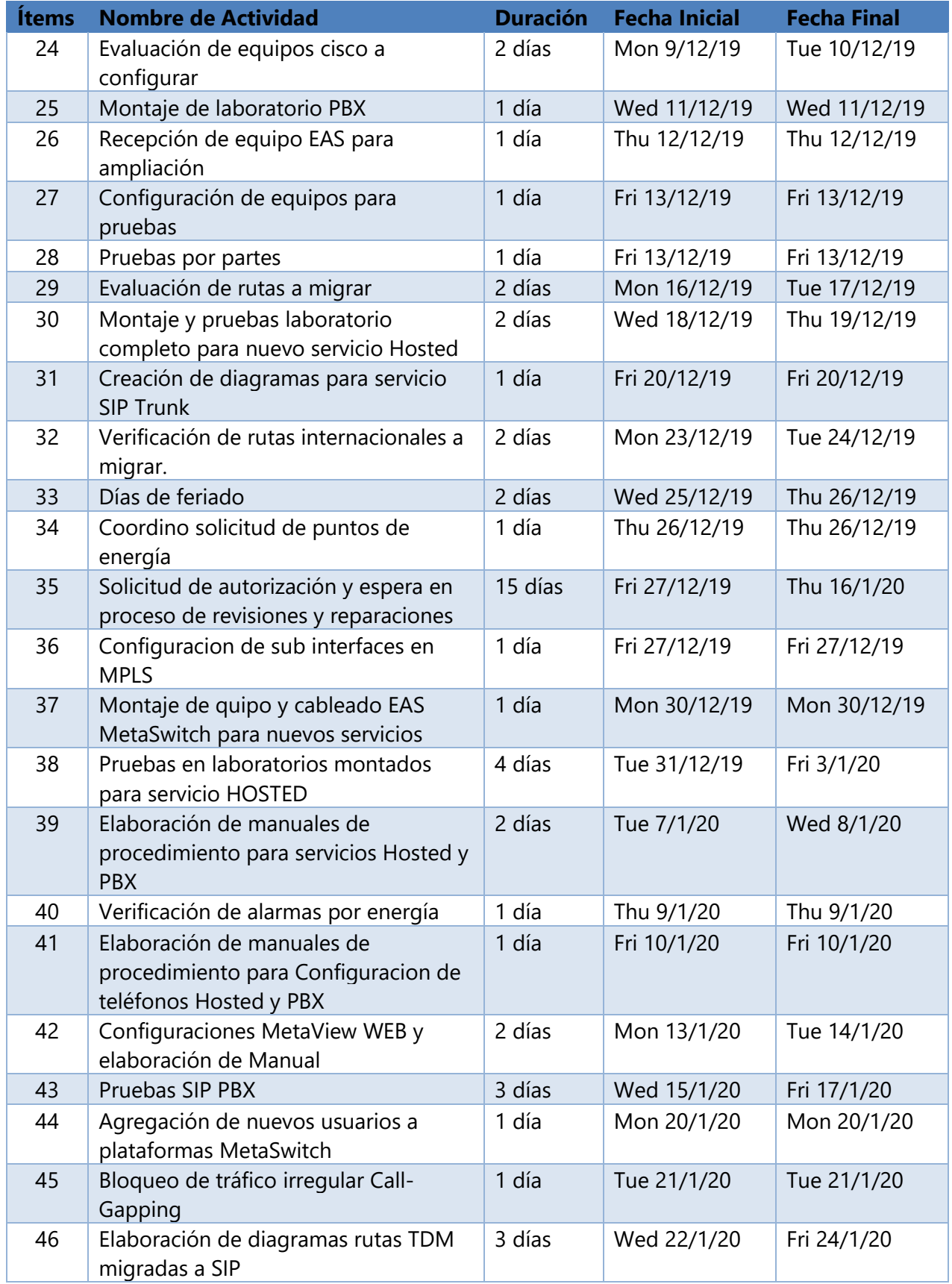

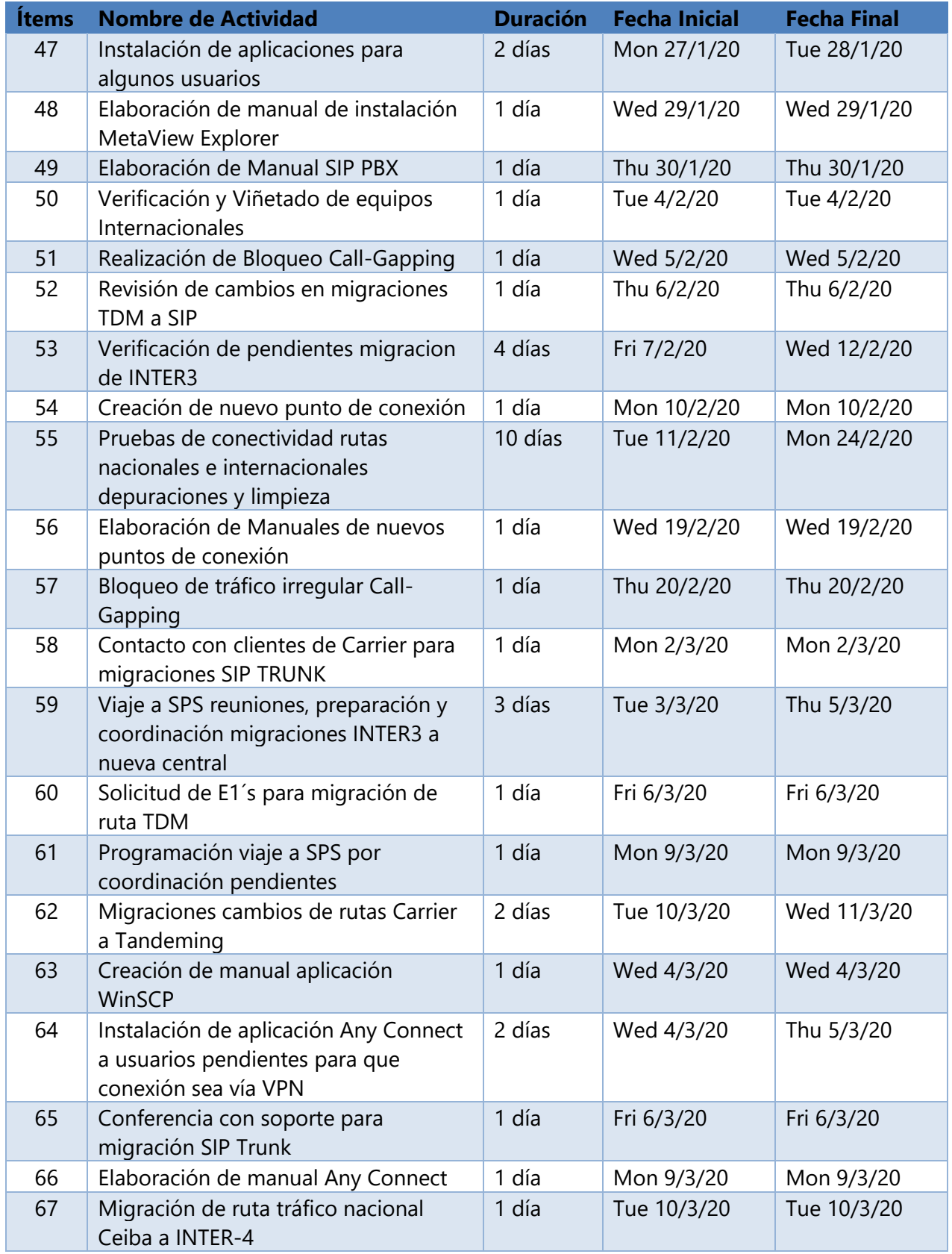

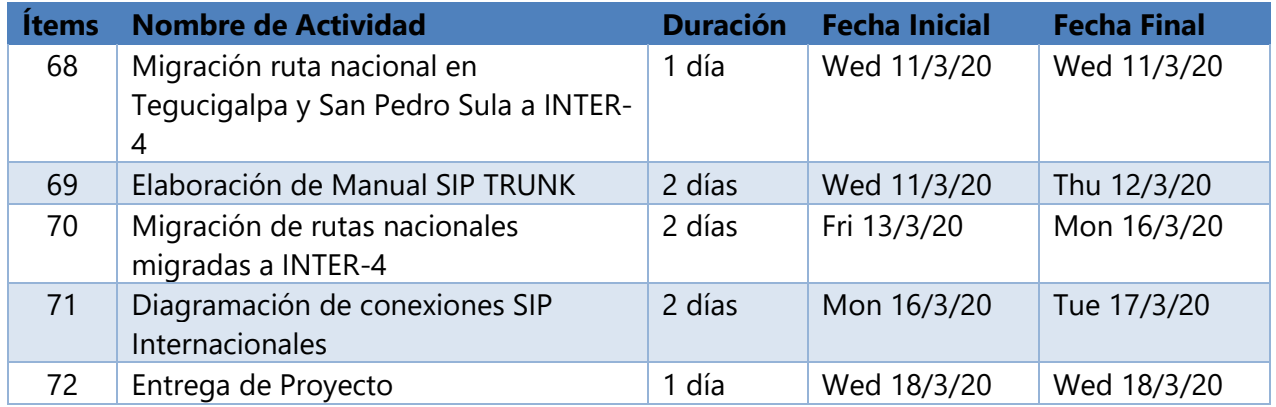

## DIAGRAMA DE GANTT

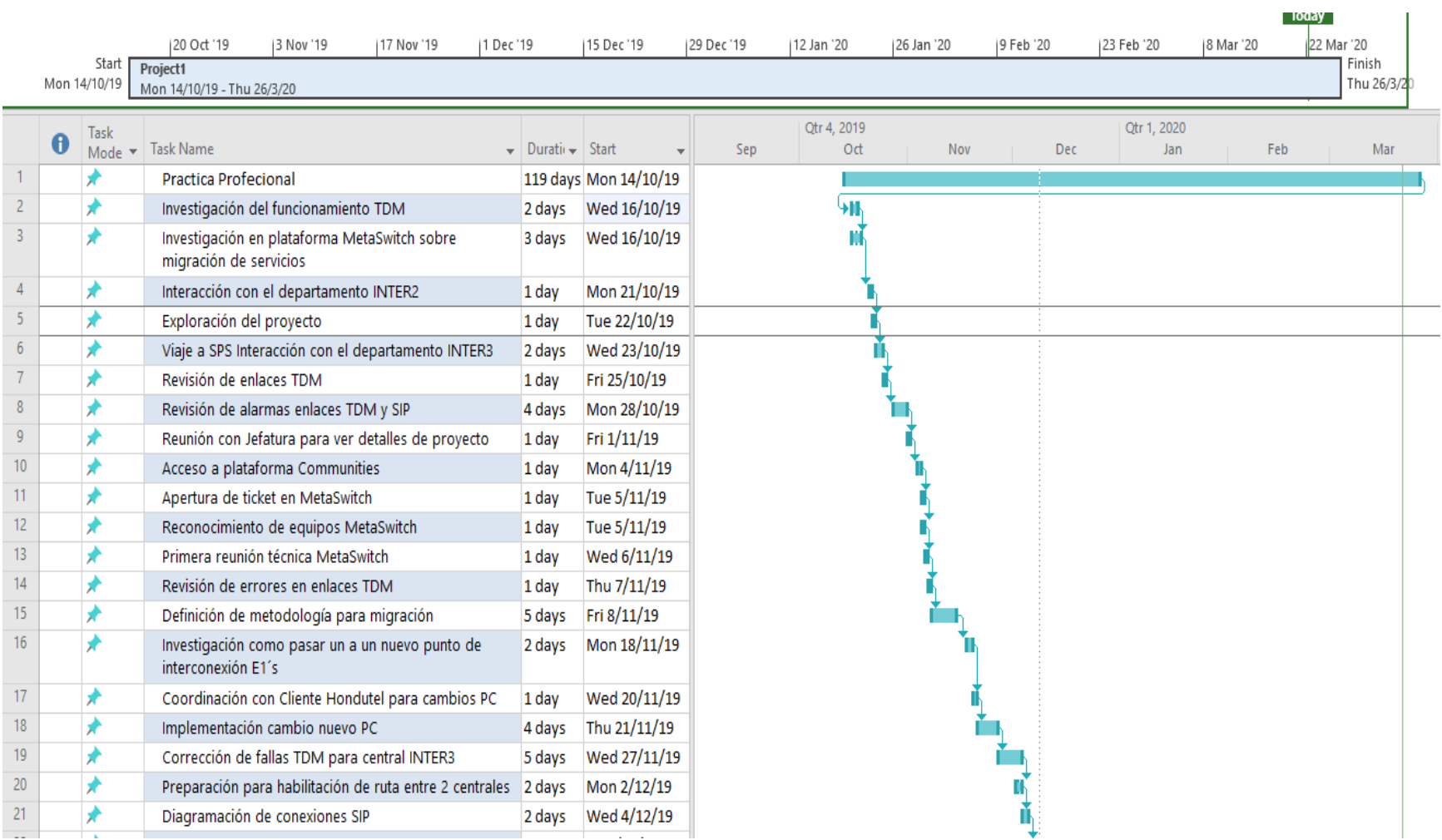

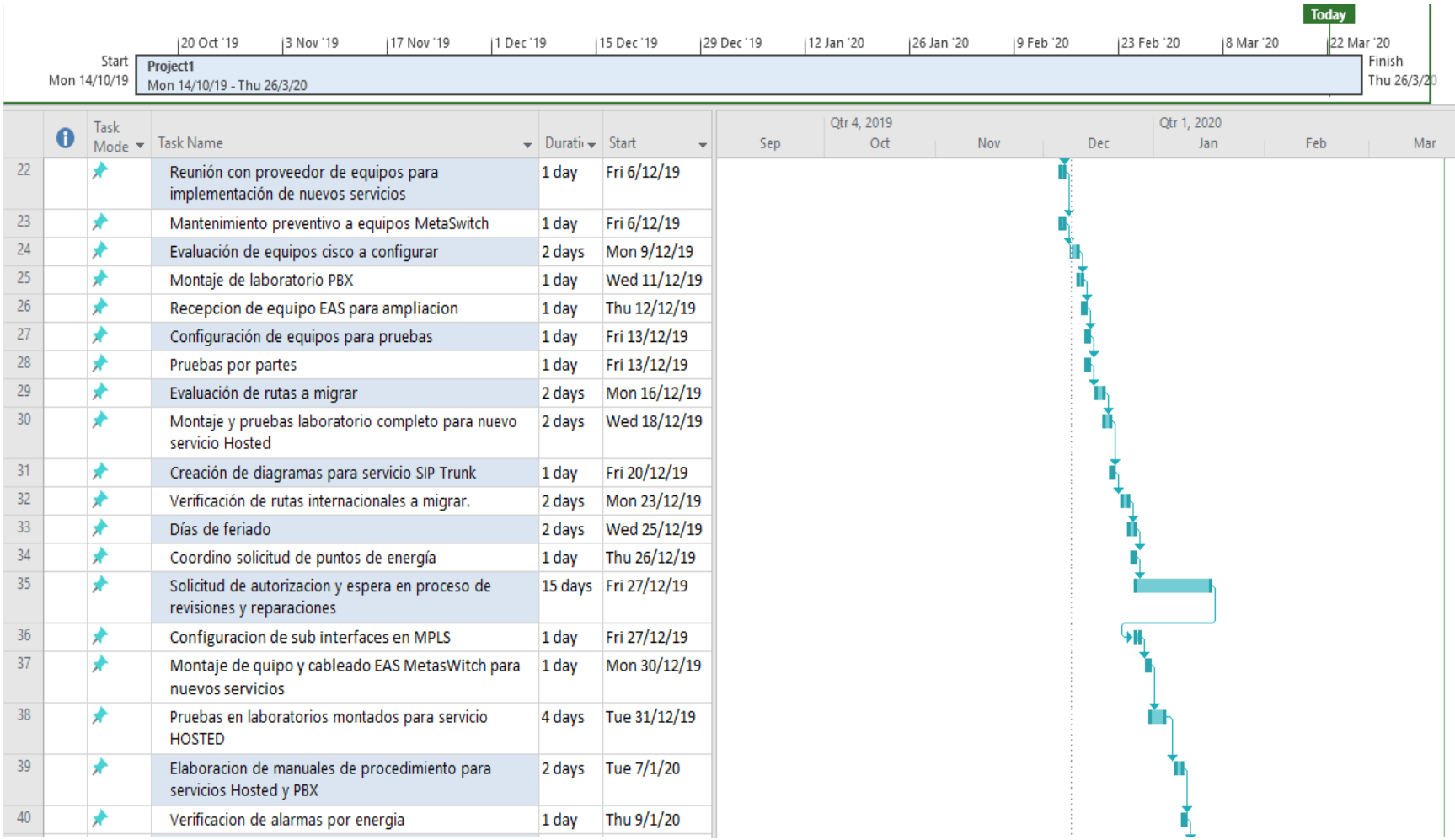

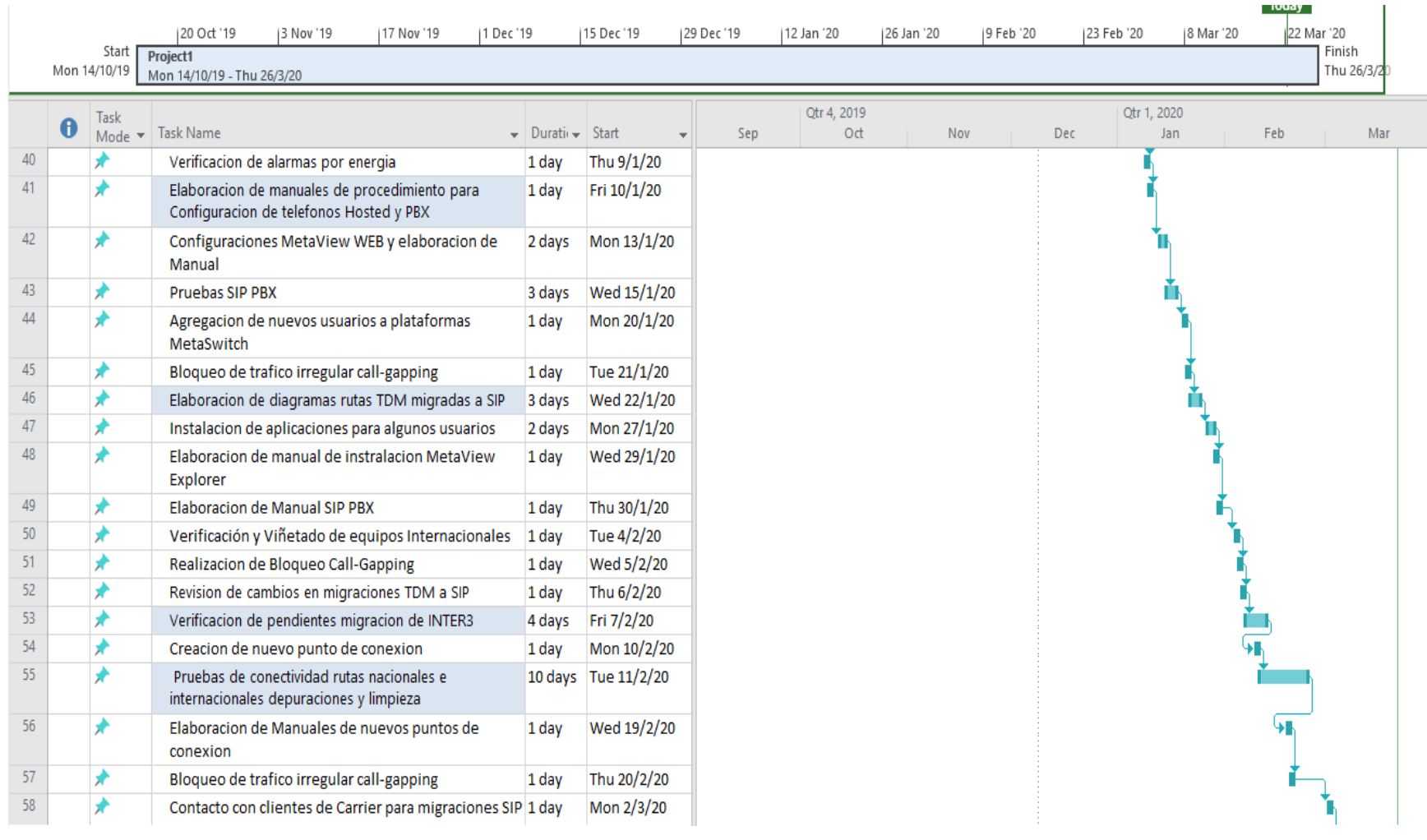

**Tuuay** 

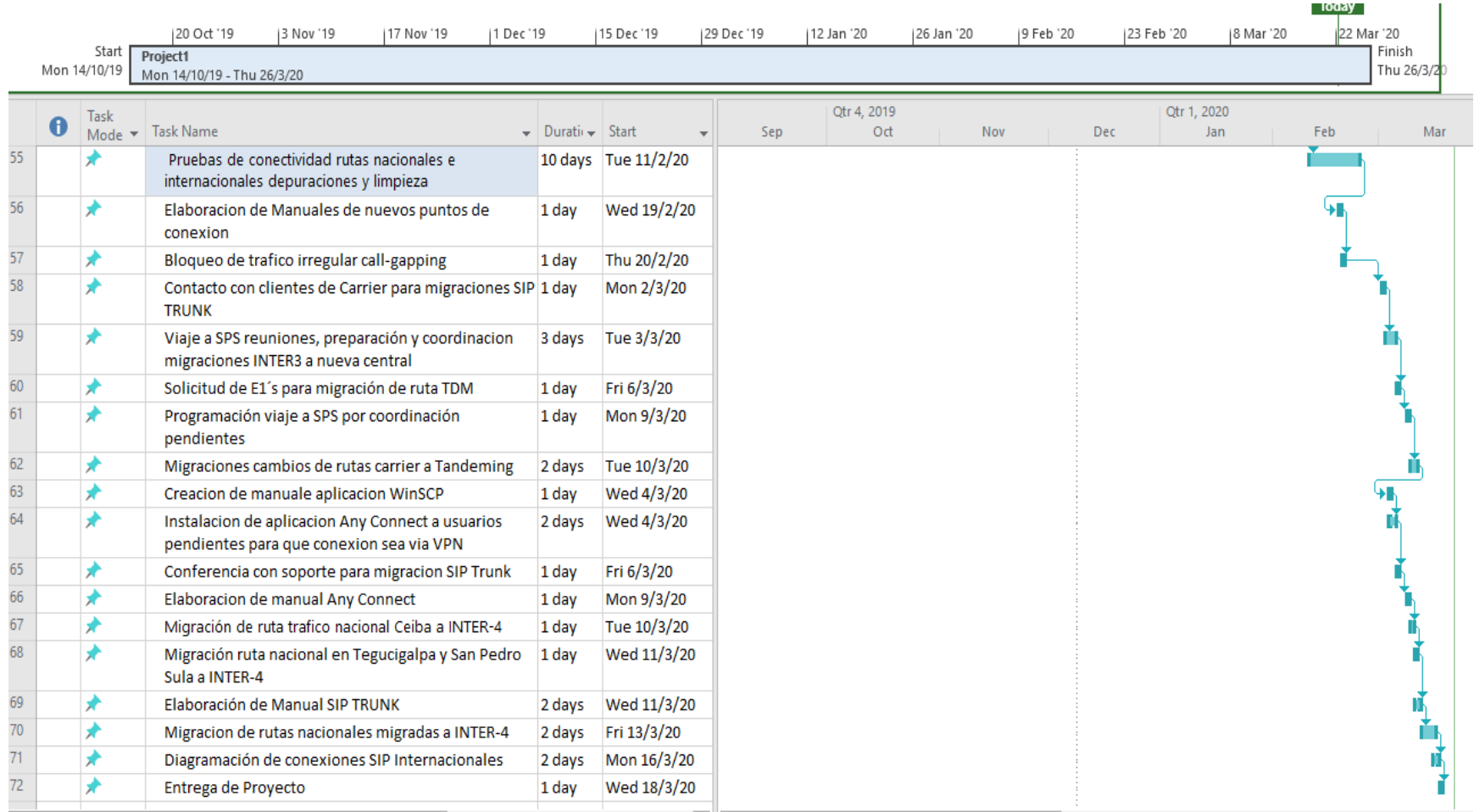

# VI. RESULTADOS Y ANÁLISIS

La incorporación de centrales nacionales en conexión con la nueva central e implementación de las migraciones de servicios TDM a SIP Trunk y servicios PBX SIP y Hosted PBX en la Empresa Hondureña de Telecomunicaciones estará dando paso a las mejoras e innovaciones que la institución dará por establecidas, por lo que al implementar las migraciones las centrales que fungen como internacionales serán sustituidas por la nueva ya que como se mencionó con anterioridad trae nuevas ventajas como el monitoreo de tráfico internacional, alertas con tráfico fraudulento, incorporación de nuevos servicios. \_ además al realizar cambios de tipo TDM a SIP traerá ventajas en cuanto liberación de mantenimientos, escalabilidad y recursos sin dejar a un lado los costos. Ya que la central implementada la cual llamaremos INTER-4 es completamente robusta con tecnología de nivel clase 5 que permite conectividad de usuarios SS7 e IP que con los equipos agregados conformaran enlaces estables y confiables.

Es muy importante dar seguimiento a procesos más un sin embargo considerando el cierto grado de complejidad y experiencia en implementaciones de este tipo en otros países según lo investigado se consideró que la metodología para lograr la información seria la entrevista y visualización la que miraremos a continuación.

#### **VI.1 ENTREVISTA**

La entrevista fue realizada con el fin de generar un análisis preciso sobre la opinión que tienen los empleados pertenecientes al área la encuesta fue aplicada a la jefatura de área encargada de Ing., de los cuales son dependientes los departamentos de Gestión de Redes IP, INTER4, INTER3 y INTER2 abarcando así las respuestas con efectividad de los procesos que ayudaron a apoyar como llevar a cabo esta ejecución.

### VI.1.1 ENTREVISTA CON AUTORES

¿Cómo influye la forma de llevar a cabo la implementación de migraciones a el proceso de funcionalidad?

R/= La forma influyente en la que se llevara a cabo es en la que estos servicios que están siendo prestados actualmente tendrán que ejecutarse en tiempo y forma ya que son servicios activos.

¿Qué importancia tienen los datos existentes de las centrales INTER2 e INTER3 con respecto a las migraciones por realizar?

R/= Tienen una gran importancia ya que estos son necesarios para saber el estado del cliente y su actividad al momento de migrar a SIP.

¿Qué tipo de solución se puede definir para resolver el problema?

R/= La solución a definir es el proceso de migración ya que la empresa realizo un análisis de viabilidad antes de invertir en esta nueva central INTER4 para poder solventar las falencias de estos servicios y como plus la viabilidad para implementar otros servicios.

¿Qué importancia tienen los requerimientos para los procesos de migración e implementación para nuevos servicios?

R/= Son de gran importancia ya que estos requerimientos dependen de áreas internas que avalan los servicios tales como IT que llevan a cabo la facturación o planificación técnica que asigna rangos, y los procesos los cuales son parte del tema de estudio del proyecto documentarlos y prepararlos para dar servicios de calidad.

¿De qué manera y bajo que procedimientos se pueden realizar estas implementaciones de servicios IP?

R/= Se prepararán investigaciones y comunicaciones con proveedores para obtener recomendaciones en cuanto a los servicios para así establecer implementaciones dentro de los estándares y protocolos tanto en redes de IP, telefonía IP y en MetaSwitch.

VI.2 ANÁLISIS DE LA ENTREVISTA

A través de la entrevista se pudo capturar las consideraciones del caso obtenidas, por el personal proporciono el alcance de la importancia de los aspectos identificados para el mejoramiento e implementación de servicios. Atendiendo los requerimientos fundamentales y el desarrollo de los procesos para los próximos trabajos a realizar.

Con este análisis se logró identificar las necesidades de incorporación y migración ya que con las centrales nacionales e internacionales conectadas en TDM actualmente con las falencias por problemas con los equipos de multiplexación cada día son más insostenibles por lo que con esto se garantizara una mejora en la previsión de servicios internacionales y así mismo la oportunidad de proporcionar servicios Hosted PBX y SIP PBX para el alcance de todos los clientes.

La entrevista se orientó en crear un acuerdo entre todas las partes involucradas dando así una orientación más clara a la funcionalidad del proyecto de la implementación de las migraciones y servicios IP, lográndolo sin afectar a las operaciones activas de los servicios que la Hondutel presta y enfocado en dar respuestas a todos los objetivos específicos de forma precisa.

#### VI.2.1 VISUALIZACIÓN

Se estableció interacción con el personal y se obtuvo de forma visual un mejor alcance el cual permitió compartir fracciones de detalles los cuales hacen necesarios los procesos de implementación y migración de servicios analógicos a IP a una nueva plataforma MetaSwitch.

Se realizo visita a las oficinas de Gestión de Redes IP, INTER2 en Tegucigalpa y INTER3 en SPS para poder ver como se estaba trabajando o cuales eran los avances o procesos referentes a la administración del proceso de migración actual, identificando que las herramientas no estaban siendo utilizadas y el proceso estaba inactivo, aun teniendo en cuenta que este tenía ya bastante tiempo por migrar.

#### VII. APLICABILIDAD

### **Manual Técnico para el Sistema**

### <span id="page-56-0"></span>Tabla de Contenido

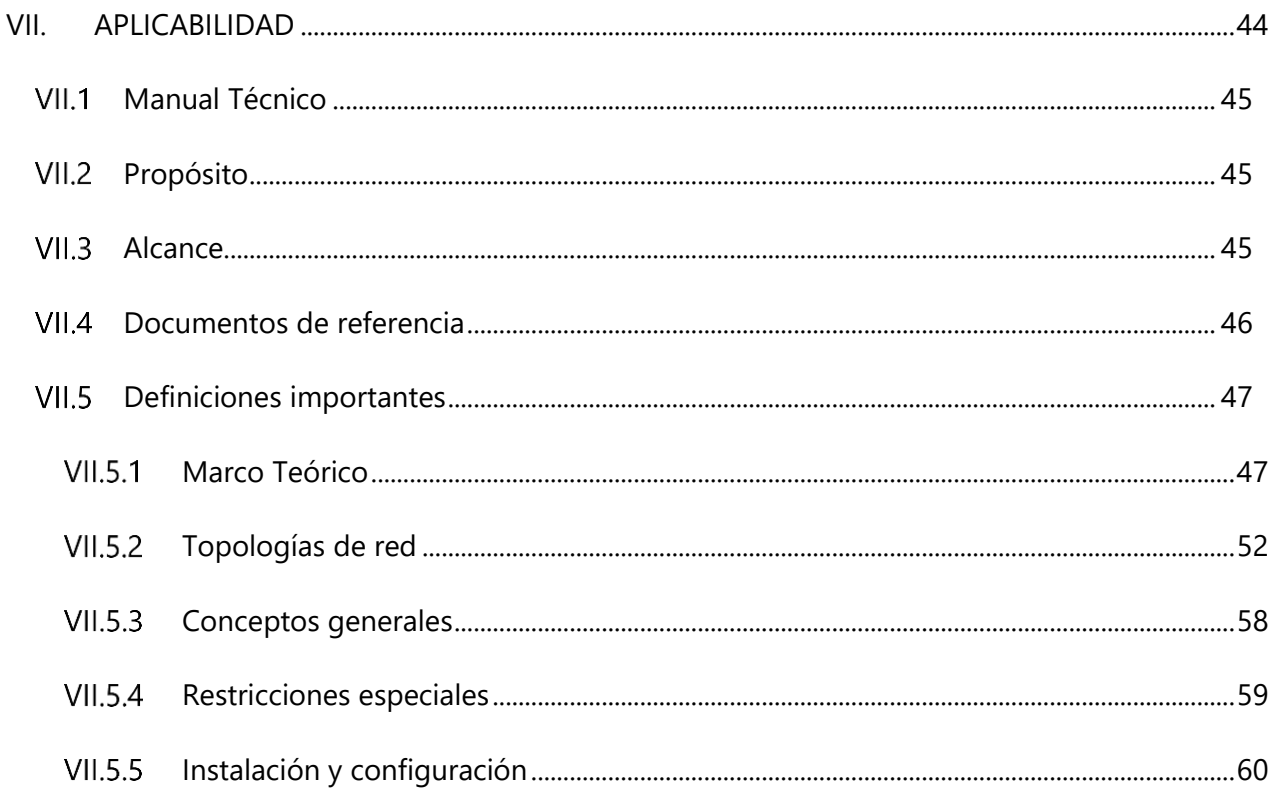

#### <span id="page-57-0"></span>**VII.1 MANUAL TÉCNICO**

Es importante el poder entender y dominar los procedimientos o técnicas de implementación de los procesos y para ello hay que entender los conceptos y técnicas de información de una forma apropiada ya sean por estándares o modelos de referencia establecidos, ya que al emprender cada una de los procesos tecnológicos hay que comprenderlos y así lograr de forma eficiente y eficaz las necesidades propuestas a alcanzar.

#### <span id="page-57-1"></span>**VII.2 PROPÓSITO**

En el presente documento se detallará cada uno de los componentes que conforman para alcanzar cada uno de los procesos y la documentación técnica que se utilizara para cubrir las necesidades en el desarrollo de la implementación de los servicios de telefonía IP.

En la documentación se destaca todas las definiciones importantes utilizadas en las plataformas, así como sus diseños, diagramación y procedimientos que se utilizaran como plantilla en las actuales y futuras configuraciones.

Tiene como propósito mostrar cada uno de los procedimientos tecnológicos aplicados en el proceso de migración de rutas y servicios TDM a VoIP como ser SIP TRUNK, además proporcionar la aplicación de nuevos servicios como ser SIP PBX y HOSTED PBX.

Como parte del objetivo principal de este proceso se demostrará cómo se hizo posible la migración de servicios TDM a SIP TRUNK de las centrales internacionales clase-4 INTER-2 y INTER-3 las cuales fueron son absorbidas por la central telefónica IP de clase 5 INTER-4, también con la ejecución de los procesos con la documentación y aplicación de servicios SIP PBX y Hosted PBX utilizando todos los medios facilitados por la institución a través de las áreas involucradas.

De esta forma proporcionamos este manual que posee las principales actividades realizadas para poder alcanzar los objetivos plasmados en el proceso de migraciones e implementaciones en Hondutel.

### <span id="page-57-2"></span>**VII.3 ALCANCE**

El proceder con la ejecución de cada uno de los objetivos nos provee como alcance proporcionar las mejoras tecnológicas para la institución migrando 2 centrales internacionales con dificultades técnicas por falta de soporte, convergencia, multiplexación, sostenimiento por repuesto y

45

mantenimiento, migrando a una central telefónica IP clase-5 INTER-4 robusta con capacidad de proveer servicios de VoIP y monitoreo de tráfico telefónico, identificación de tráfico fraudulento y manejo del tráfico de las centrales clase-4 INTER-2 y INTER-3 con problemas.

Tomando en consideración que el proyecto ejecutado es un proceso de migraciones de sistemas TDM a SIP y la implementación de nuevos servicios, se ha creado cada uno de los procedimientos a implementar con las consideraciones en estudio. \_ esto con el objetivo de prestar servicios a nivel tecnológico y profesional a clientes telefónicos a través de IP.

- La funcionalidad de este se administra a través de la plataforma MetaSwitch la cual se conocerá como una central internacional clase 5 llamada INTER-4 y se utilizará para proveer servicios internacionales y nacionales.
- La plataforma cuenta con disponibilidad de servicios los cuales serán SIP TRUNK para rutas internacionales y Hosted PBX y SIP PBX.
- La prestación de servicios IP nacionalmente se proveerá a los clientes a través de un enlace por fibra óptica.

Sobre esta plataforma también se podrá mantener servicios TDM si es que así lo requiere el cliente.

### <span id="page-58-0"></span>VII,4 DOCUMENTOS DE REFERENCIA

La información proveída para alcanzar la realización del proyecto se obtiene de la plataforma soporte MetaSwitch y como apoyo a esta también se tiene respaldo de Grupo CESA como la institución de enlace directo a MetaSwitch. \_ De allí se tiene como referencia áreas internas en Hondutel. Data que todos los documentos relacionados con la solución, y cuya lectura complemente los conceptos tratados partirá de este proyecto. Áreas y referencias:

- MetaSwitch Communities.
- Grupo Cesa.
- Hondutel Involucrados:
	- o Departamento Asuntos Regulatorios
	- o Departamento Planificación Técnica
	- o Central Internacional 2
	- o Central Internacional 3
- o Diseño y arquitectura Tecnológica
- o Central Internacional 4
- o Bienes Patrimoniales

Como parte de la referencia se presentarán materiales de lo realizado descritos a continuación:

- Manual de procedimiento para implementación SIP Trunk
- Manual de procedimiento para implementación Hosted PBX
- Manual de procedimiento para implementación PBX (SIP)
- Diagramas Físicos
- Diagramas Lógicos
- Manual de procedimiento cambio de Punto de conexión
- Manuales de creación de usuarios
- Manual de listas de bloqueo

### <span id="page-59-0"></span>**VII.5 DEFINICIONES IMPORTANTES**

### <span id="page-59-1"></span>VII.5.1 MARCO TEÓRICO

Dentro de esta sección del marco teórico dataremos la información de los equipos que han sido necesarios para poder ejecutar cada uno de estos procesos y las plataformas en la cual se trabaja y que se requiere para ciertas conexiones, configuraciones y equipos para su funcionamiento. Como punto importante es que la plataforma se compone de una central telefónica IP clase-5 con el nombre de INTER-4 y es un softswitch de MetaSwitch el cual se conforma por varios equipos y/o plataformas de las cuales mencionaremos a continuación:

### VII.5.1.1 METAVIEW SERVER

Este equipo conforma una serie de plataformas la cual permitirá lograr la ejecución de las soluciones tras el diseño por el cual fue implementado.

Funge como un servidor que se conforma de soluciones, diseñado para ayudar a los operadores de red a minimizar los costos operativos. En él se ejecutan plataformas tales como el MetaView Explorer, MetaView WEB, accesos a VPN, Monitoreo de calidad de voz, Aprovisionamiento SIP.

#### VII.5.1.2 METAVIEW EXPLORER

Esta plataforma es de aplicación de red dando un acceso de administración de rutas para verificación telefónicas, robustas gestión y alcance a nivel de IP, ya sean a través de TDM o SIP también tiene además de otras bondades; como es una central clase 5 y su estructura es IP, proporciona servicios de los que junto a otros equipos que lo conforman la hacen robusta.

Esta aplicación MetaView Explorer tiene una estructura de árbol el cual nos va mostrando las conexiones requeridas dentro de un menú de opciones. Este proporciona servicios de aprovisionamiento, configuración, informe de fallas y estadísticas. \_ Su dependencia es del servidor MetaView Server.

> Session Find Ontions Help ● back ● forward ■ views <sub>the</sub> tree ● help ■ open in new view Views  $\overline{\mathbf{x}}$  Tree  $\overline{\mathbf{x}}$ ⊟<sup>...</sup> All managed components <sup>+</sup> Object tree and views **E. ⊘ D** Connection to Integrated Softswitch "Hondutel-TGLIS" **Solution** in the grated Softswitch "Hondutel-TGU-IS"<br>  $\frac{a_0}{a_0}$  Uses: Slot 1 on Chassis "Hondutel-TGU-IS"<br>  $a_0$  Uses: Slot 1 on Chassis "Hondutel-TGU-IS-ShM" **Alarms** Logs ட்<br>— Statistics  $\mathbf{\overline{\pm}}$  Network **E. Ø. O. D**. Media Gateway → ● Signaling Gateways <sup>田</sup> Find **D** ... O ... O Call Feature Server **E** Call Feature Server Diagnostics  $\vert$   $\equiv$  Tasks the California Server Diagnostics<br>
> and Controlled Networks<br>
> and Controlled Networks<br>
> and Controlled Networks<br>
> and Condition<br>
> and Condition<br>
> and Condition<br>
> and Condition<br>
> and Condition<br>
> and Condition<br>
> and Condition<br>
> and Co in O o SS7 Signaling ட்- O - ● ISUP Local Signaling Destinations ங்⊹⊜⊹**o** sccPs —<br>⊞… тсдР **E**. © ⊕ Billing ⊕- o Call Services **D**<sup>...</sup> **O** ~© Trunk Routing and Policy Services **E**. O . ⊙ Subscriber Configuration – D Long Distance Service Configuration **E**. Test Function . O ... ⊙ Domain Name Services · ∩ Diameter க் ⊙<sup>...</sup> Ethernet Resources **O** D Link to Service Assurance Server + add sub-component | apply X cancel | 2 refresh | output

**Ilustración 8: Aplicación MetaView Explorer.**

Fuente: Captura del equipo, elaboración propia.

VII.5.1.3 METAVIEW WEB

Plataforma Web para suscriptor y CPE.

Esta reúne todas las configuraciones de suscriptor y CPE en una interfaz intuitiva basada en navegador que permite la administración del suscriptor y tiene como dependencia el equipo MetaView server.

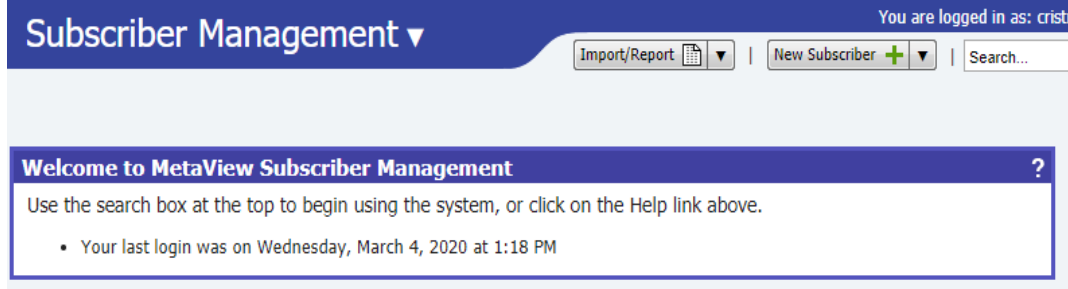

**Ilustración 9: Aplicación MetaView Web para Suscriptor.**

Fuente: Captura copiada del equipo, elaboración propia.

VII.5.1.4 MONITOREO DE CALIDAD DE VOZ

En el monitoreo se recopila, analiza e informa estadísticas de calidad de voz en una red VoIP, tiene una dependencia del MetaView server.

VII.5.1.5 SERVIDOR DE APROVISIONAMIENTO SIP

Administra de forma remota la configuración y el nivel de firmware de una amplia gama de teléfonos SIP y dispositivos de acceso. Su dependencia es de la plataforma del MetaView server.

> o **Este grupo de plataformas conforman la función del MetaView Server y hacen posible el funcionamiento de la misma.**

### VII.5.1.6 METAVIEW SAS

Esta es una plataforma de servidor que es utilizada como gestor de monitoreo. \_ Conocida como plataforma de servidor de aseguramiento de servicio (SAS). Es una herramienta integrada para análisis y diagnóstico de comunicaciones en infraestructura de líneas fijas y móviles de los cuales puede recopilar paquetes de señalización, decisiones de enrutamiento o reglas aplicadas.

Beneficios de SAS:

- Acceso a registros de interacciones con clientes
- Diagramas de escalera de flujo de protocolo
- Información completa de diagnóstico de llamadas, independientemente de los protocolos utilizados
- Registra registros SIP
- Información de decodificación de paquetes
- Sin conmutador / enrutador spam puertos / espejos
- Consultas en tiempo real
- Admite plataformas de gestión
- Sin degradación de las funciones de red que monitorea
- La base de datos distribuida se escala a miles de millones de registros de llamadas

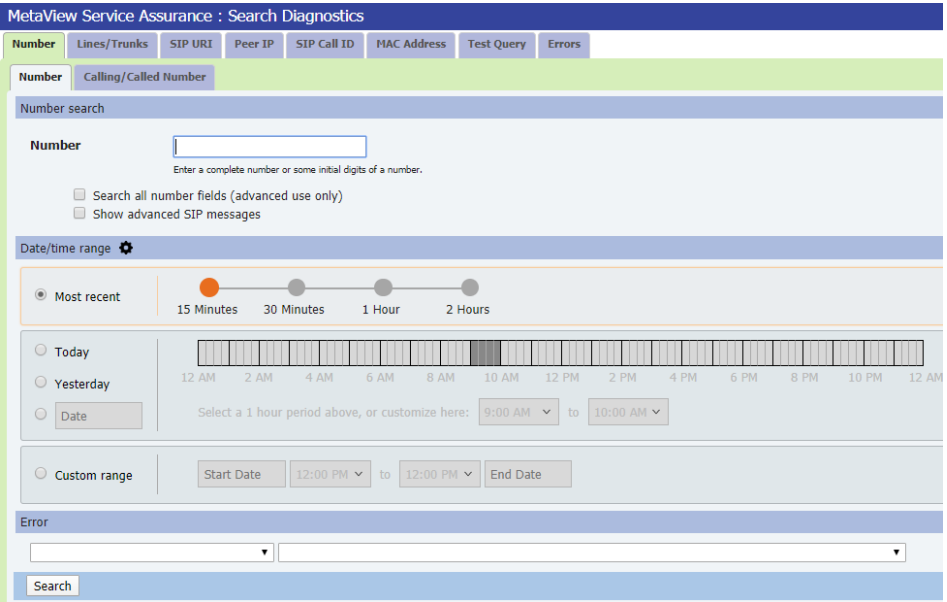

**Ilustración 10: Aplicación SAS.**

Fuente: Captura copiada del equipo, elaboración propia.

### VII.5.1.7 CFS/EAS:

Servidor de aplicaciones completo de herramientas de comunicaciones para operadores de redes mejorado (CFS / EAS) permiten un conjunto completo de potentes herramientas de comunicaciones residenciales y empresariales que los operadores de redes.

### Beneficios CFS/EAS:

- Correo de voz con voz a texto
- La mensajería unificada integra mensajes de voz y fax
- Cribado de mensajes en vivo
- Permite a los suscriptores detectar y rechazar llamadas no deseadas
- Opciones de operadora premium y operadora fácil para empresas
- Administrador de llamadas entrantes y Administrador de llamadas fáciles
- Admite todas las funciones de llamadas locales en cualquier tipo de teléfono
- Conmutación en tándem local, de acceso y de larga distancia
- Interfaz web CommPortal para autocuidado de suscriptores
- Música en espera
- Conferencia de emergencia de Firebar
- Servicio de anuncios masivos para llamadas automáticas a muchos contactos
- Conferencia HD
- Función de control de puerta de enlace integrada para redes que requieren conectividad TDM.

### VII.5.1.8 ASA SERVER

Dispositivo de la familia de seguridad de Cisco para protección de redes corporativas.

Este dispositivo funge como servidor de seguridad para acceso en la red de telefonía aplicada en esta central.

Este servidor se adapta a cualquier plataforma ya que se integra a diversas tecnologías de seguridad.

Beneficios Cisco ASA:

- Ofrece capacidades integradas de IPS, VPN y comunicaciones unificadas
- Ayuda a las organizaciones a aumentar la capacidad y mejorar el rendimiento a través de clústeres de alto rendimiento, múltiples sitios y múltiples nodos
- Ofrece alta disponibilidad para aplicaciones de alta resistencia
- Proporciona colaboración entre dispositivos físicos y virtuales.
- Satisface las necesidades únicas de la red y del centro de datos.
	- o **Como agregado se sugiere a la empresa implementar un equipo más ya que es el único para la seguridad de la plataforma de telefonía IP.**

#### <span id="page-64-0"></span>VII.5.2 TOPOLOGÍAS DE RED

Como parte del proceso de migración de una central IP adjuntamos una serie de diagramas donde se representa cada uno de las conexiones y la evolución en la que se trabajó y alcanzo tanto de la parte IP como de la parte telefónica.

Dato importante a mencionar es que estos dependen de ciertos equipos representativos mostrados a continuación:

VII.5.2.1 DIAGRAMA DE RED IP.

A continuación, se detalla el diagrama de red IP de forma general dándole la forma estructural similar y la distribución de acorde al fruncimiento de los servicios en cuestión de telefonía IP.

Este diagrama de red está conformado por dos anillos de red de fibra óptica los cuales se conectan a una red de Router de los cuales depende la distribución IP, estos anillos están conectados a dos (2) proveedores internacionales que son los que proporcionan los servicios de internet de lo cual se nos da así redundancia sin interferencia de fallas entre uno y otro anillo.

Cabe mencionar que Hondutel cuenta con una red de fibra óptica propia el cual permite una factible distribución de la red casi a nivel nacional y como todo proveedor de servicio prosee ciertos arreglos o convenios con otros proveedores de servicios para proveer puntos de conexión de fibra óptica para suplir cualquier punto.

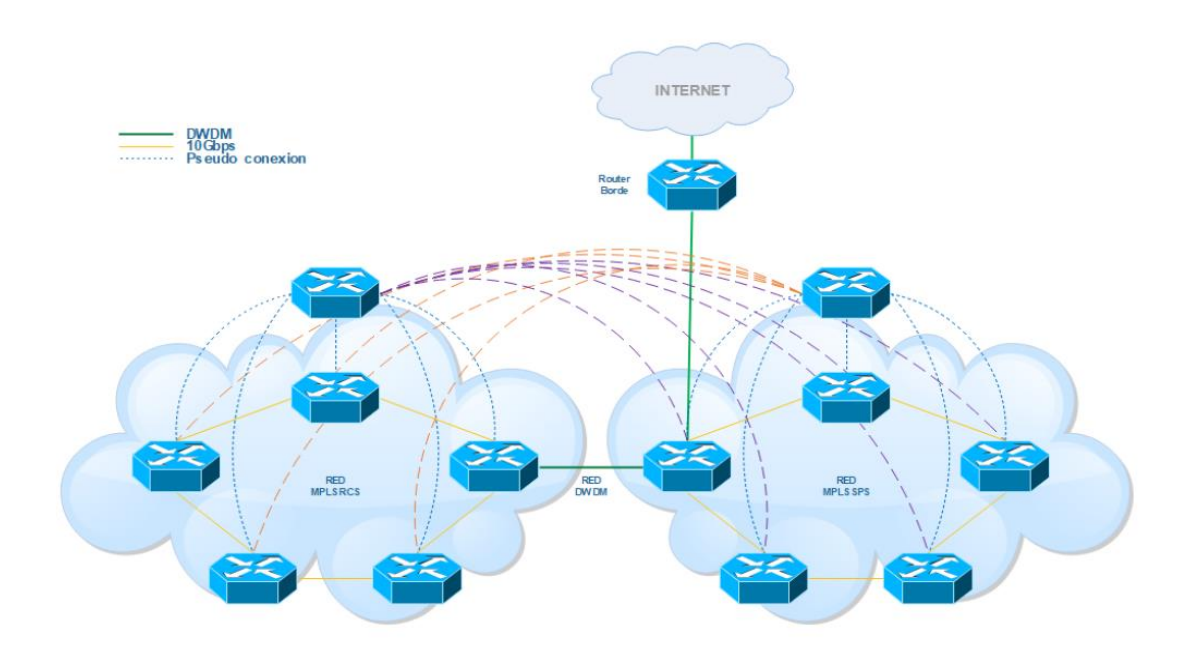

### **Ilustración 11: Diagrama de Red IP Hondutel.**

Fuente: Elaboración Propia.

VII.5.2.2 DIAGRAMA DE RED IP CON CENTRAL TELEFÓNICA IP.

Esta parte nos muestra el diagrama que contiene la agregación de la central telefónica IP clase 5 llamada INTER-4 en la cual se ejecutaran cada una de las configuraciones correspondientes a servicios de telefonía a través de IP.

Como pudimos ver tenemos un diagrama con la simulación de una conexión a nivel de ten gigabit entre uno de los Router directo a la central INTER-4 habilitando así un enrutamiento a través de IP hasta la central o bien el Core de Redes IP.

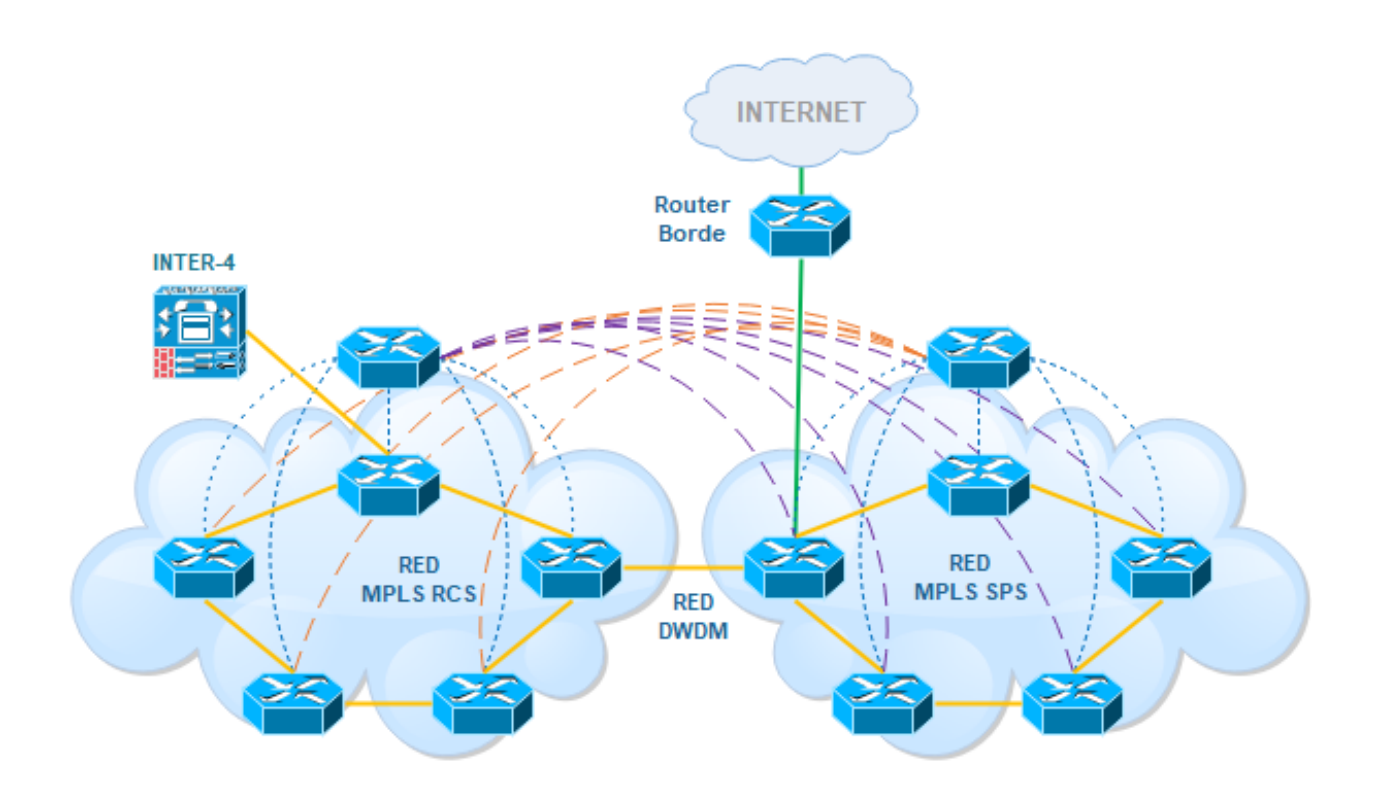

**Ilustración 12: Diagrama de Red y Central INTER-4**

Fuente: Elaboración Propia.

VII.5.2.3DIAGRAMA DE RED TELEFÓNICO.

El diagrama mostrado a continuación nos muestra la interacción de centrales conectadas tanto para la parte nacional como para la parte internacional. \_ Los círculos de color azul representan las centrales internacionales clase 4, los círculos de color aqua representan los Carrier internacionales, los círculos de color rojo representan las centrales maestras nacionales, los círculos de color naranja representan las centrales de distribución o paso también llamadas Unidad de Respuesta Audible (URA), de allí en adelante también tenemos más centrales o mejor dicho mini centrales llamadas shelter.

En esta parte podemos apreciar cada uno de los puntos interconectados de centrales de distribución maestras con otras centrales de distribución hasta minicentrales como se mencionó anteriormente.

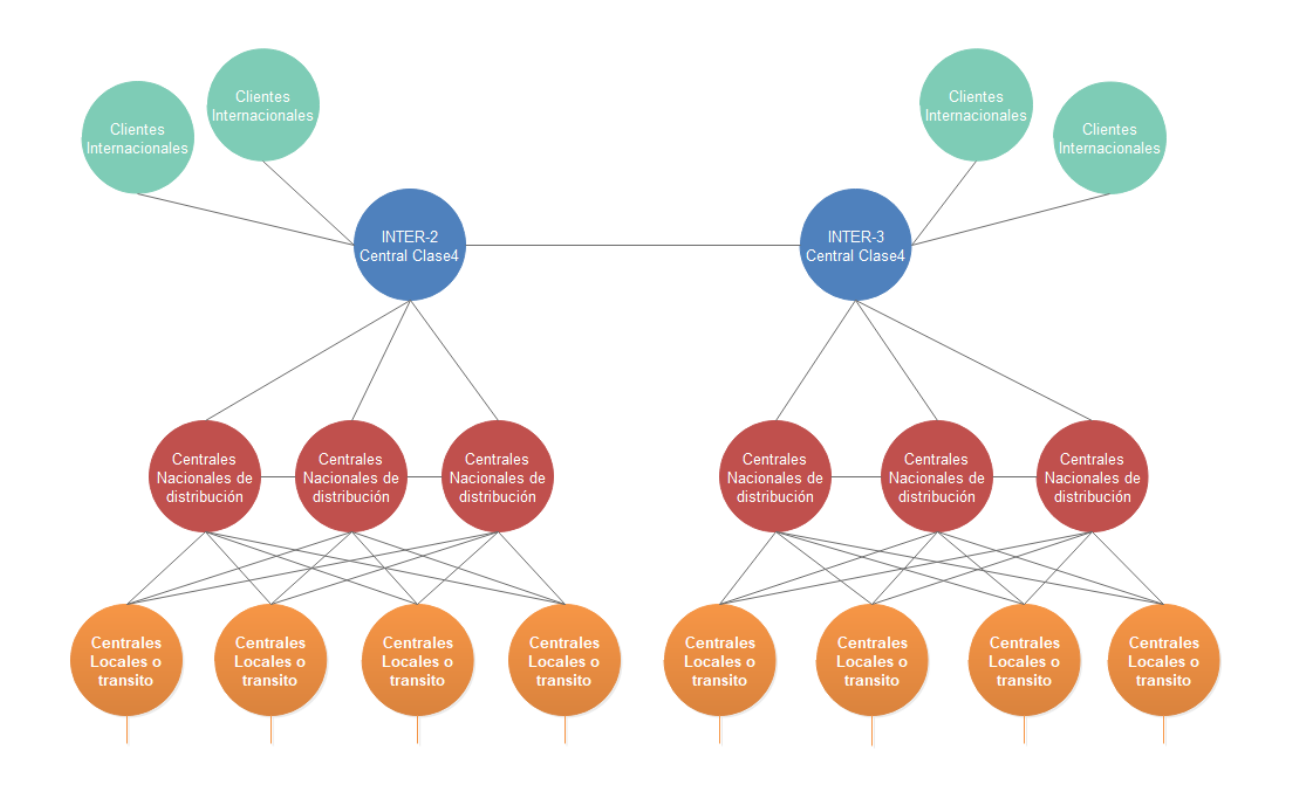

**Ilustración 13: Diagrama de Red de Centrales Telefónicas.**

Fuente: Elaboración propia.

VII.5.2.4 DIAGRAMA DE RED TELEFÓNICA ACTUAL.

En esta fase de diagramación se presenta el diagrama de telefonía actual con la implementación de la central IP donde a diferencia del diagrama anterior se aprecia un círculo Verde en representación a la central Internacional clase 5 INTER-4.

Esta central antes mencionada está recibiendo todos los parámetros de configuración para proveer la conectividad internacional y distribución de esta a nivel nacional a demás lleva a cabo una función que hasta los momentos no tenía la institución y es el aprovisionamiento de servicios que la institución ya puede ofrecer a sus clientes a través de IP los cuales los mostraremos más adelante.

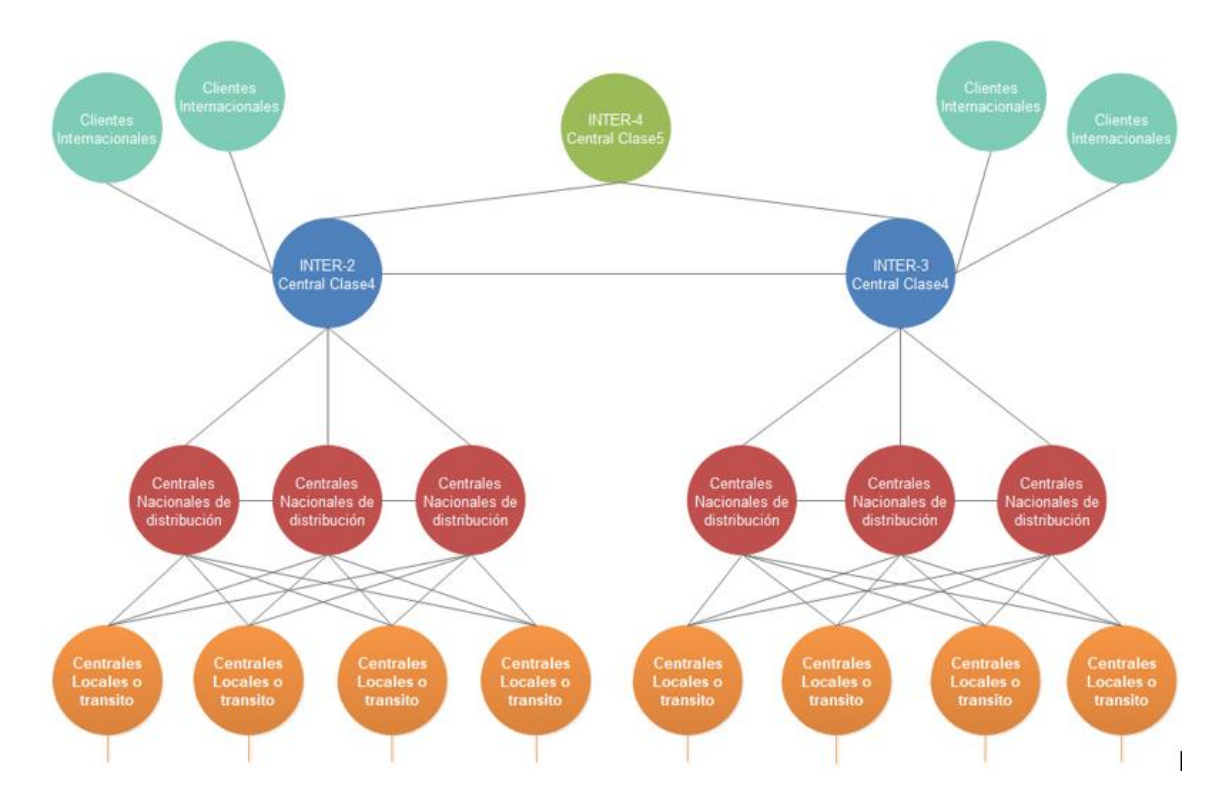

**Ilustración 14: Diagrama de Central telefónica actual.**

Fuente: Creación Propia.

VII.5.2.5 DIAGRAMA DE RED EN PROCESO DE MIGRACIÓN.

Este diagrama está mostrando los movimientos de conectividad físicos ya que de aquí en adelante es parte del proceso a lo que se esperaba alcanzar.

Dado que el proceso de migración es paulatino se establecen las migraciones internacionales a la central internacional INTER-4 y dejando listo para depurar las centrales internacionales clase 4 INTER-2 y INTER-3.

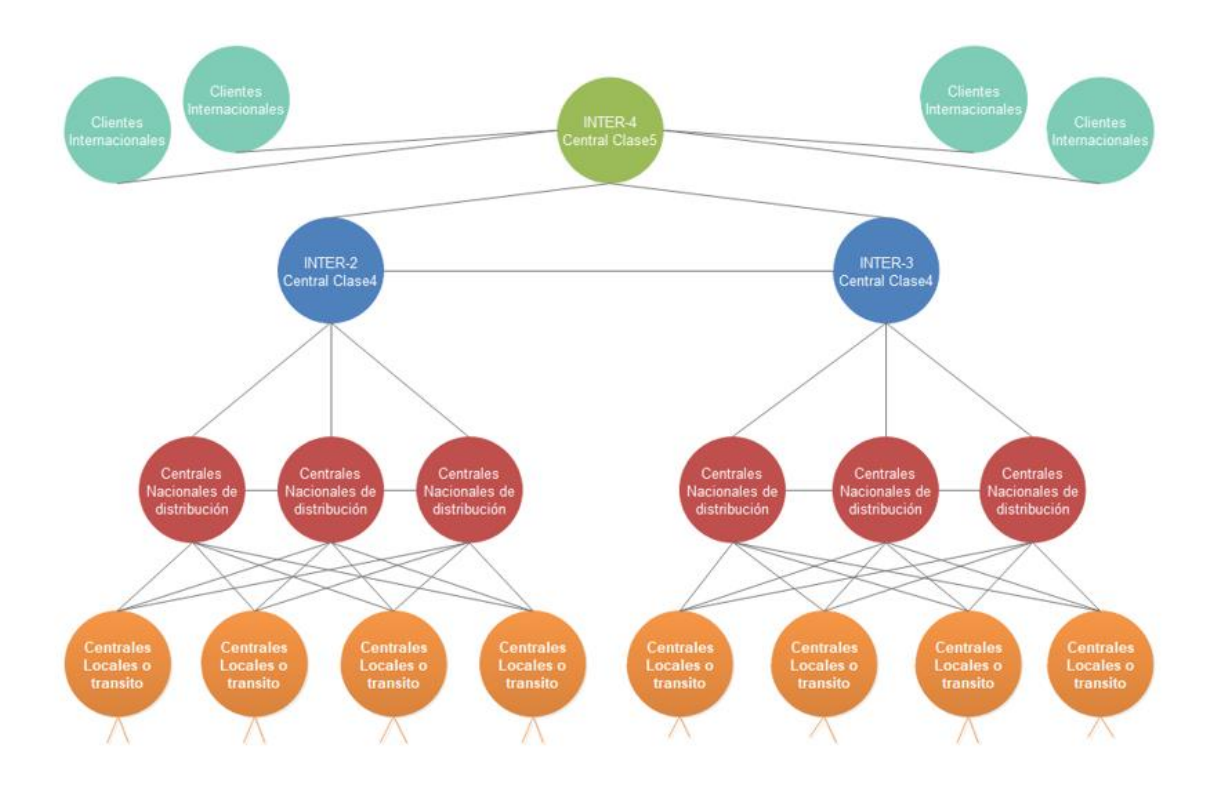

**Ilustración 15: Diagrama en representación de avance en migraciones.** Fuente: Elaboración Propia.

VII.5.2.6 DIAGRAMA DE RED DE CENTRAL TELEFÓNICA MIGRADA.

Este diagrama representa los cambios con las centrales telefónicas clase 4 INTER-2 e INTER-3 con conexión a nivel de clase 4 con la central INTER-4 el cual tras absorberlas tiene una conexión directa con las otras centrales nacionales quedando, así como central de control para tráfico en Carrier Internacionales a nivel de IP y la previsión de servicios IP tales como SIP Trunk, SIP PBX y HOSTED PBX.

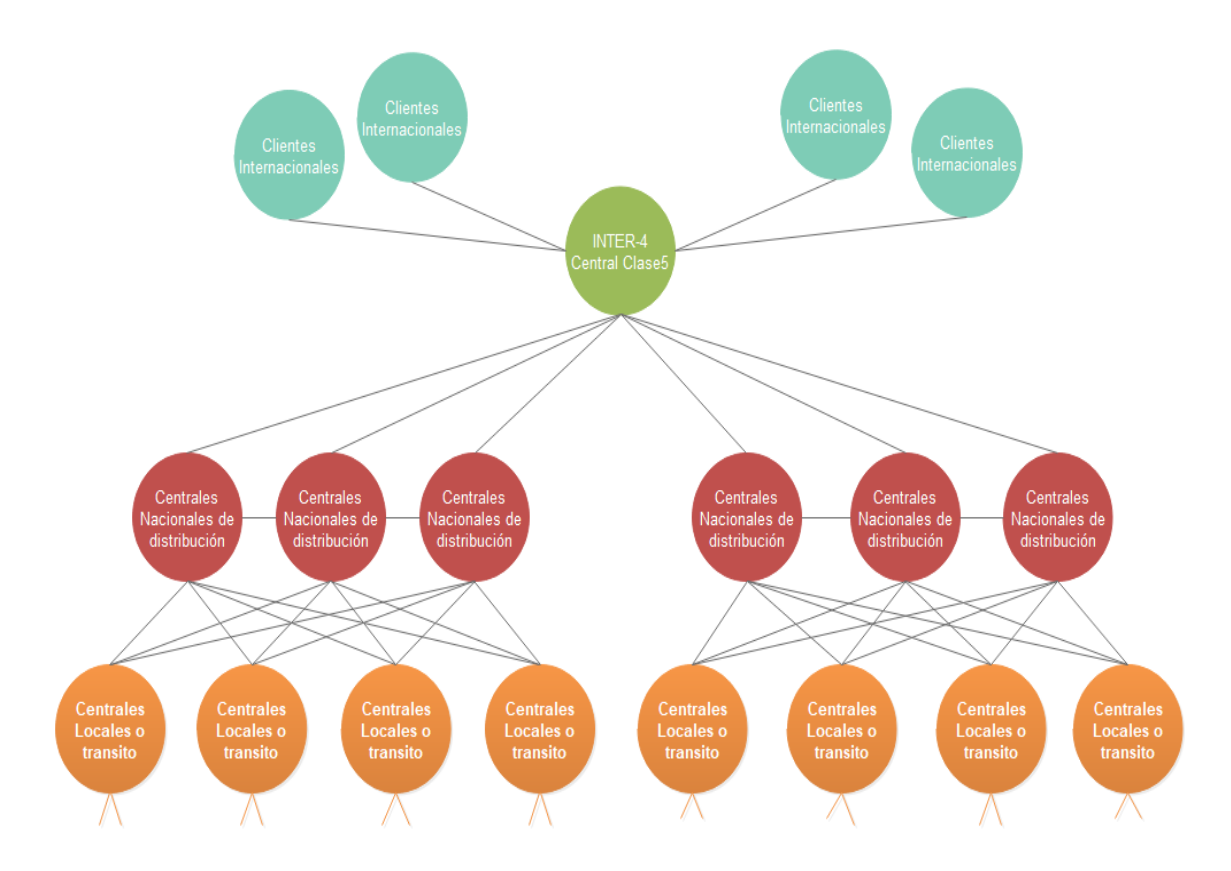

#### **Ilustración 16: Diagrama de Red Central Telefónica con Migraciones.**

Fuente: Elaboración propia.

### <span id="page-70-0"></span>VII.5.3 CONCEPTOS GENERALES

Terminología necesaria para comprender el contexto.

### Table 4: Terminología

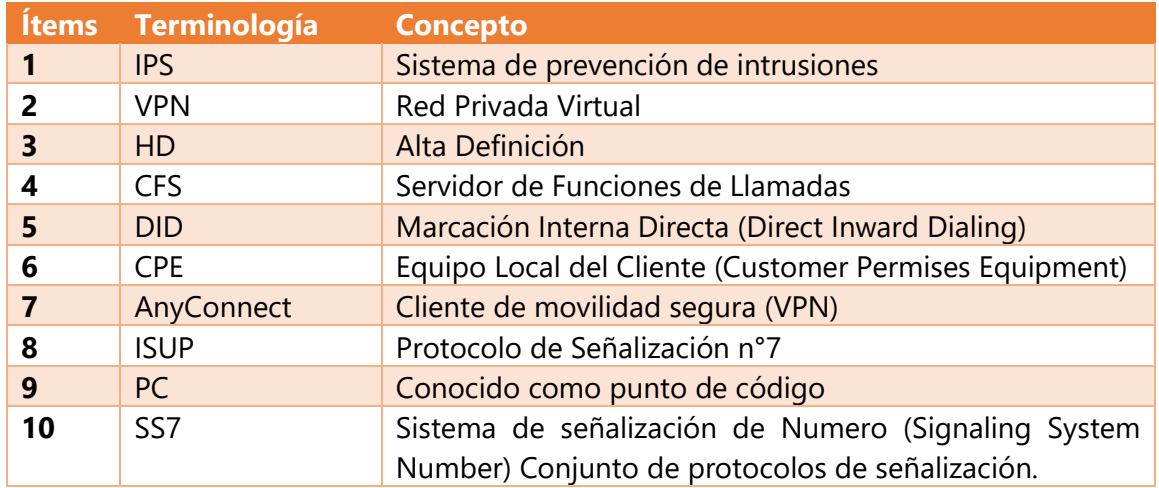

VII.5.3.1 DESCRIPCIÓN DE PLATAFORMAS.

Todos y cada uno de los componentes o plataforma antes mencionado dependen de la plataforma MetaSwitch que en conjunto forman parte de ciertos servidores como lo veremos a continuación, ya que cada uno de estas tiene su funcionalidad.

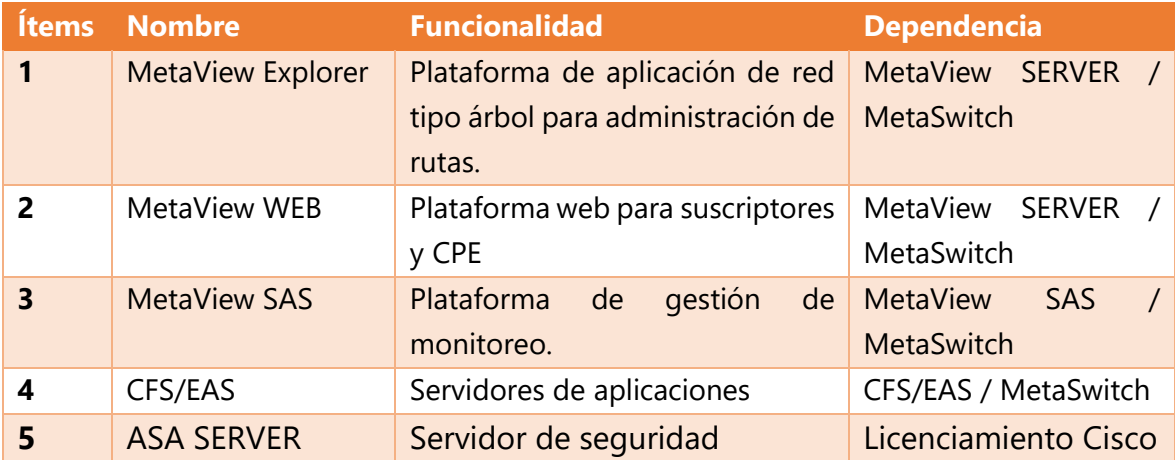

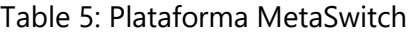

### <span id="page-71-0"></span>**VII.5.4 RESTRICCIONES ESPECIALES**

En el proceso de encontrar las mejores políticas de seguridad y alcance a las plataformas se estableció aplicar el acceso a la red a través de una única ip publica para la gestión de los usuarios dentro del área de trabajo NOC.

■ En base a lo logrado se estableció por mayor seguridad de la conectividad a las plataformas se sugirió y se estableció con autorización de la jefatura que, aunque el personal que esta como perteneciente al NOC u cualquier ente de ser autorizado se le creara un acceso a través de VPN, para gestión y permitir los accesos según privilegios ya sea como administrador, usuario, solo lectura, etc.
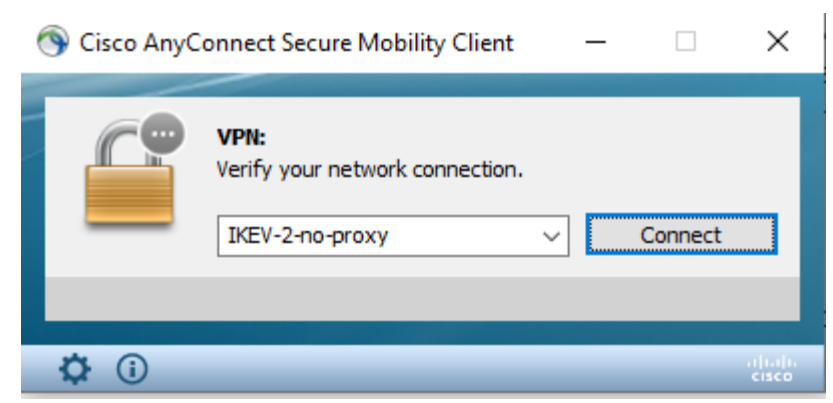

**Ilustración 17: VPN Cisco.**

Fuente: Captura de la aplicación.

#### VII.5.5 INSTALACIÓN Y CONFIGURACIÓN

Con la adquisición del proyecto todos los equipos de la plataforma ya vienen preconfigurados el trabajo aquí realizado se basa en el proceso de migración e implementación de nuevos servicios de Telefonía IP. \_ Cabe el mencionar que existen 3 aplicaciones que son instaladas para trabajar en estas plataformas pero que serán agregadas como manuales de instalación.

Por lo cual se presenta una serie de manuales con las características paso a paso para las instalaciones o aprovisionamiento de los servicios.

#### VII.5.5.1 REQUISITOS GENERALES PREINSTALACIÓN

Como parte de los requisitos generales para una preinstalación de las aplicaciones se procede sobre sistemas operativos de Windows 10 para las aplicaciones siguientes.

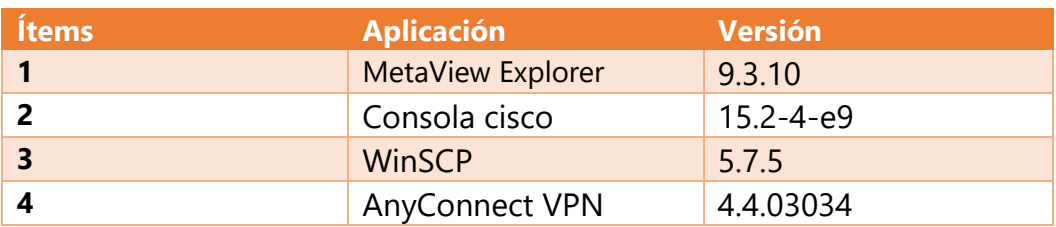

#### Table 6: Aplicaciones y Datos

De aquí en adelante se presenta una serie de manuales necesarios para aplicar cada uno de los procesos con respecto a los servicios.

También contamos con los manuales de las aplicaciones necesarias para realizar las gestiones necesarias para control y monitoreo de cada uno de estos servicios dentro las plataformas MetaView de MetaSwitch.

Cabe mencionar que cada uno de los manuales llevan un orden y que unos manuales dependen de otros para realizar una implementación de servicios.

#### VII.5.5.3 MANUALES DE APLICACIONES.

Cada uno de estos manuales y aplicaciones son necesarias para poder ejecutar cada una de las funciones o procedimientos requeridos en este proceso de migraciones tanto de las centrales nacionales como la migración de las centrales internacionales a una sola central y la implementación de los nuevos servicios propuestos por la institución a través de IP.

VII.5.5.3.1Manual de Instalación MetaView Explorer.

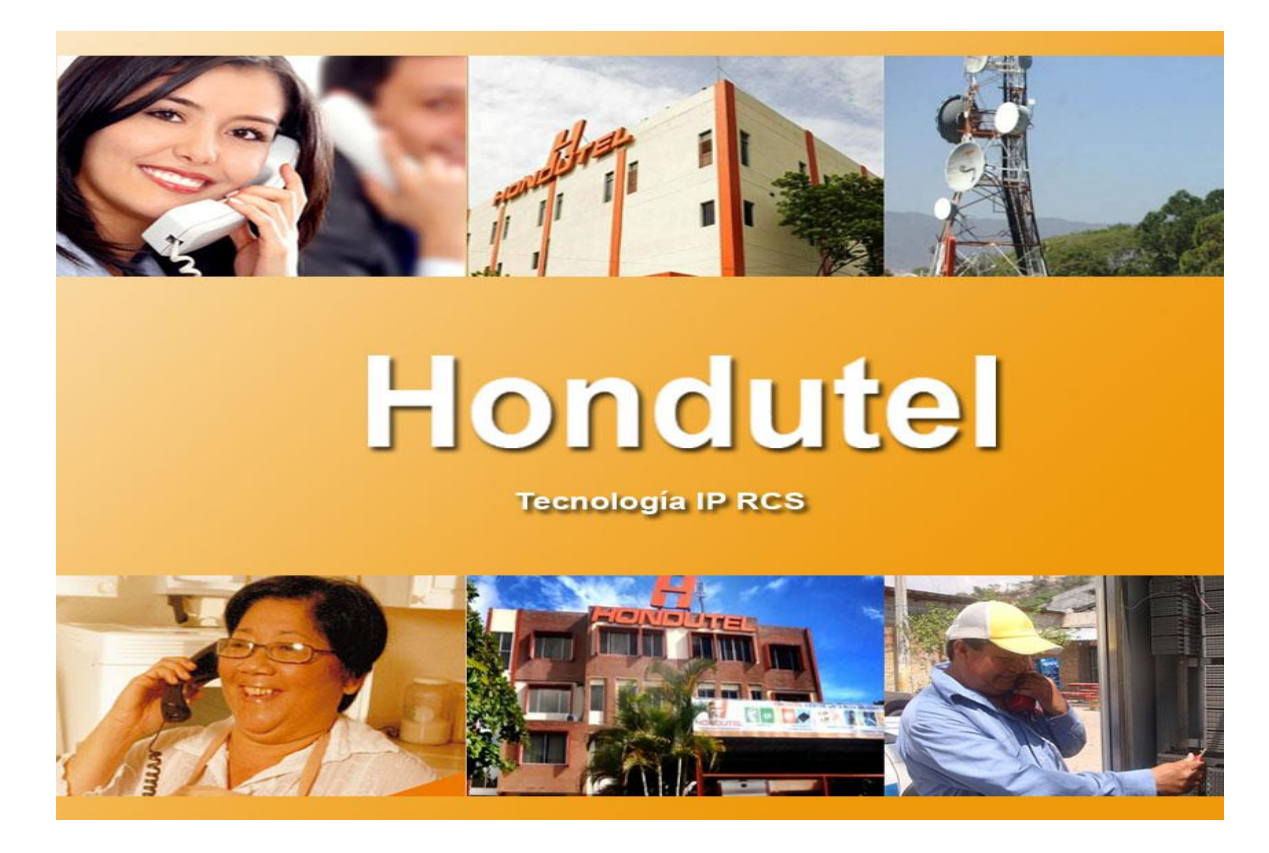

**Empresa Hondureña en telecomunicaciones.**

# **Hondutel**

**MOP Instalación Aplicación MetaView Explorer 31 de enero del 2020**

**Versión 1.1**

**Hondutel Empresa Hondureña De Telecomunicaciones Departamento de Tecnología IP RCS Edificio Hondutel Miraflores Frente a la cámara de comercio http://www.hondutel.hn**

## **Acerca del documento**

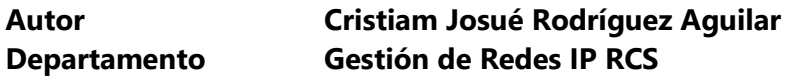

## **Datos de registro del document**

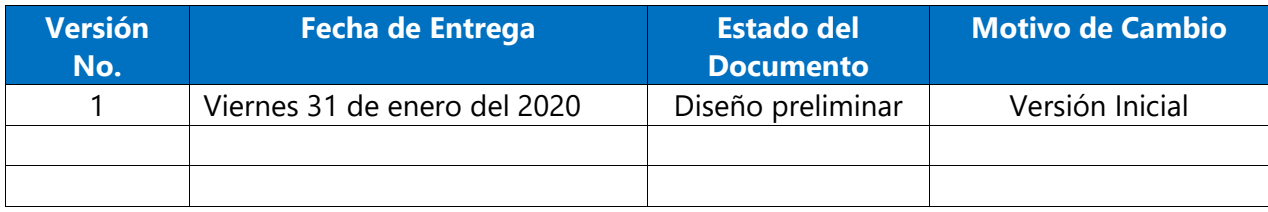

#### **Revisión**

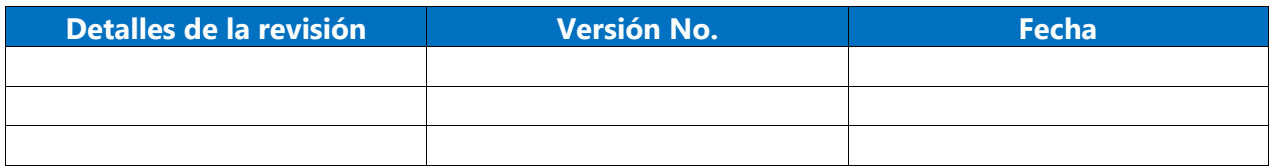

#### **Introducción**

#### **Objetivo**

Crear un proceso paso a paso de la instalación MetaView Explorer el cual será utilizado por cada uno de los operadores de dicha gestión.

Tener un acceso al monitoreo de la plataforma para cada uno de los usuarios permitidos.

#### **Alcance**

Establecer un procedimiento para la instalación e permitir a los usuarios la utilización en cada máquina para gestionar la aplicación siempre y cuando estén permitidos como usuarios para gestionar el recurso.

#### **Estrategia de instalación a alcanzar**

Se realiza la instalación de la aplicación a través de un archivo ejecutable proveído por la plataforma de MetaSwitch.

Esto se hace para tener una gestión del MetaView Explorer el cual nos permite visualizar las configuraciones aplicadas en ella y el gestionamiento de los servicios.

#### **Equipos relacionados**

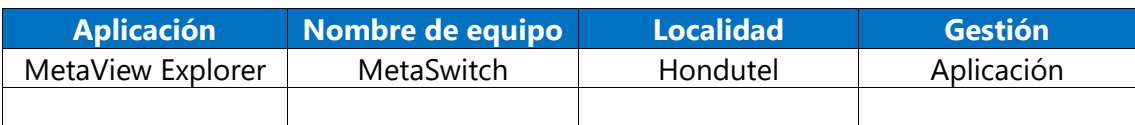

#### **Proceso Instalación de la Aplicación**

#### **Proceso de ejecución MetaView Explorer**

#### **Se procede a realizar la ejecución de dicho ejecutable para realizar la respectiva instalación.**

A continuación, se detalla el paso a paso para la correcta instalación del aplicativo MetaView Explorer.

1. Habilitar la conexión VPN dando clic en connect.

Este proceso es para acceder a la página que contiene la aplicación a instalar.

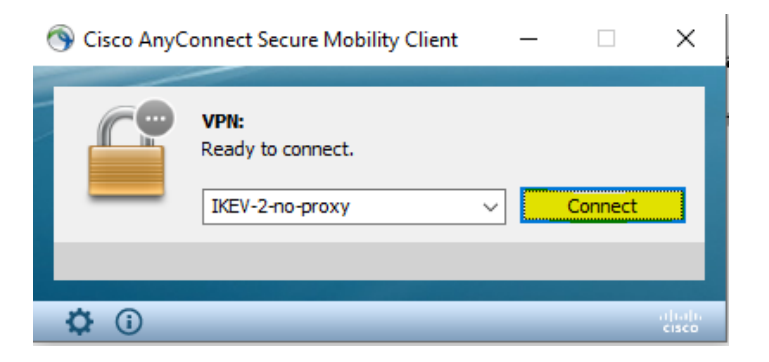

2. Una vez conectado nos mostrara.

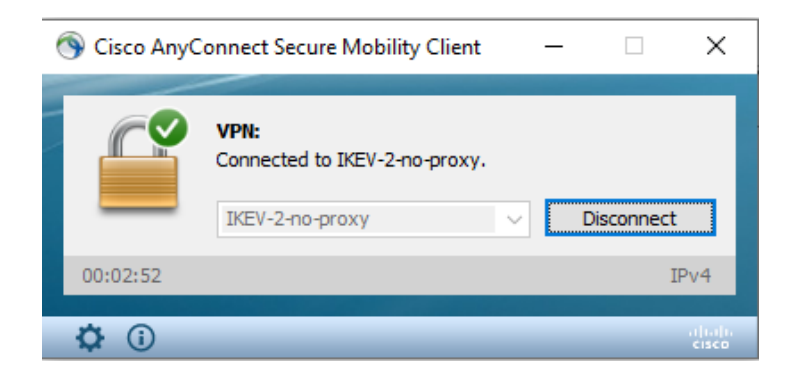

3. Ingresamos la dirección privada [http://172.16.16.XX/](http://172.16.16.xx/) para acceder al enlace que nos permitirá a descargar la aplicación y nos mostrará.

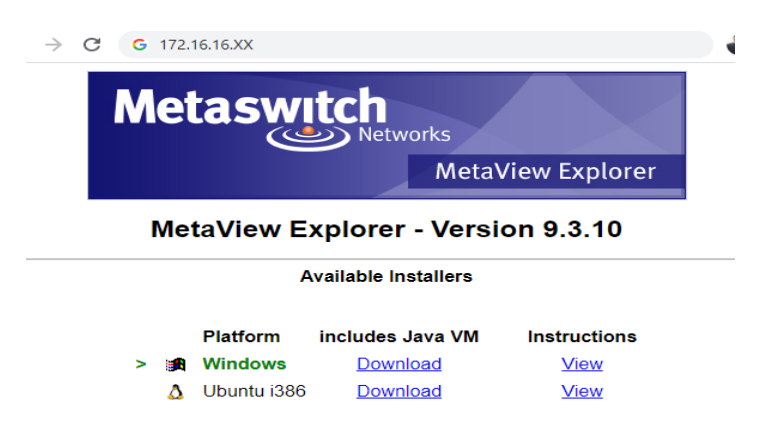

4. Damos clic en Windows Download y nos empezara a descargar un archivo .exe y una vez descargado el archivo, damos doble clic para ejecutar.

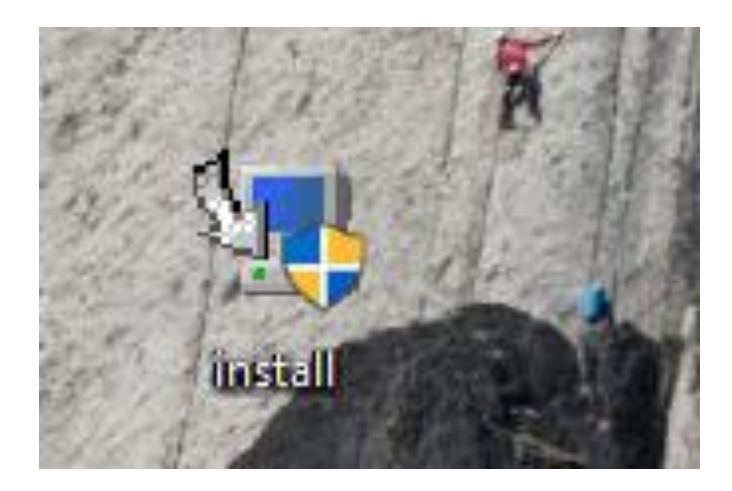

5. Nos mostrara: Instalar el aplicativo MetaView Explorer. Seleccionamos la opción Next.

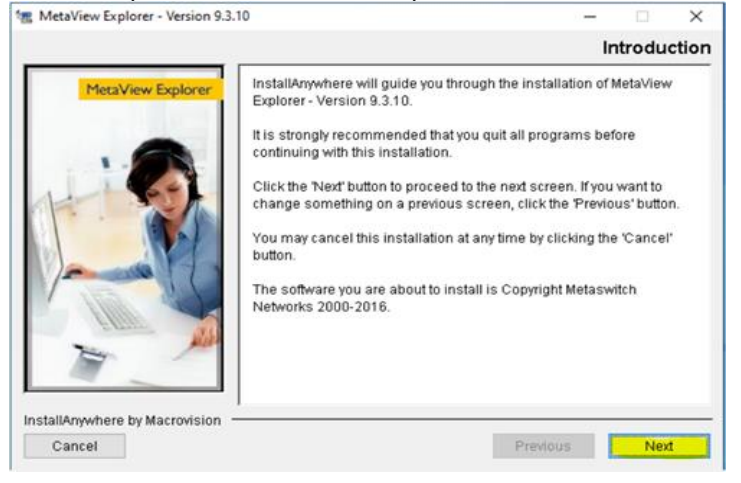

6. Nos mostrara el directorio y damos clic en Next.

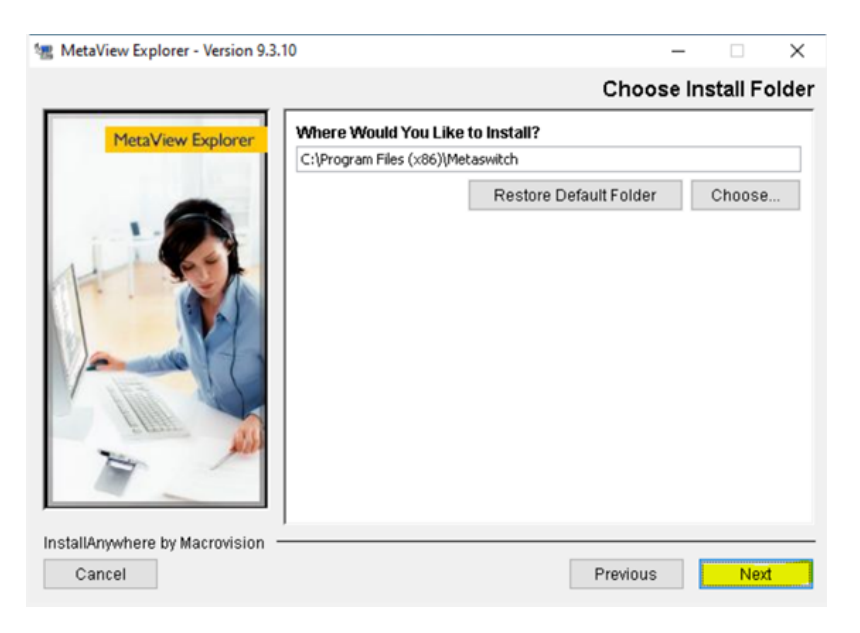

7. Por defecto nos muestra la opción a continuación y damos Next.

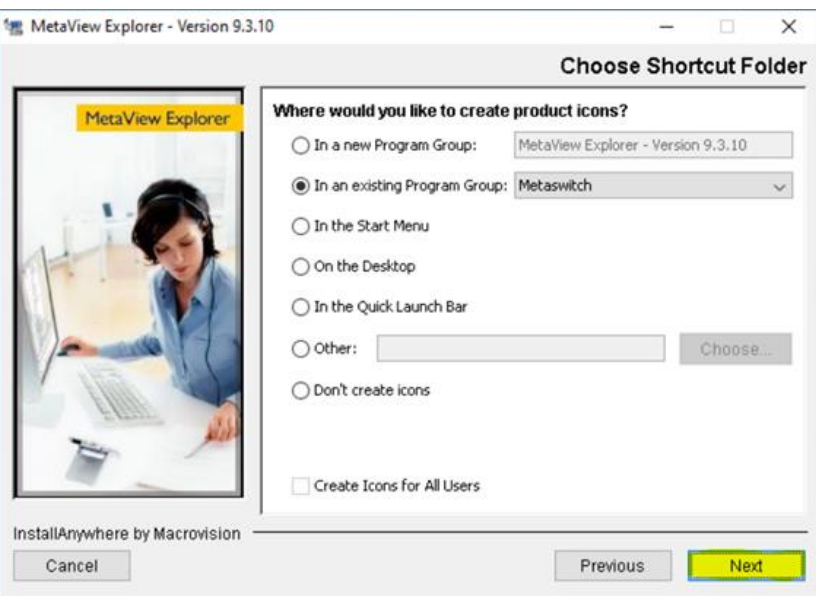

8. Seleccionamos clic en Install.

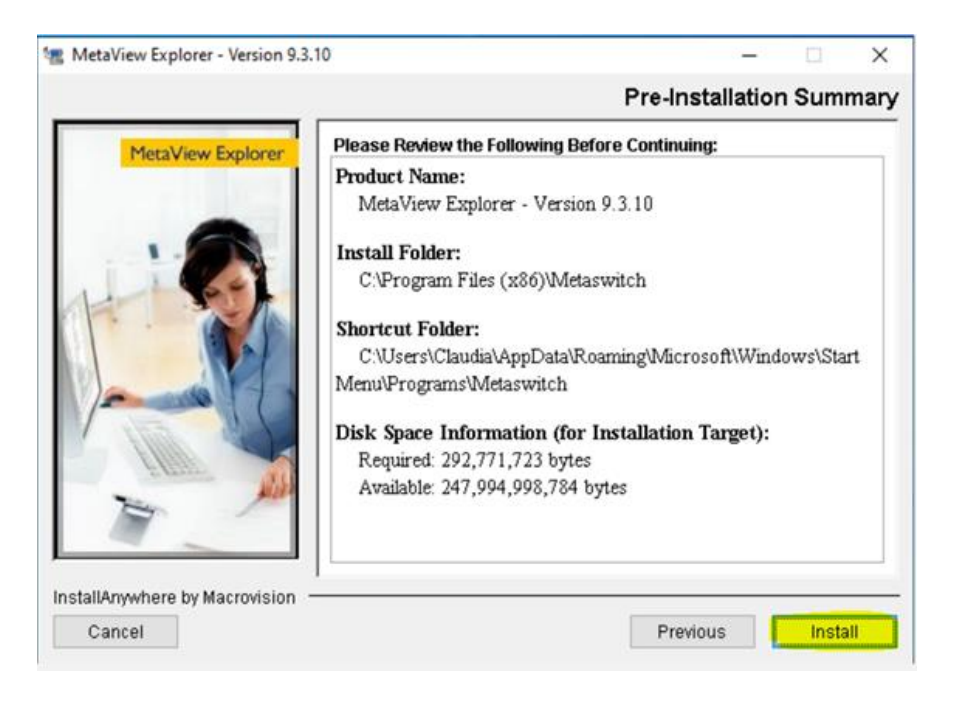

9. Nos mostrara instalación completa damos Done para salir de la pantalla.

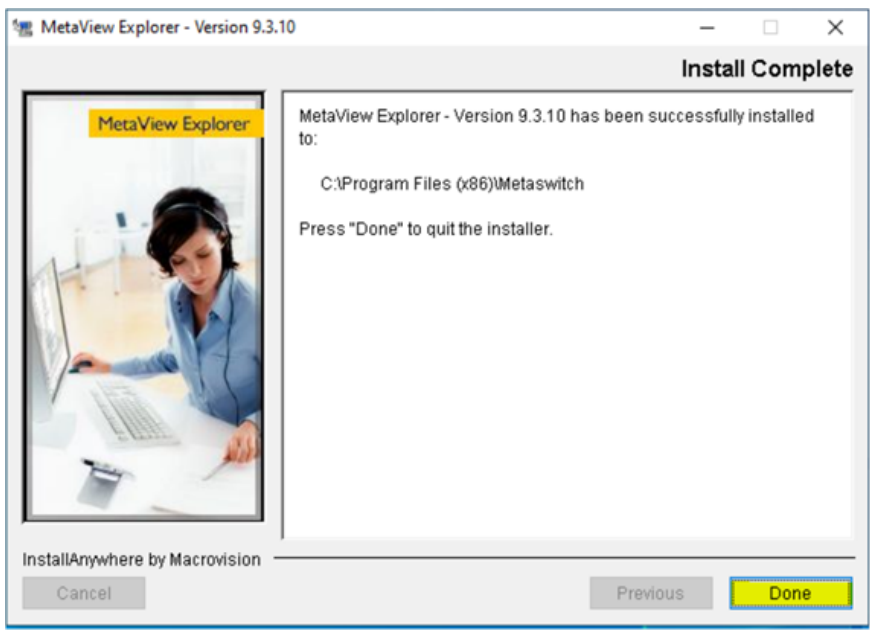

10. Una vez instalado ejecutamos la aplicación MetaView Explorer desde inicio de Windows.

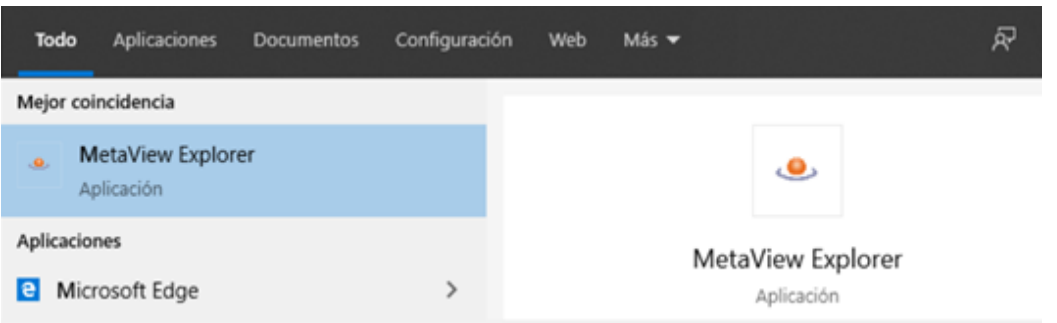

11. Utilizar las credenciales del usuario asignado MetaView Explorer. De no tener credenciales por favor remitirse con el encargado inmediato para solicitarlas.

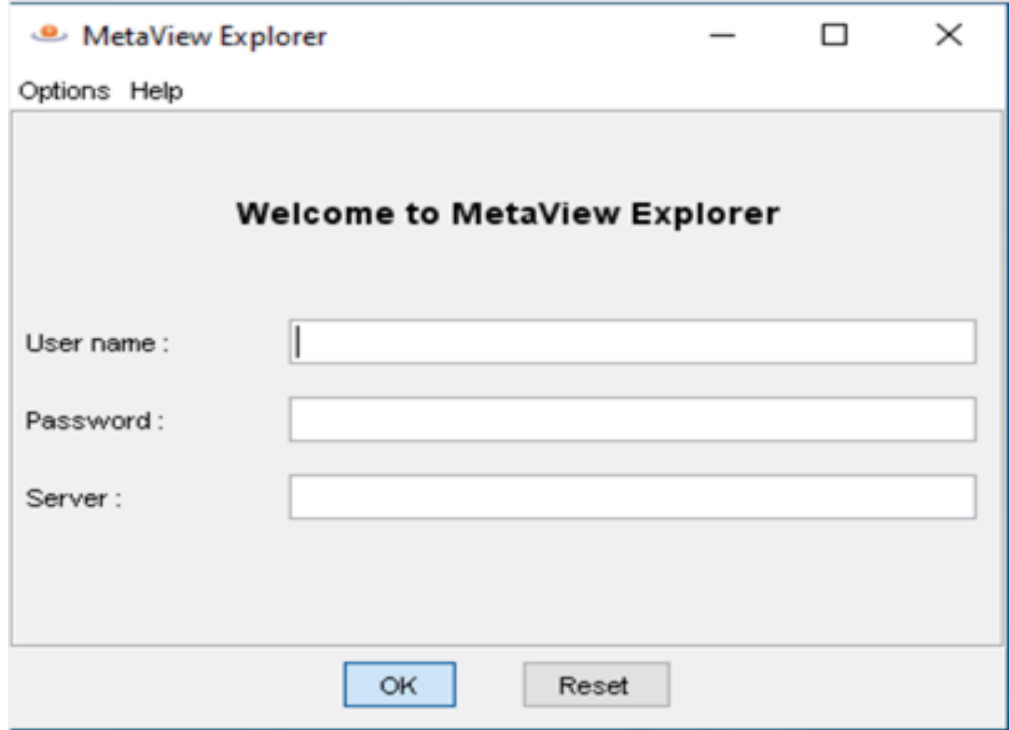

12. Una vez ingresadas las credenciales accederemos y nos mostrara una pantalla como esta, lo que nos permite la administración en ella.

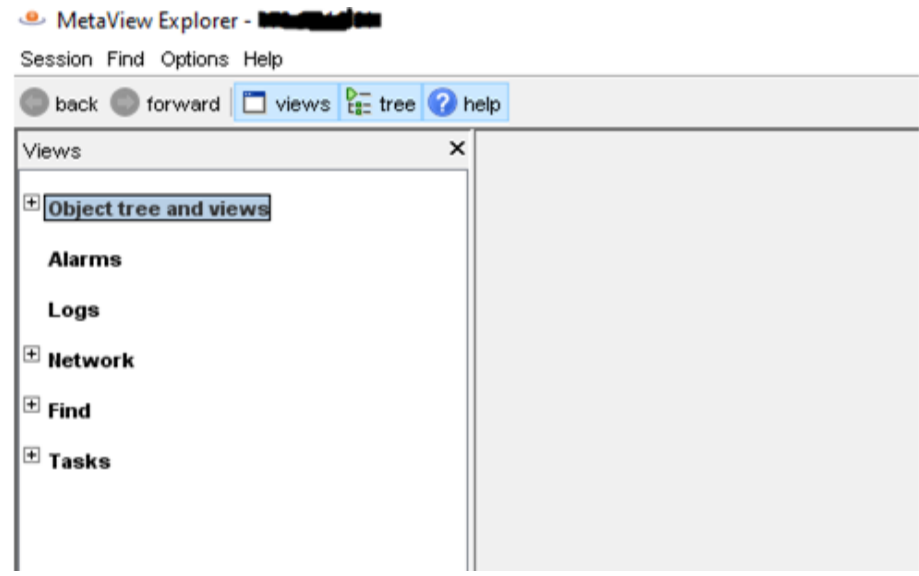

#### VII.5.5.3.2 Manual de Instalación AnyConnect.

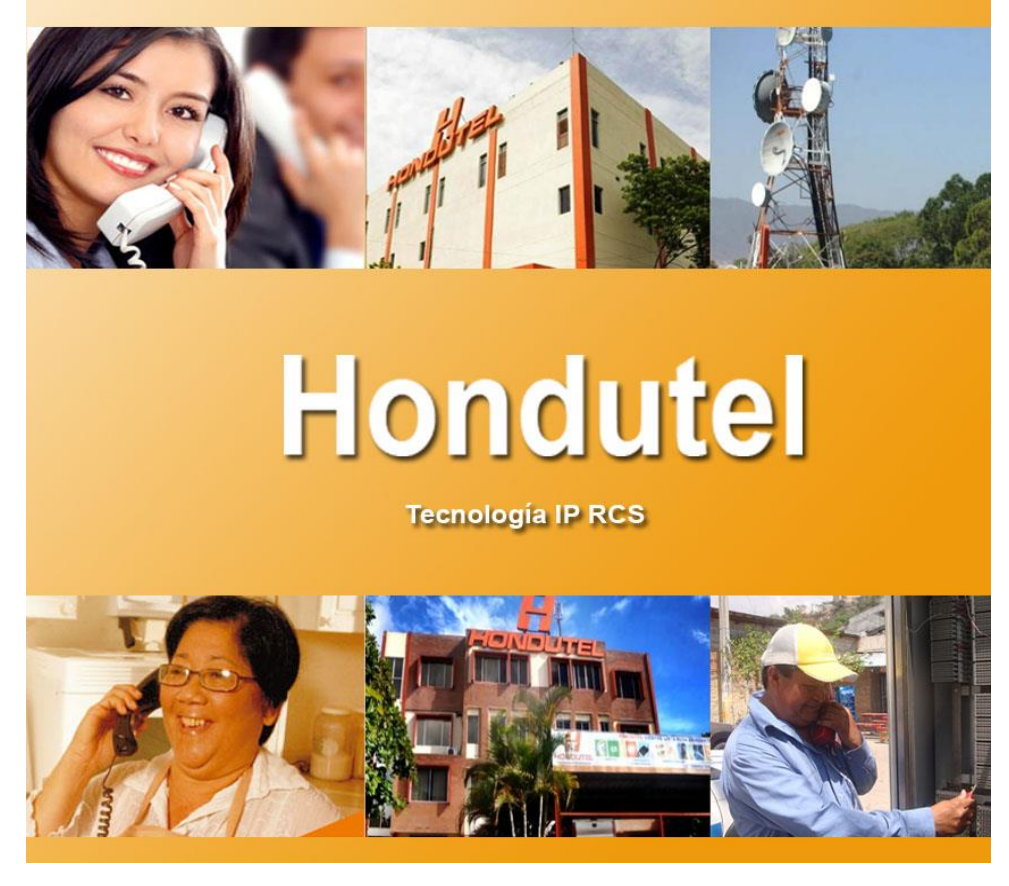

## **Hondutel**

**MoP Instalación AnyConnect 09 de marzo de 2020 Versión 1.1**

**Hondutel Empresa Hondureña De Telecomunicaciones Departamento de Tecnología IP RCS Edificio Hondutel Miraflores Frente a la cámara de comercio http://www.hondutel.hn**

#### **Acerca del documento**

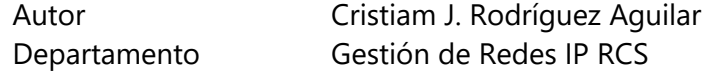

#### **Registro del documento**

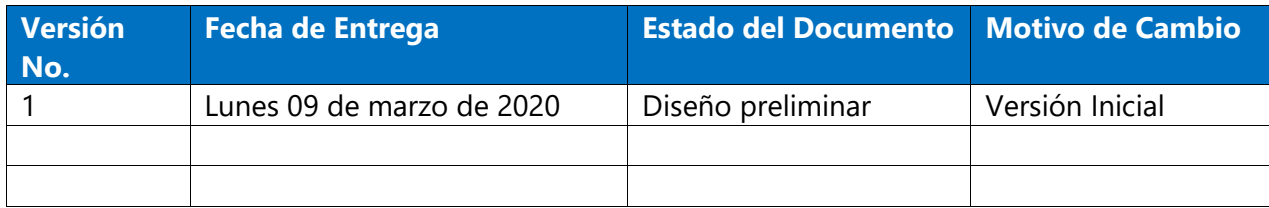

#### **Revisión**

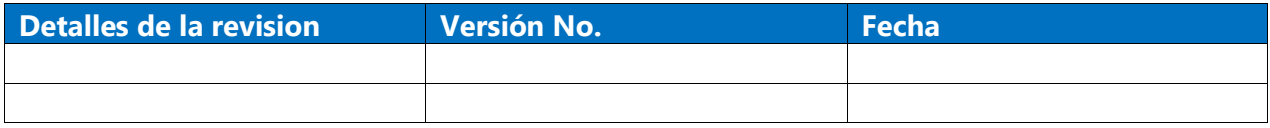

#### **Introducción**

#### **Objetivo**

Integrar la aplicación sobre las máquinas para uso conjunto a la plataforma a utilizar MetaSwitch.

#### **Alcance**

Dando mayor seguridad y alcance sin una ip publica directa a la red.

Establecer esta plantilla de instalación para la utilización de la aplicación y poder utilizarla junto a los servicios que se prestara.

#### **Propósito del Documento**

#### • **Propósito.**

Este documento provee una descripción completa de los pasos a seguir para la instalación y configuración del aplicativo Cisco AnyConnect, necesario para establecer el acceso remoto por VPN a la plataforma MetaSwitch. Se detalla cada procedimiento con imágenes y descripciones paso a paso para que cualquier colaborador que necesite acceso remoto pueda por sí mismo instalar el aplicativo y conectarse satisfactoriamente.

#### **Procedimiento de instalación.**

A continuación, se detalla el paso a paso para la correcta instalación del aplicativo Cisco AnyConnect.

1. Instalar el aplicativo Cisco AnyConnect (anyconnect-win-4.4.03034-core-vpn-predeployk9.msi).

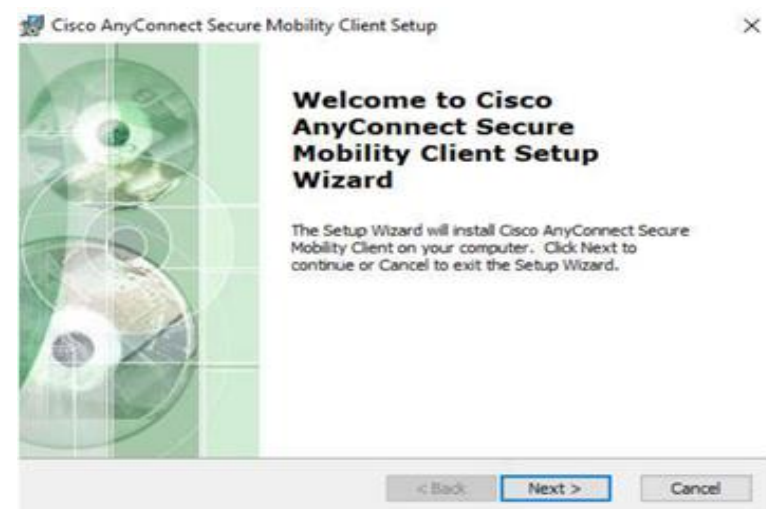

2. Seleccionamos **aceptar** de los términos de instalación.

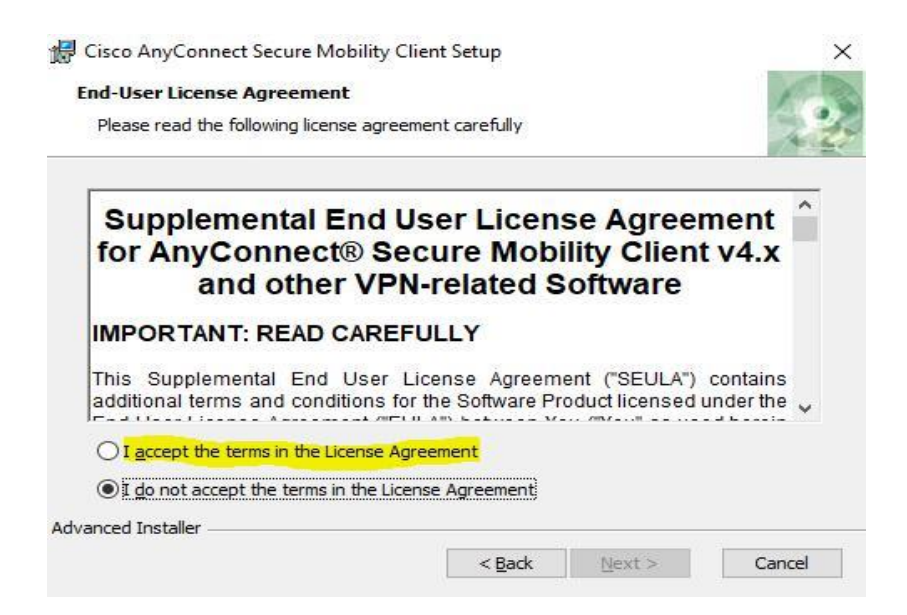

3. Seleccionamos **Finish** cuando el proceso de instalación finaliza.

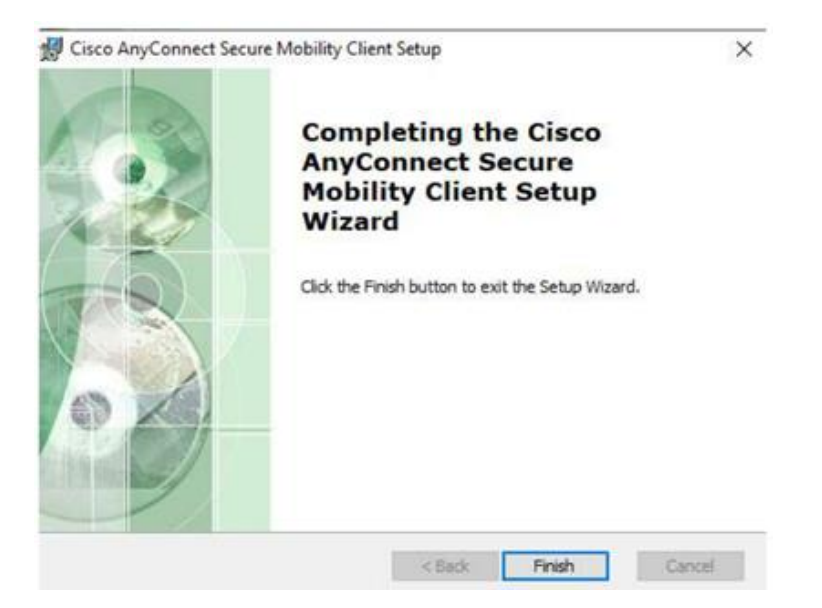

4. Adicionar el nuevo perfil personalizado con el archivo xml (ikev-2.xml) al directorio **C:\ProgramData\Cisco\Cisco AnyConnect Secure Mobility Client\Profile**

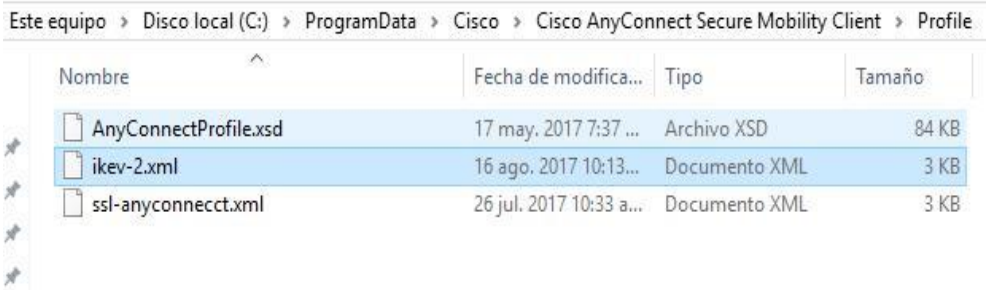

5. Ejecutamos el aplicativo **Cisco AnyConnect**.

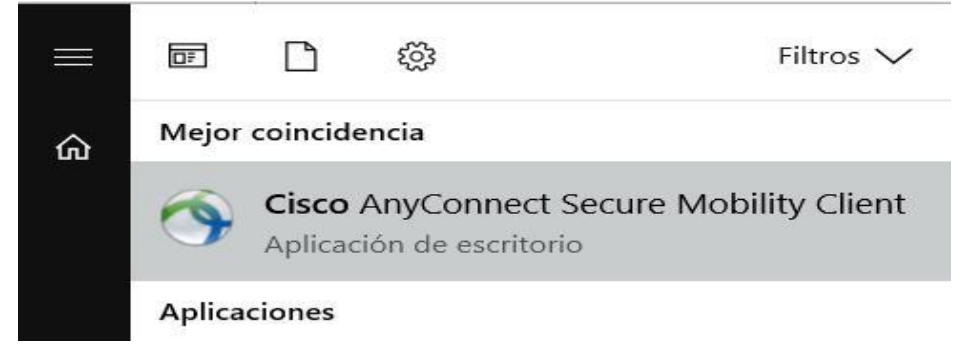

6. Seleccionar el nuevo perfil **IKEV-2-no-Proxy**.

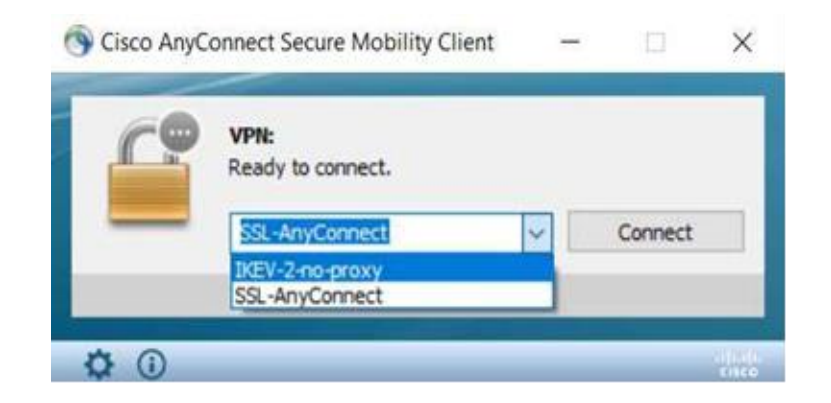

7. Omitir el mensaje de alarma: Untrusted Server Blocked! Y hacer **clic** en **Change Setting…**

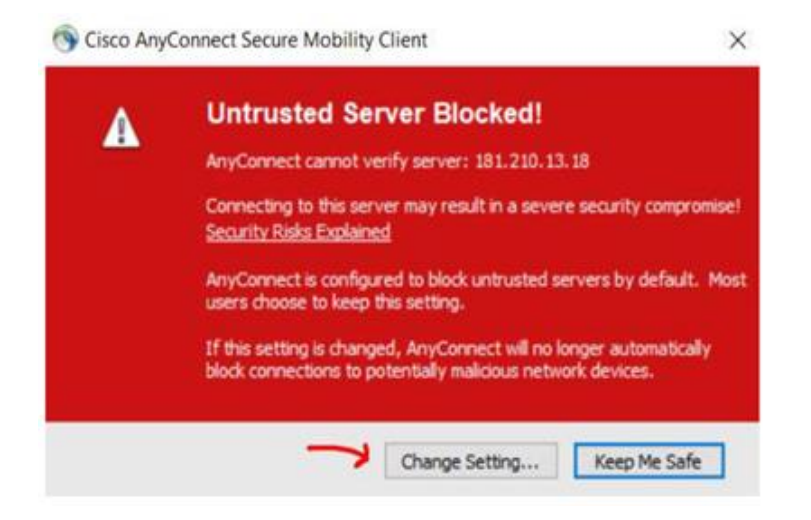

8. En la pestaña de **Preferences**, deseleccionar (**uncheck**) la opción de "Bloquear conexiones a servidores no confiados". Y salir de la pantalla de Settings.

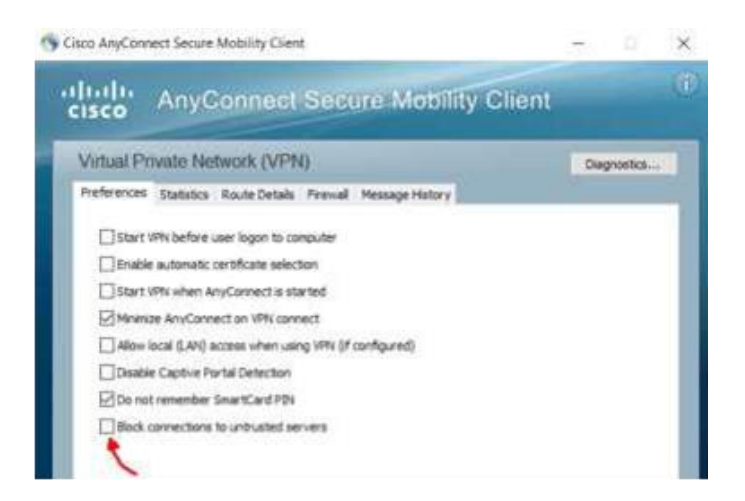

9. Utilizar las credenciales del usuario asignado. De no tener credenciales por favor remitirse con el encargado inmediato para solicitarlas.

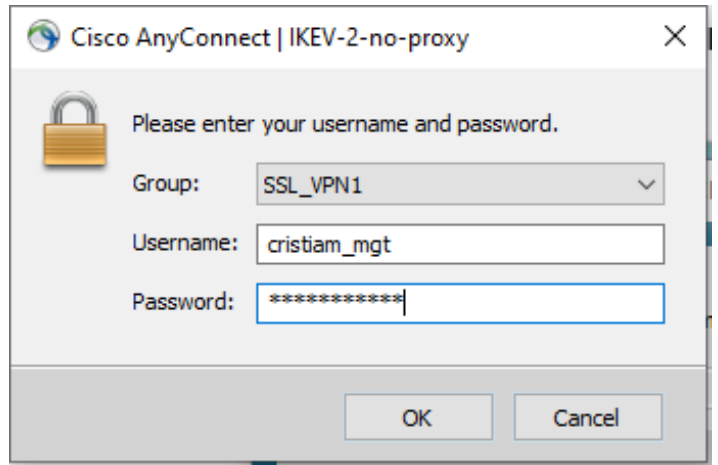

10. Al finalizar la conexión remota recordar cerrar la sesión haciendo **clic** en **Disconnect**, para evitar cualquier ruido innecesario al ASA y/o a la plataforma MetaSwitch.

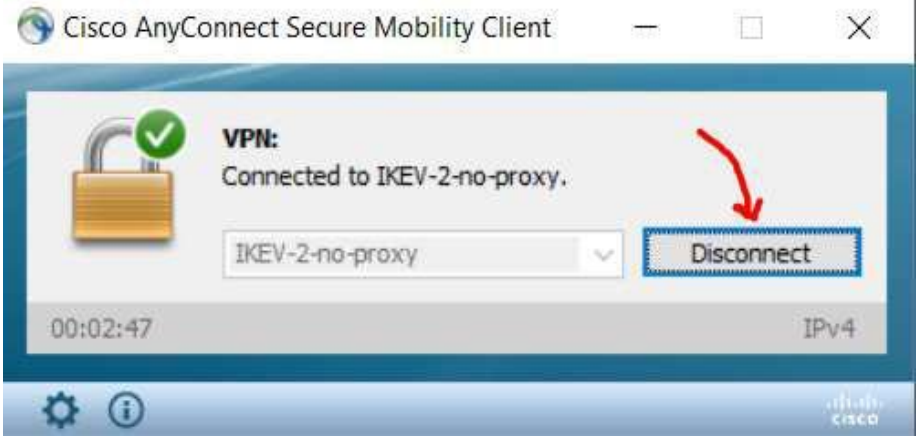

 $\mathbf{r}$ 

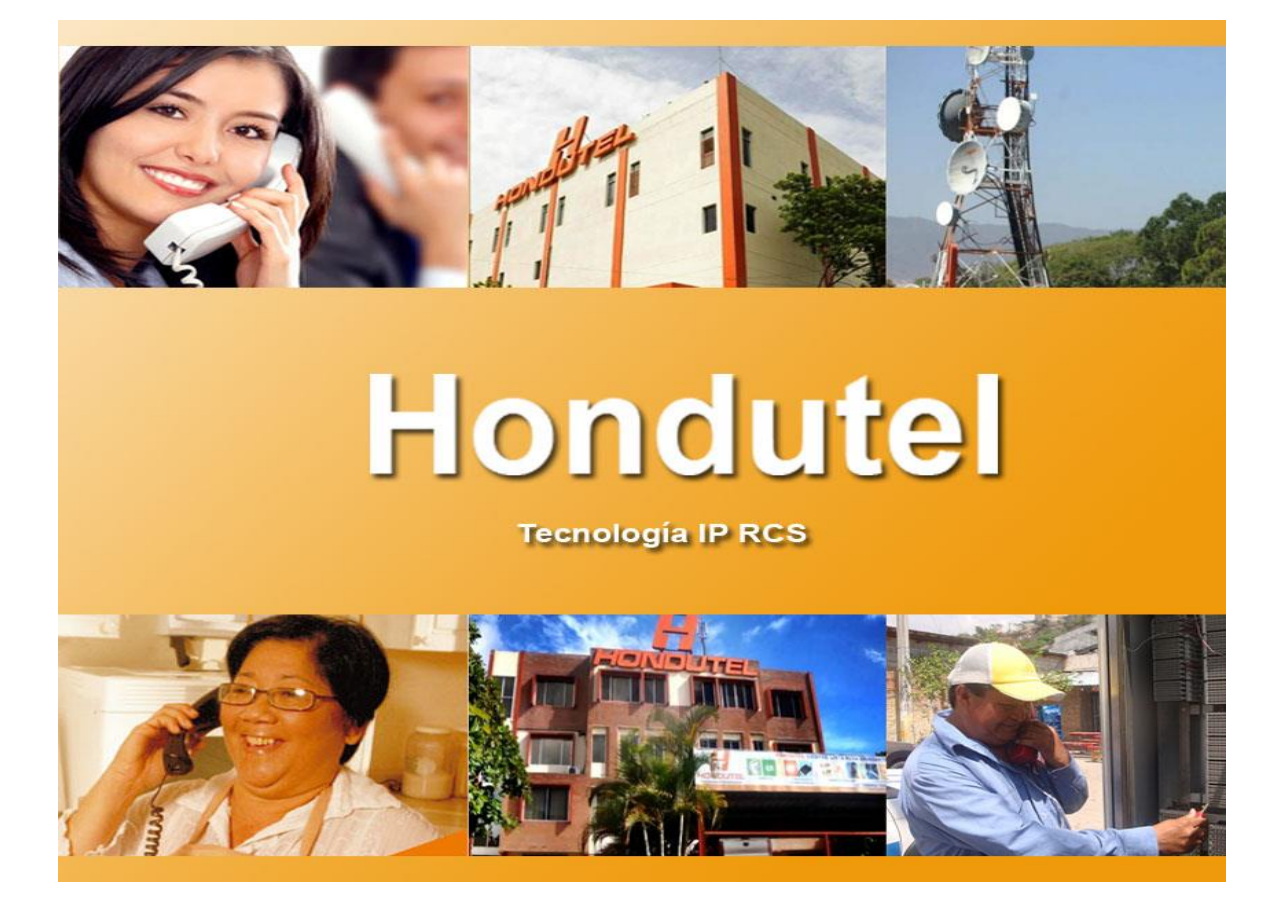

VII.5.5.3.3 Manual Instalación aplicación WinSCP.

**Empresa Hondureña en telecomunicaciones.**

# **Hondutel**

## **MOP Instalación aplicación WinSCP**

**2 de marzo del 2020 Versión 1.1**

**Hondutel Empresa Hondureña De Telecomunicaciones Departamento de Tecnología IP RCS Edificio Hondutel Miraflores Frente a la cámara de comercio http://www.hondutel.hn**

#### **Acerca del documento**

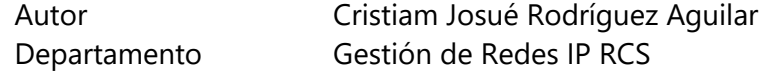

#### **Datos de registro del documento**

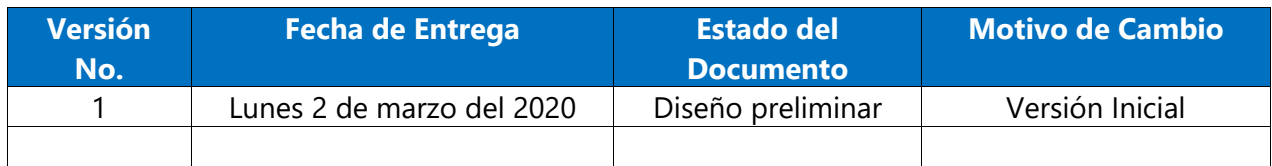

#### **Revisión**

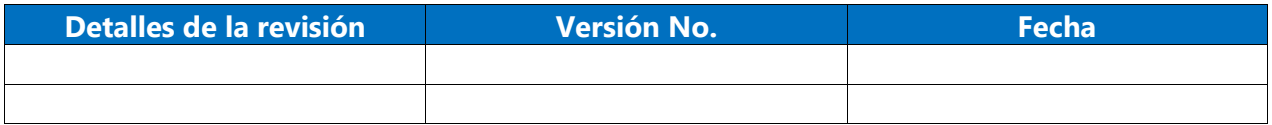

## **Introducción**

#### **Objetivo**

Crear el un procedimiento de instalación de la aplicación siendo necesario ya que no existe un referente de tal.

#### **Alcance**

Proporcionar un paso a paso del proceso de instalación para aplicarlo de forma correcta y utilizarlo en la conexión a las plataformas correspondientes.

## **Estrategia de implementación**

Se implementa la instalación previendo de dicha aplicación con el objeto de poder manipular ciertos archivos de las aplicaciones los cuales son utilizados dentro de la plataforma MetaView. Es una herramienta muy practica y de convergencia básica pero útil.

#### **Equipos relacionados**

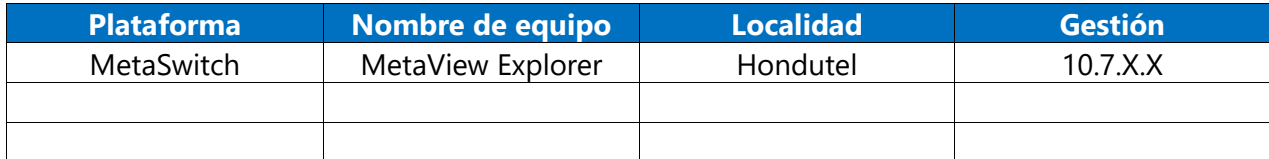

## **Procedimiento para Instalación**

• **Instalación Paso a Paso.** 

**Se procede a realizar la ejecución del aplicativo por lo que teniendo el archivo ejecutable en escritorio lo correremos sobre el sistema operativo de Windows para instalar.**

1. El ejecuta la aplicación y emergerá una ventana que nos mostrará.

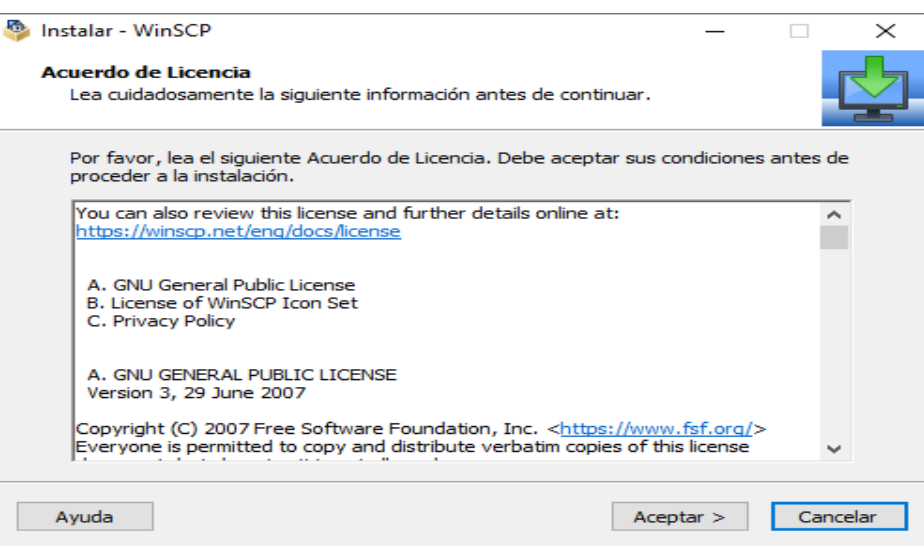

2. Seleccionamos **Aceptar** y emergerá otra ventana así y seleccionamos **Instalar**.

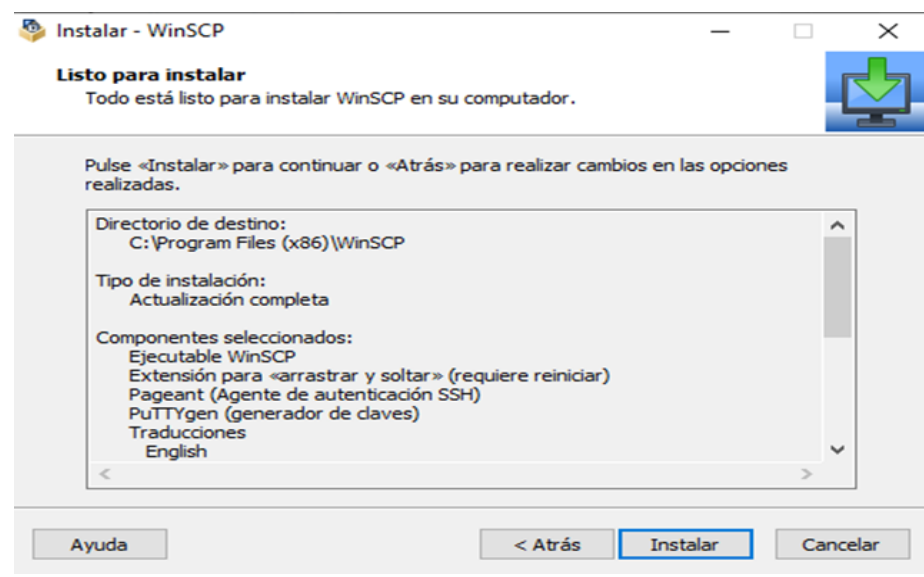

3. Nos mostrara la siguiente pantalla en proceso de instalación.

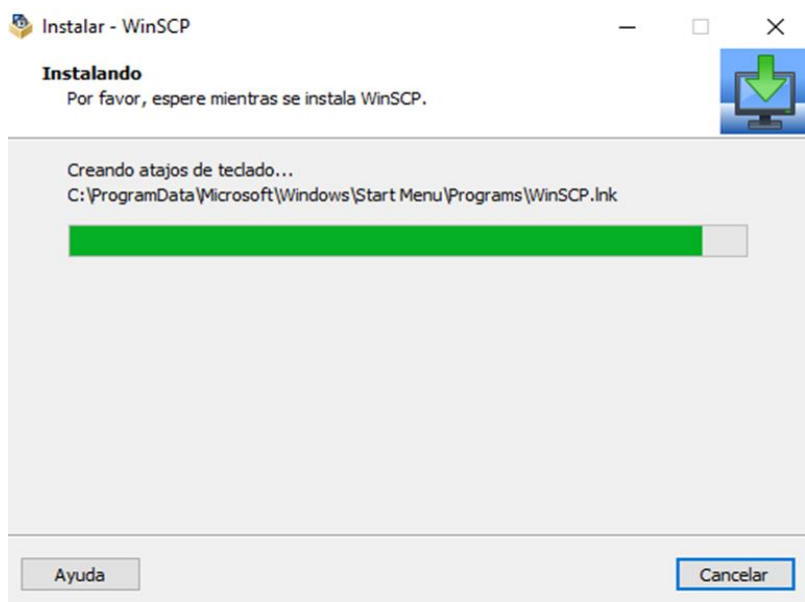

4. Nos mostrara lo siguiente y le damos **Finalizar** para terminar la instalación.

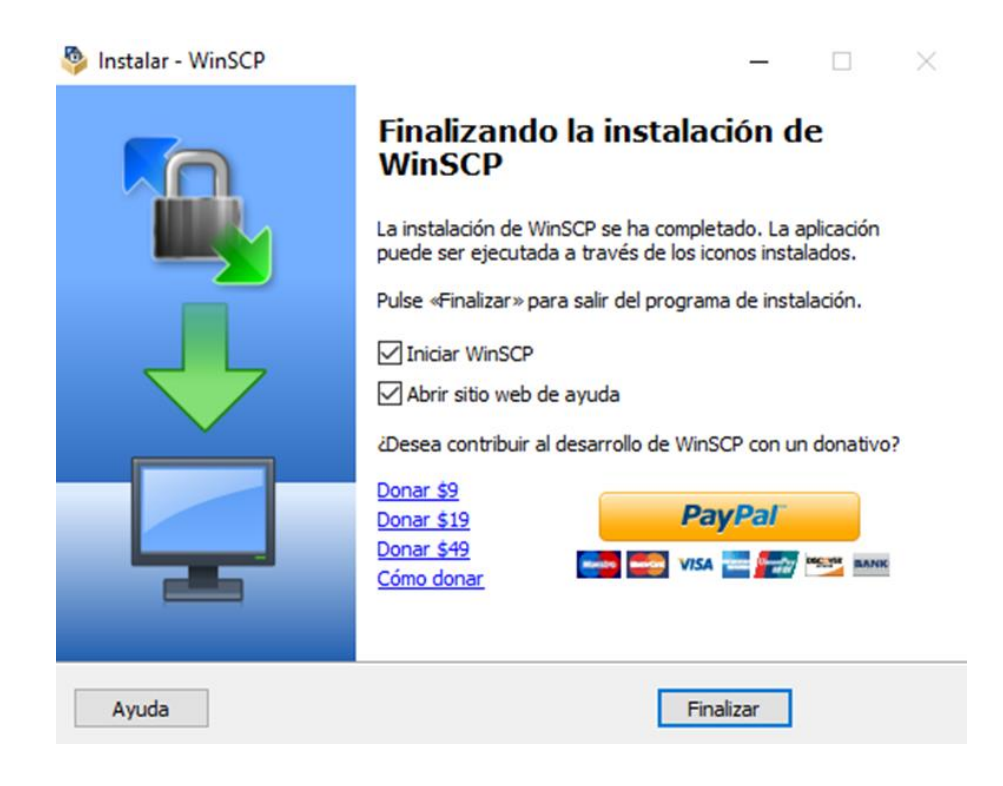

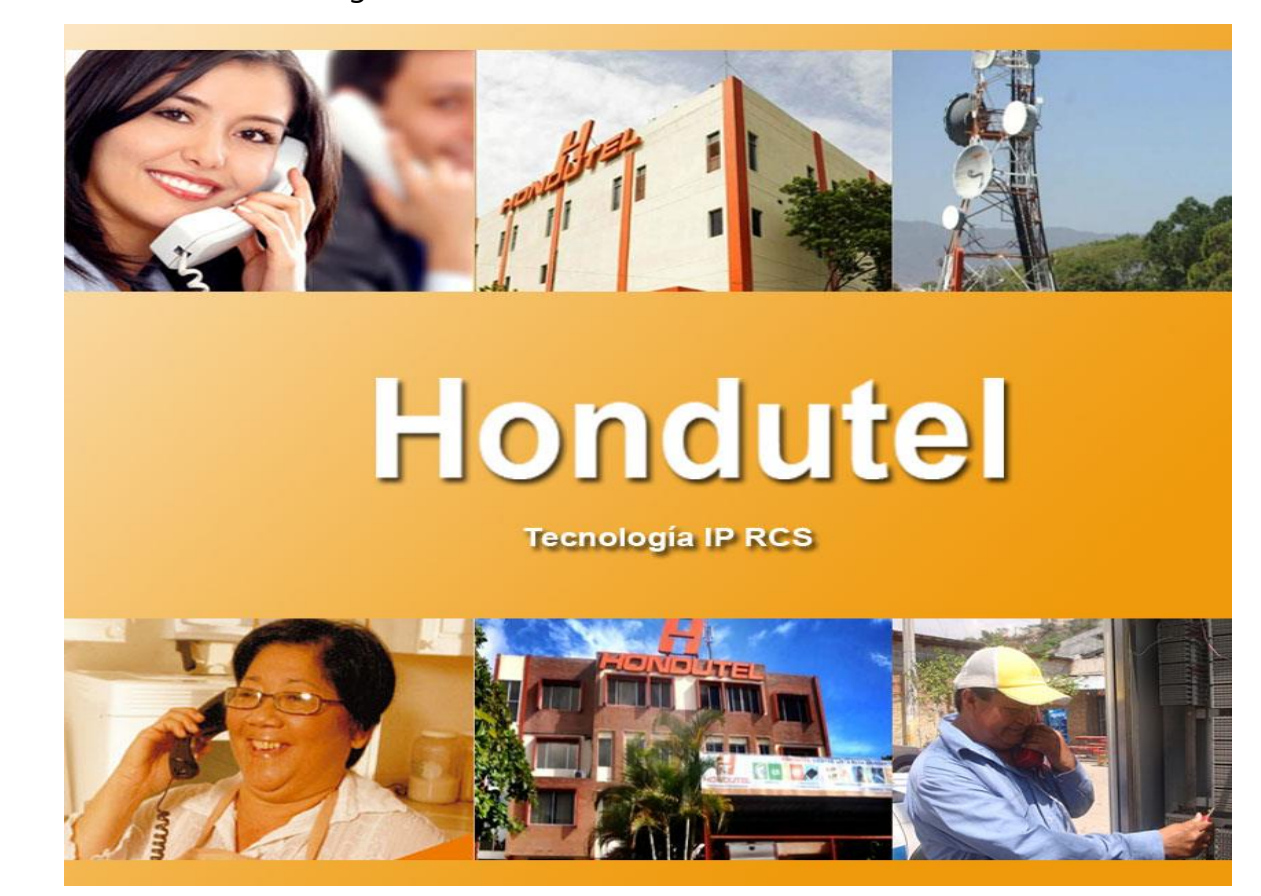

VII.5.5.3.4 Manual Configuración de usuarios Plataformas.

**Empresa Hondureña en telecomunicaciones.**

# **Hondutel**

## **MOP Configuración Nuevos Usuarios en la Plataforma**

**20 de enero del 2020**

**Versión 1.1**

**Hondutel** 

**Empresa Hondureña De Telecomunicaciones Departamento de Tecnología IP RCS Edificio Hondutel Miraflores Frente a la cámara de comercio http://www.hondutel.hn**

## **Acerca del documento**

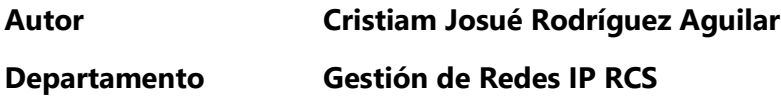

#### **Datos de registro del documento**

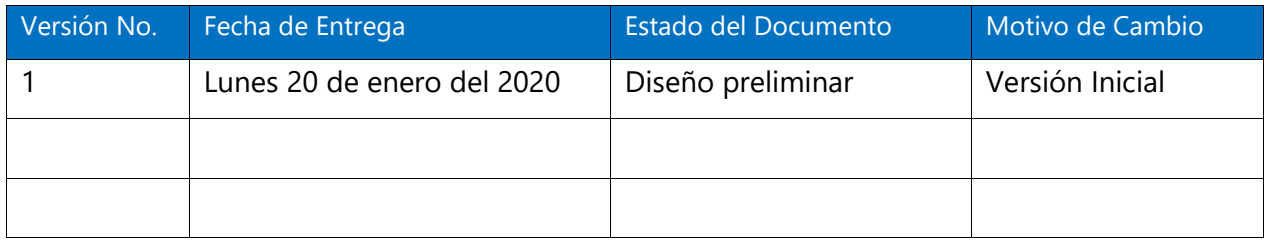

#### **Revisión**

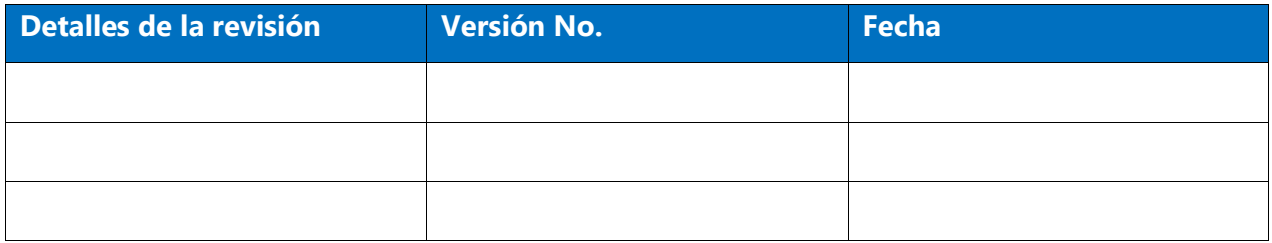

## **Introducción**

#### **Objetivo**

Crear en la configuración sobre la plataforma del MetaSwitch conformada por MetaView web, MetaView SAS y MetaView Explorer el cual permitirá realizar gestiones de agregación de servicios y monitoreos de cada uno de los servicios a prestar.

Crear a través del Servidor ASA un acceso a los usuarios.

#### **Alcance**

Establecer la agregación de estos operadores el cual les permitirá interactuar en las plataformas que como operadores permite ciertos accesos y privilegios para el servicio a los consumidores. Dicho esto, cada uno de los accesos forman parte de la seguridad presentada para los servicios a los clientes de la empresa.

Como alcance nos permite dar mejores servicios operativos y la oportunidad de conocer más a fondo una plataforma amplia y robusta para proporcionar servicios de Teléfono IP.

#### **Estrategia de implementación alcanzar**

Se realizo un análisis previo y se pidió privilegio para poder implementar en la configuración para todos los usuarios que utilizaran la plataforma.

#### **Equipos relacionados**

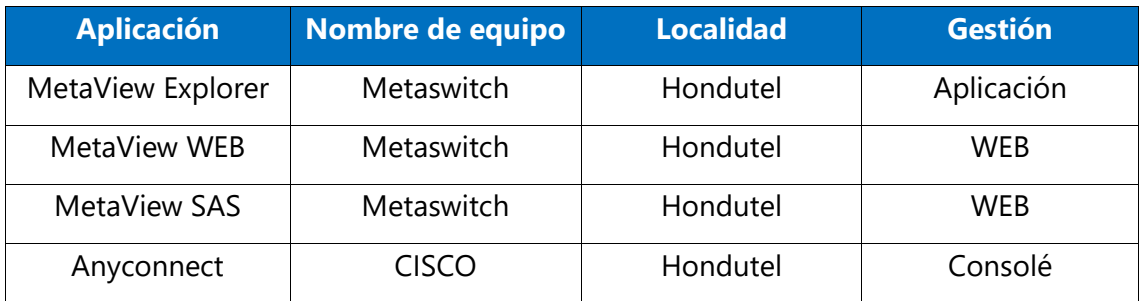

## **Proceso agregación operadores**

• **Creación de un nuevo operador MetaView SAS**

**Se procede a realizar la agregación de un nuevo usuario el cual realizara gestiones de monitoreo de tráfico ya sea entrante o saliente el cual a su vez permite cualquier indicio de fraudes dentro de la red de telefónica IP internacional.**

1. Accedemos al MetaView SAS con su dirección ip y nos vamos a la parte de **Admin**.

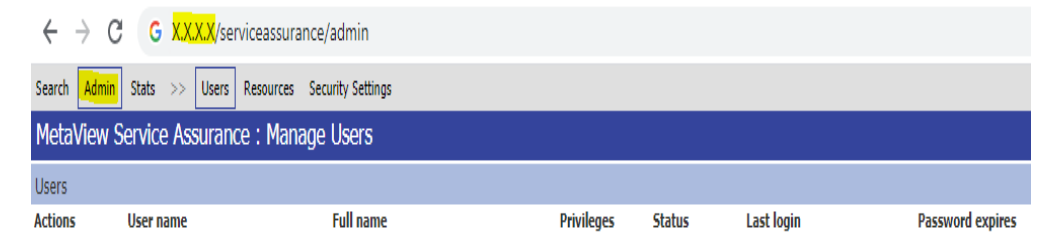

2. Hacemos clic en la opción de agregar (**Add**).

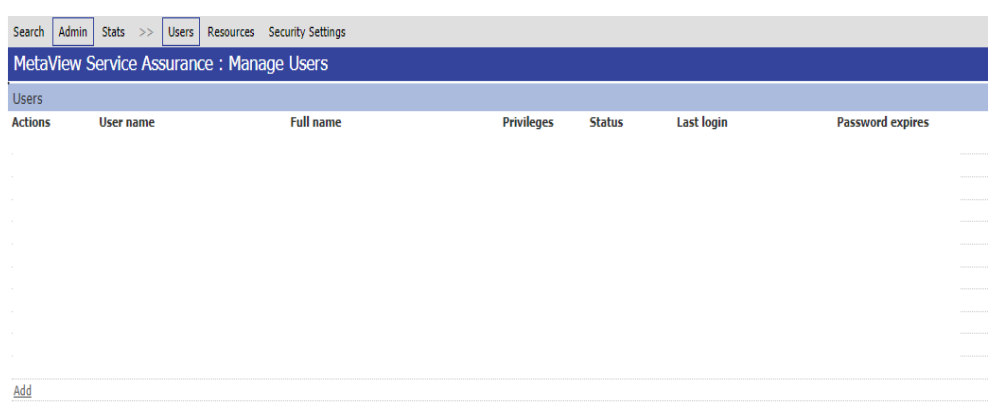

3. Nos mostrara lo siguiente.

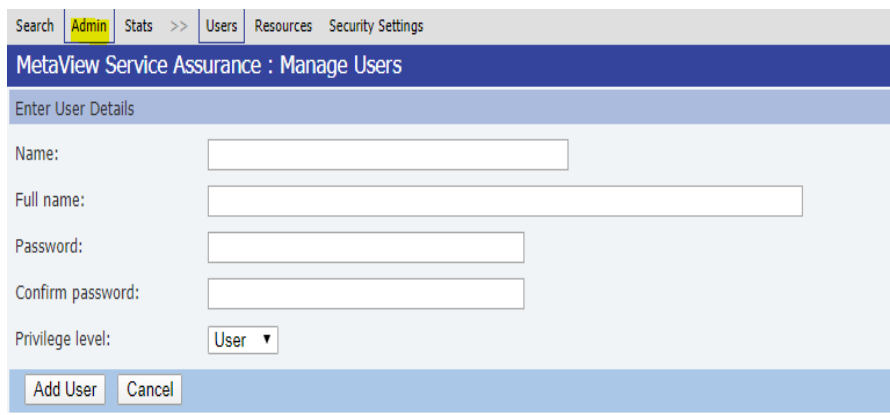

4. Agregamos los datos del nuevo Usuario o Operador.

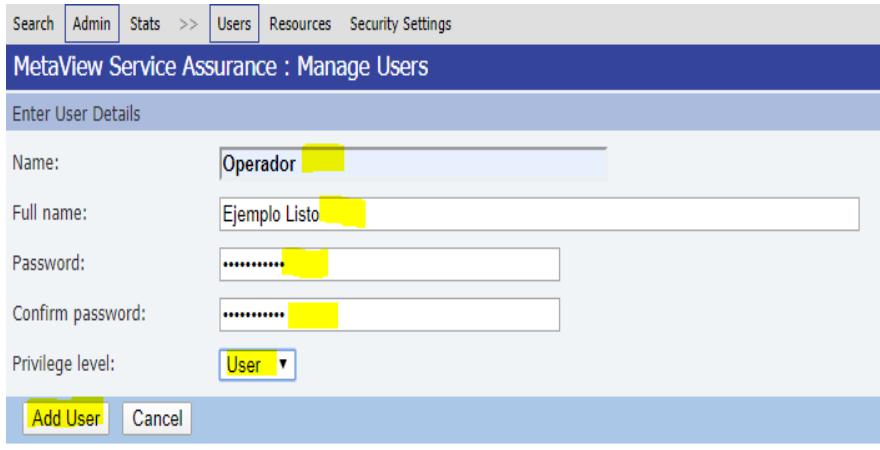

- 4.1 **Privilege level** seleccionamos el tipo de usuario a utilizar (**Admin o User**).
- 4.2 Y seleccionamos **Add User** para agregarlo.
- 5. Nos agrega los datos del nuevo operador.

Edit / Delete Operador Ejemplo Listo User Logged out

- 6. El operador esta creado y si se quisiera modificar o eliminar solo nos posesionamos en Edit (para modificar) o Delete (Para eliminar).
	- 6.1 En **Edit**. solo permite modificar el password.
	- 6.2 **Eliminar** (Borra el usuario en general).

## **Creación de un nuevo operador MetaView WEB**

Se procede a acceder dentro de la página web del MetaView para poder lograr crear usuarios a operadores con ciertos privilegios. \_ En el MetaView Web es donde incorporaremos parte de los servicios que se están implementando por lo que es de suma importancia para los operadores tener acceso para la creación e implementación de estos así mismo permite poder realizar activaciones, desactivaciones, agregaciones, modificaciones y ciertos procesos para servicios o privilegios sobre los servicios a los clientes.

Nuestro objetivo es poder crear el acceso a el operador que se le asignara esta labor.

1. Acceso a la plataforma web a través de la dirección IP y puerto autorizado.

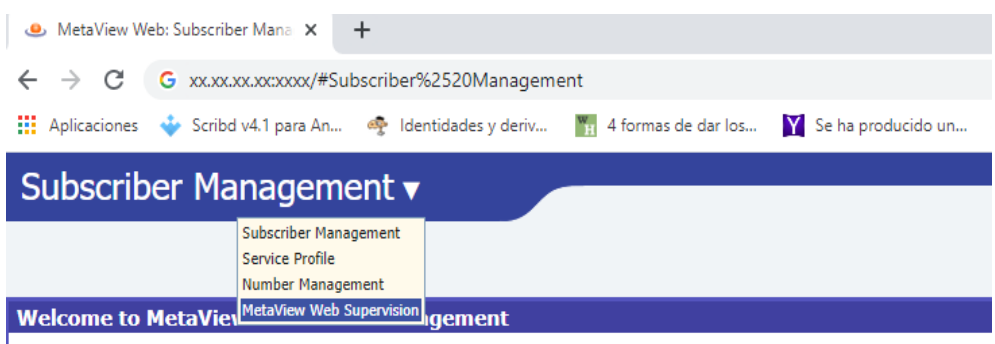

#### Use the search box at the top to begin using the system, or click on the Help link above.

2. Damos clic a **MetaView Web Supervisión** y este nos presentara.

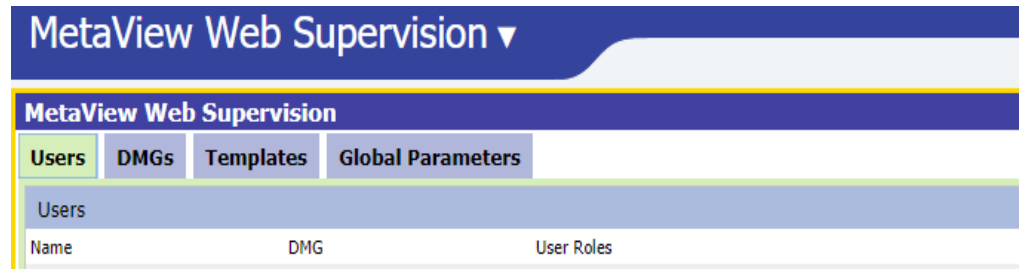

3. Seleccionamos **Users** y para agregar un nuevo usuario damos clic en **New User**.

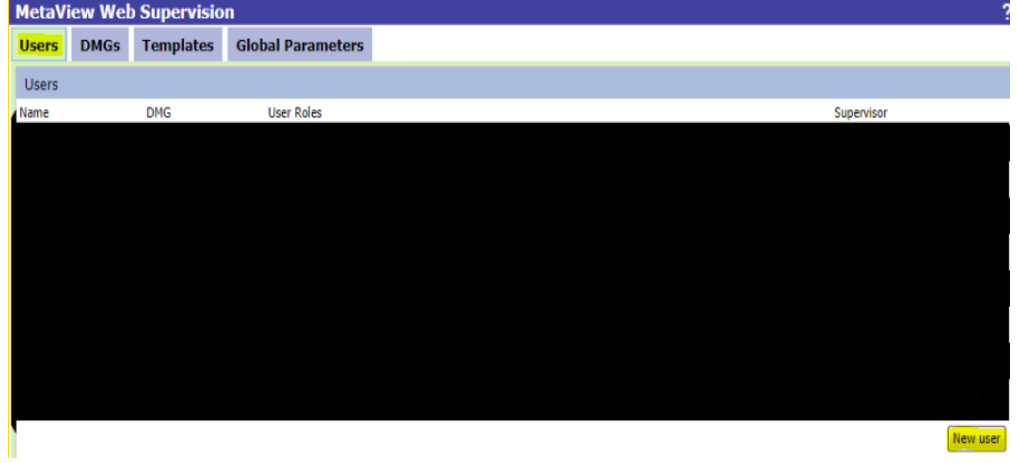

4. Al agregar New User este emerge una ventana el cual nos solicitara ciertos datos como ser:

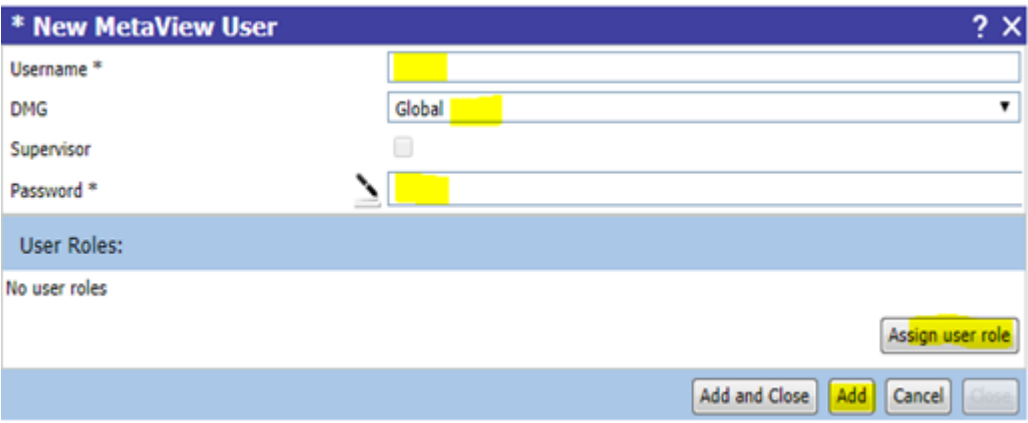

4.1 User name \* (Nombre del usuario).

4.2 DMG (Ya sea por defecto o global, pero en este caso lo pondremos por defecto).

- 4.3 Supervisor (Si / NO y dependerá del privilegio que se requiere para el ejemplo NO seleccionaremos nada).
- 4.4 Seleccionamos el lápiz y el nos asignara un password por defecto.
- 4.5 Assign User role (Aquí es donde se asigna el rol o privilegio dentro del equipo).
	- 4.5.1 Ejemplo:

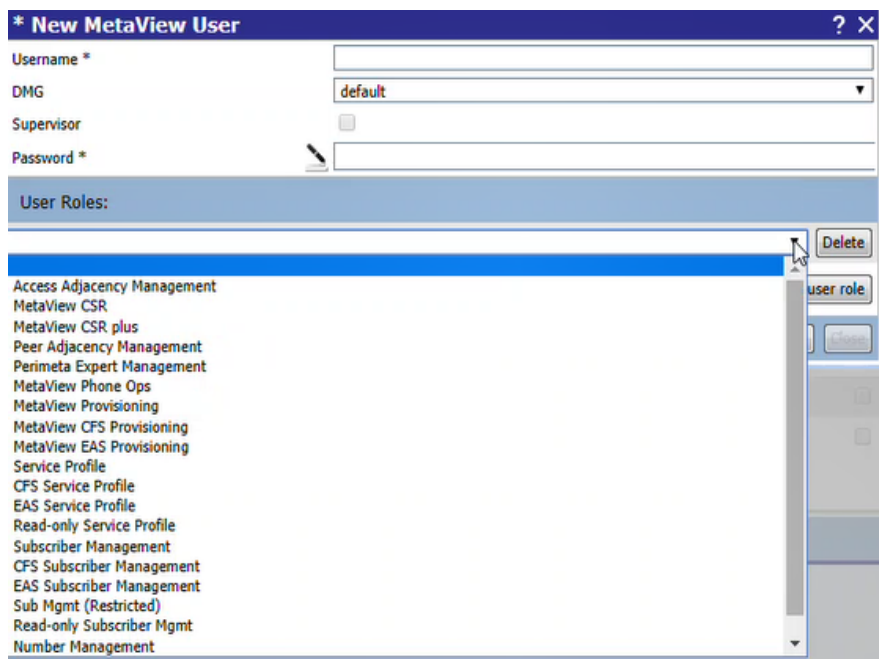

4.6 Una vez agregados los datos y privilegios se verán de esta forma y damos **Add** para agregar.

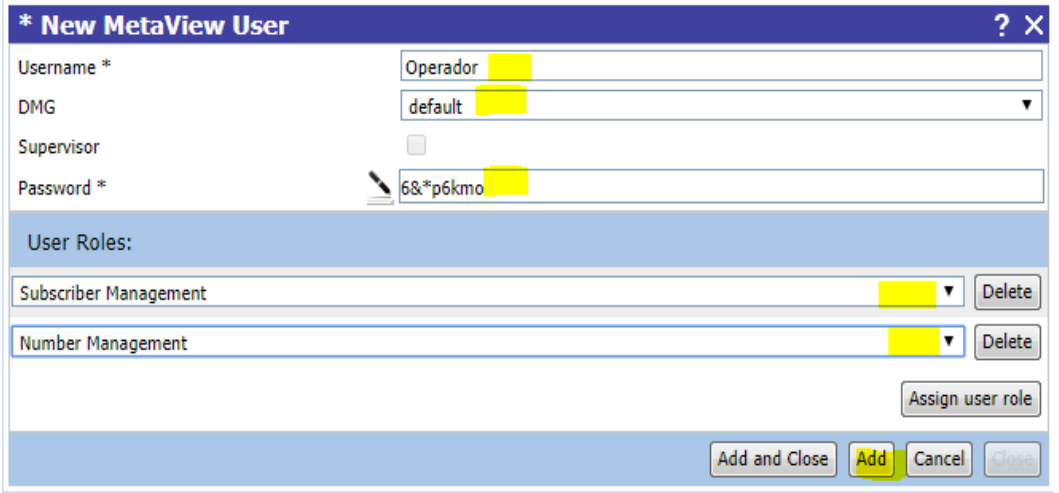

5. Una vez que damos agregar nos mostrara ya los parámetros listos y solo queda darle **refrescar** y close (para cerrar).

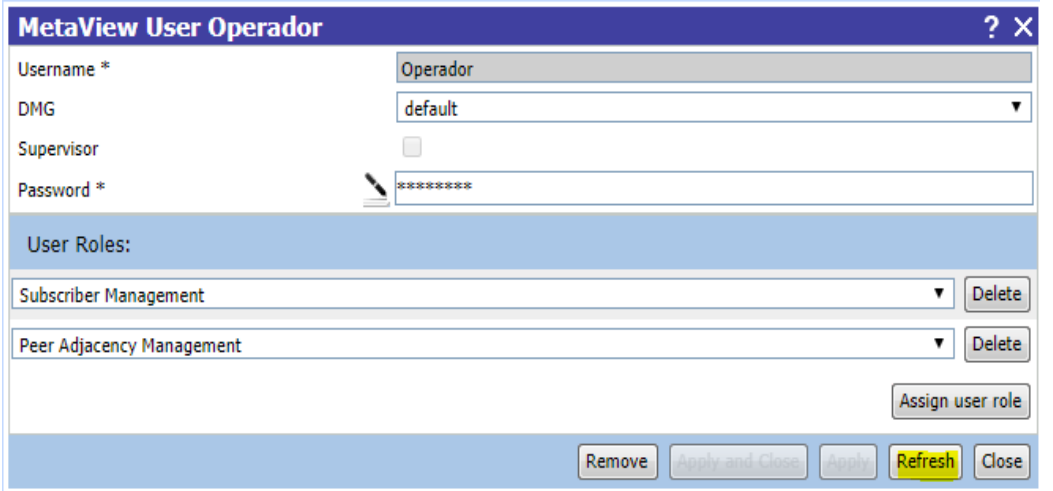

6. Y esto nos mostrara ya el nuevo usuario como a continuación.

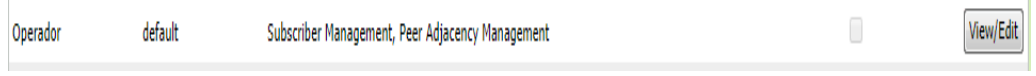

7. También lo podríamos modificar o eliminar. \_ para ello modificar solo seleccionamos clic en **edit** y mostrara o damos clic en **Romove** y elimina al operador.

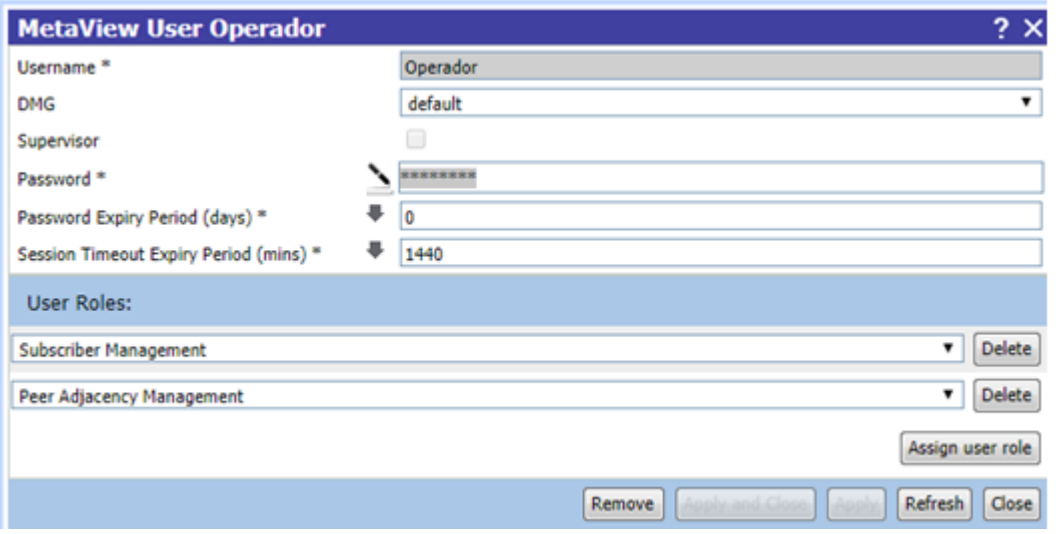

## **Creación de un nuevo usuario MetaView Explorer.**

En este enunciado veremos cómo crear un nuevo usuario, vale mencionar que en el caso del MetaView Explorer depende del MetaView server por lo que el acceso a este se crea a través de él.

1. En este caso nos vamos a menú de inicio y buscamos la aplicación para ingresar

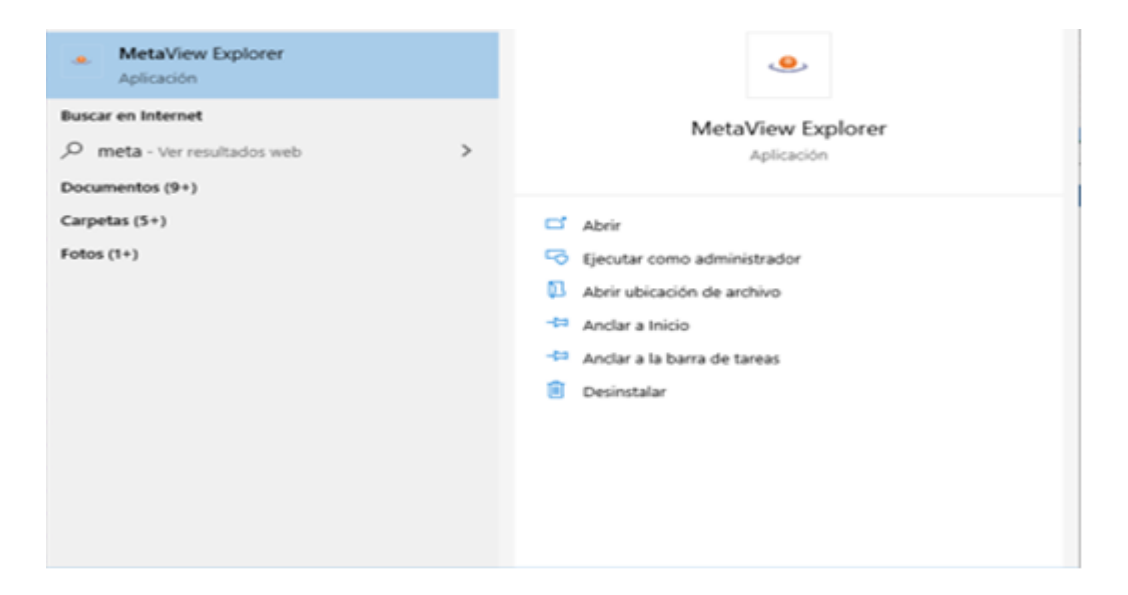

**2.** Damos clic y en este caso el administrador de la plataforma accede al MetaView Explorer utilizando sus credenciales ya que él es el único permitido a crear el usuario.

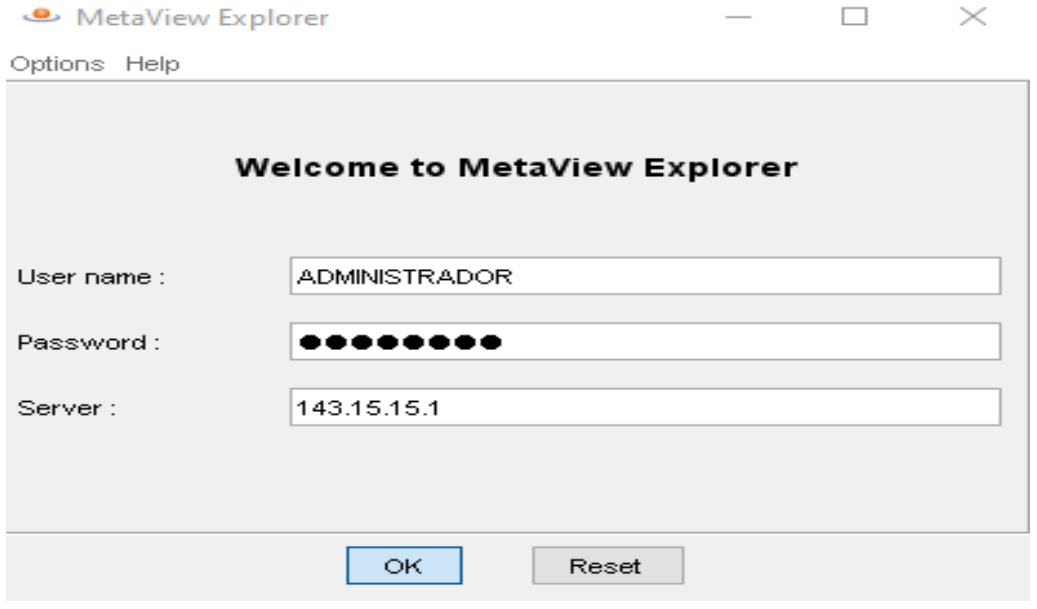

**3.** Accedemos dando clic en OK y nos mostrara una ventana emergente y le pondremos Aceptar.

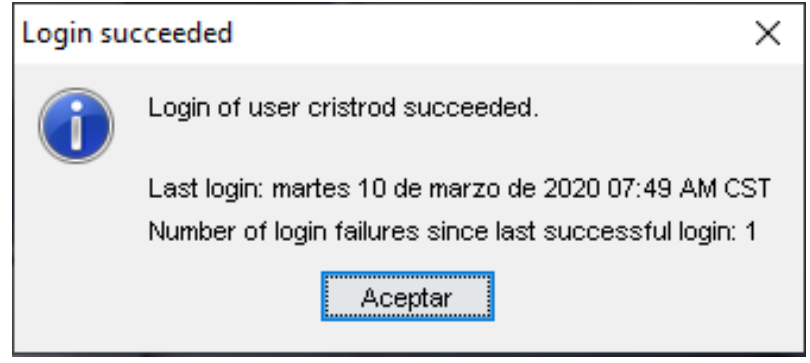

4. Nos mostrara una nueva Ventana, damos clic en **Object tree and views**.

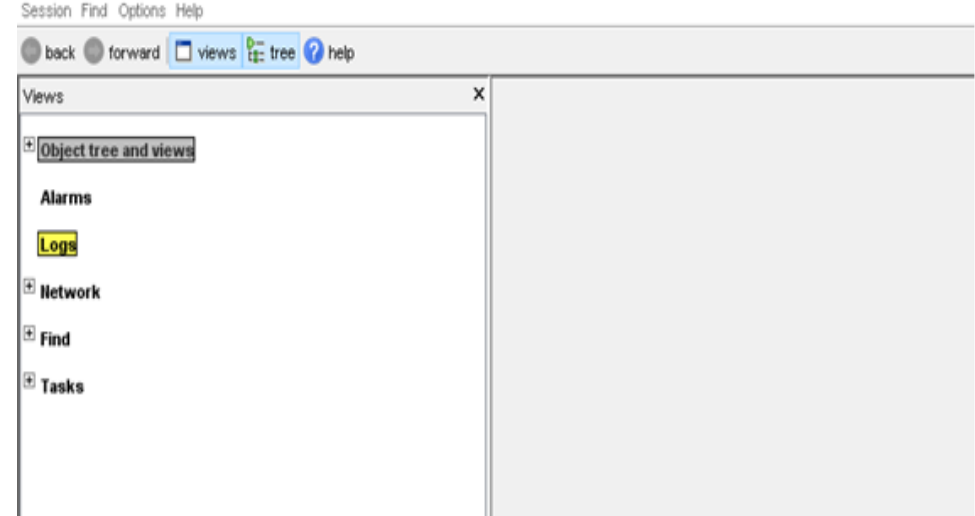

5. Nos mostrara una sub ventana y damos clic en **All managed components**.

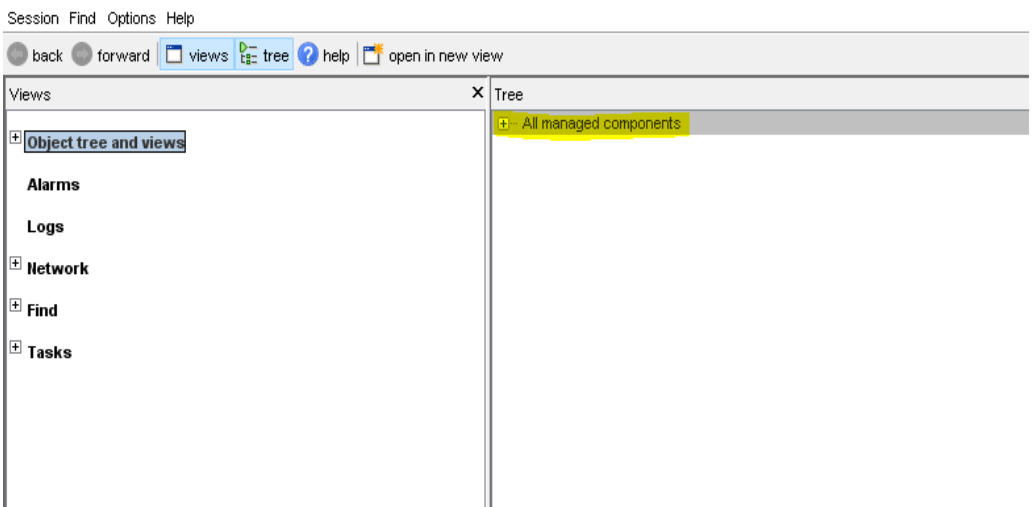

6. Nos mostrara un árbol y tomaremos la opción MetaView Server **"Hondutel-TGU-MVS".**

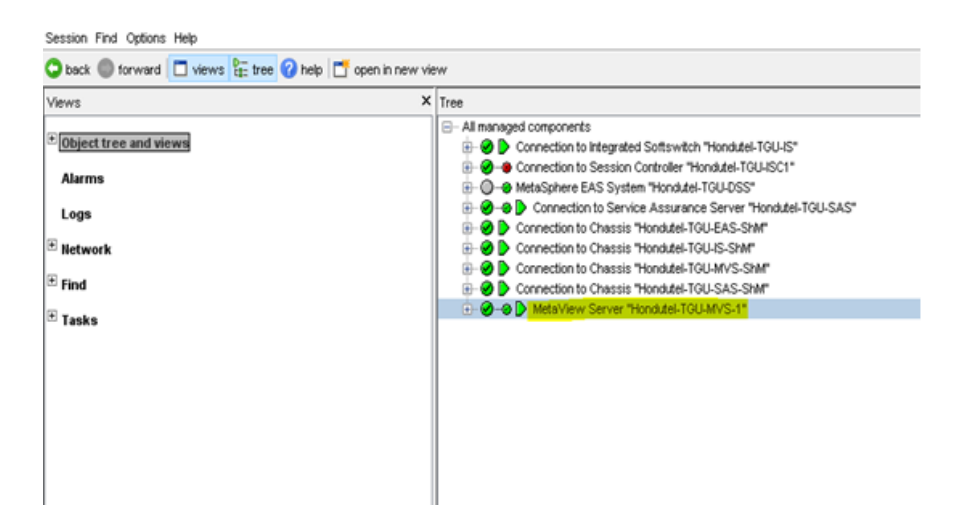

7. Una vez que demos clic en el MetaView Server el árbol se desplegara de esta forma por lo que seleccionaremos **Users.**

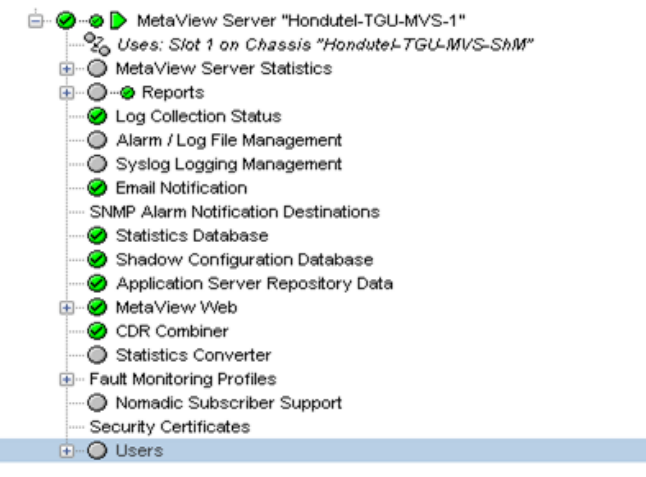

8. Seleccionamos **Users** después **MetaView Users** damos clic derecho y seleccionamos **add MetaView User**

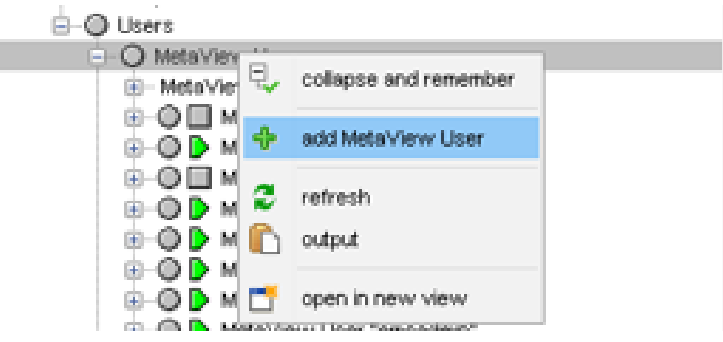

9. Nos mostrara una pantalla con los datos siguientes y ingresamos los datos correspondientes.

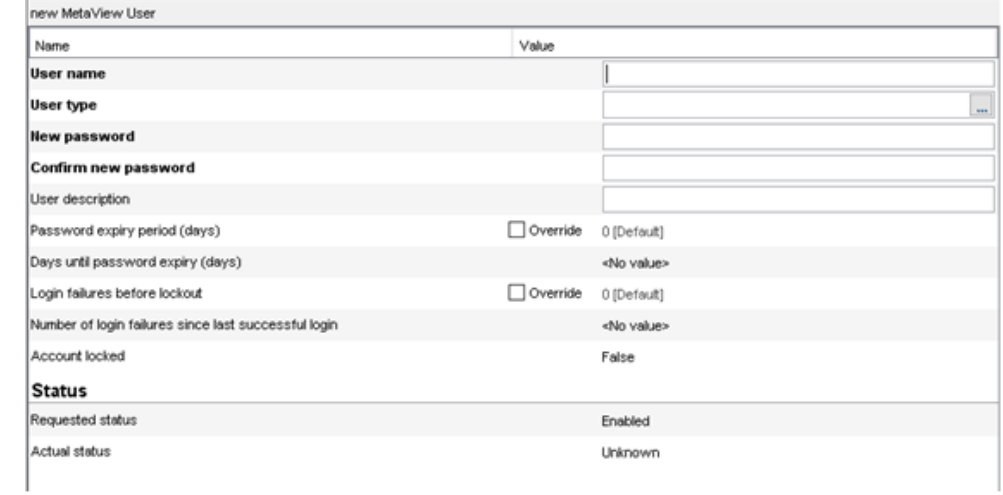

- 9.1 **User name** Nombre del Usuario Ejemplo **operador**
- 9.2 **User type** y emergerá esta pantalla, donde seleccionaremos el tipo de usuario.

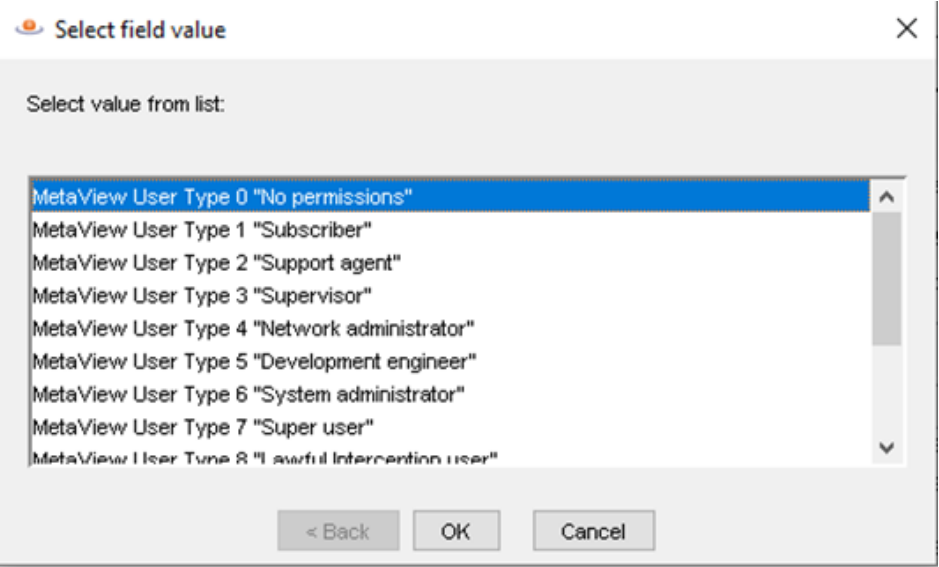

9.3 Seleccionaremos el 14 que es de **tipo lectura.**

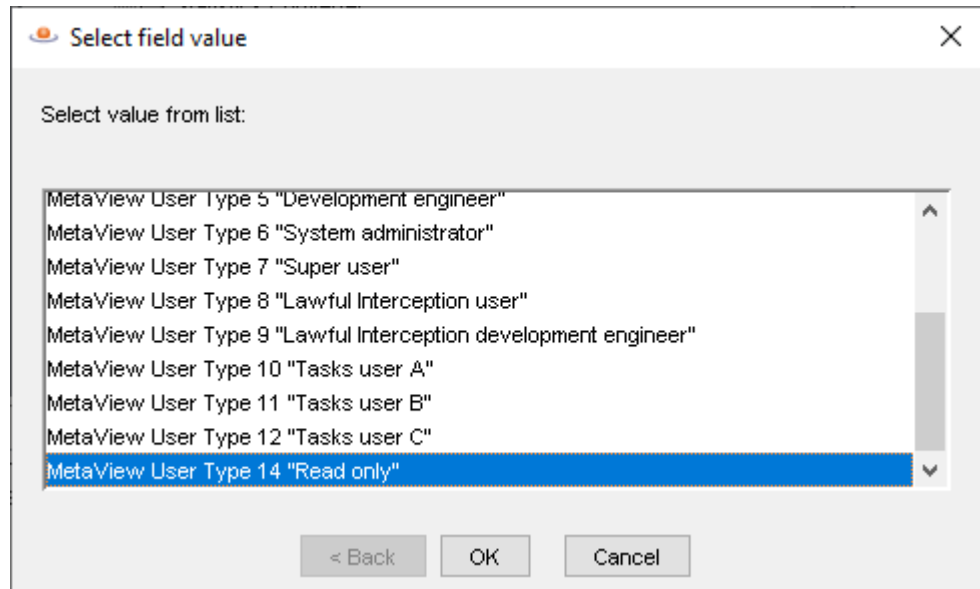

9.4 Ingresaremos un password y la confirmacion de password y una descripcion. Y seleccionamos aplicar y nos mostrara.

- **E**-O □ MetaView User "operador"

9.5 seleccionamos **enable** y usuario listo para usarlo.

**E** O D MetaView User "operador"

## **Creacion de acceso usuario VPN**

Se cuenta con un Servidor ASA marca Cisco modelo 5555 del cual utilizamos para poder gestionar de forma más segura el equipo.

A este equipo le creamos accesos para cada usuario con acceso a la plataforma. \_ La configuración es simple y la veremos a continuación.

1. Entramos primera mente a la VPN creada como administrador para poder tener acceso al equipo ASA.

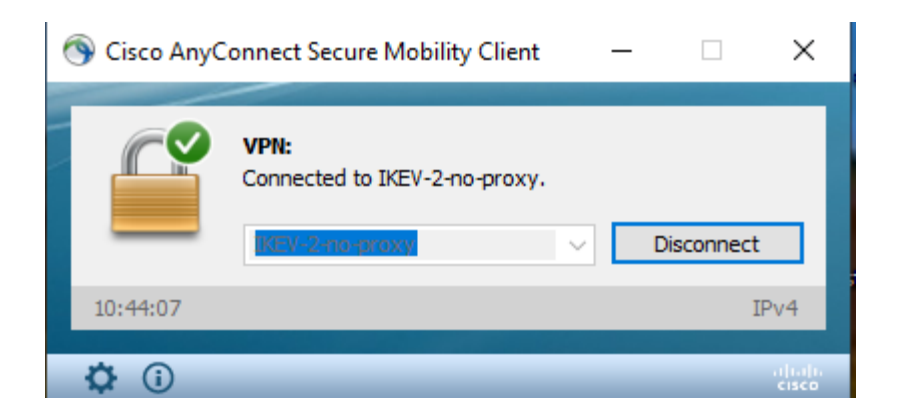

2. Una vez que conecta la VPN accedemos por medio de console al equipo a traves de la IP correspondiente. Ejemplo 10.10.10.10.

Ingrasamos con el comando **enable.**

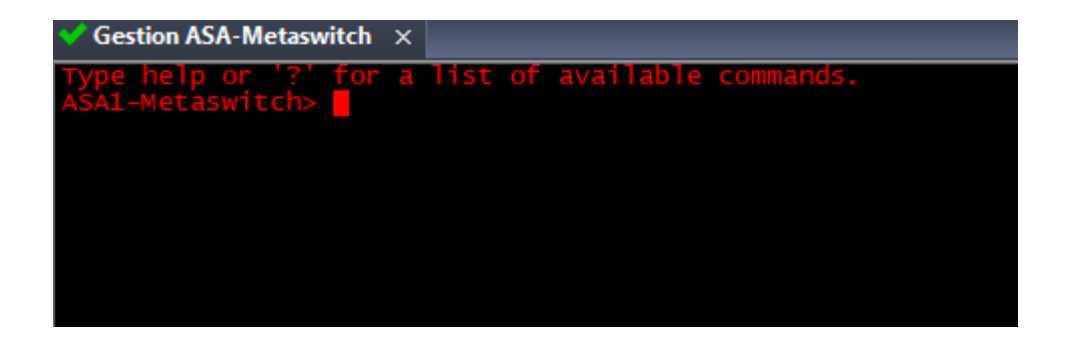

3. Luego nos pedira un **password** y lo ingresamos.

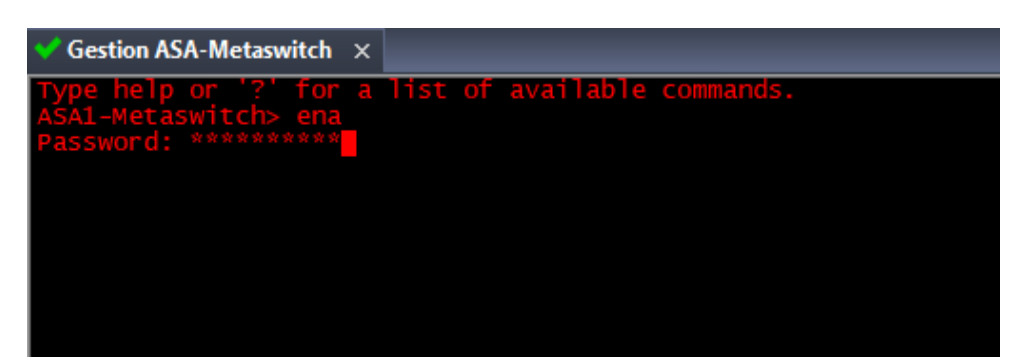

**4.** Ahora estando en el equipo para poder aplicar cambios ingresaremos el comando **configuracion terminal** ( **conf t** )**.**

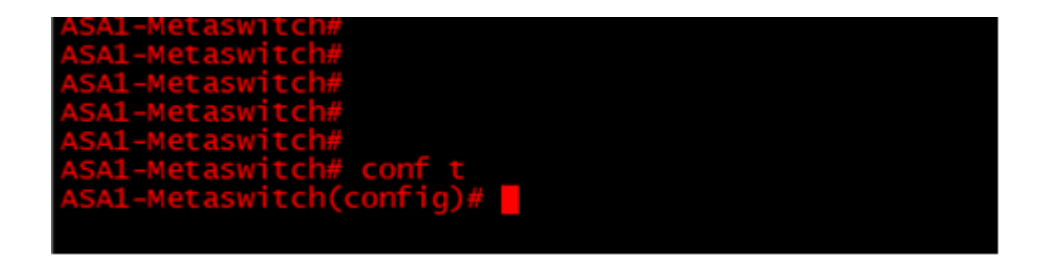

5. Una vez ingresado al modo de configuracion ingresamos los comandos **username** Nombre del usuario y **password** y en este caso usuario.

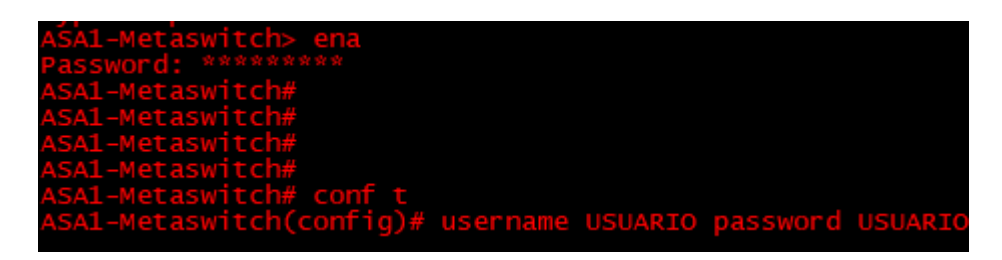

Con esto ya tenemos creado un usuario para **VPN.**

VII.5.5.3.5 Manual Agregación y Habilitación de Nuevo Punto de Conexión.

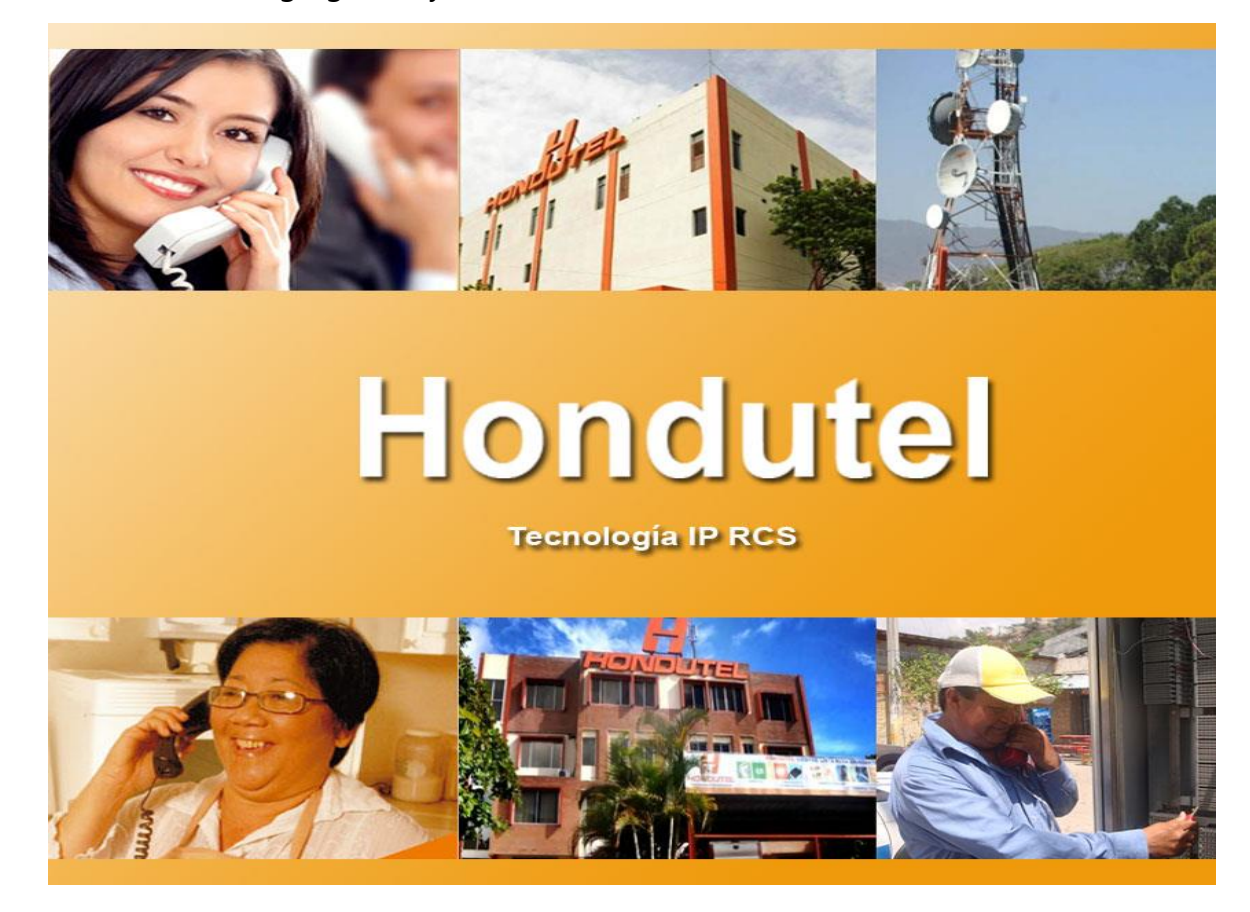

**Empresa Hondureña en telecomunicaciones.**

# **Hondutel**

## **MOP Agregación de Nuevo Punto de Conexión 19 de febrero 2020 Versión 1.1**

**Hondutel Empresa Hondureña De Telecomunicaciones Departamento de Tecnología IP RCS Edificio Hondutel Miraflores Frente a la cámara de comercio http://www.hondutel.hn**
# **Acerca del documento**

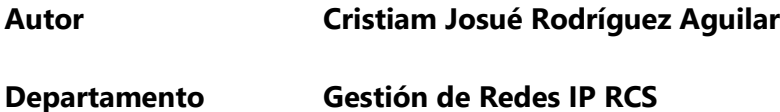

# **Datos de registro del documento**

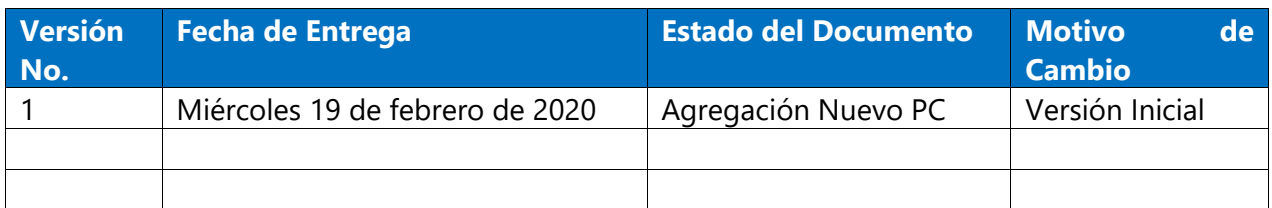

#### **Revisión**

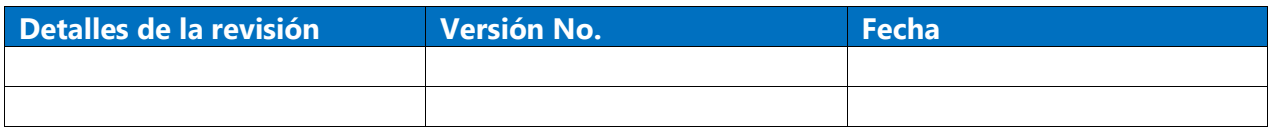

# **Introducción**

#### **Objetivo**

Crear un punto de código para conexión entre centrales o clientes.

#### **Alcance**

Establecer la configuración sobre plataforma MetaView Explorer el cual permitirá a nivel de conexión TDM la habilitación y gestión de esa conexión como servicio.

# **Proceso para Configuración**

- **Agregación de Signaling Gateway**
- 1. Se procede a realizar en el MetaView Explorer nos situamos en la **opción Object tree and views**.

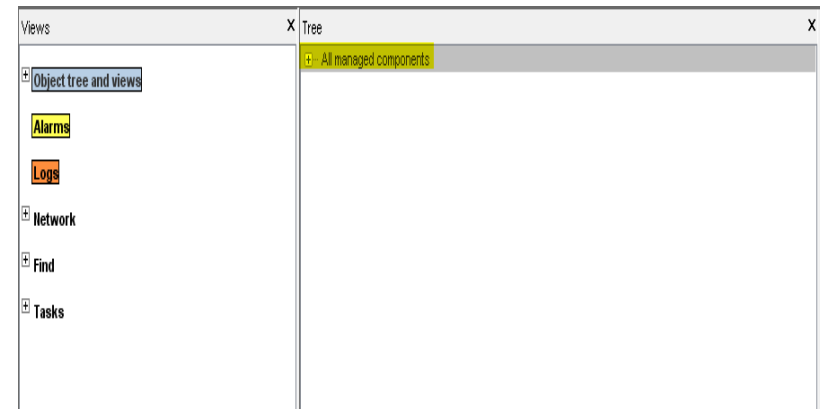

2. Seleccionaremos **Signaling Gateway** en el árbol

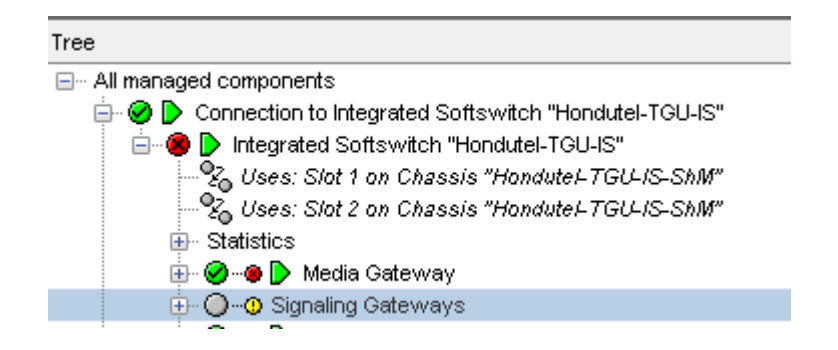

3. Luego con clic derecho sobre signaling **Gateways add Signalin Gateway** 

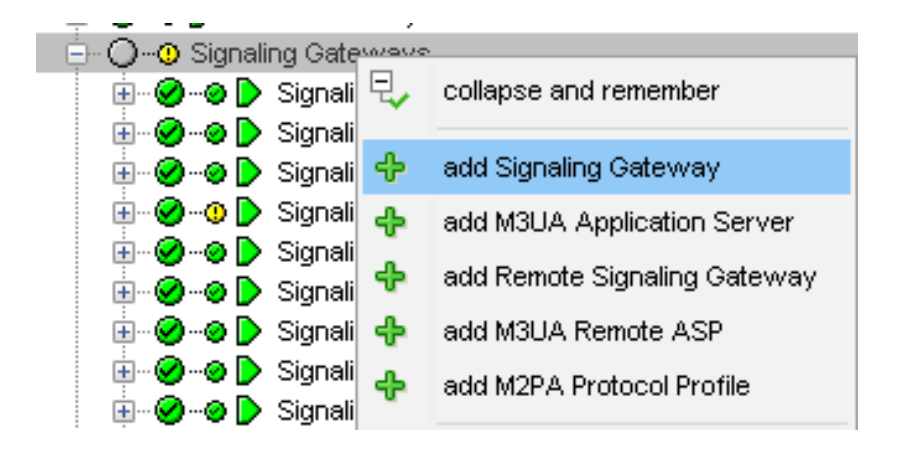

4. Nos solicitara llenar los datos siguientes.

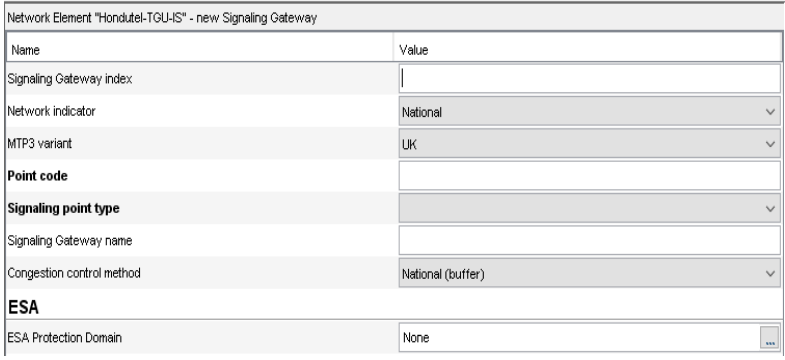

5. Ingresaremos los siguientes datos.

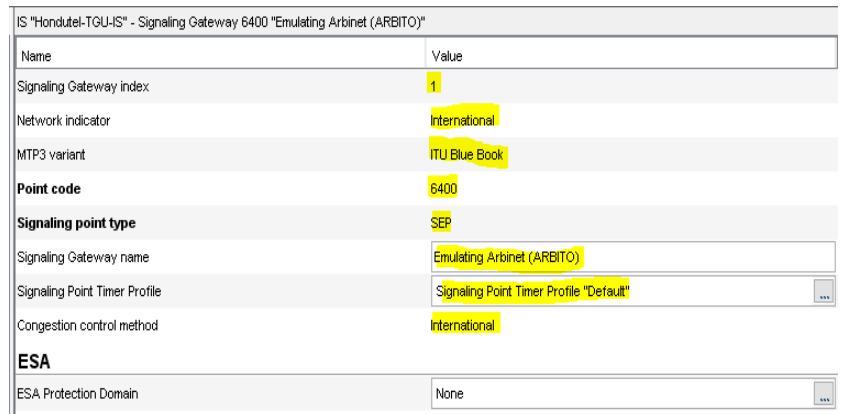

6. Luego damos clic en **add Signaling Destination.**

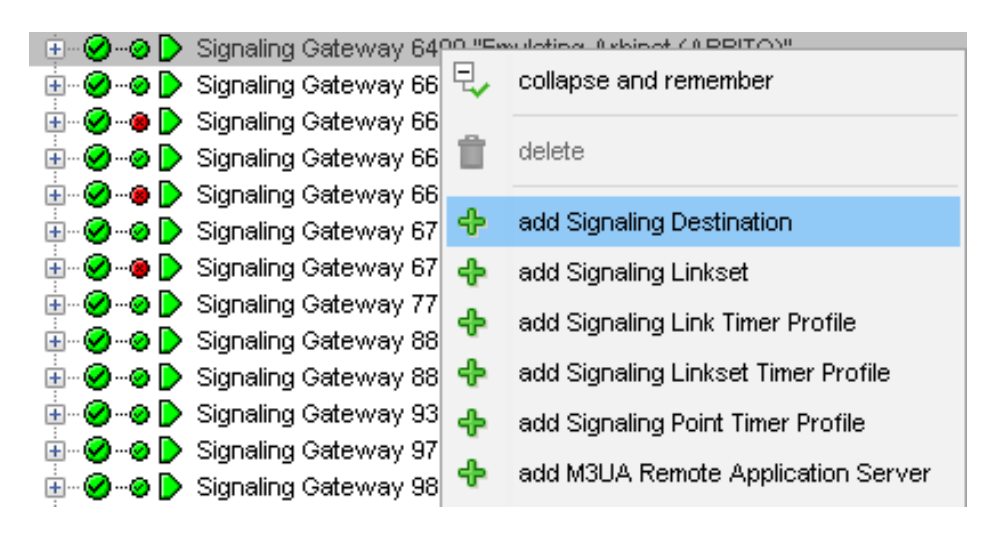

7. El cual nos solicitara ingresar los siguientes datos.

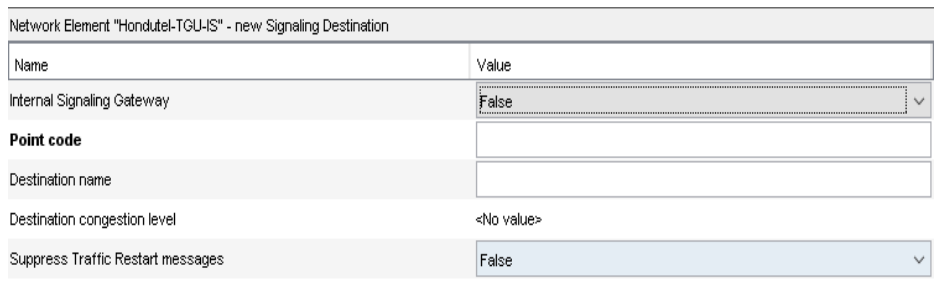

8. Debemos ingresarle los siguientes seleccionados.

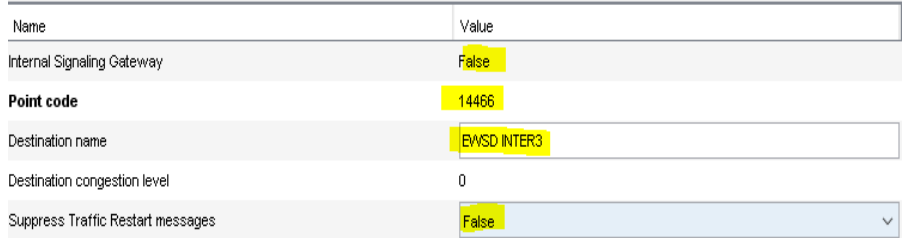

9. Luego tenemos que ingresar un nuevo Signaling Linkset.

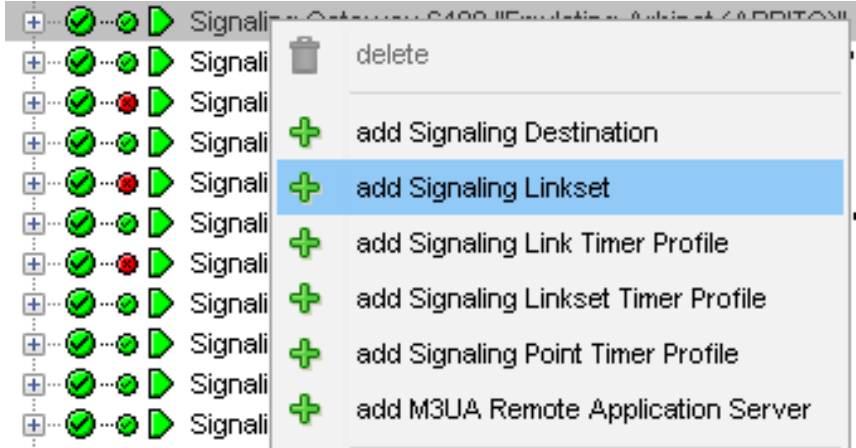

10. Emergerá una ventana con solicitud de datos

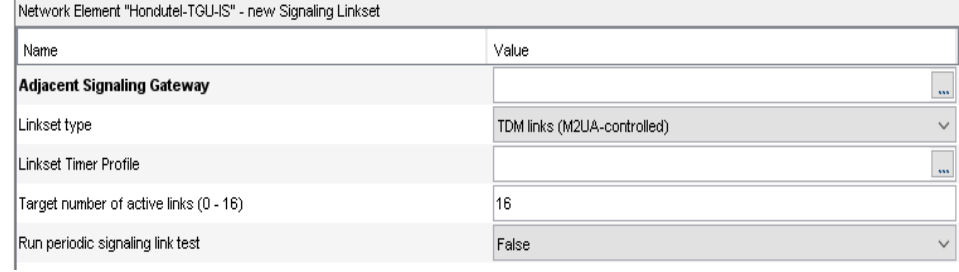

11. Por lo que colocaremos.

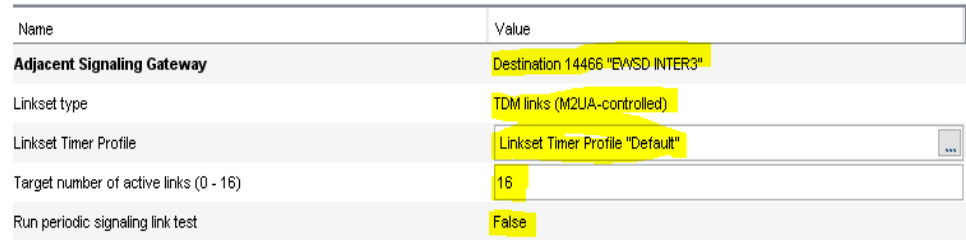

**12.** Despues de esto seleccionaremos **apply**

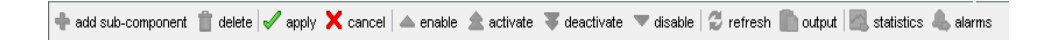

13. Sobre **Linkset** pondremos clic derecho y seleccionaremos la opción

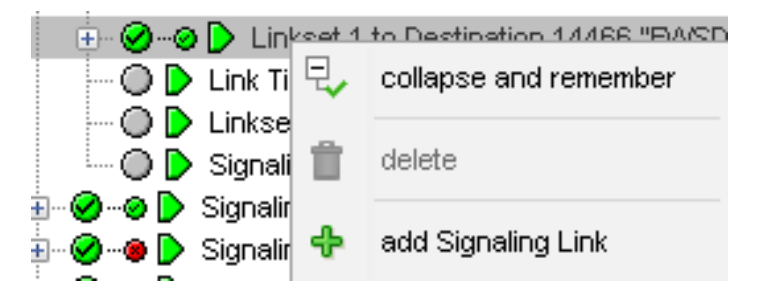

14. aquí nos pedirá ingresar los datos correspondientes.

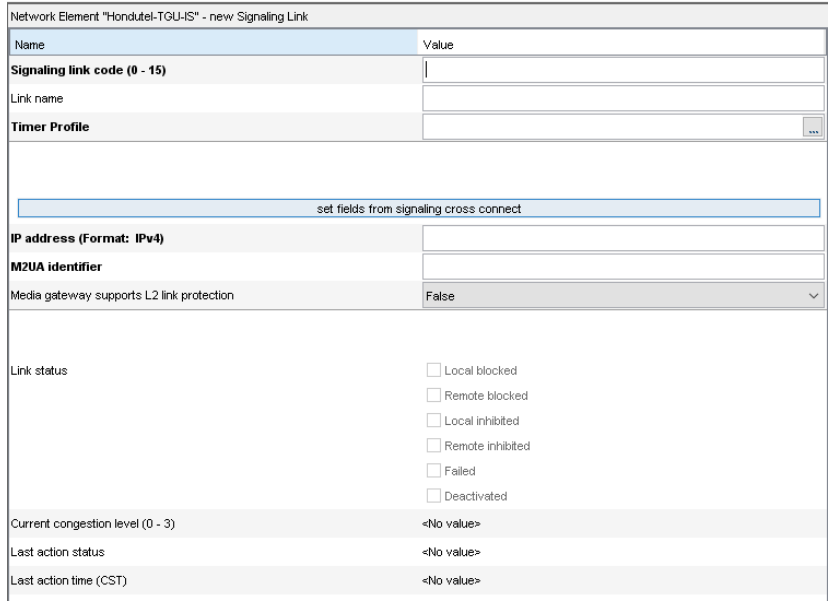

15. Ahora le ingresaremos los siguientes datos.

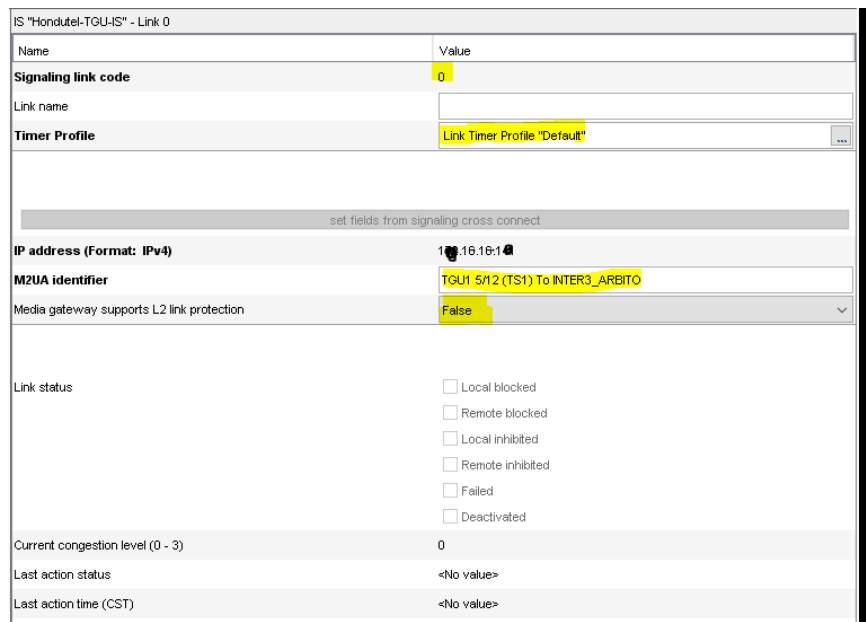

# **Parte 2: ISUP**

1. Ingresamos nuevamente al árbol

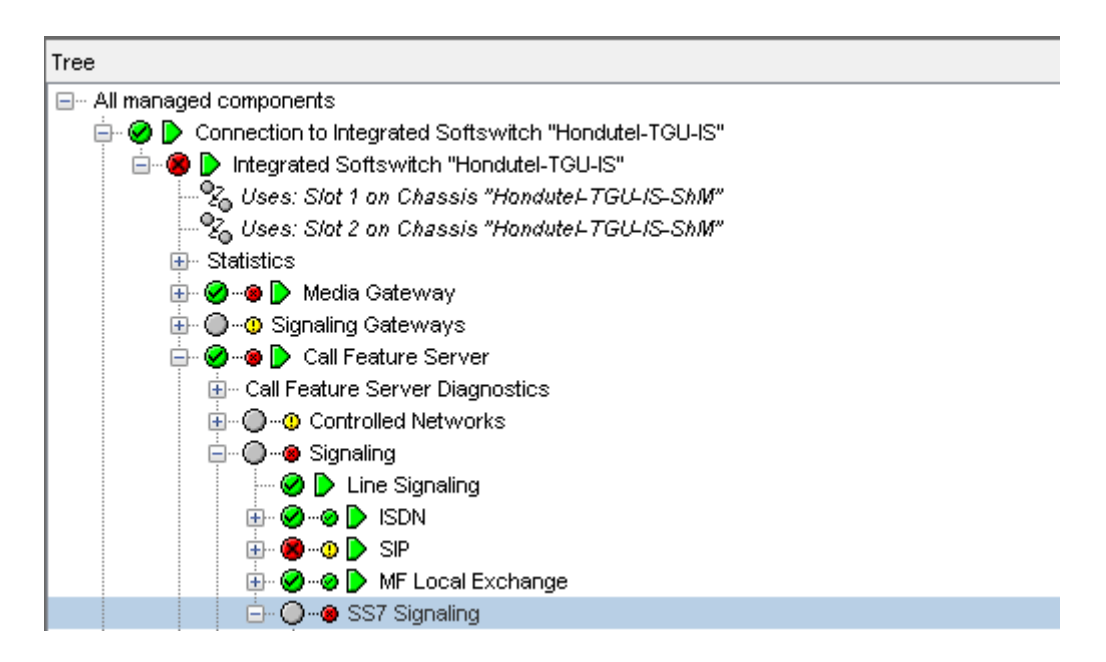

2. Seleccionamos **add ISUP Local Signaling Destination** 

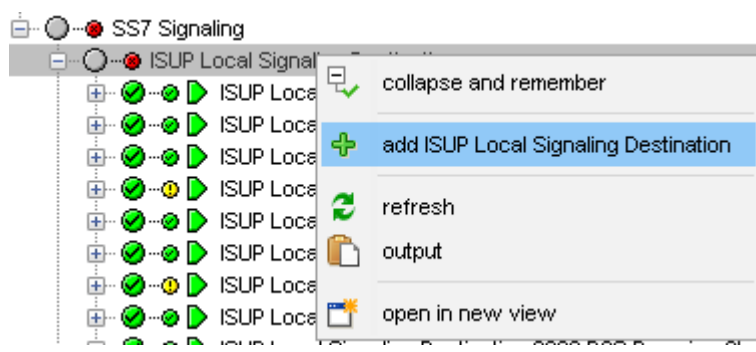

3. Nos mostrara esta ventana.

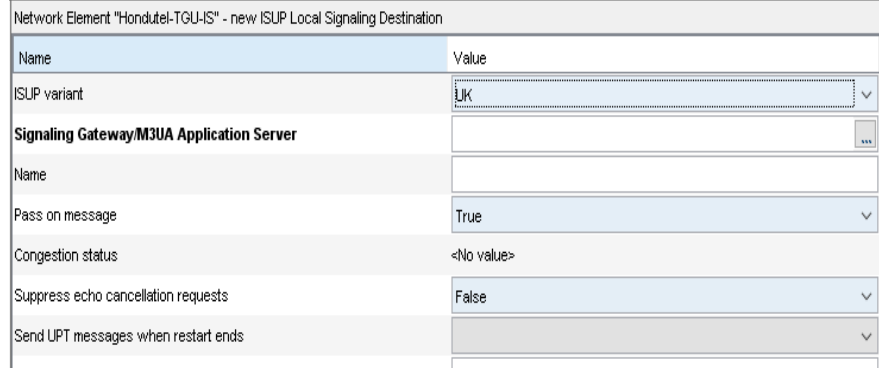

4. seleccionamos la pestaña ISUP y seleccionamos ITU-T Q.767 1991.

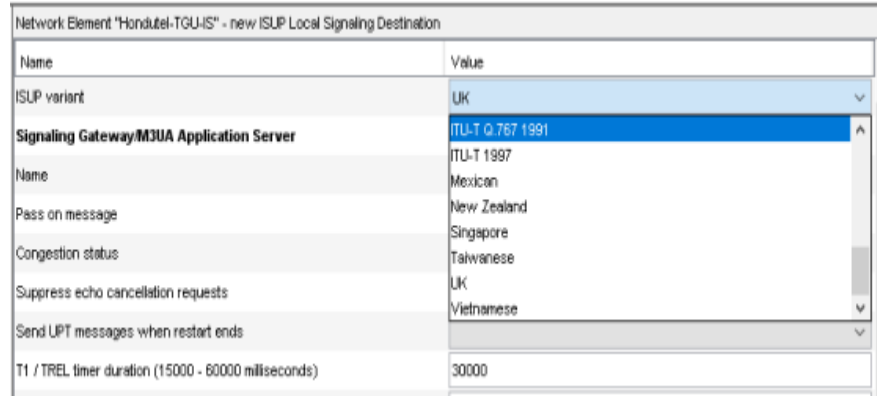

5. Damos clic en **signaling Gateway** y emergerá una ventana donde seleccionamos el **Gateway**.

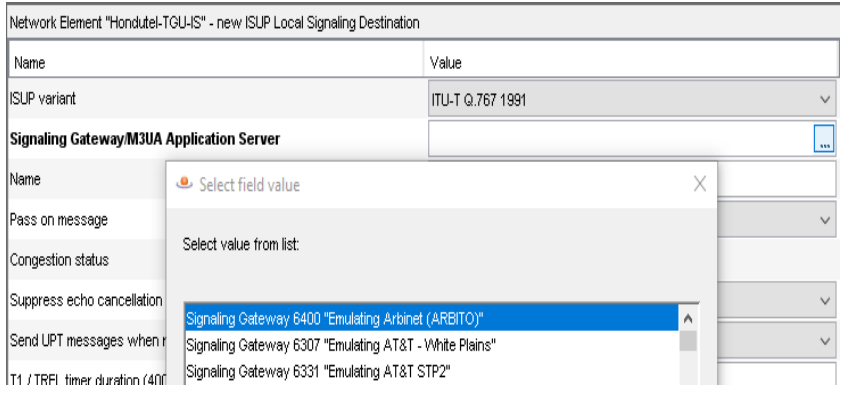

6. Luego le asignaremos un nombre y en nuestro caso será **Ejemplo** y entre paréntesis le pondremos (CFS) para saber cómo estará en **CFS** y el pass on message lo dejeremos **TRUE**.

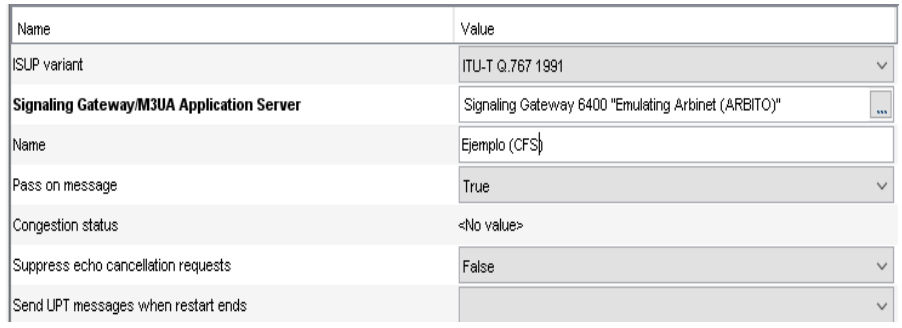

7. El resto de los valores lo crearemos **false**.

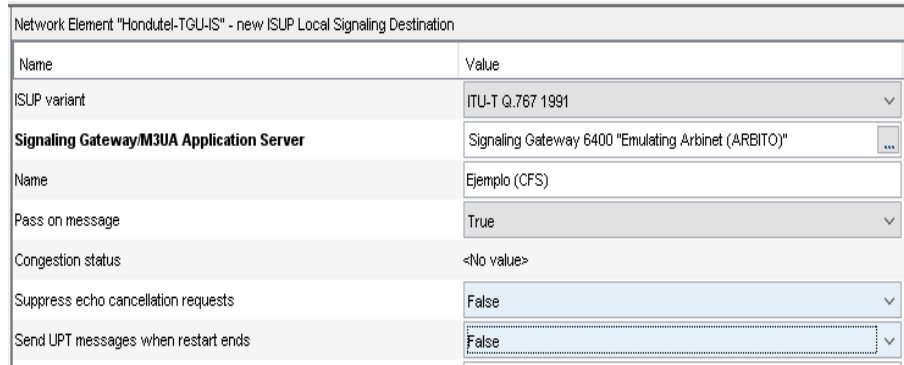

**8.** Luego seleccionaremos **Aplicar.**

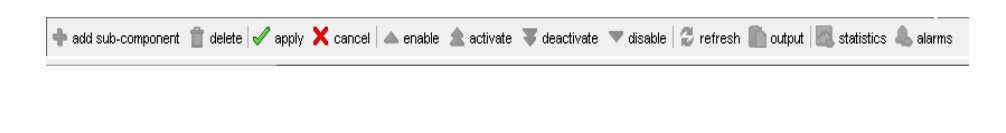

9. Tras la aplicación nos mostrara así.

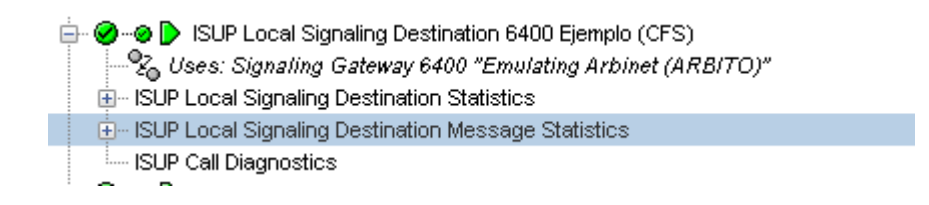

#### **10.** Ahora agregaremos un **ISUP Remote Signaling Destination.**

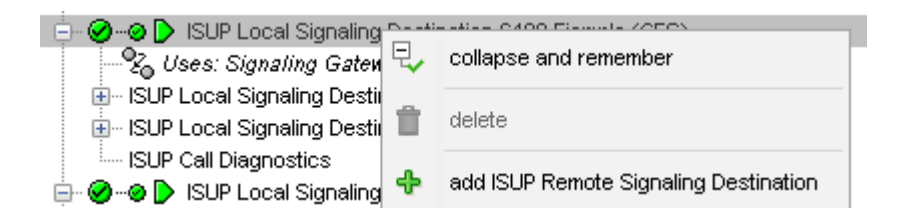

#### 11. Ahora nos mostrara.

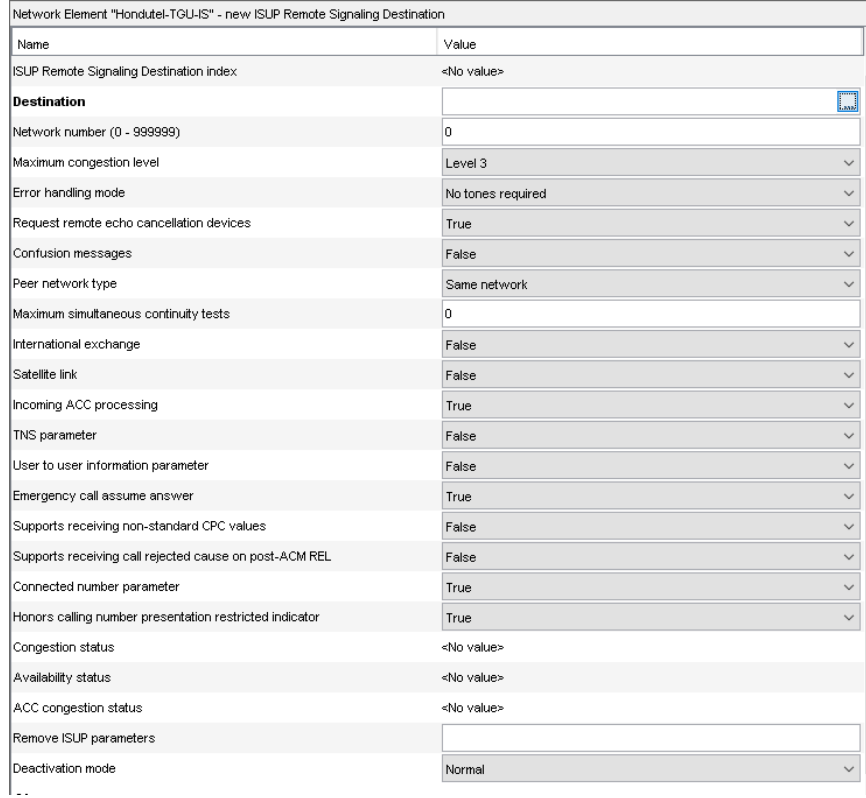

12. Le ingresaremos nada más los valores que se muestran a continuación.

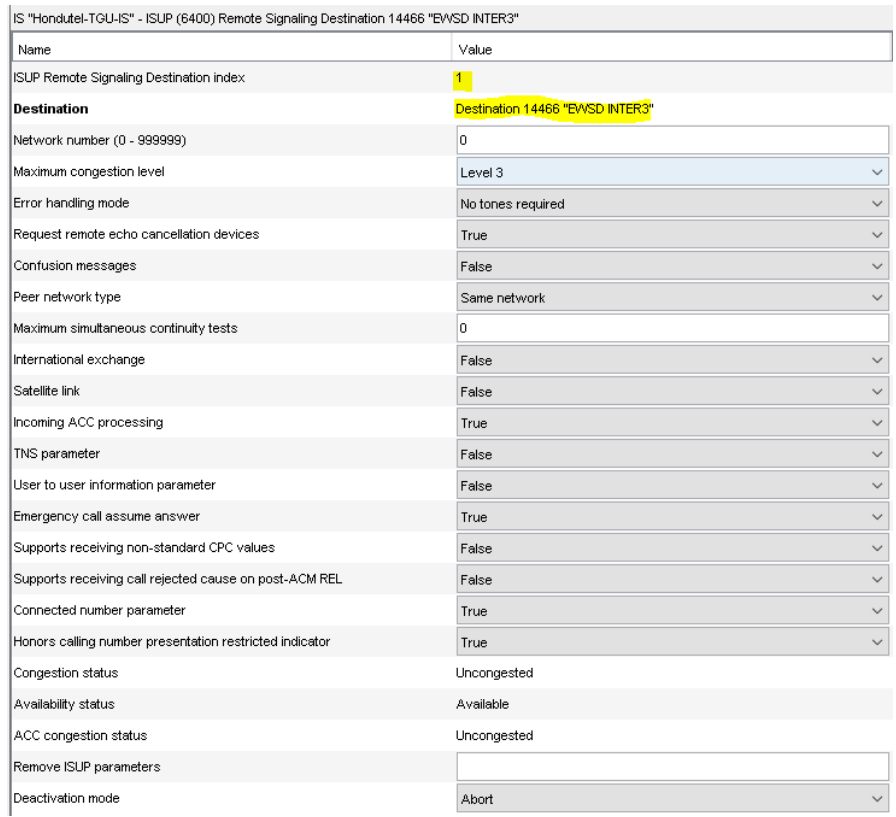

**13.** Seguidamente seleccionamos agregar en **add ISUP Media channel.**

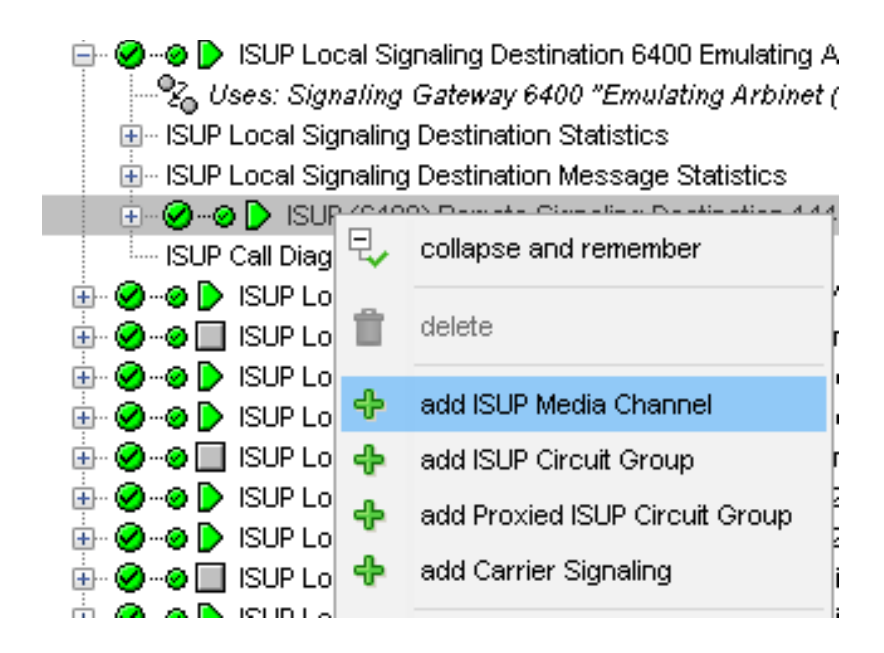

# 14. Este nos mostrara la siguiente ventana.

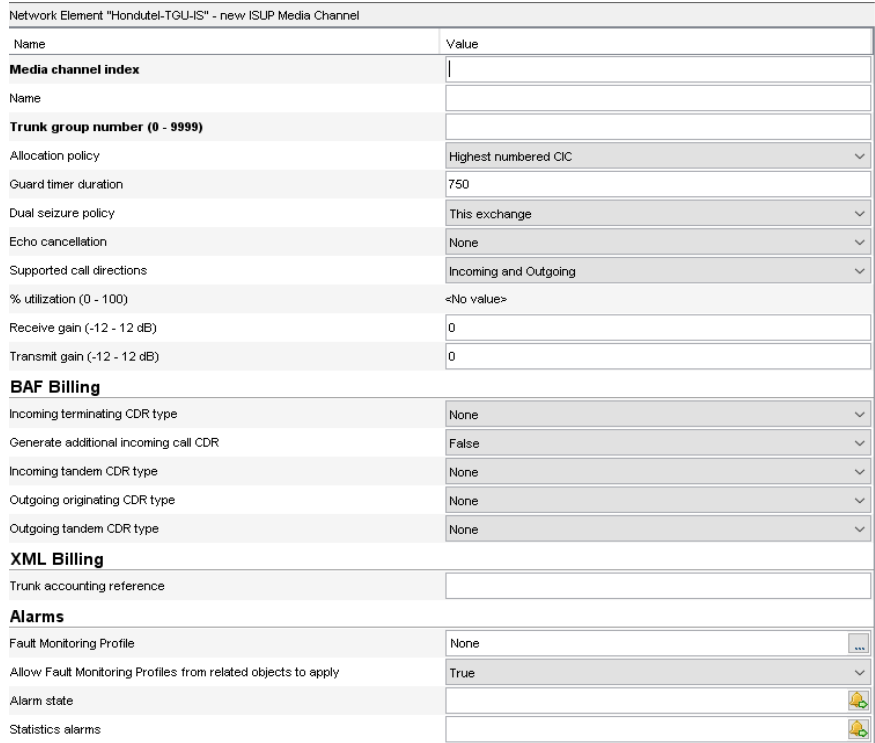

# 15. Ahora ingresaremos los siguientes datos.

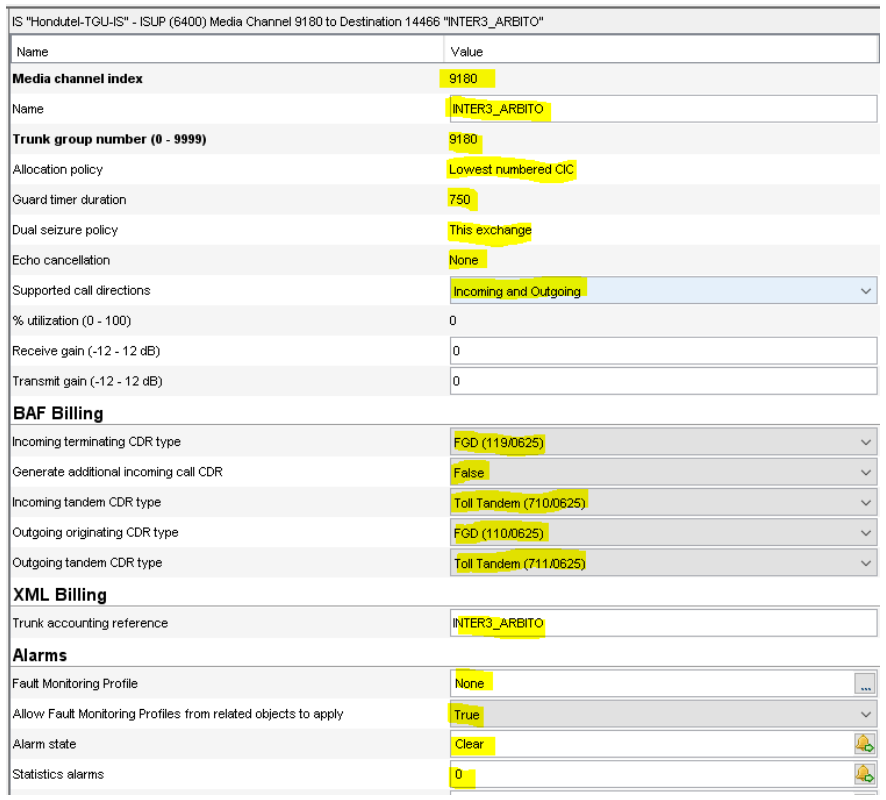

16. Luego agregamos **add USUP Circuit Group**.

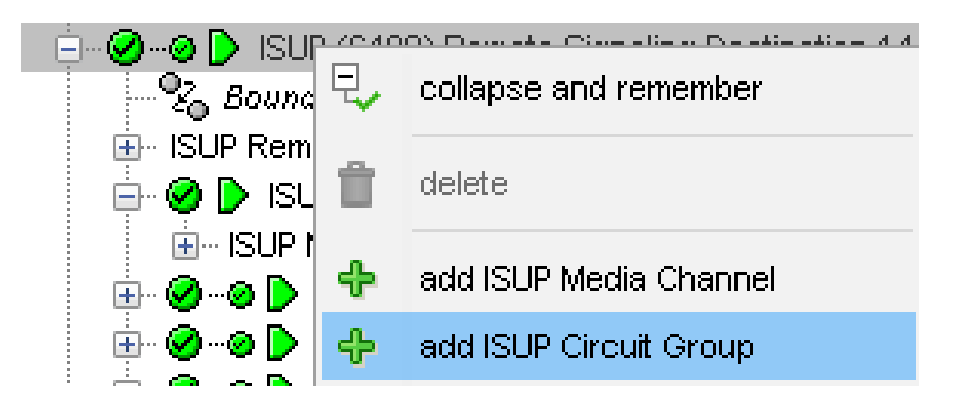

17. Solicitará ingresar los siguientes datos.

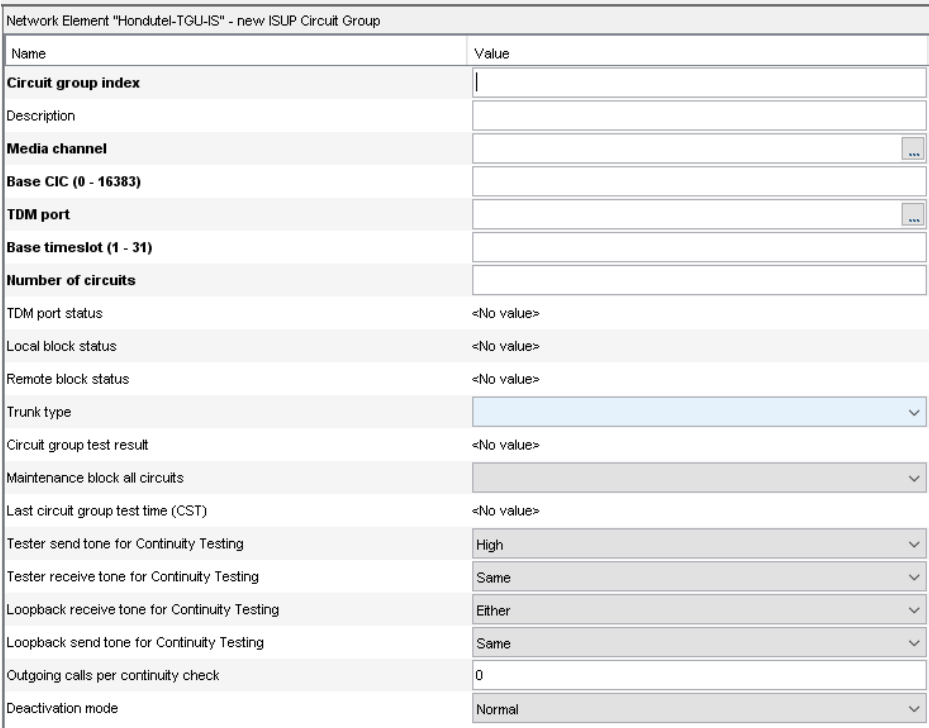

18. Ingresamos o seleccionamos los siguientes datos.

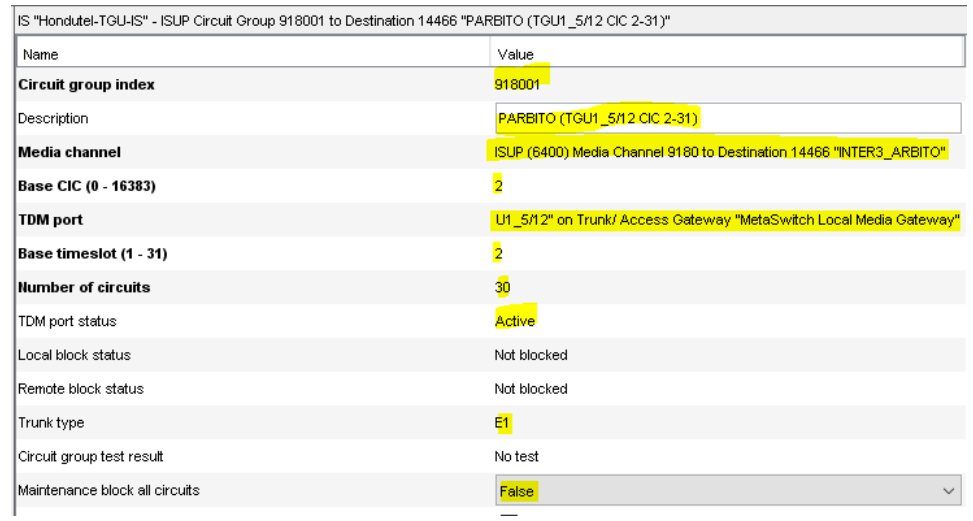

19. Seleccionamos **Aplicar**.

+ add sub-component a delete < apply X cancel | △ enable △ activate → deactivate → disable | △ refresh a output | △ statistics ● alarms

Con esto ya tenemos creado un punto de **ISUP para una conexión TDM**.

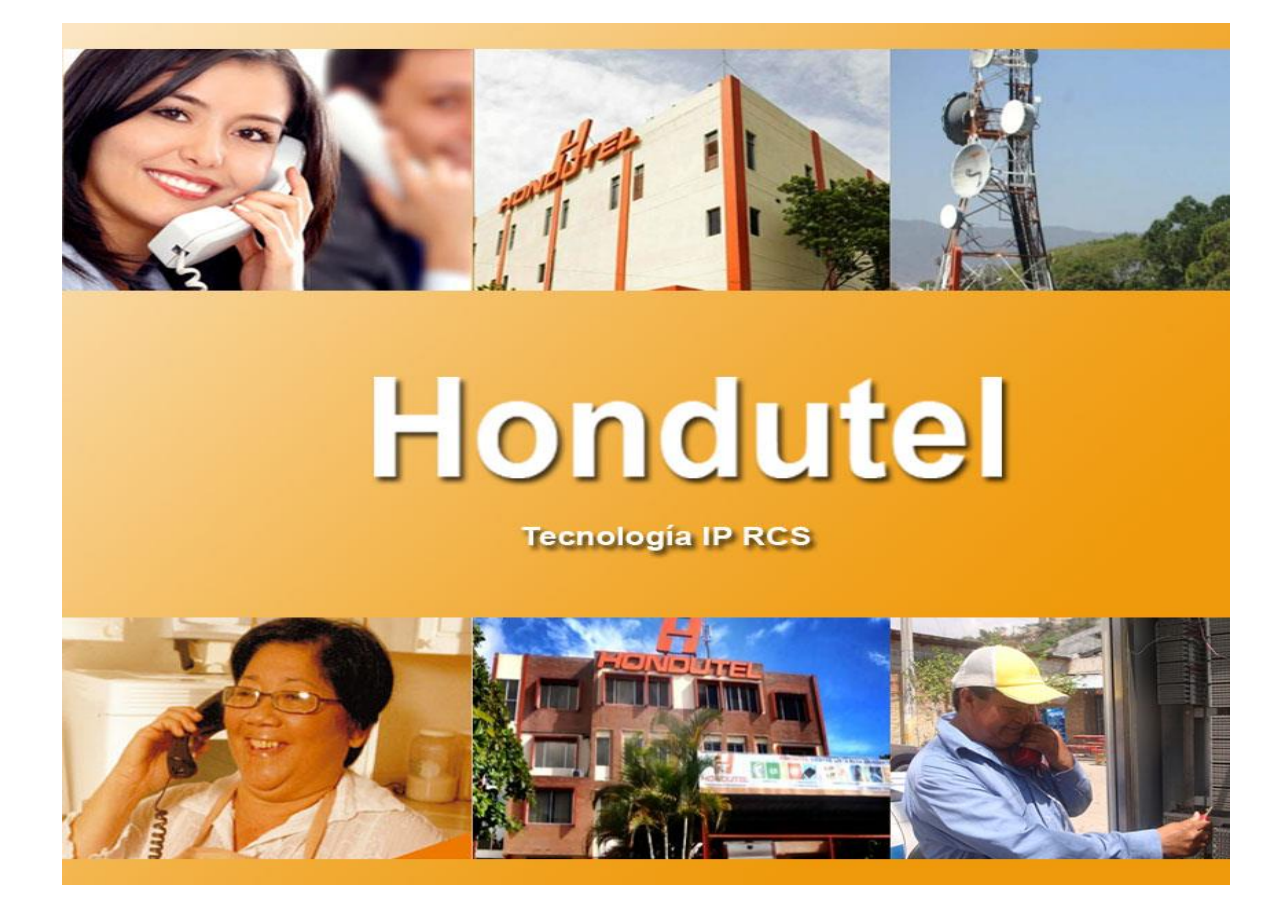

# VII.5.5.3.6 Manual Creación de Servicio SIP TRUNK

**Empresa Hondureña en telecomunicaciones.**

# **Hondutel**

**MOP Creación SIP TRUNK 11 de marzo de 2020 Versión 1.1**

**Hondutel Empresa Hondureña De Telecomunicaciones Departamento de Tecnología IP RCS Edificio Hondutel Miraflores Frente a la cámara de comercio http://www.hondutel.hn**

# **Acerca del documento**

#### **Autor Cristiam Josué Rodríguez Aguilar**

**Departamento Gestión de Redes IP RCS**

# **Datos de registro del documento**

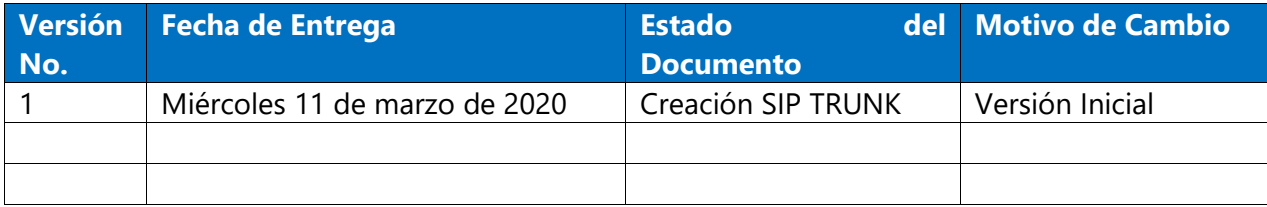

#### **Revisión**

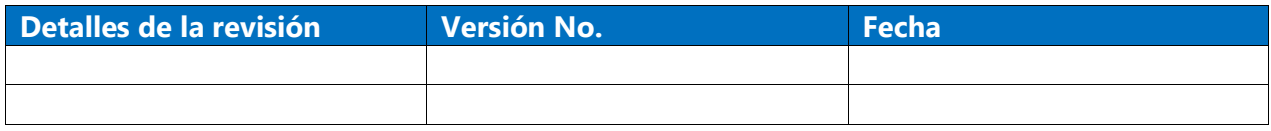

# **Introducción**

# **Objetivo**

Proporcionar los datos necesarios la cual permita a el usuario poder realizar las configuraciones necesarias sobre la plataforma MetaView el servicio de SIP TRUNK.

# **Alcance**

Es tener una guía paso a paso para la creación de un servicio SIP TRUNK, proveído a través de nuestra red telefónica e IP.

Facilitar al usuario el proceso de creación guiado por la documentación con el objeto de la falta de conocimiento e dar un mayor alcance como usuario.

# **Proceso para Creación SIP TRUNK**

# **Configuración en equipo Perimetra**

**Se procede a realizar la agregación de la adyacencia Ejemplo Cliente.**

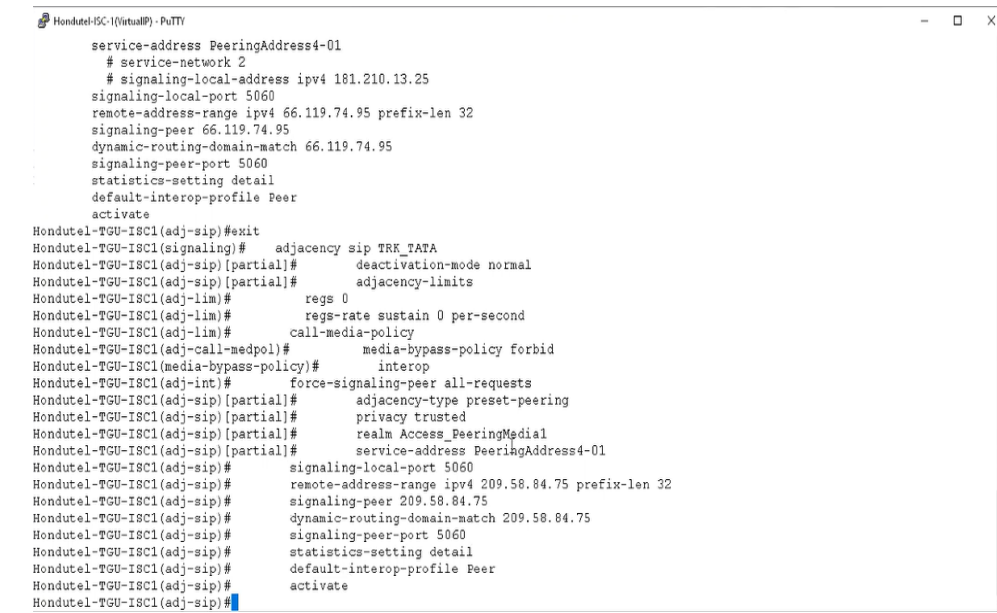

# **Crear Configured SIP Bindings.**

**Nos situamos hasta la opción de Configured SIP Bindings.**

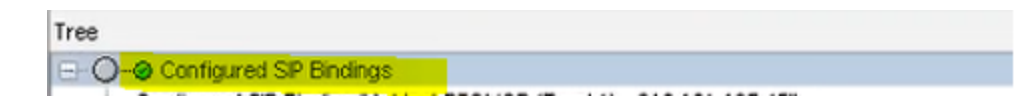

# **Agregar un Configured SIP Binding.**

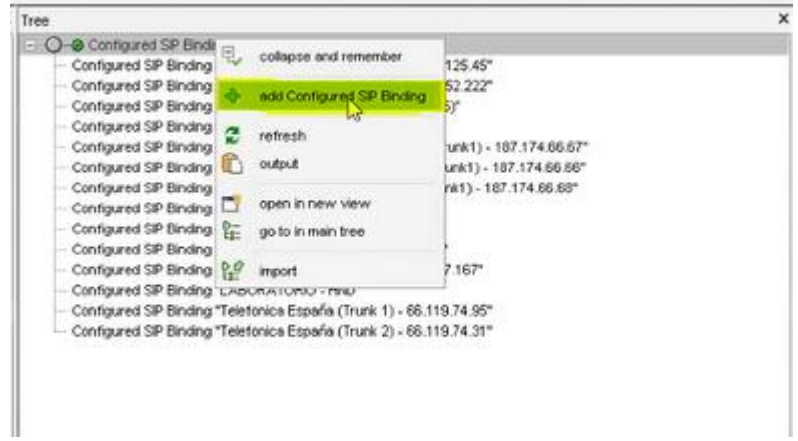

- Configure SIP Binding, click derecho add Configured SIP Binding.
- Nos muestra una ventana donde llenaremos los siguientes campos más importantes:
- Name: si es troncal y nombre del carrie con su dirección IP
- Usage: seleccionamos trunk, porque va ser una troncal
- Use DN for identification: True
- IP address match requered: True, necesitamos hacer match a la dirección IP.
- Contact IP address: 209.58.84.75, dirección IP del carrie Ejemplo
- Proxy IP address: 172.16.16.0, dirección IP de perimetra.

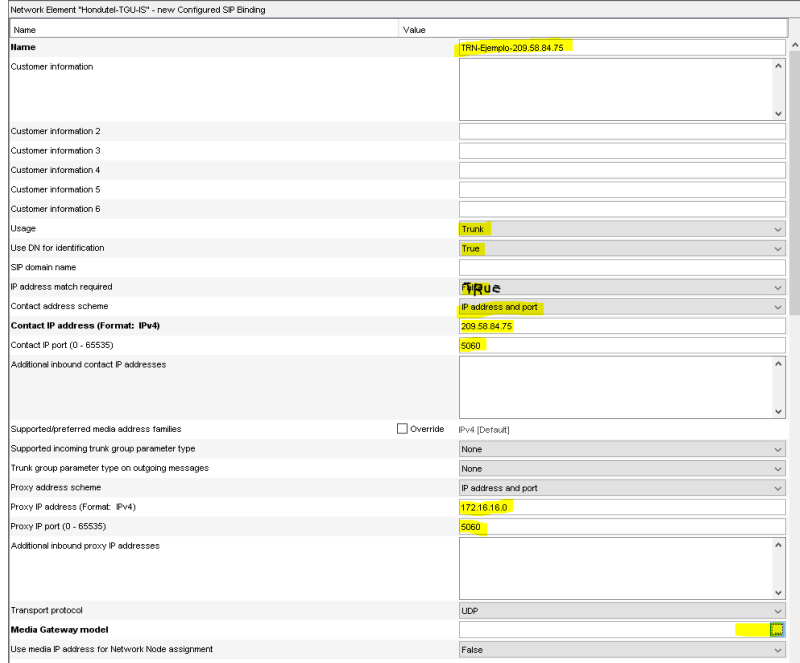

• Media Gateway model seleccionamos la opción de los …. Nos mostrara una ventana donde tenemos que seleccionar un perfil del SIP, lo ideal es crear uno para cada destino en este caso escogeremos uno por default y seleccionamos la opción de Remote Media Gateway Model Default SIP M3 Model.

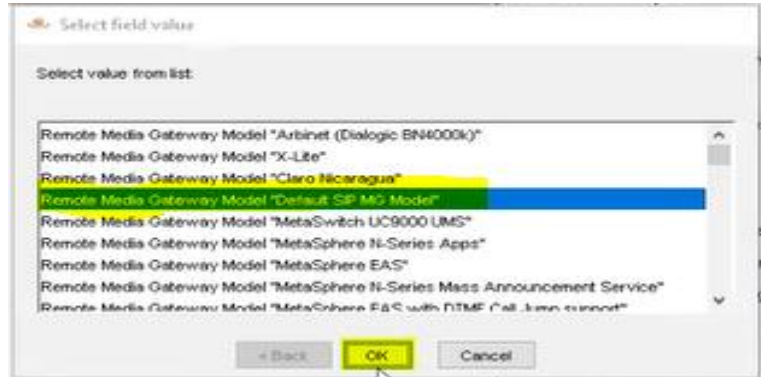

- Maximum call apperances (1 2147443647): 30, cuantos llamadas simultaneas vamos a soportar hacia TATA, vamos a dejar 30 equivalente a un E1.
- Pollin Interval (1 3600 seconds): 30 default
- apply

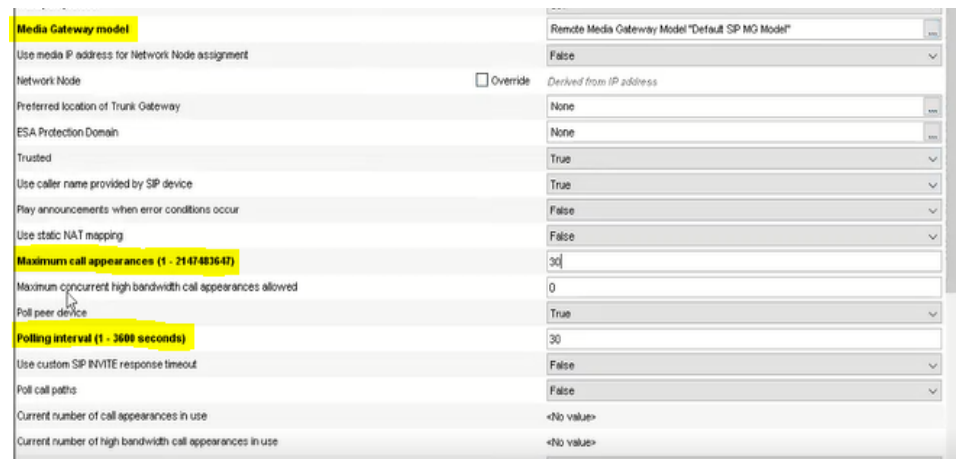

# **Creado el Configure SIP Binding**

• Ya se muestra la creación del enlace SIP Configured SIP Binding. Es una identidad al SIP. Luego vamos a crear el perfil del enlace SIP. En este caso se crea un Remote Media Gateway Model porque no esta creado el perfil para este carrie.

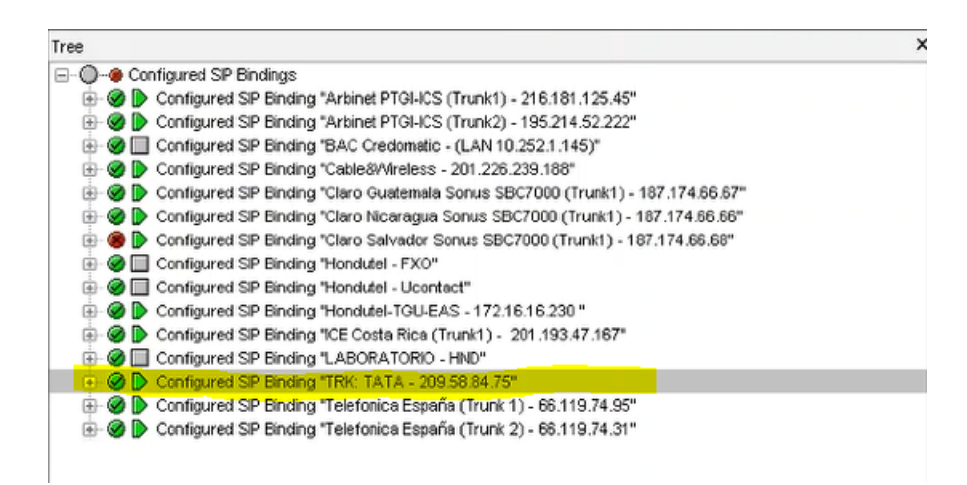

# **Crear el Perfil del SIP Trunk.**

• Nos situamos en la opción de Integrated Softswitch, luego call feature server, en la opción Controlled Networks y por último en la opción de Remote Media Gateway Models.

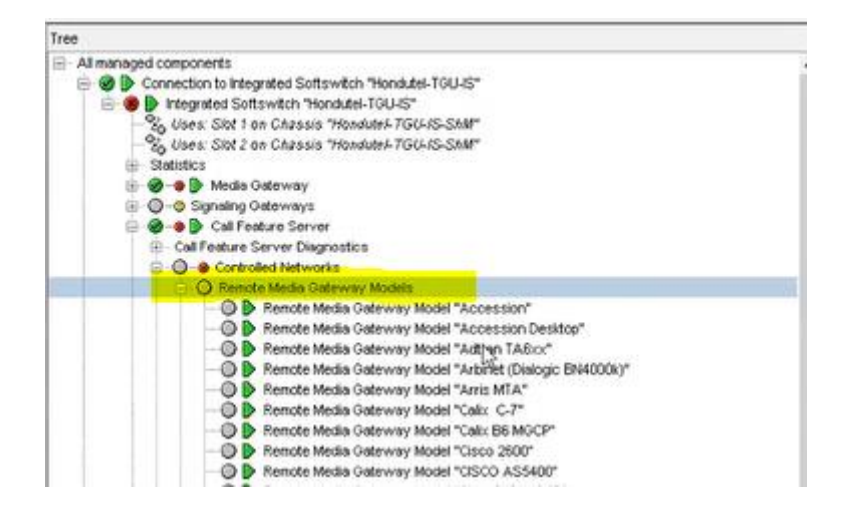

# **Agregar Remote Media Gateway Models**

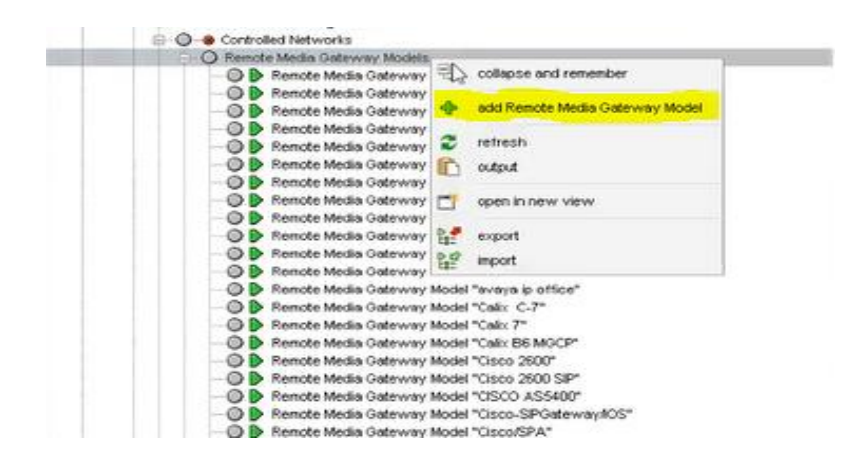

- Seleccionamos Remote Media Gateway Models, click derecho Add Remote Media Gateway Model.
- Nos muestra una ventana donde llenamos los siguientes campos más importantes:
- Category: SIP, es un remodel SIP
- Model Name: TATA, nombre del carrier
- Signaling settling: codes los dejamos por default
- Apply

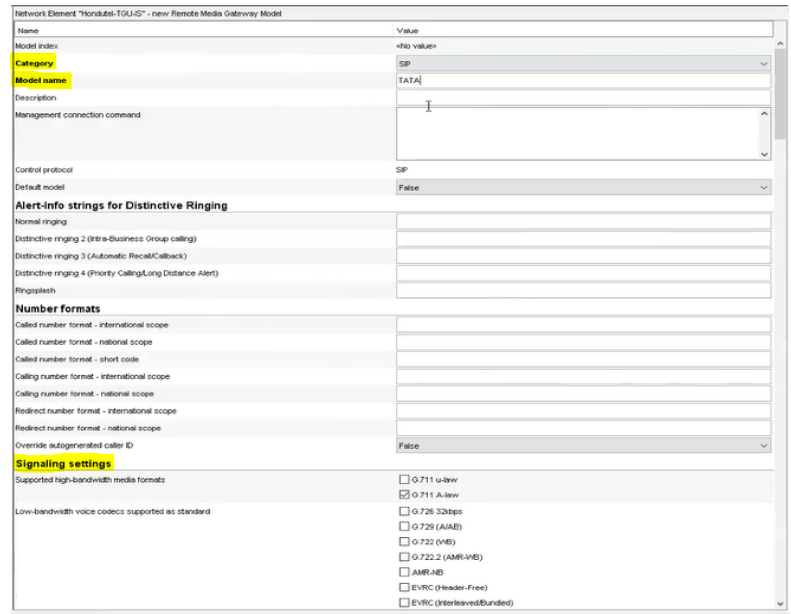

# **Creado el Remote Media Gateway Model TATA**

• Ya se muestra la creación del Remote Media Gateway Model TATA. Luego vamos a crear el Remote Media Gateway Model en la opción de media Gateway model, porque lo habíamos dejado uno por default.

# **Agregar el Remote Media Gateway Model al SIP TRUNK**

• Agregamos el Remote Media Gateway que se acaba de crear en el paso anterior, click ....

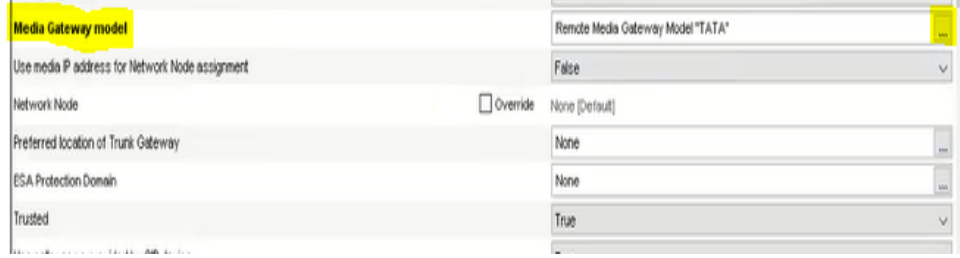

- Seleccionamos el Remote Media Gateway model TATA, Click ok.
- Apply

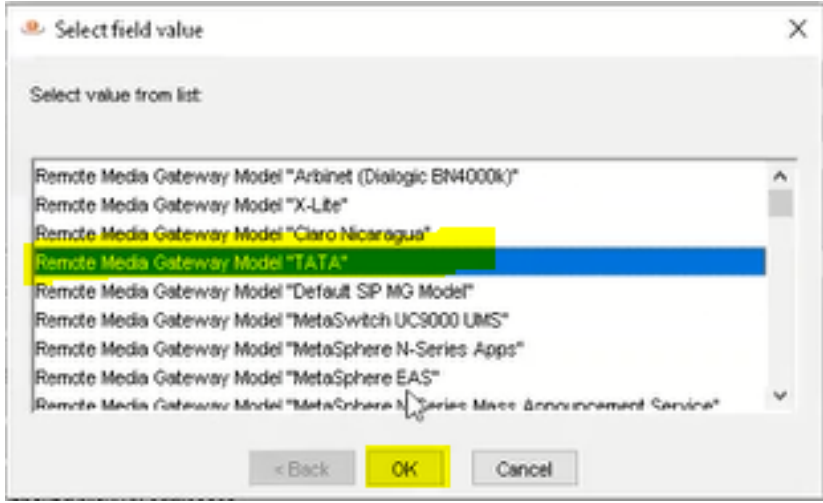

# **Crear la Troncal SIP para el SIP Trunks**

• Nos situamos en la opción de Integrated Softswitch, luego call feature server, en la opción Signaling y por último en la opción de SIP. Trunks.

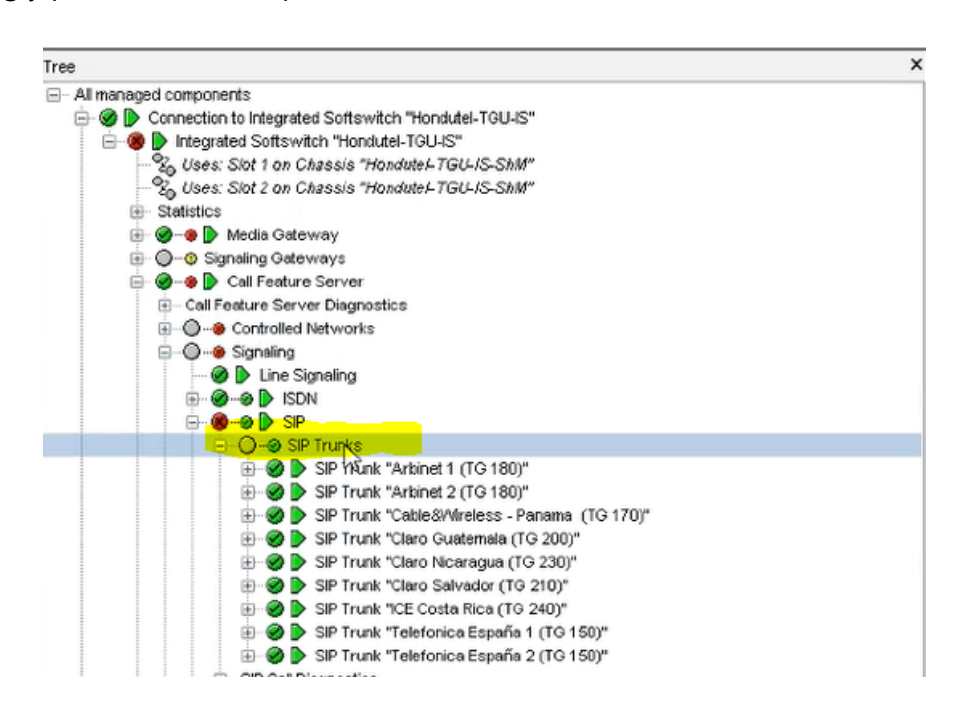

# **Agregar SIP Trunks**

• Seleccionamos SIP Trunks, click derecho Add SIP Trunks.

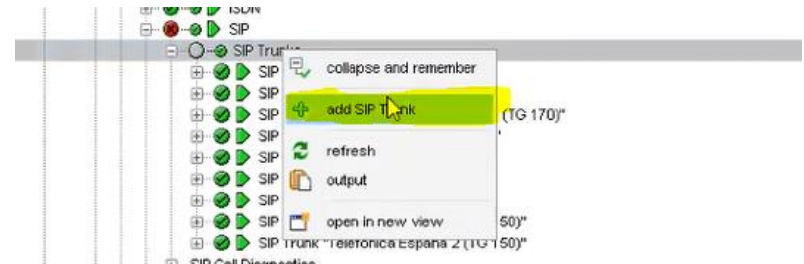

- Nos muestra una ventana donde llenamos los siguientes campos más importantes:
- SIP Trunk name: TATA (TG 130), ponerle el numero del trunk del carrie para poderlo identificar.

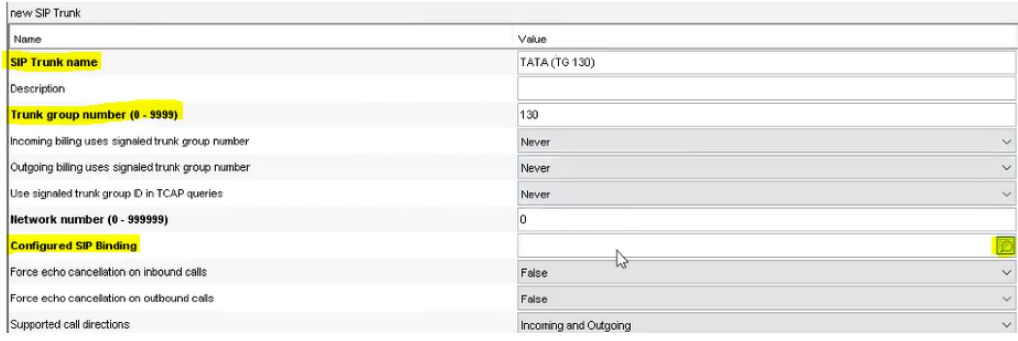

• Trunk group number (0 - 99999): 130, sería la ruta de BCANAS ese es el número del trunk del Carrier.

Nota: encontrar el ISUP Remote Signaling Destination para TATA, en este caso sería el Media Channel 130 to Destination BCANAS.

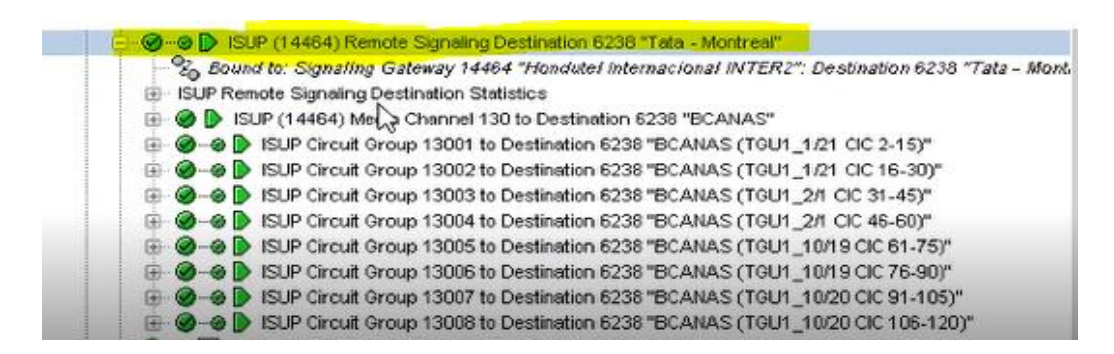

• Configured SIP Binding: aquí damos click en …. Para enlazar el Configure SIP Binding que acabamos de crear. Click nos muestra la opción a seleccionar.

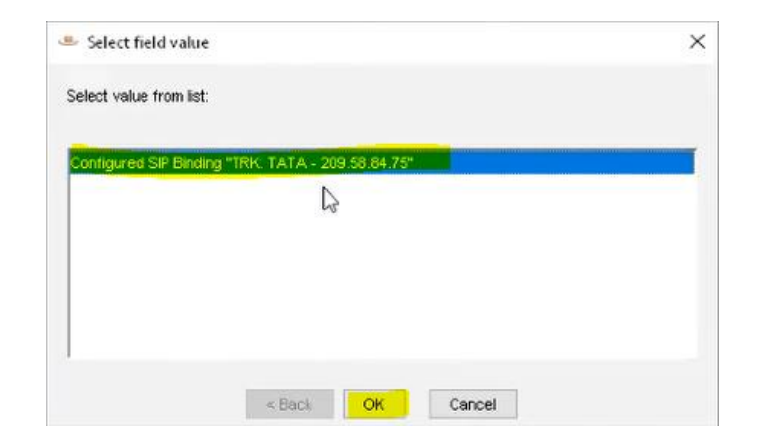

- Trunk accounting reference: BCANAS, nombre de la etiqueta que va tener en los CDR' el troncal.
- Apply.

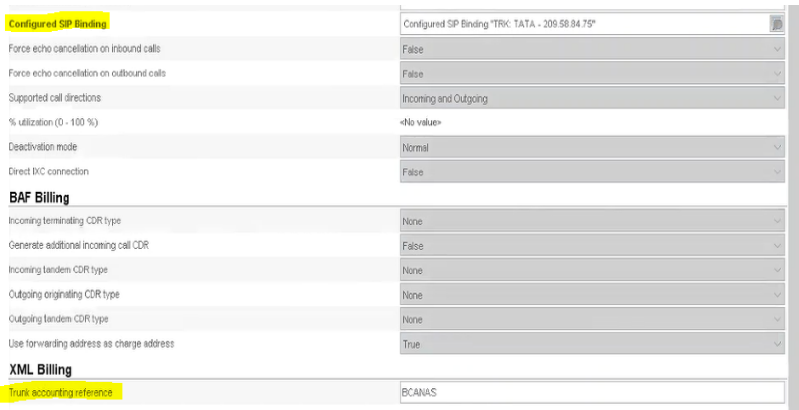

• Nos muestra ya el SIP Trunk TATA.

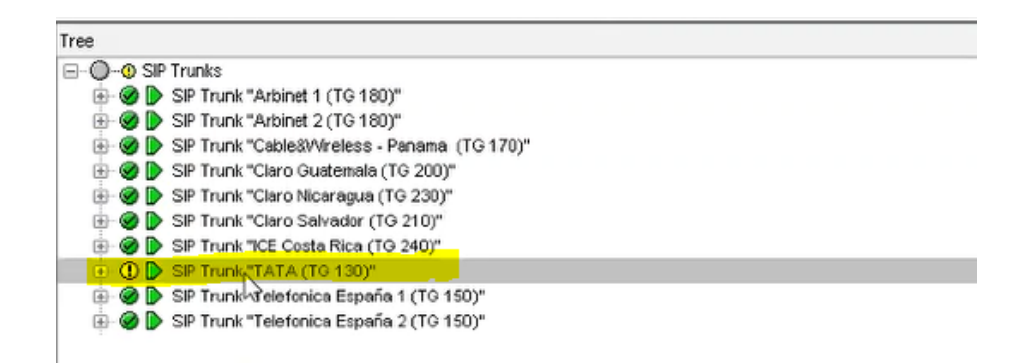

# **Modificaciones en el Translation Trunk Routing Policy services.**

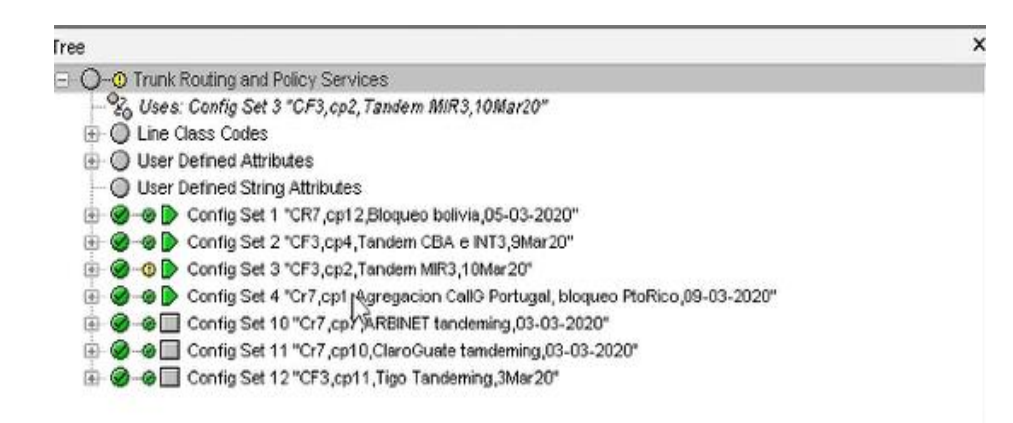

# **Realizar copia de la configuración del Config Set.**

• Nos ubicamos en la opción de Trunk Routing and Policy services, verificamos el config set que está corriendo y hacer una copia.

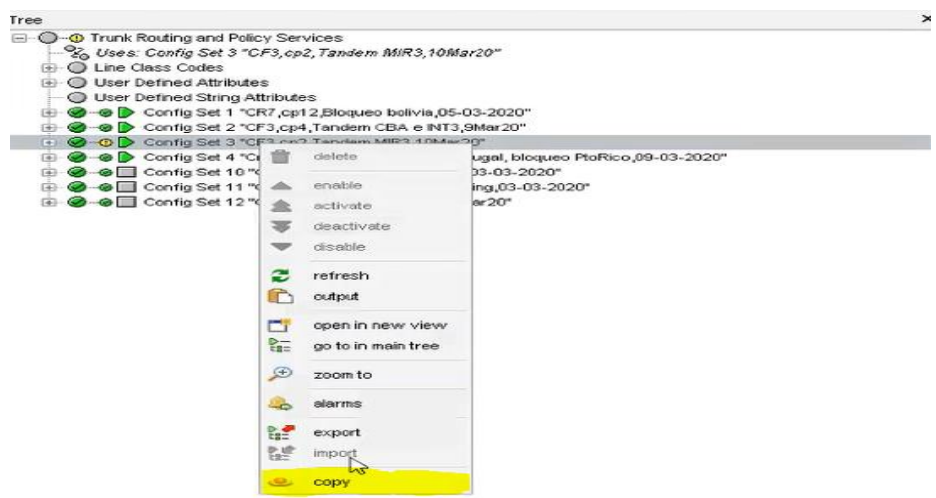

- Nos muestra las opciones donde colocaremos el nombre del config set.
- Apply

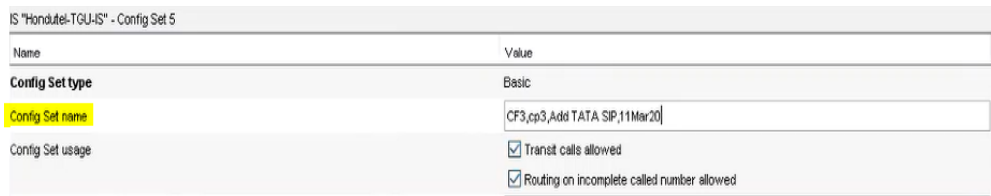

## **Habilitar las rutas para el tráfico entrante y saliente.**

• Lo primero que se hacer es habilitar la ruta del tráfico entrante, nos situamos hasta la opción de Number Validation Tables.

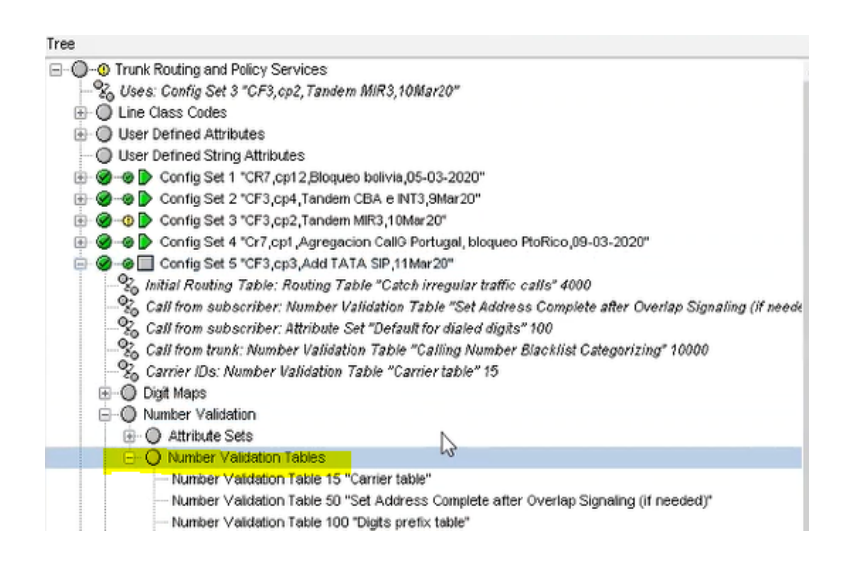

• Encontramos la tabla del tráfico entrante que es la 9000, es donde están configurado las troncales de donde estamos recibiendo trafico.

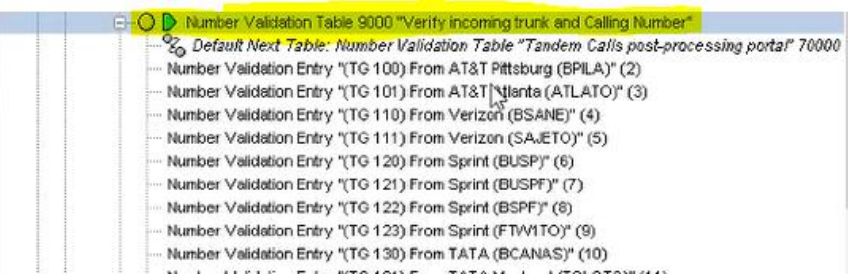

• Creamos una entrada del tráfico, click derecho add Number Validation Entry.

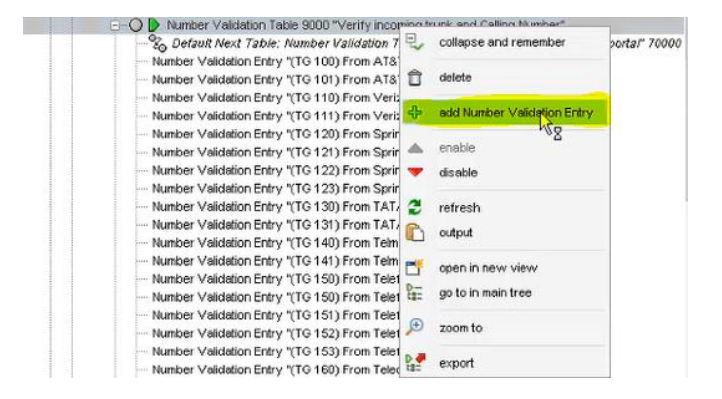

- Nos mostrara los siguientes campos para llenar los campos más importantes:
- Number Validation Entry name: (TG 130) From TATA SIP (BCANAS)
- Routing Attribute Set: =21300, que es el tráfico saliente de TATA
- Incoming Media Signaling Stack match: Extract
- Incoming Media Signaling Stack: SIP
- Incoming Media Signaling Stack match: Extract

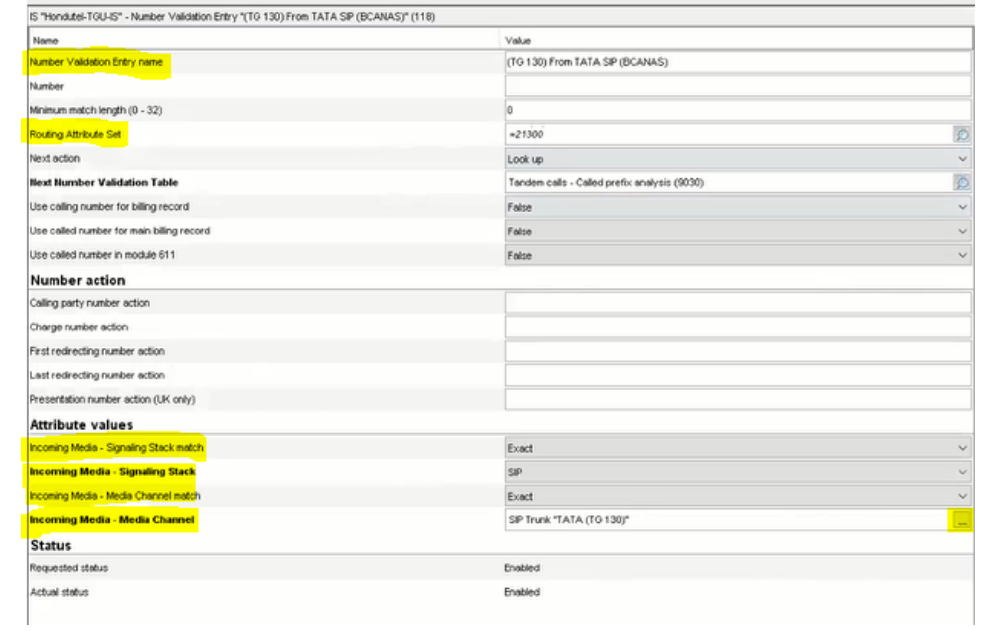

• Incoming Media – Media Channel: SIP Trunk TATA (TG 130), seleccionamos el SIP Trunk que acabamos de crear.

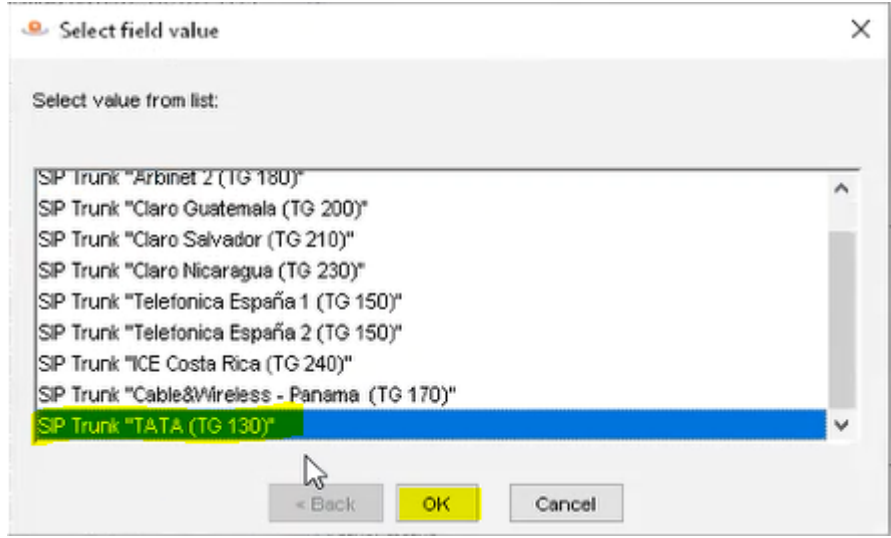

• Ya nos muestra creada el Number Validation Entry del tráfico entrante del SIP para TATA.

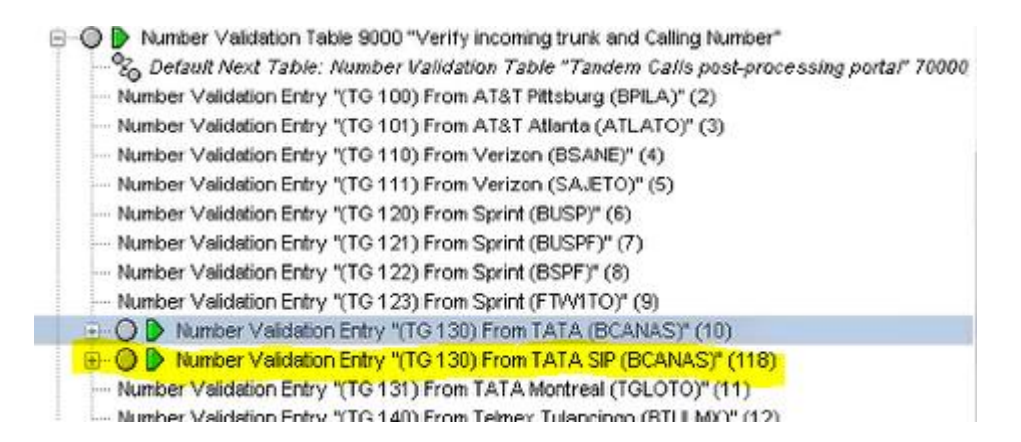

- Verificamos que está haciendo la otra troncal de TATA (BCANAS), está haciendo un default validación de la tabla (9030).
- Luego click sobre TATA SIP (BCANAS) el cual se acaba de crear y llenamos los siguientes campos:
- Next action: Look up
- Next Number Validation Table: =9030Ya nos muestra creada el Number Validation Entry del tráfico entrante del SIP para TATA. Como si la llamada haya entrado por el ISUP.

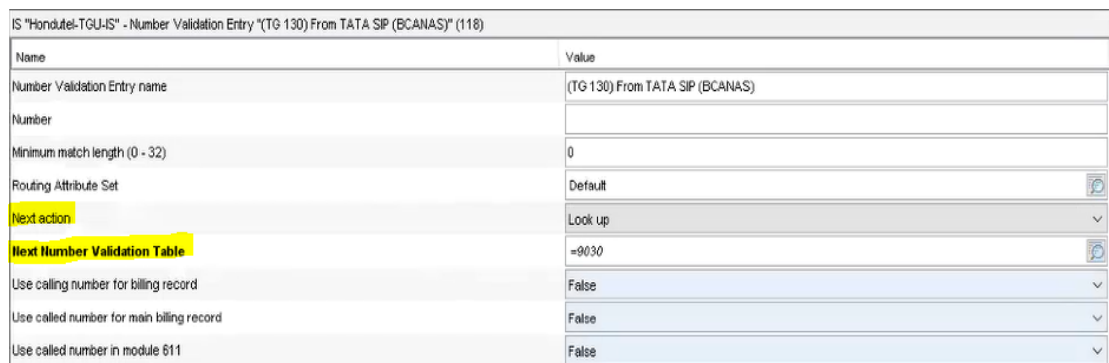

- Por ultimo se realizara la habilitación del tráfico saliente TATA
- Nos situamos en la opción de la tabla number validation TATA(BCANAS)

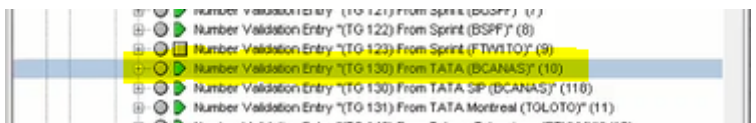

• Observamos la tabla en la opción de Routing Atributed Set, cuando recibimos trafico de TATA le estamos asignando 21300, lo que hacemos es asignárselo al SIP Trunk de TATA.

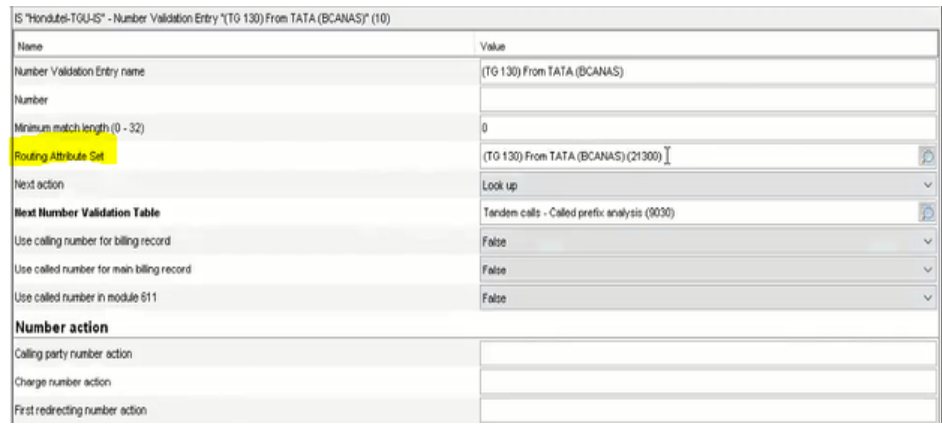

• Luego vamos a la opción donde tenemos TATA SIP (BCANAS)

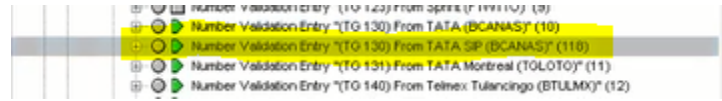

- Observamos la tabla en la opción de Routing Atribute Set: =21300, es el cual estamos sacando tráfico hacia TATA.
- Apply

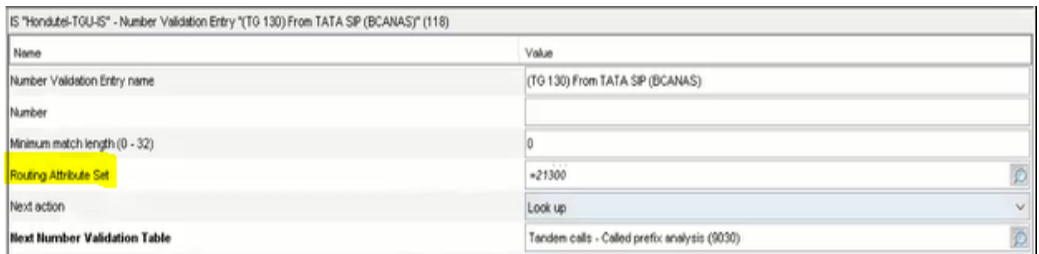

• Nos ubicamos hasta la opción de la tabla Routing Table 450, este es para verificar el trafico saliente.

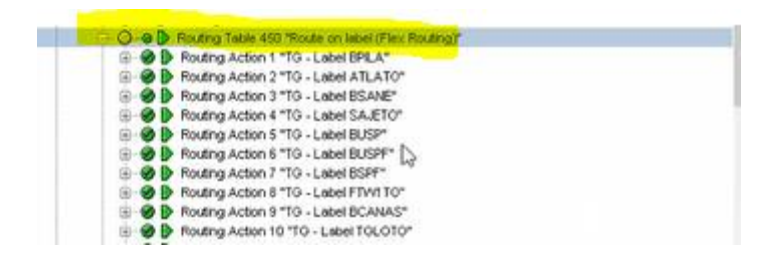

• luego nos vamos a la etiqueta de donde verificamos por donde se va el trafico. Y nos muestra que se va por la tabla 1013000.

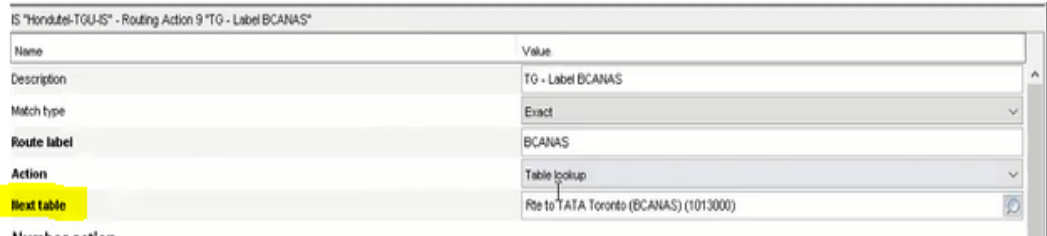

• nos situamos hasta la tabla 1013001 BCANAS

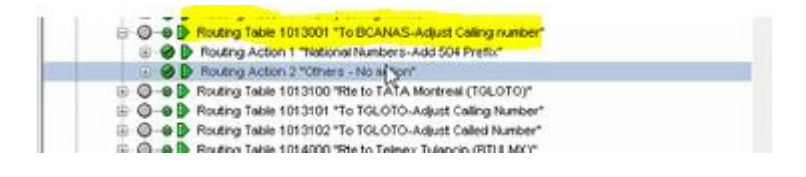

• nos situamos hasta la opción de Calling number, va refificar el numero si es un numero nacional es 504, escogemos como vamos a querer que se distribuya el trafico.

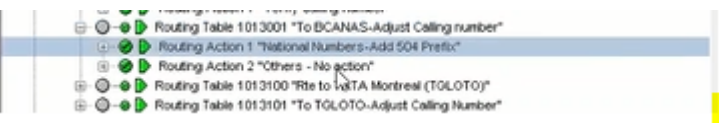

• En la opción de Media Channel vemos que el tráfico se está distribuyendo por un ISUP lo podemos cambiar para que se vaya por la troncal SIP.

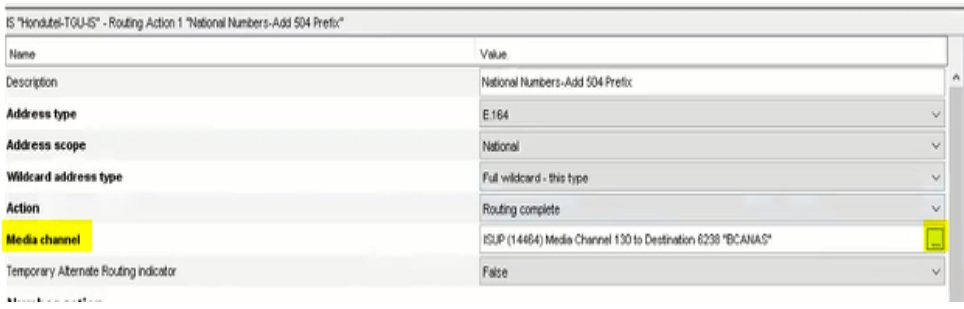

• Click en la opción …. Y escogemos el Trunk SIP TATA.

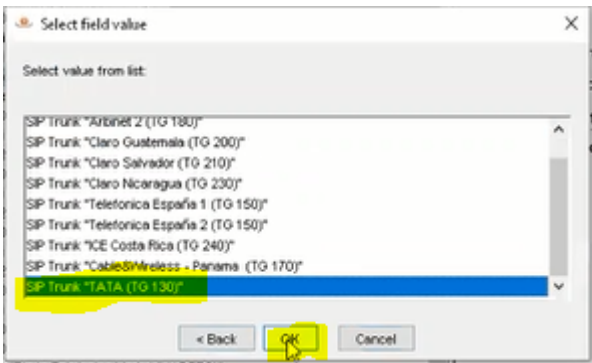

- Ahora todas las llamadas se van a ir por SIP
- apply.

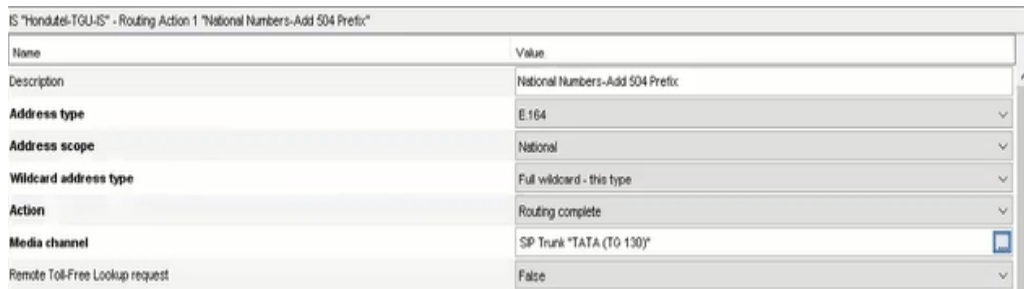

• Luego solo queda habilitar el config set, y ya quedaría listo la configuración del SIP y quedaría ya en producción.

VII.5.5.3.7 Manual Configuración de Servicios Hosted PBX.

Cabe mencionar que en la configuración de un servicio HOSTED PBX involucra diferentes conexiones por lo que conlleva 3 manuales en su configuración el cual se detallan a continuación:

- 1. El primer manual está compuesta de la configuración en la plataforma.
- 2. El segundo manual está compuesto configuraciones en la Red MPLS.
- 3. El tercero esta compuesta por la configuración en los Teléfonos IP.

*VII.5.5.3.7.1* Manual configuración Hosted PBX en la Plataforma*.*

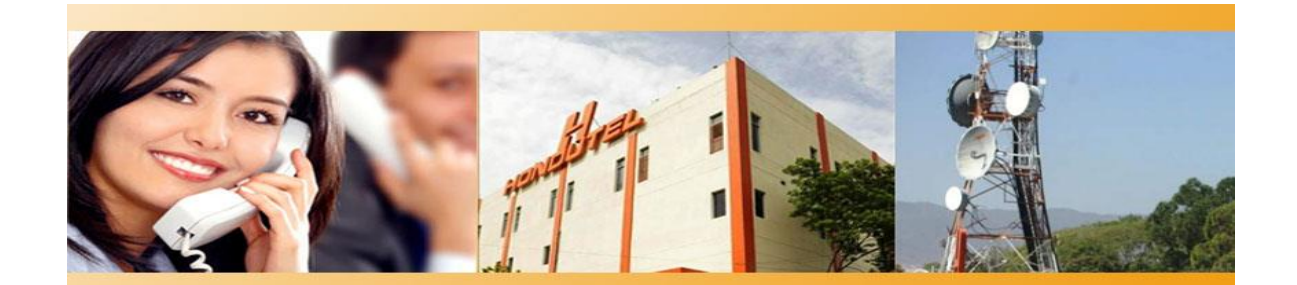

# **Hondutel**

**Tecnología IP RCS** 

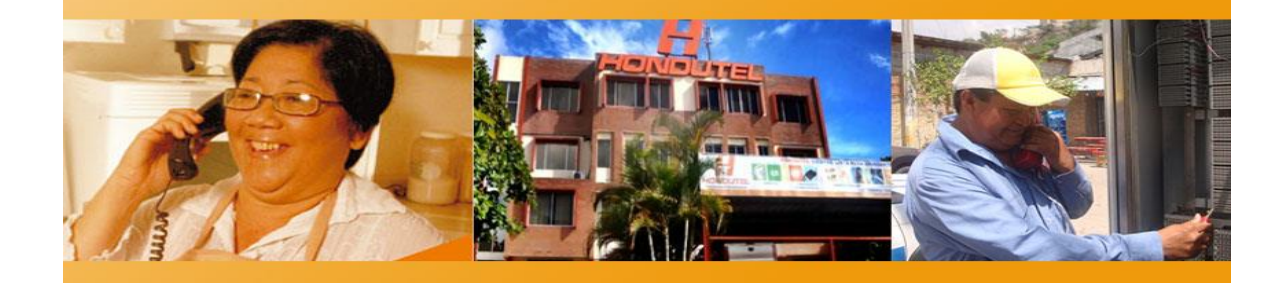

**Empresa Hondureña en telecomunicaciones.**

# **Hondutel**

**MOP Configuración Hosted PBX en MetaView WEB 13 de enero del 2020**

**Versión 1.1**

**Hondutel Empresa Hondureña De Telecomunicaciones Departamento de Tecnología IP RCS Edificio Hondutel Miraflores Frente a la cámara de comercio [http://www.hondutel.hn](http://www.hondutel.hn/)**

# **Acerca del document**

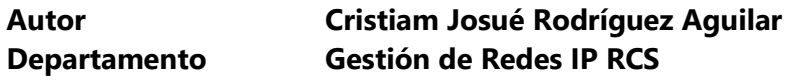

## **Datos de registro del documento**

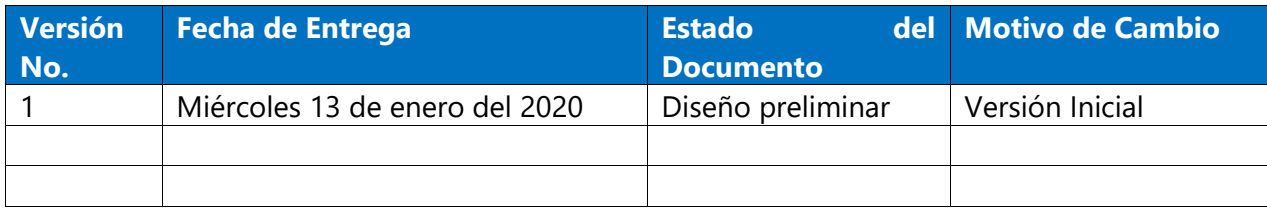

# **Revisión**

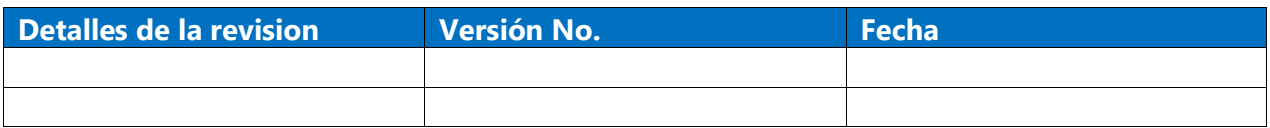

# **Introducción**

#### **Objetivo**

Crear la configuración sobre la plataforma del MetaSwitch que se conforma de la aplicación MetaView web realizando así paso a paso como guía técnica a seguir en la implementación del servicio Hosted PBX para los clientes.

#### **Alcance**

Utilizar los recursos de Hondutel para la prestación del servicio Hosted PBX.

Establecer la configuración sobre plataforma MetaView Web para ejecutar la comunicación entre la plataforma y los dispositivos y poder tener una administración de cada número y parámetros dentro de cada dispositivo aprovisionado en las instalaciones.

Configuración de un rango establecido de números con los cuales contara el cliente.

Configurar cada una de las líneas agregadas y aplicar cada uno de los servicios requeridos por dispositivo (Teléfono IP).

#### **Estrategia de implementación alcanzar**

Se implementa configuraciones previas a la instalación previendo cualquier tipo de fallas u inconvenientes en las instalaciones de los equipos y parámetros solicitados por el cliente y así garantizar el buen funcionamiento y la optimización de cero fallas en la instalación e implementación tonto en la parte de física y lógica de red.

## **Equipos relacionados**

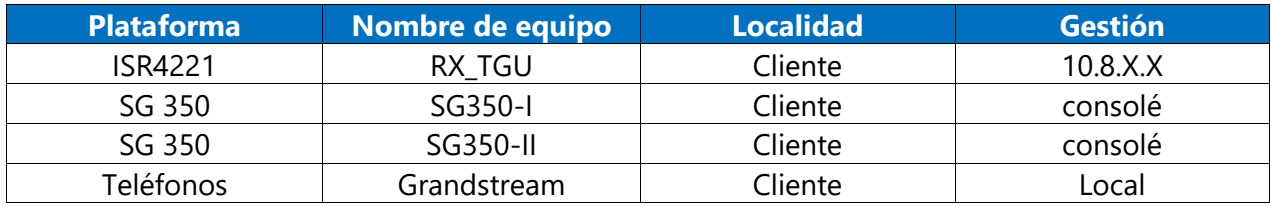

# **Proceso para Configuración**

#### **Creación de un nuevo Business Group**

**Se procede a realizar la implementación de este agregando un nuevo Businnes group el cual nos permitirá administrar al nuevo cliente contenido de un grupo de suscriptores.**

1. El cliente utilizara a través de su enlace de datos el servicio implementado de acorde a sus necesidades.

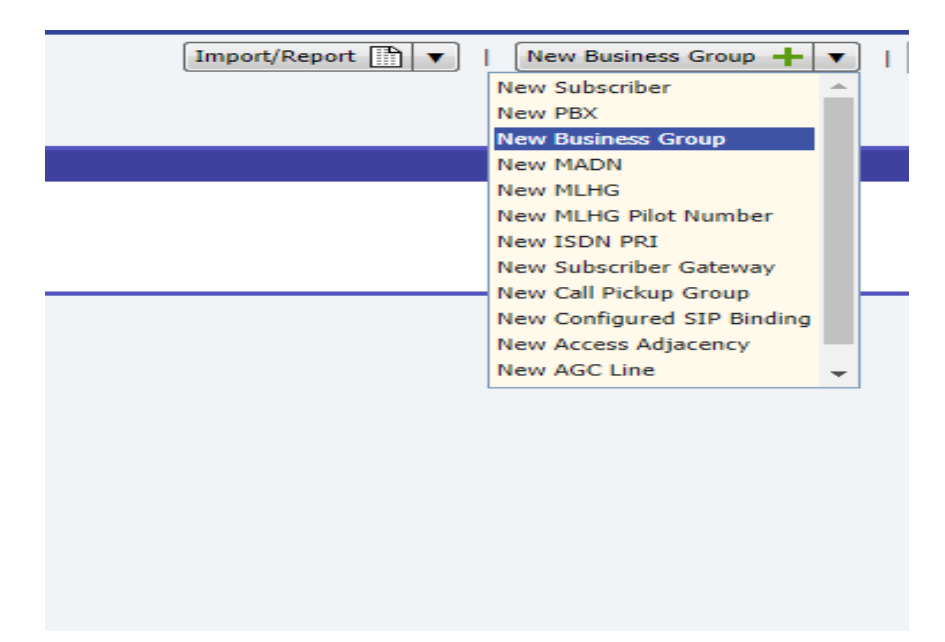

2. Nos mostrara lo siguiente.

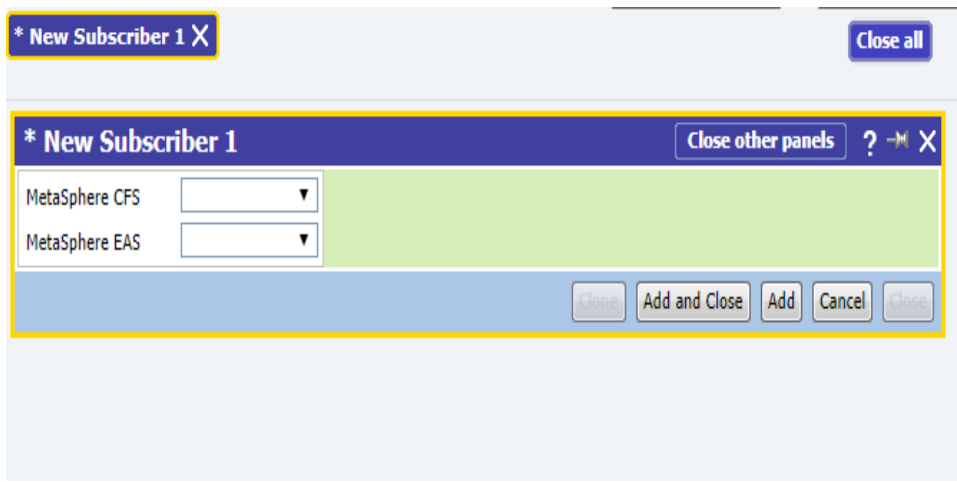

3. Se procede a darle un nombre el cual pertenecerá al CFS= Hondutel -TGU-IS.

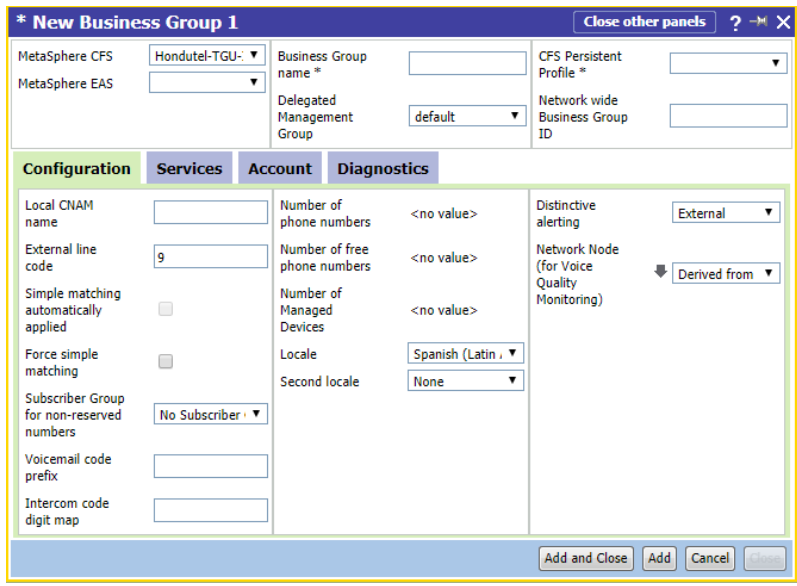

- 4. Este proceso lo realizaremos seleccionando en cinco pasos.
	- 4.1 Ingresamos el nombre del Meta Sphere CFS
	- 4.2 Se le asigna un nombre: Cliente
	- 4.3 Se aplicará CFS Persisten profile\* = HPBS Ref Arch
	- 4.4 Suscriptor Group for non-reserved = Subscribers in Honduras
	- 4.5 Se le presiona en ADD

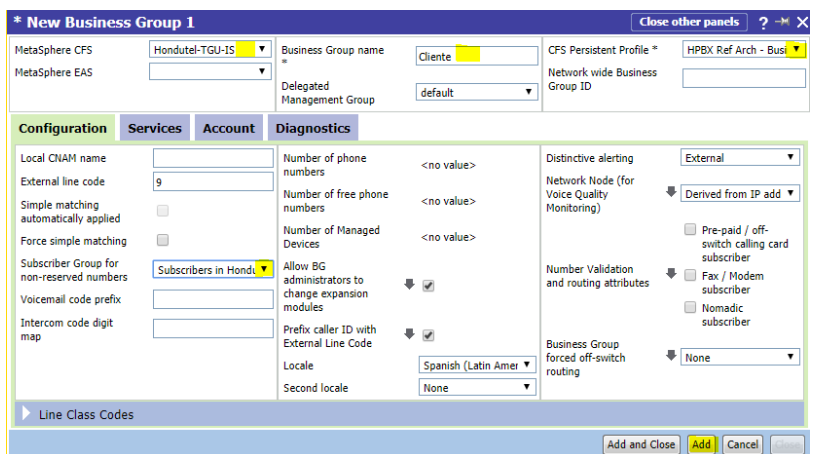

5. Luego de agregar el Business Group se nos presentara así.

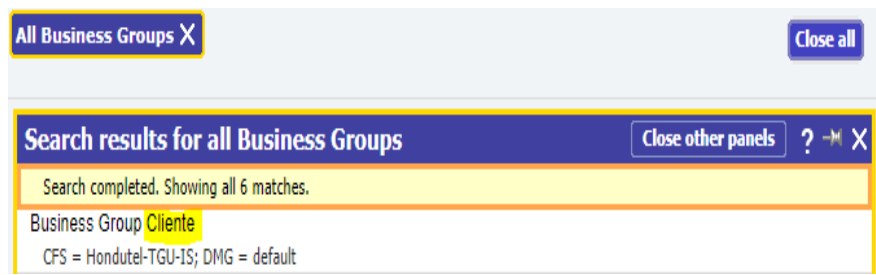

6. Una vez agregado el cliente procedemos a agregar un bloque de números.

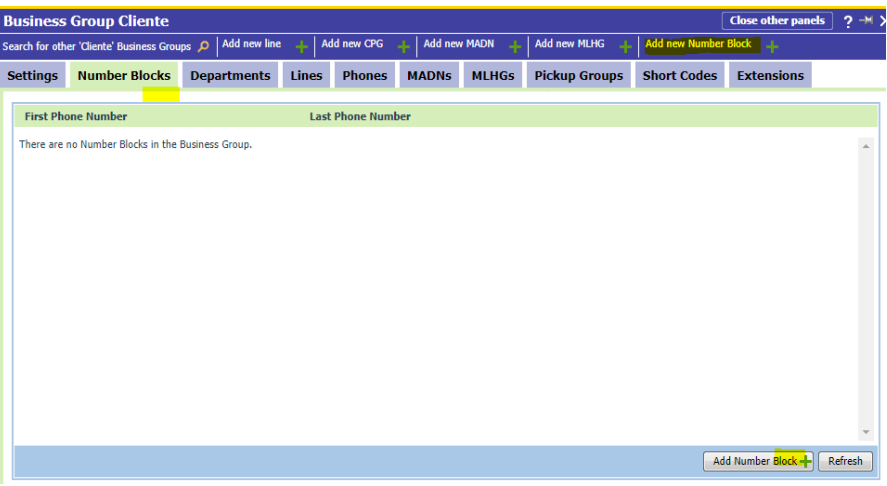

- 6.1 Damos clic en el nuevo cliente.
- 6.2 Damos clic en el Number blocks.
- 6.3 Podemos agregar el nuevo bloque en la parte superior o en la parte inferior marcados en amarillo = Add new Number Block ó Add Number Block.

7. Una vez accediendo a las secciones de Bloques nos solicitara los siguientes datos:

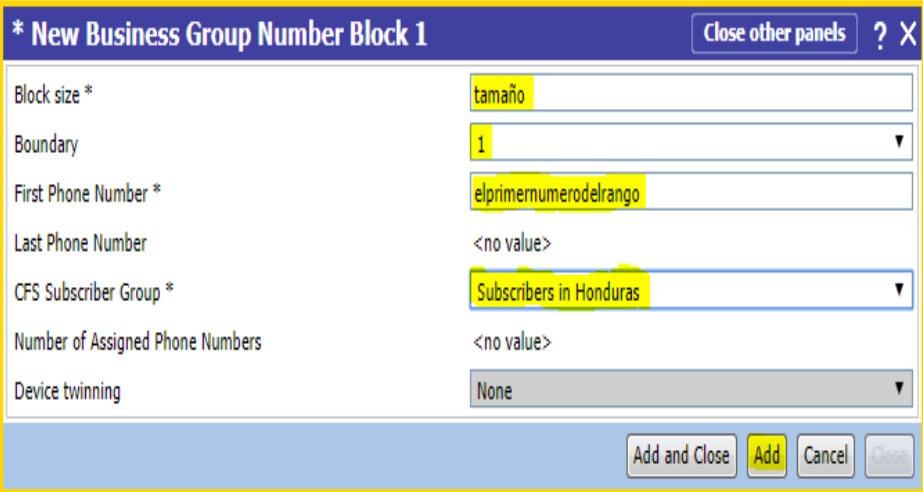

- 7.1 Tamaño del bloque.
- 7.2 Perímetro (por defecto el número 1).
- 7.3 Primer número del rango.

7.4 Último número (este se agrega por defecto al saber el tamaño del rango).

7.5 CFS Subscriber Group = Subscribers in Honduras.

7.6 Add.

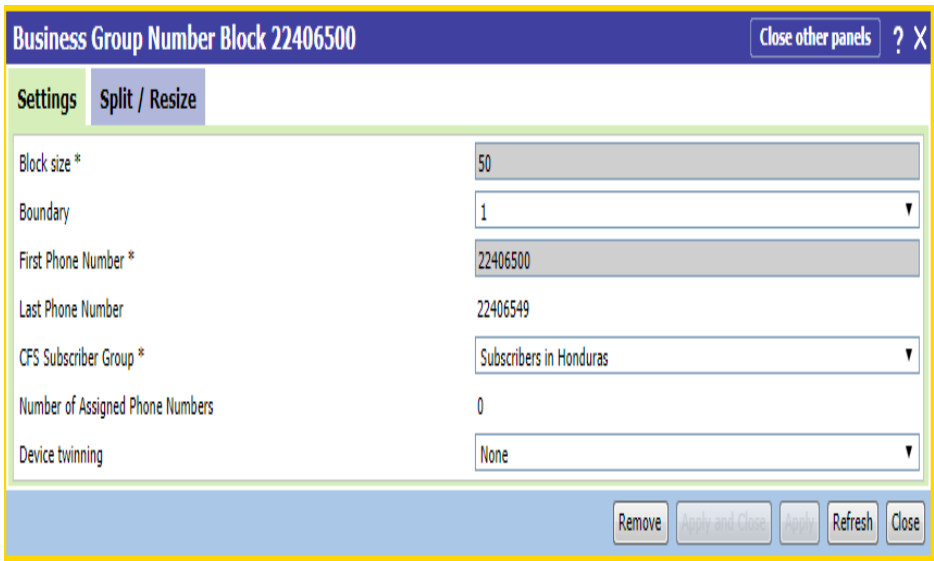

- 8. Nos mostrara (Este es un ejemplo).
- 9. Si nos trasladamos a la sección de Number Blocks nos mostrara los rangos de numeración creados para ser utilizados con los suscriptores.
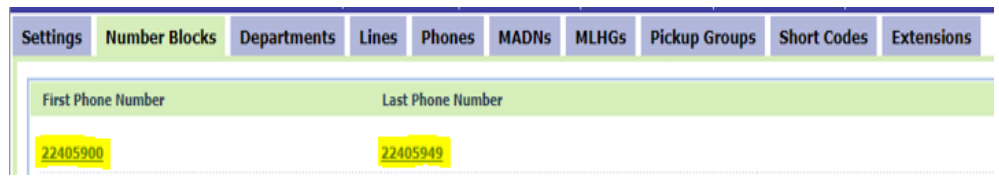

10. posteriormente nos pasaremos a la parte de líneas y le pondremos agregar Línea.

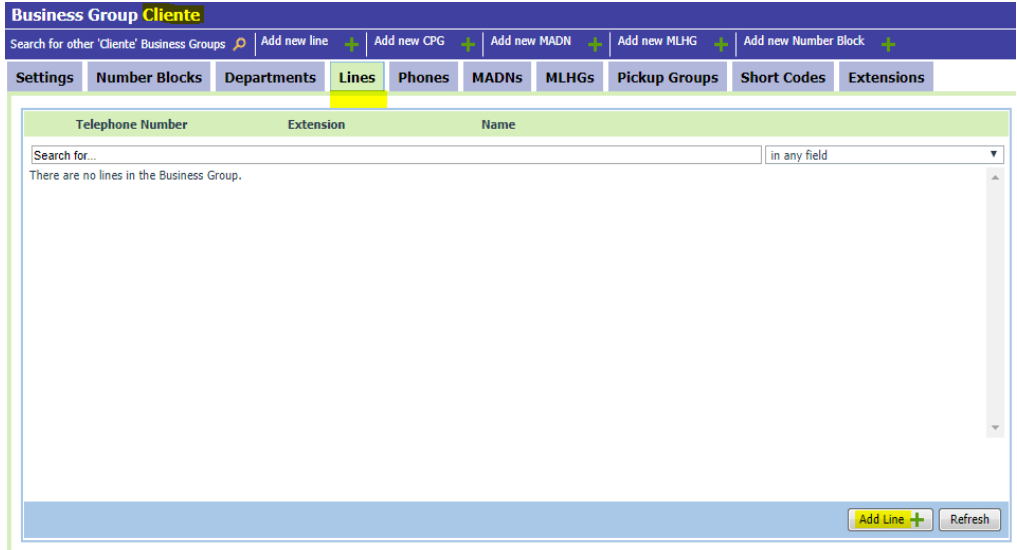

- 10.1 Hacemos clic en lines.
- 10.2 Add en line.

11. Nos mostrara nuestro primer suscriptor vasillo.

A este le asignaremos los datos obligatorios para aprovisionamiento de líneas:

- 11.1 Seleccionamos MetaSphere CFS = Hondutel TGU
- 11.2 Phone Number = Ejemplo 2240 XXXX.
- 11.3 Name = Cliente1.
- 11.4 CFS = Subscribers in Honduras.
- 11.5 CFS Persistent Profile = HPBX Ref Arch-Busines User.
- 11.6 Add.

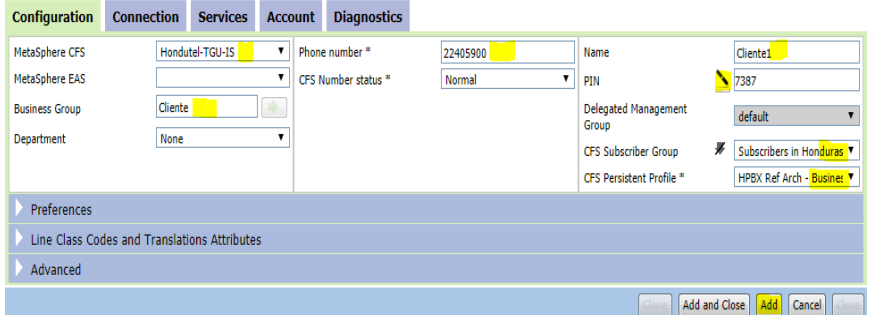

# 12. Posterior a ello

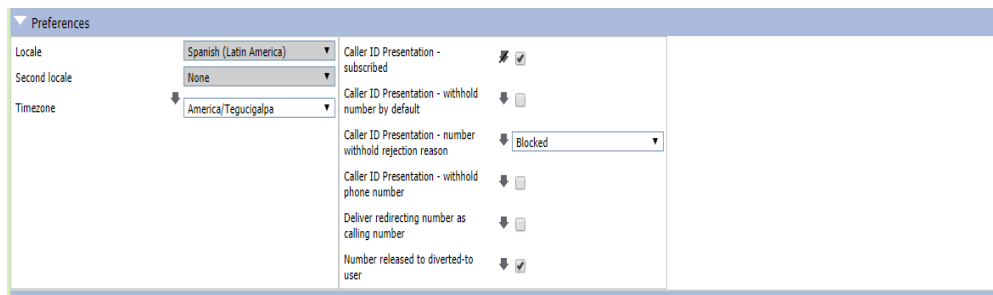

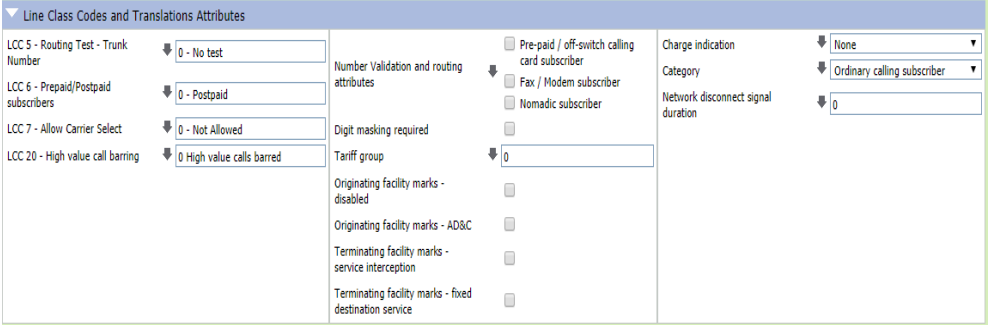

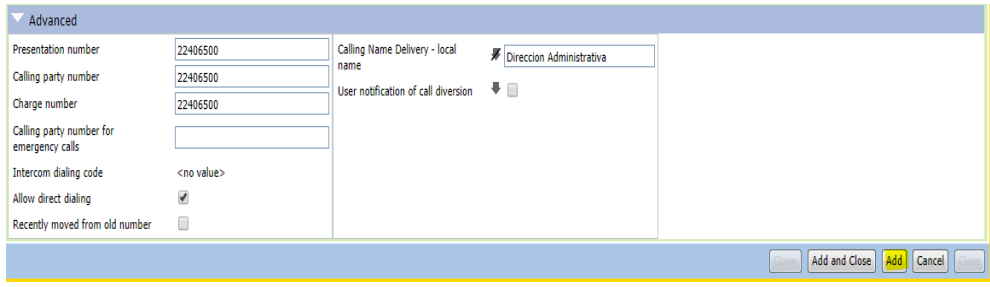

Y agregamos el suscriptor.

- 13. Agregación de extensiones
- 13.1 para esto nos vamos a la viñeta de extensiones y según lo que se pretenda configurar.
- 13.2 Ponemos Add (para agregar por extensión).
- 13.3 Ponemos Add Range (para agregar por rango).

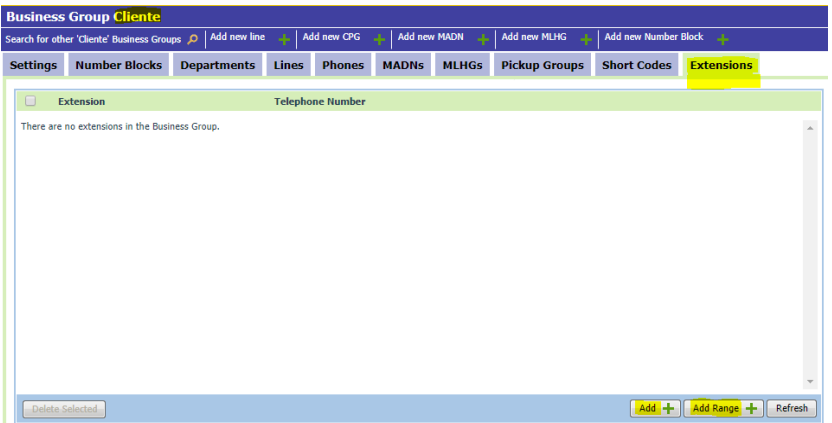

14. Agregamos el rango o solo una extensión de ser el caso, nosotros agregaremos el rango de la extensión 6500 a la extensión 6549 con el primer número que corresponde 22406500 y agregamos.

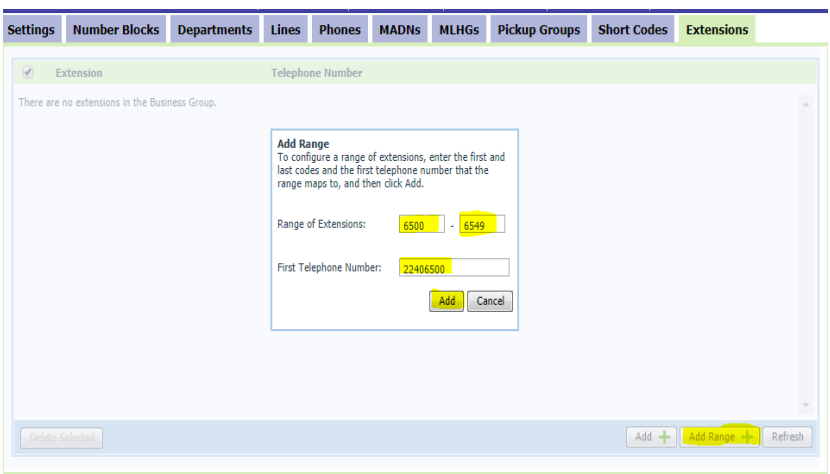

15. Obteniendo como resultado.

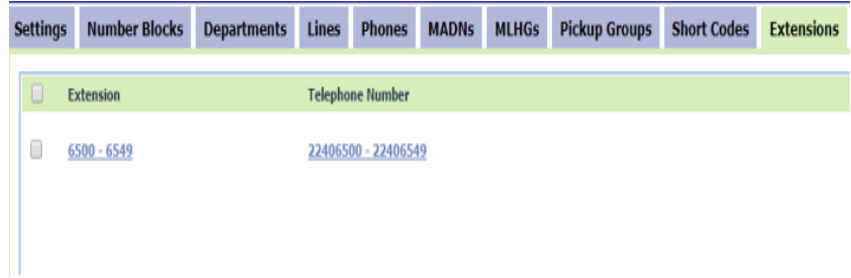

- 16. En este punto con sus datos ya configurados y listos a la espera del teléfono con su configuración para ser agregado a través de una contraseña como su ID y así quedaría registrado.
	- 16.1 SIP authentication required (CFS) = marcamos la palomilla.
	- 16.2 SIP password (CFS) (Este es muy importante ya con el sincroniza el teléfono IP ).
	- 16.3 SIP domain name (CFS) (Este es el que se sincroniza con el equipo MetaSwitch).
	- 16.4 Maximun permitted (Dato a criterio por defecto 3600 segundos).

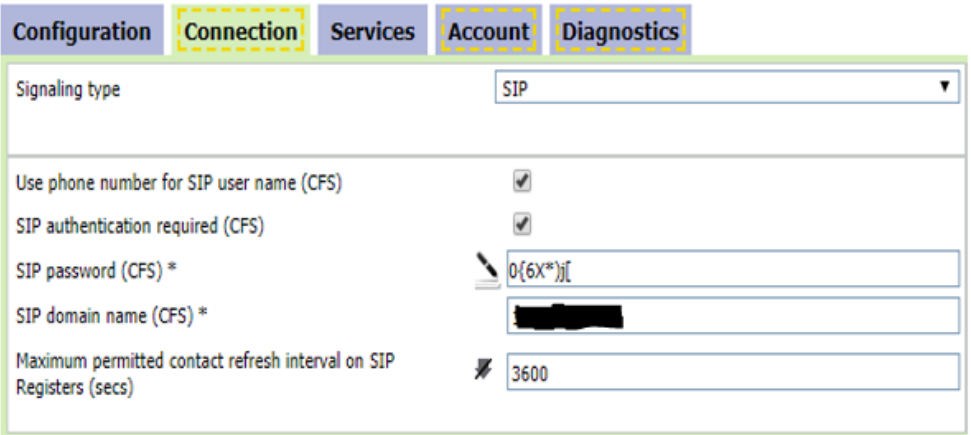

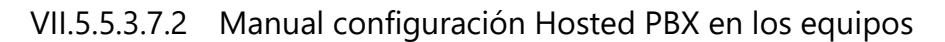

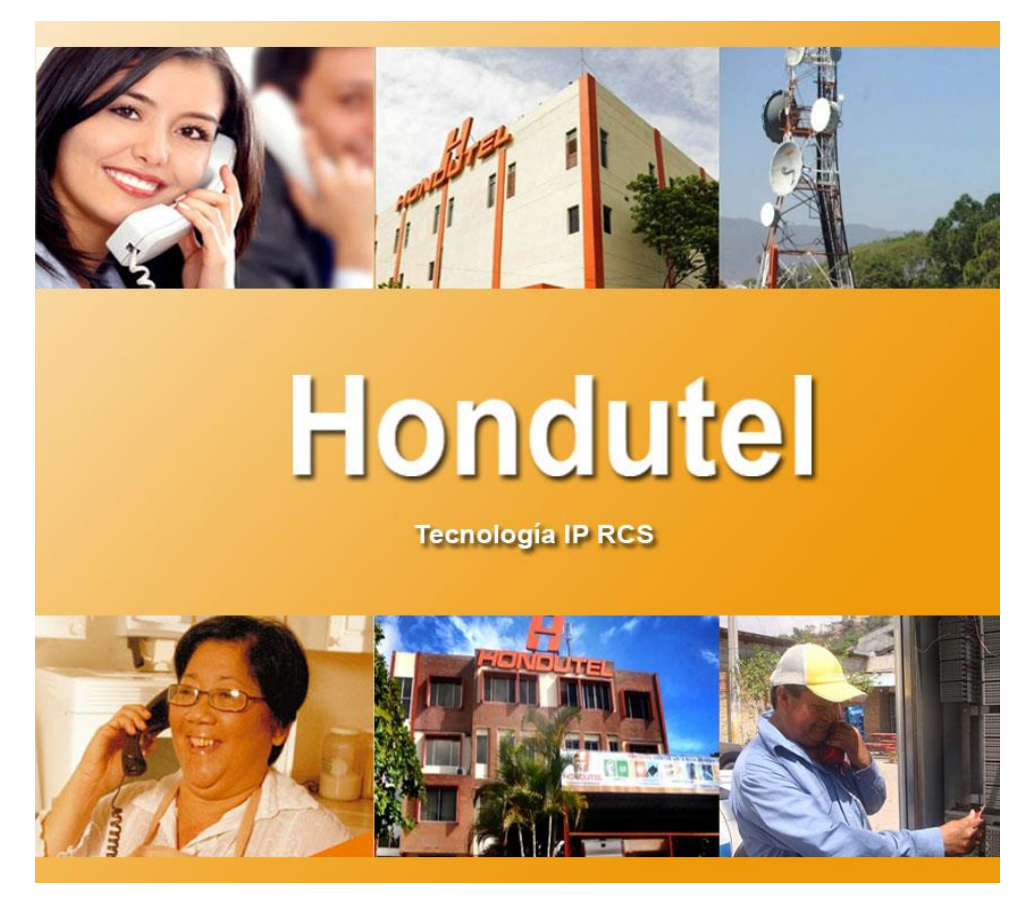

# **Hondutel**

**MoP Hosted PBX Equipos (Red VoIP) 07 de enero de 2019 Versión 1.1**

**Hondutel Empresa Hondureña De Telecomunicaciones Departamento de Tecnología IP RCS Edificio Hondutel Miraflores Frente a la cámara de comercio http://www.hondutel.hn Tel. 22359056**

## **Acerca del documento**

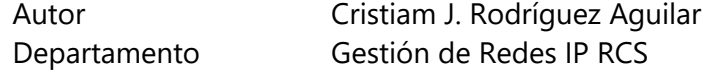

# **Registro del documento**

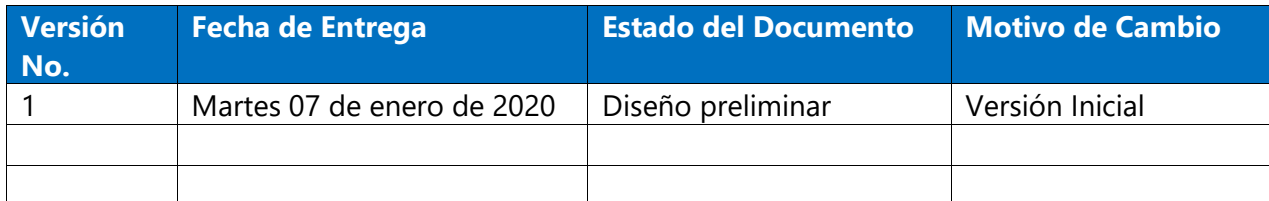

# **Revisión**

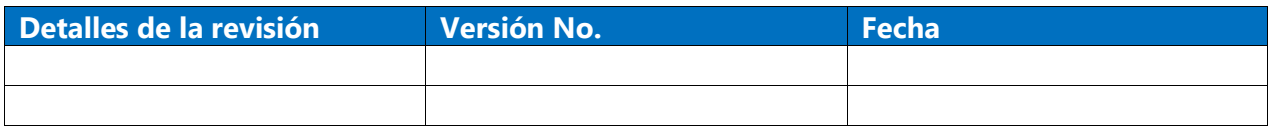

# **Introducción**

# **Objetivo**

Integrar el servicio de telefonía IP sobre la infraestructura actual para clientes a través de servicios corporativos.

# **Alcance**

Utilizar los recursos de la red MPLS de Hondutel para la prestación del servicio de telefonía IP.

Establecer esta plantilla de configuración para router ISR aprovisionado en las instalaciones de los

clientes.

Configuración de enrutamiento estático en la red MPLS y el router ISR.

# **Plan de migración**

# **Diseño actual**

Actualmente se cuenta con servicios de datos e internet utilizando la infraestructura de la red MPLS de Hondutel. estos servicios se interconectan a la red MPLS a través de enlaces de fibra (última milla).

El cliente utiliza a través de un enlace de datos protocolo de internet IP y protocolos de enrutamiento dinámico para establecer comunicación entre los usuarios y los aplicativos de su Datacenter.

El servicio de Internet es etiquetado y transportado a través de la red MPLS como un enlace de capa 2 utilizando la VLAN de servicio.

# **Estrategia de implementación**

Para optimizar los recursos existentes se creará una topología lógica sobre la infraestructura actual con la que cuente el cliente mediante VRF (VoIP) el tráfico de la telefonía IP se enrutará hacia el **Call manager** (MetaSwitch) utilizando rutas estáticas. se activará el servicio DHCP en el equipo con la asignación IP del direccionamiento para los teléfonos IP, estos se registrarán locamente mediante la VLAN de voz distribuidos a través de los Switch cisco modelo.

# **Equipos relacionados**

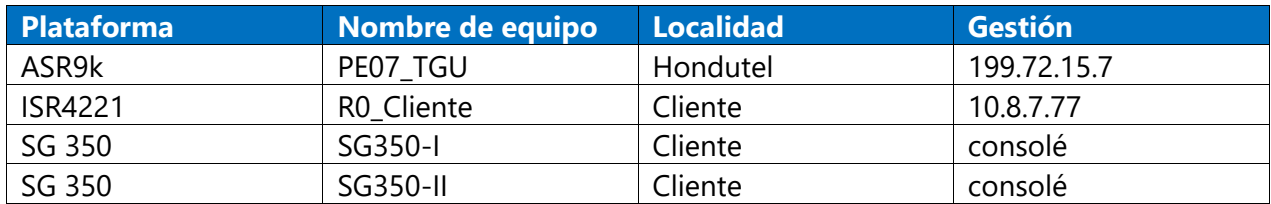

# **Configuración de equipos**

# Configuración red MPLS ASR 9k

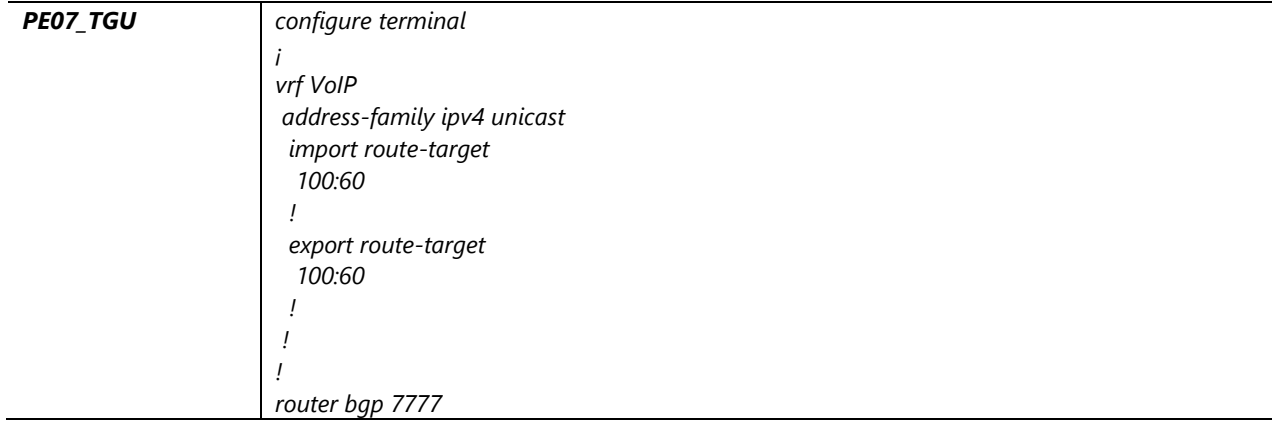

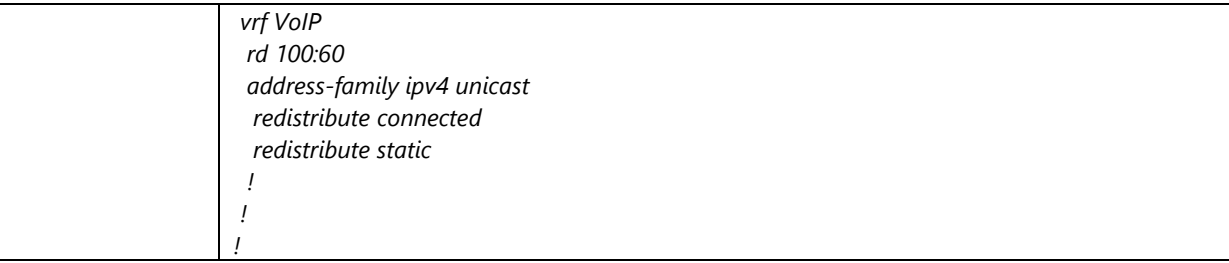

# Configuración ISR 4221 Cliente.

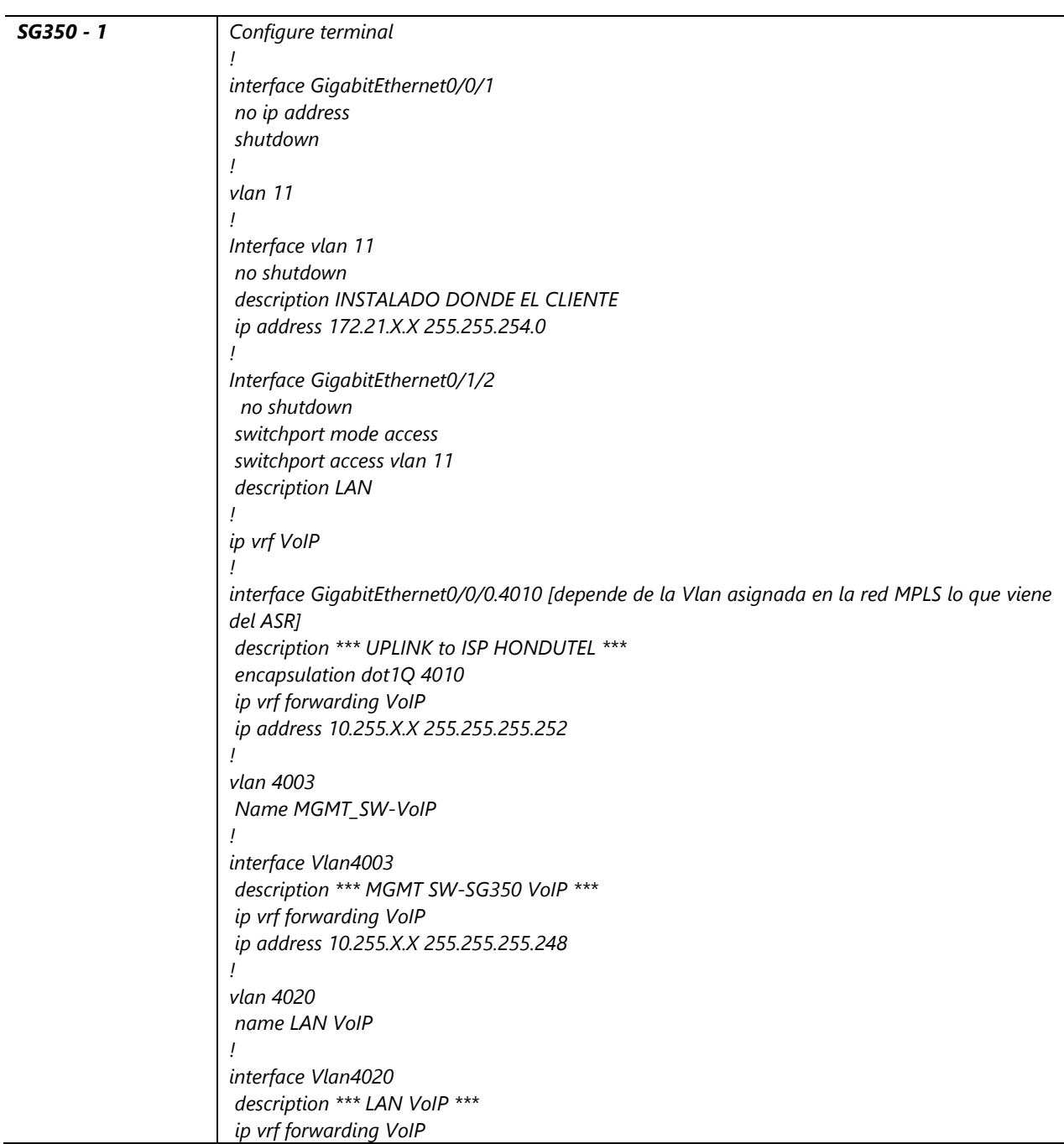

*ip address 10.252.1.X 255.255.255.192 ! interface GigabitEthernet0/1/3 description \*\*\* LAN VoIP to SW-SG350 \*\*\* switchport trunk allowed vlan 11,4003,4020 switchport mode trunk ! ip route vrf VoIP 172.X.X.X 255.255.255.255 GigabitEthernet0/0/0.4010 10.252.0.X name META ! ip dhcp-server vrf VoIP 10.252.X.X ip dhcp excluded-address 10.252.1.X ip dhcp pool DHCP\_VoIP vrf VoIP network 10.252.1.X 255.255.255.192 default-router 10.252.1.X !!!*

# Configuración SG350 – 1 edificio administrativo II

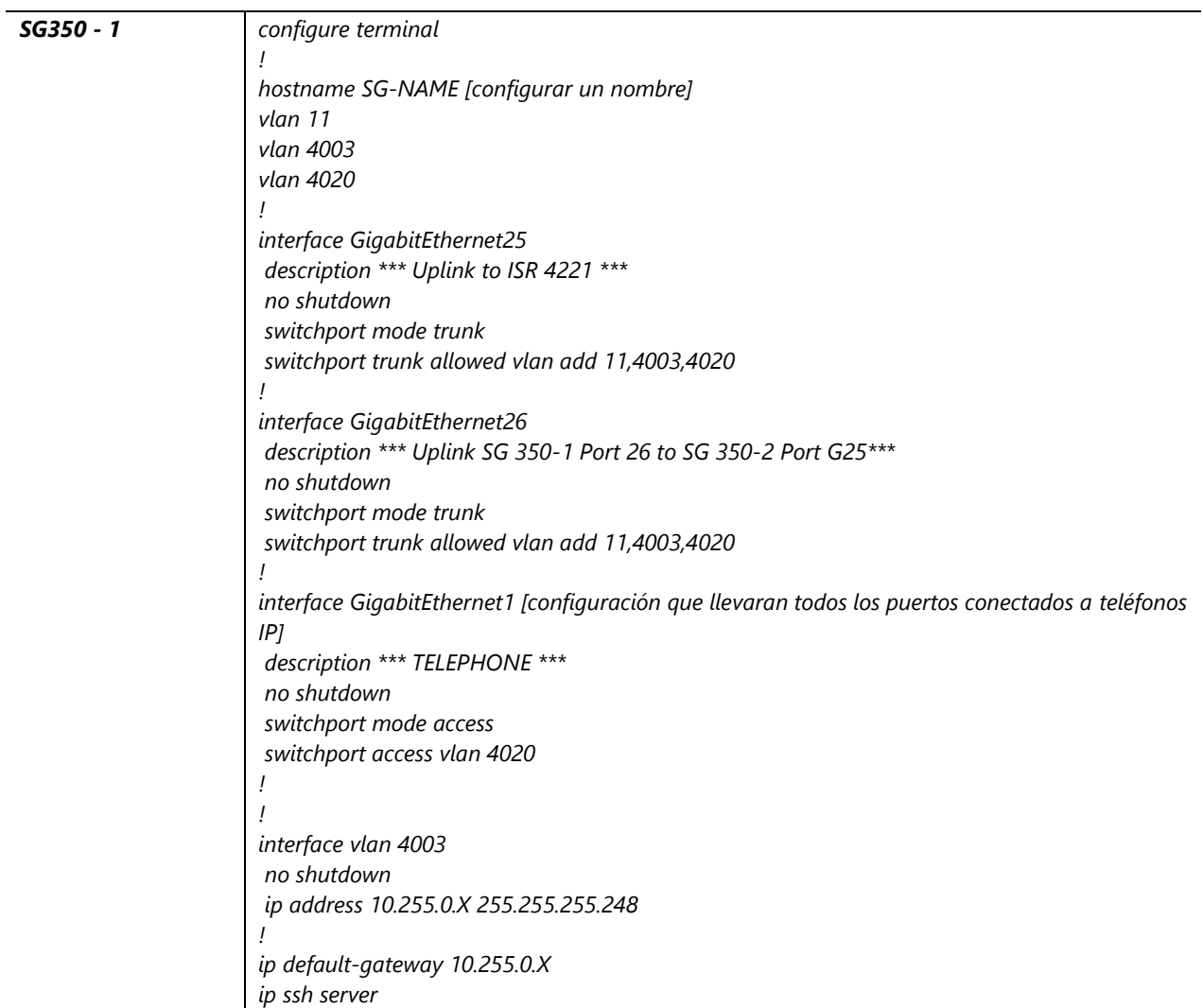

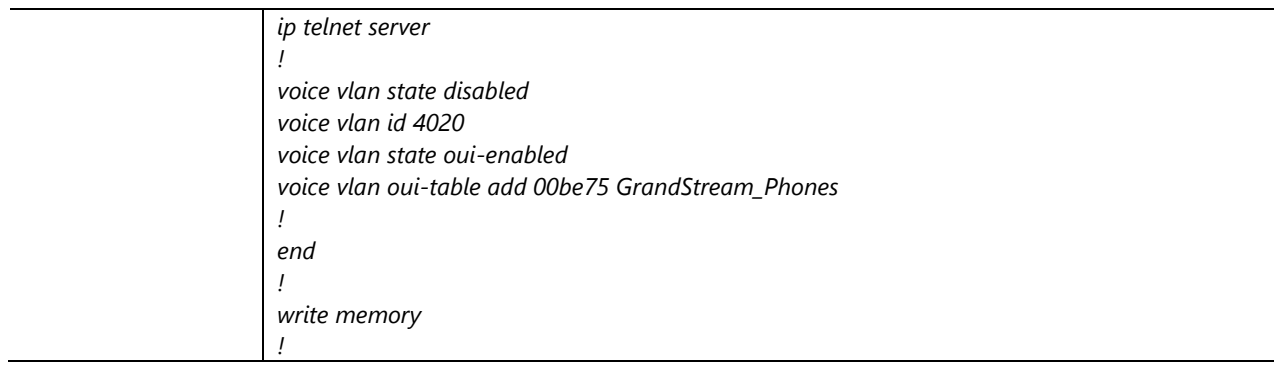

# Configuración SG350 – 2 edificio administrativo II

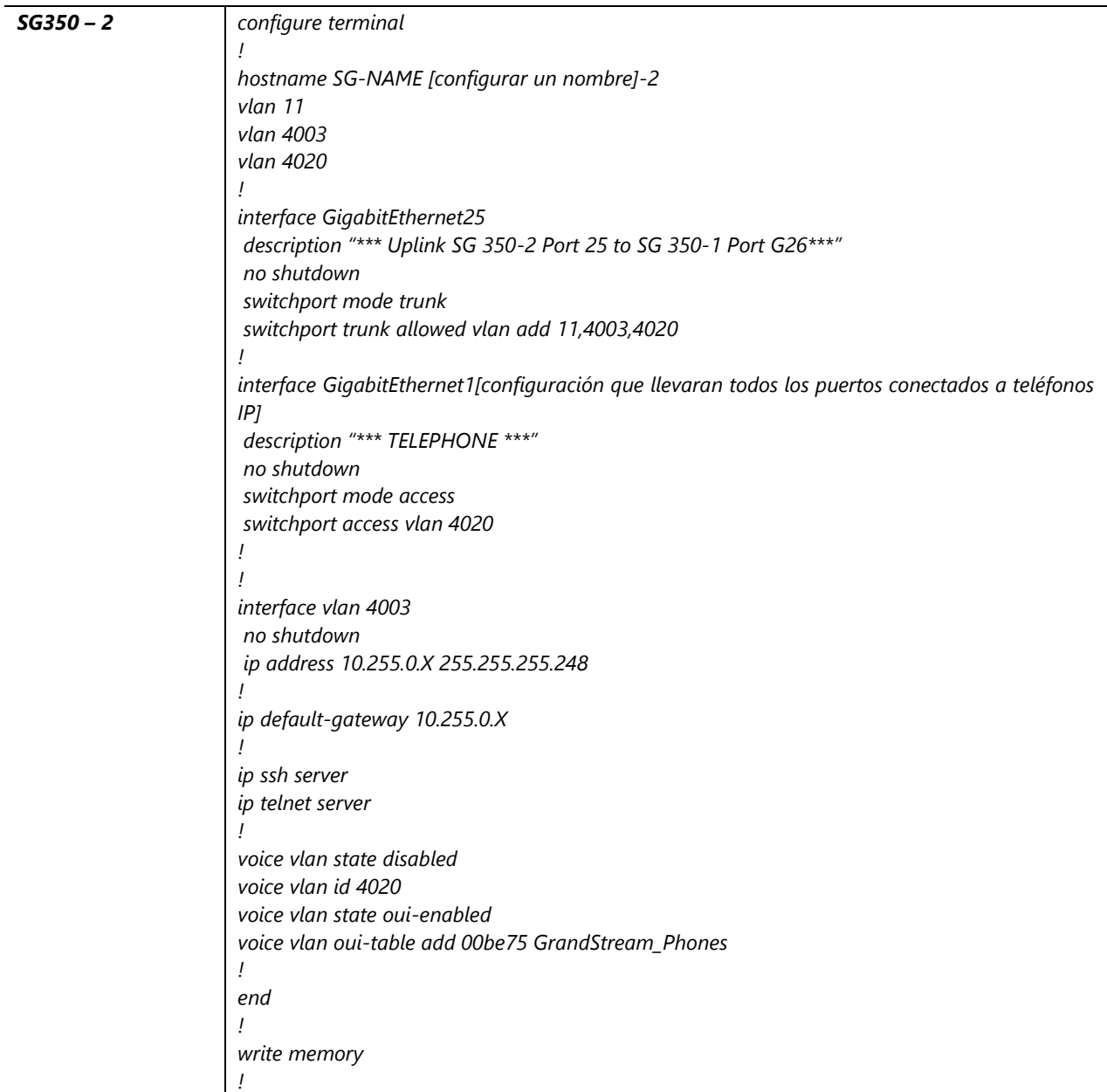

VII.5.5.3.8 Manual configuración Hosted PBX en los Teléfonos IP.

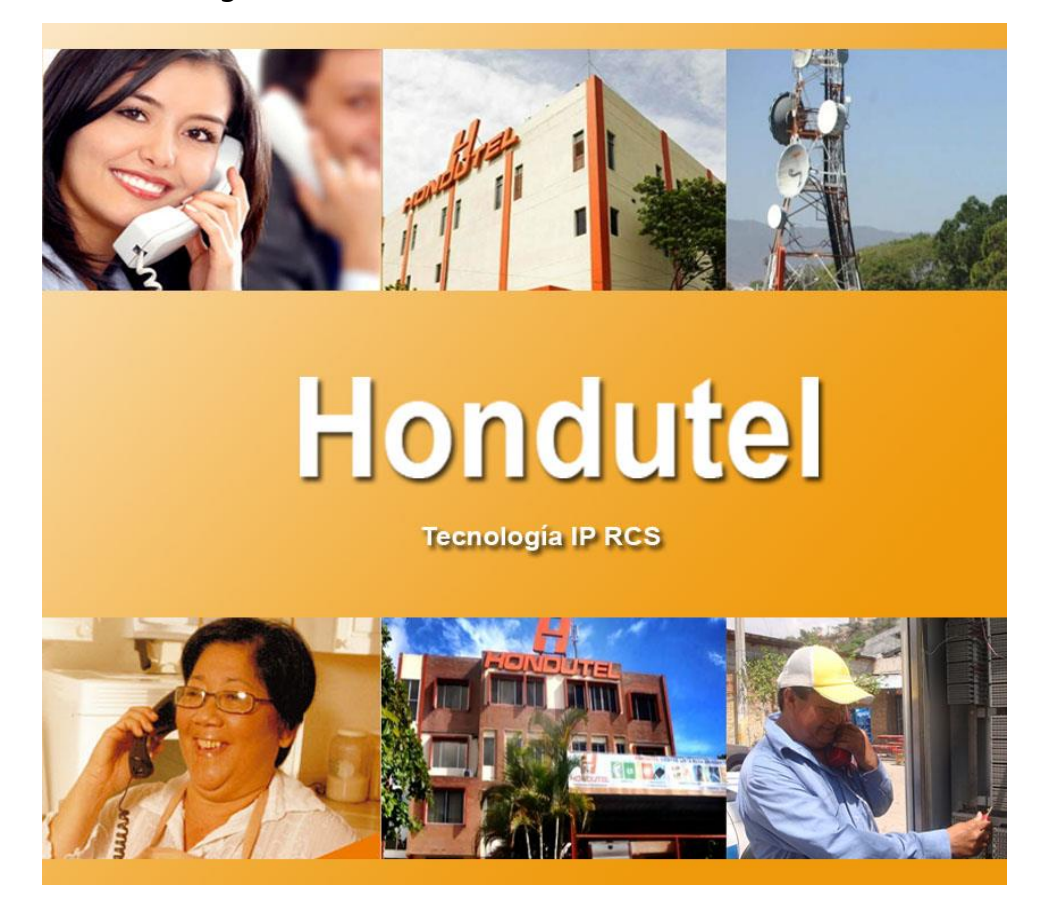

# **Hondutel**

**MoP Configuración Teléfonos (Hosted PBX) 10 de enero de 2020 Versión 1.1**

**Hondutel Empresa Hondureña De Telecomunicaciones Departamento de Tecnología IP RCS Edificio Hondutel Miraflores Frente a la cámara de comercio http://www.hondutel.hn**

# **Acerca del documento**

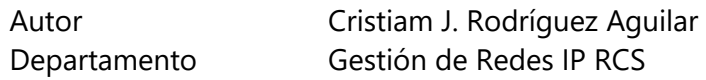

# **Registro del documento**

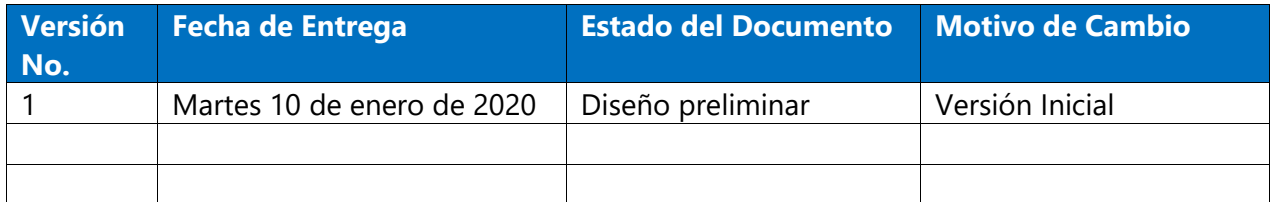

# **Revisión**

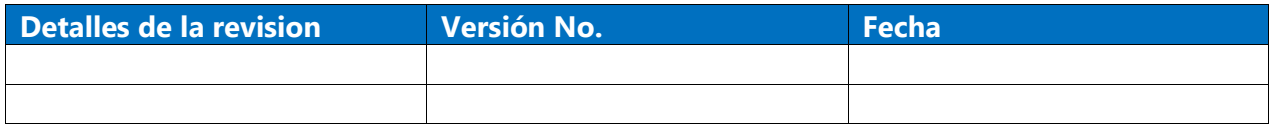

# **Introducción**

# **Objetivo**

Detallar con el contenido de este documento el proceso de configuración del Teléfonos IP Grandstream, para el funcionamiento del Servicio Hosted PBX.

Cabe denotar que cada una de estas configuraciones fueron desarrolladas conforme a lo establecido dentro de los parámetros necesarios para la configuración, aplicando la investigación de buenas prácticas, laboratorios y todas las herramientas disponibles al día de hoy, cumpliendo con el objetivo que el Servicios Hosted PBX cumpla con todas las expectativas del proyecto.

# **Alcance**

Utilizar los recursos disponibles y datos investigados para la configuración de cada uno de los Teléfonos IP Grandstream, así como una correcta instalación.

# **Detalle del resumen**

El servicio que se está prestando es para proveer a nuestros usuarios las bondades que este servicio presenta mejorando así de forma evolutiva sobre una red telefónica, con el objeto de pasar a un Servicio de Telefonía IP alojado, el cual le proporciona así beneficios, entre los cuales se encuentra:

#### • **Costos.**

La solución de PBX alojada elimina las grandes inversiones iniciales en sistemas telefónicos voluminosos, grandes cantidades de cableados telefónicos ya que se utiliza el mismo cableado ya instalado para la red de internet y datos. De igual forma se evita incurrir en costos de mantenimiento lo cual se transforma en un ahorro significativo a corto y mediano plazo además el costo total de propiedad se reduce significativamente.

#### • **Simplicidad y facilidad de uso.**

Todos los sistemas de telecomunicaciones deben ser fáciles de usar. Esto es algo que se puede aprovechar y disfrutar con una infraestructura PBX alojada. La facilidad de uso del sistema también significa que cada empleado podrá familiarizarse con sus características, nuevas prestaciones de servicios en muy poco tiempo.

#### • **Escalabilidad.**

El crecimiento y la necesidad de nuevos servicios a medida avanza la tecnología es inevitable, en consecuencia, también se requiere que como proveedor de servicio esté preparado y listo para ofrecer una escalabilidad. Los sistemas virtuales pueden ampliarse en poco tiempo a diferencia de los sistemas telefónicos tradicionales.

### • **Continuidad en el funcionamiento del servicio.**

Un organismo como el Poder Judicial de Honduras no puede permitirse ningún tipo de interrupciones en sus operaciones. Lamentablemente pueden ocurrir interrupciones debido a razones como las siguientes:

Desastres naturales, fallas tecnológicas, averías en los sistemas de comunicación e incluso violación de seguridad de varios tipos.

# **Configuración de teléfonos IP Grandstream**

- 1. Desde el teléfono IP Grandstream en la opción de "IP Address" consultamos la dirección IP que se asignó por DHCP en el teléfono, también se puede conocer a través de un escaner de IP en el PC.
- 2. Ingresar la dirección IP consultada anteriormente en el navegador web.

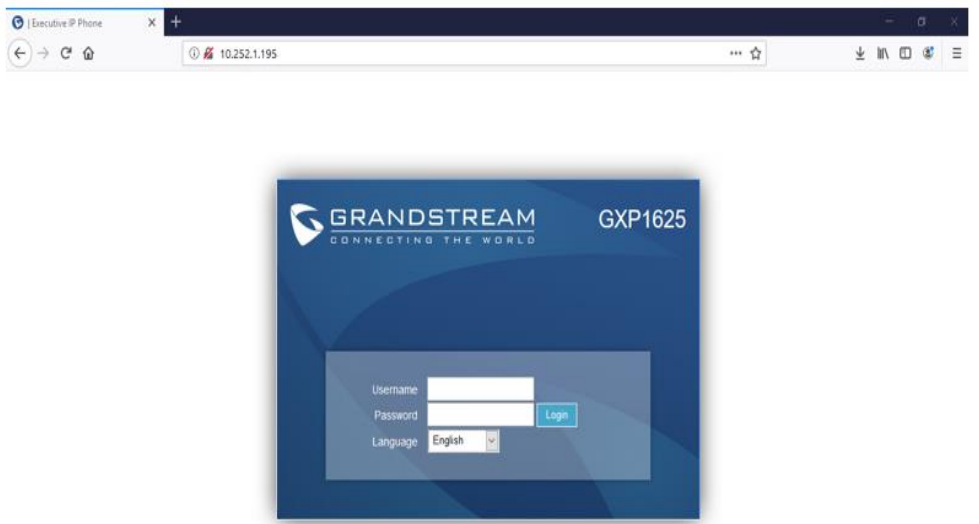

3. Ingrese al sistema utilizando el Usuario "**admin**" y la contraseña "**admin**" para configurar el Teléfono Grandstream.

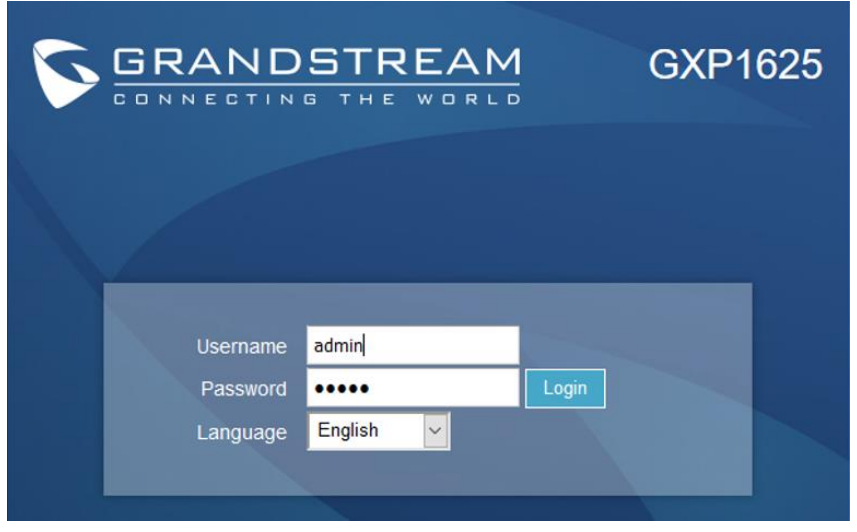

**4.** Cuando ingresamos al teléfono nos solicita cambiar **Usuario y Password**. Luego nos da un mensaje que su password fue registrado correctamente.

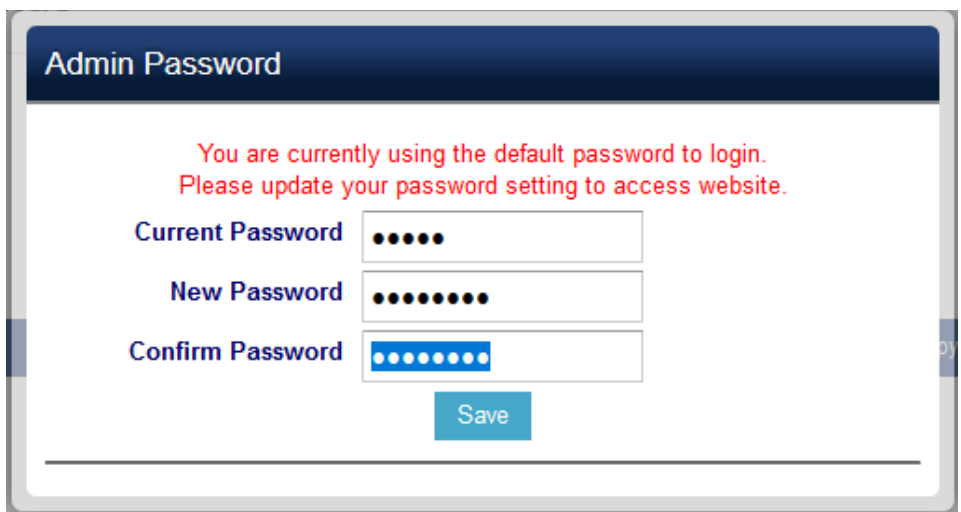

5. Para registrar una Extensión del PBX, dirigirse al menú del teléfono en la opción "Cuentas— >Cuenta1—>Configuraciones Generales"

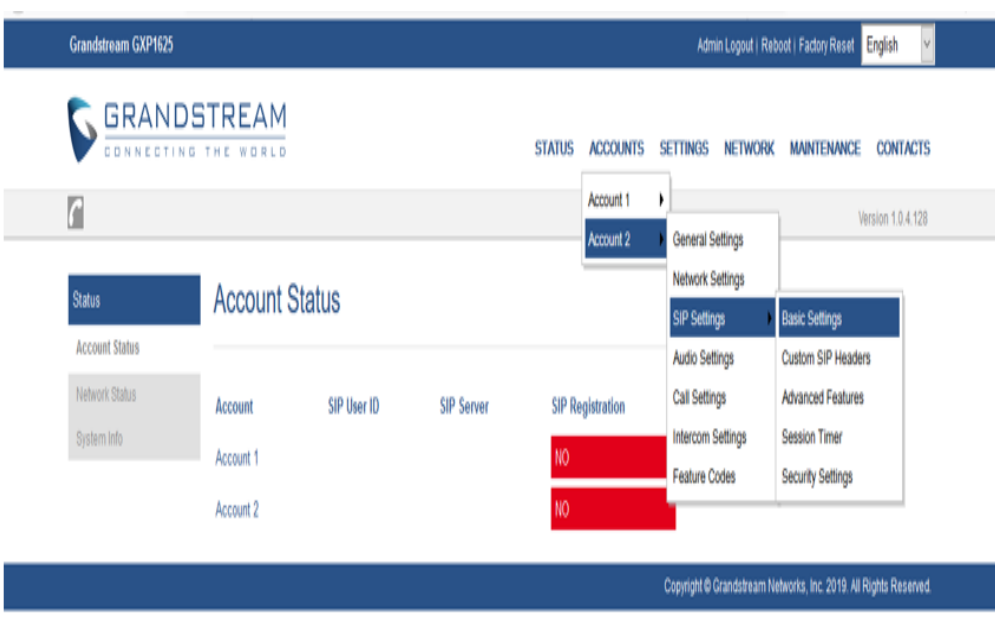

6. En el apartado de **"Configuraciones Generales"**, Ingresar los datos en los campos más importantes, teniendo en cuenta que la dirección IP del Servidor SIP corresponde a la dirección IP del Meta.

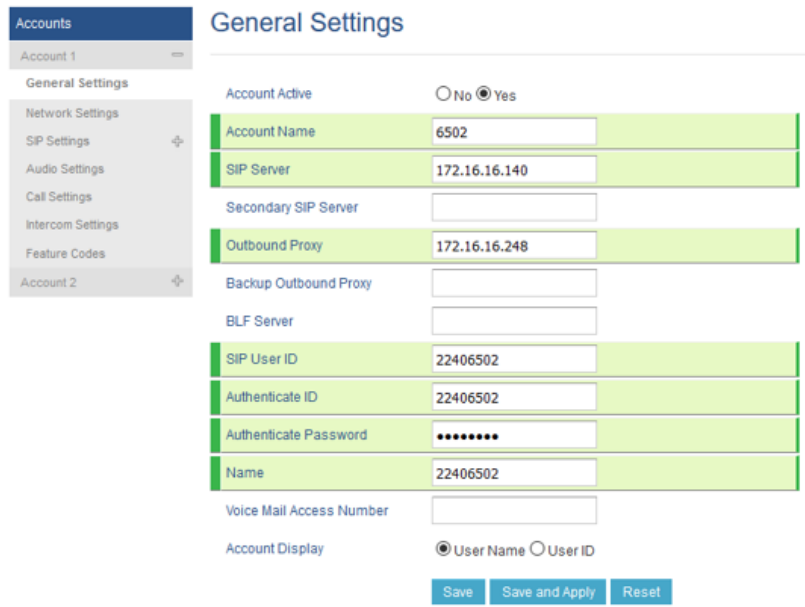

7. Configurar el Puerto de registro que se tiene habilitado en el servidor PBX, por defecto se encuentra el puerto 5060.

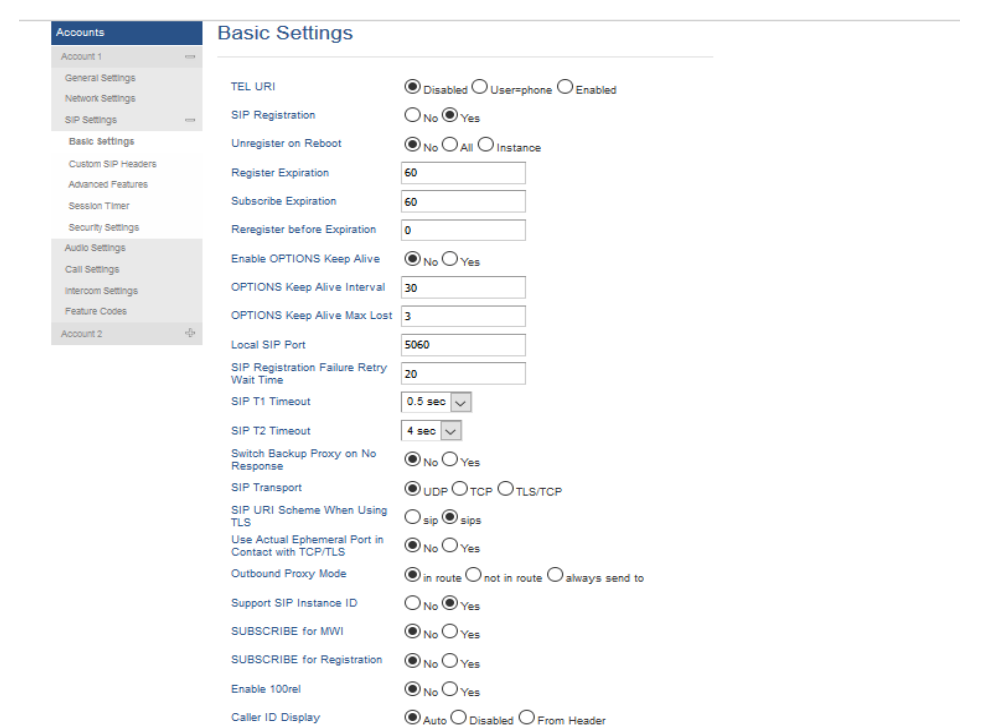

8. En el apartado de **"Temporización de Sesión"**, configurar Habilitar temporizador de sesión dejarlo NO, para evitar que la llamada se caiga luego de 5 minutos.

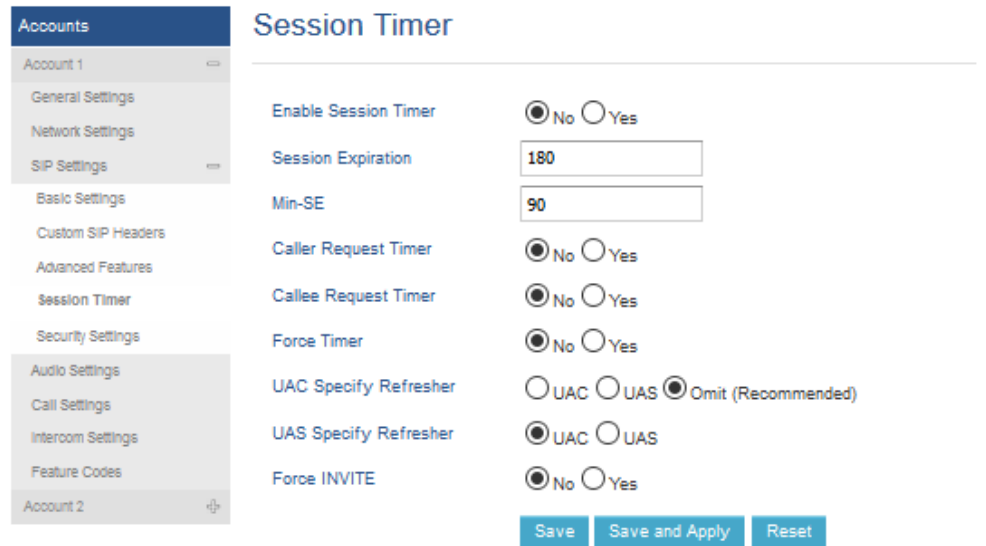

9. En el apartado de **"Configuracion de Audio"**, se configura la preferencia Vocoder solo dejamos 3 Vocoder porque si se usan todos los mensajes se fragmentan y las llamadas no se establecen.

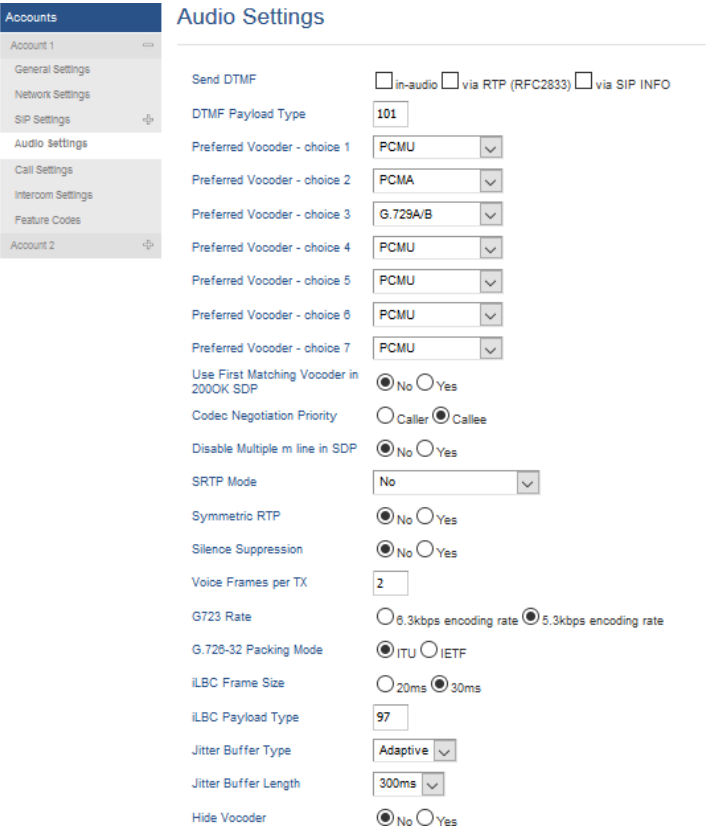

10. En el apartado de **"Fecha y Hora"**, se configura el NTP server y la zona horaria.

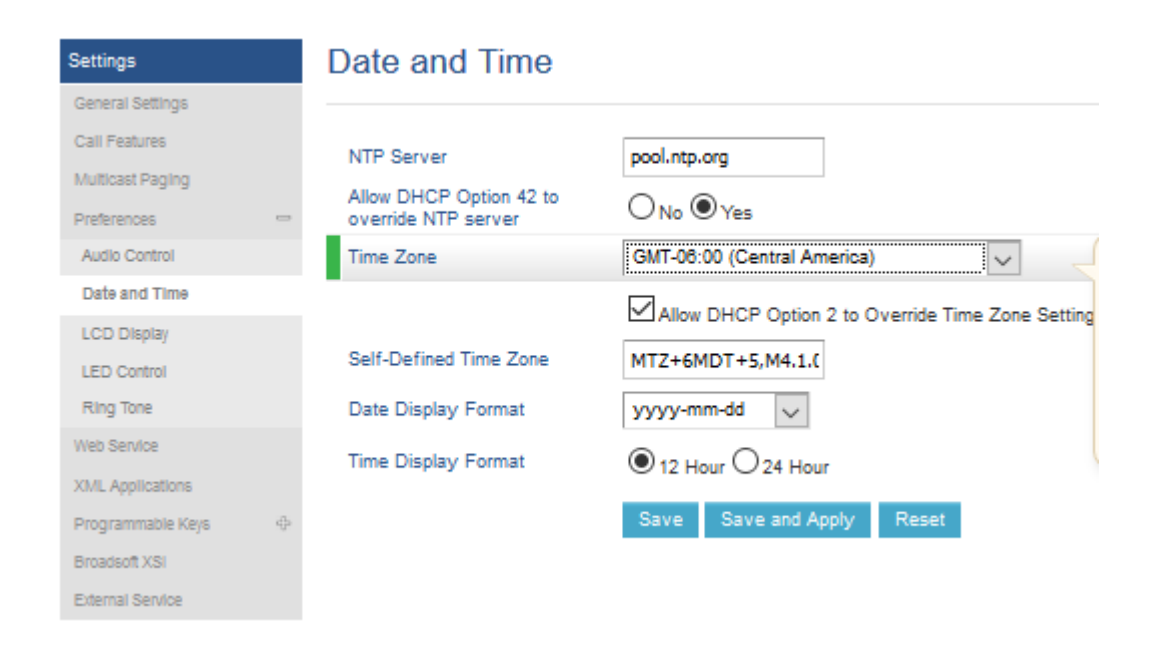

11. En el apartado de **"Configuraciones de Seguridad"**, se configura aceptar SIP entrante seleccionamos YES.

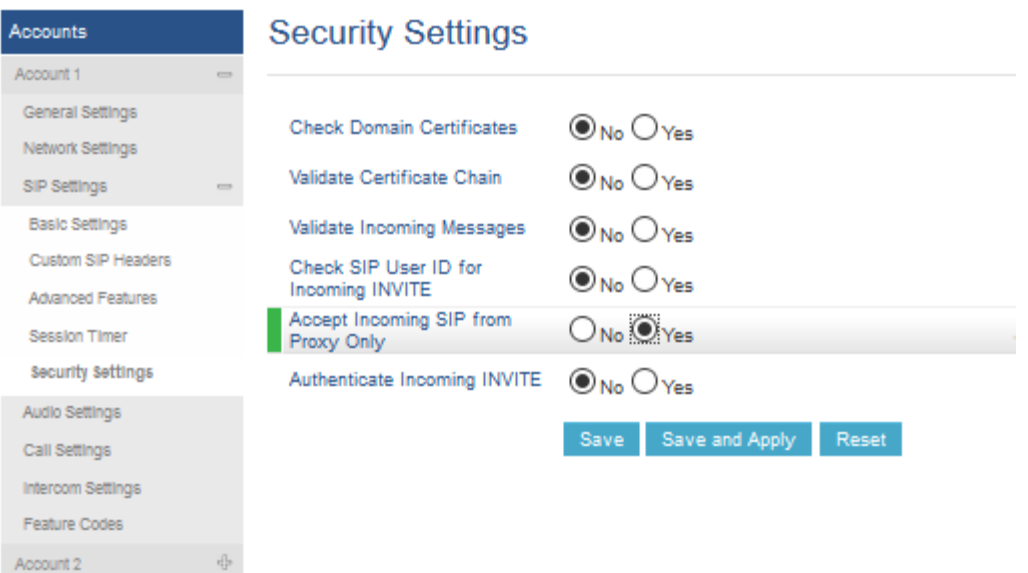

12. En el apartado de **"Personalizar Encabezado SIP"**, se deja usar la red preferida seleccionamos YES.

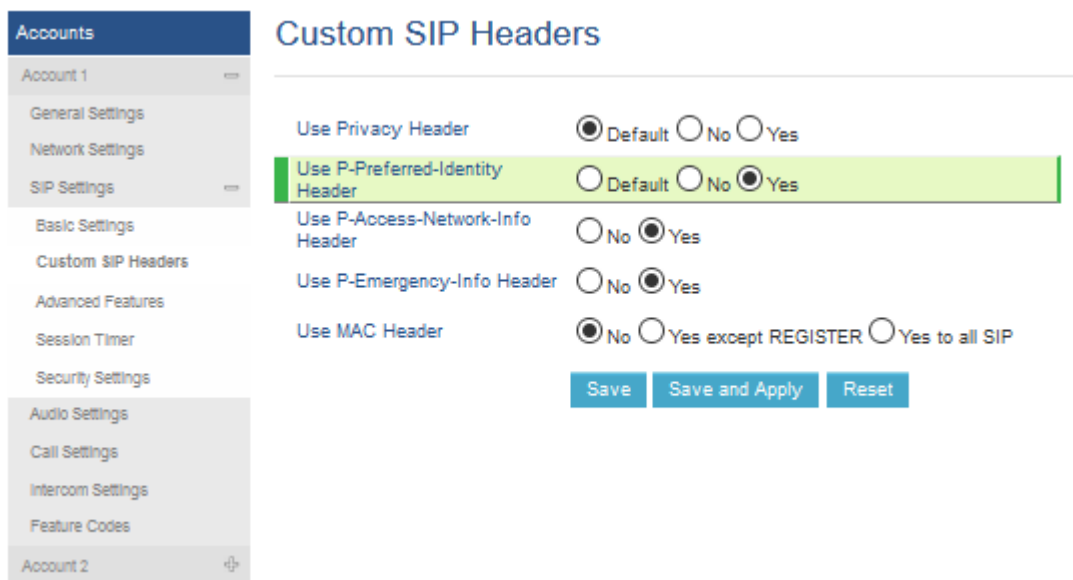

13. En el apartado de **"Configuracion Red"**, se configura NAT traversal se selecciona Keep-Alive.

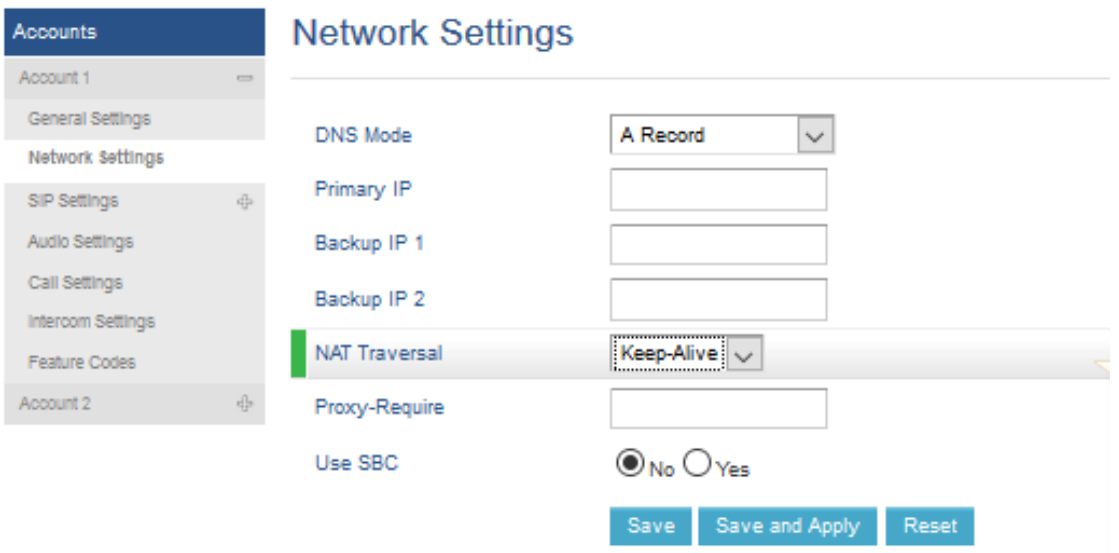

14. En el apartado de **"Pantalla LCD"**, se configura para cambiar los fondos de la pantalla.

![](_page_163_Picture_24.jpeg)

15. Una vez configurado, presionar el botón **"Guardar y aplicar cambios"**.

![](_page_163_Picture_25.jpeg)

16. En el apartado de **"Estado de la cuenta"**, se verificar que el registro de la **Extensión SIP** se encuentre registrada.

![](_page_164_Picture_20.jpeg)

# VII.5.5.3.9 Manual SIP TRUNK PBX

![](_page_165_Picture_1.jpeg)

**Empresa Hondureña en telecomunicaciones.**

# **Hondutel**

**MOP Habilitación SIP TRUNK 11 de marzo de 2020 Versión 1.1**

**Hondutel Empresa Hondureña De Telecomunicaciones Departamento de Tecnología IP RCS Edificio Hondutel Miraflores Frente a la cámara de comercio http://www.hondutel.hn**

# **Acerca del documento**

![](_page_166_Picture_102.jpeg)

# **Datos de registro del documento**

![](_page_166_Picture_103.jpeg)

# **Revisión**

![](_page_166_Picture_104.jpeg)

# **Introducción**

# **Objetivo**

Preparar un manual el cual sirva como guía para esta y presentes instalaciones que prestaran el servicio a diversidad de clientes corporativos apara esta institución.

# **Alcance**

Preparar un paso a paso para la ejecución de nuevas configuraciones de servicios SIP PBX el cual servirá como plantilla y reforzamiento de conocimiento.

# **Proceso para Configuración Agregación Destino Tabla Call Gapping**

En esta parte veremos la configuración de Equipos requeridos para la implementación del servicio SIP PBX, debido a que la configuración no es demasiado extensa lo manejaremos en solo manual dividido en tres partes.

# **Estrategia de implementación**

Para dar un servicio como este la estrategia se manifestó con la implementación de un servicio a través de un canal de datos por medio de fibra óptica, utilizado como ultima milla de allí partimos a instalar el switch en el lado del cliente y a partir de ese punto hacer la entrega del servicio.

# **Equipos relacionados**

![](_page_167_Picture_142.jpeg)

# **Configuración de equipos**

# **Configuración Switch SG350**

Como parte del contexto se entra como modo de configuración terminal y se configura los siguientes parámetros que son para el acceso a el equipo de modo remoto, interface vlan con la red LAN, interface vlan con la red WAN, las interfaces en modo de acceso y un default Gateway para alcanzar el equipo que proveerá el servicio.

#### *SIP-EJEMPLO configure terminal ¡*

![](_page_167_Picture_143.jpeg)

![](_page_168_Picture_148.jpeg)

# **Configuración SBC MetaView**

La configuración del SBC de MetaView es una configuración aplicada por consolé con los siguientes parámetros establecidos para cada cliente.

![](_page_168_Picture_149.jpeg)

• Para ver la configuración aplicada ingresaremos los comandos.

![](_page_169_Picture_101.jpeg)

# **Configuracion MetaView Explorer**

Esta es la última parte en la configuración donde a través de la plataforma de MetaView Explorer

aplicaremos la configuración para un nuevo SIP.

• Entramos a la configuración de árbol del MetaView Explorer hasta donde nos dice Configured SIP Bindings.

![](_page_169_Picture_102.jpeg)

• Damos clic derecho sobre **Configured SIP Bindings** y seleccionamos la opción de **add Configured SIP Binding**.

![](_page_170_Picture_27.jpeg)

• Nos mostrara una pantalla como esta.

![](_page_170_Picture_28.jpeg)

- Le pondremos aplicar y habilitar.
- Luego volvemos al árbol e ingresamos en la opción de PBXs.

![](_page_171_Picture_2.jpeg)

• Seleccionamos con clic derecho sobre **PBXs** y nos mostrara.

![](_page_171_Picture_4.jpeg)

• Nos aparecerá una ventana para ingresarle los datos siguientes

![](_page_171_Picture_78.jpeg)

- 1. Directory Number **Ejemplo 2222-2222**
- 2. Presentation Number **Ejemplo 2222-2222**
- 3. Charge Number required **True**
- 4. Charge Number **Ejemplo 2222-2222**
- 5. Delegated Management Group **Default**
- 6. Persistent Profile **Persistent Profile "None"**
- 7. Use configured Trunk Group ID **True**
- 8. Application server PBX **False**
- Seleccionamos aplicar y Listo.

VII.5.5.4 DETALLES DE CONFIGURACIÓN.

Para la ejecución de los procesos de configuración se coordinó y preparo un seguimiento de fallas para depurar y establecer la facilidad de realizar cambios generales sin ningún problema.

Cabe mencionar que cada una de los cambios agregados en las configuraciones se manejó de acuerdo al cronograma y se aplicaron cambios según los requerimientos para cada uno de los procesos.

VII.5.5.5 IMPLEMENTACIÓN DE SERVICIOS.

Como parte de los servicios que Hondutel presta al realizar la implementación de esta nueva central Clase 5 se espera sacar todos los beneficios IP que esta ofrece como tal la migración de servicios TDM a Carrier pasan a servicios SIP TRUNK por lo que se preparó por medio de pruebas realizadas con laboratorios y involucrando todas las partes correspondientes para realizar cada una de estas implementaciones y así poder dar los nuevos servicios.

En el proceso de implementación de servicio se llevó a cabo una ampliación de equipo el cual adjuntamos imágenes en anexos como prueba del trabajo tanto de instalación física como de cableado de red y eléctrico.

VII.5.5.5.1Servicios Internacionales a través de IP (SIP TRUNK).

VII.5.5.5.1.1 Diagrama de Red SIP TRUNK.

El presente diagrama de red representa la conexión de un enlace SIP TRUNK, teniendo un panorama o escenario de cómo es implementar SIP no obstante este tipo de servicio en la actualidad para la empresa hondureña en telecomunicaciones se provee al cliente a través de un servicio TDM, un multiplexor a través de E1´s pero el alcance de este proyecto no es solo cambiar nada mas de central sino más bien el migrar a una nueva plataforma a través de una central telefónica ip clase 5 INTER-4 y pasar a una tecnología actualmente novedosa y estable a través de IP y así mismo poder optimizar recursos e implementando y dando mayor eficiencia en su funcionalidad como proveedor.

![](_page_173_Figure_3.jpeg)

**Ilustración 18: Diagrama lógico SIP TRUNK.**

Fuente: Elaboración propia.

![](_page_174_Figure_0.jpeg)

**Ilustración 19: Diagrama de conexión física SIP TRUNK.**

Fuente: Elaboración Propia.

VII.5.5.5.1.2 Servicios nacionales a través de IP (SIP PBX, HOSTED PBX).

Para estos servicios se asignará ciertos segmentos de red con el objeto de poder asignar una red de administración WAN y a su vez de asignación de una LAN.

Aquí se aplicó un sub neteo de red para poder aplicar el servicio SIP PBX y Hosted PBX aplicando dos (2) redes basados al diseño creado para el servicio. \_ Esto se hizo ya que como medidas de seguridad se le asigna al cliente un enlace de última milla (Canal de datos) por medio de media converter en un enlace de fibra óptica.

En el punto terminal o lado B que es la ubicación del cliente se asigna un equipo Switch marca CISCO series SG350 con capacidad de 8 puertos ethernet 2 en giga, y se conecta una WAN y se le configura una LAN para el acceso hacia el cliente.

![](_page_175_Picture_111.jpeg)

# Table 7: Subneteo Red Para Servicios Hosted PBX.

# VII.5.5.5.1.3 Diagrama de servicio SIP PBX

Se presenta un diagrama propuesto para el servicio SIP PBX, este diagrama en escena es la base para la entrega de un servicio SIP donde se apega a el requerimiento de un enlace que puede dar al cliente su servicio donde, Hondutel provee el servicio a través de un canal de datos por fibra óptica.

Dato muy importante es el saber que para poder proveer el servicio SIP PBX la empresa necesita que el cliente adquiera un servicio DID ya que, aunque el redistribuye su rango de numeración se le asigna desde la central telefónica.

El rango de DID es de 100 números un dato asignado por normativa de la empresa basado en términos administrativos de negocios.

A el cliente se le asigna un equipo Switch donde se le entrega una red LAN y el con los parámetros asignados redistribuye el servicio a través de su red.

![](_page_176_Figure_0.jpeg)

**Ilustración 20: Diagrama SIP PBX.**

Fuente: Elaboración Propia.

VII.5.5.5.1.4 Depuración de Alarmas.

Como parte del proceso de migración se realizó un trabajo de seguimiento a las conexiones correspondientes a ello por lo que para poder limpiar las alarmas y seguir con las migraciones se trabajó:

- 1. Depuración de todas las rutas no funcionales.
- 2. Depuraciones de conexiones dañadas (cableado, conectores, equipos intermedios).
- 3. Identificación de punto de fallas desde los Carrier (Reparación de E1´s).
- 4. Agregación de rutas pendientes agregadas lógicamente pero no físicas.

Como referencia de ello se adjuntó capturas de pantallas e imágenes en anexos.

| Ack'd                         | Status           | Summary                                                                                                    | Node                                 | Group                                 | Element Name                                                             | Time (local time)                                      | Sev | Type               | Fault Group  |
|-------------------------------|------------------|----------------------------------------------------------------------------------------------------|--------------------------------------|---------------------------------------|--------------------------------------------------------------------------|--------------------------------------------------------|-----|--------------------|--------------|
| $\mathbf{N}$                  | Active           | One or more of the voltage feeds to the blade power module is outside the « Hondutel-TG Hardware Inventory           |                                      |                                       | GX6320 Blade (unmanaged)                                                 | 12-31-09 06:29:18 P Critical                           |     | Primary            | Core         |
| N                             | <b>Active</b>    | One or more of the voltage feeds to the blade power module is outside the « Hondutel-TG Hardware Inventory           |                                      |                                       | GX6320 Blade (unmanaged)                                                 | 12-31-09 06:29:18 P Critical                           |     | Primary            | Core         |
| $\overline{M}$                | Activ            | <b>FTP</b> uploads are failing<br><b>Business Group Call</b>                                                         |                                      |                                       | <b>BAF File Control</b>                                                  |                                                        |     | Primar             | Core         |
| N.                            | Active           | Link has gone out of service                                                                                         |                                      | Hondutel-TG Signaling Linksets        | Link 0 (Linkset 9 to Destinatio                                          | 02-18-19 06:16:55 P Major                              |     | Primary            | Core         |
| $\mathbf{N}$                  | Active           | Link has gone out of service                                                                                         |                                      | Hondutel-TG Signaling Linksets        | Link 1 (Linkset 6 to Destinatio                                          | 2-18-19 06:16:55 P Maior                               |     | Primary            | Core         |
| $\mathbf{N}$                  | Active           | Link has gone out of service                                                                                         |                                      | Hondutel-TG Signaling Linksets        | Link 1 (Linkset 4 to Destinatio                                          | 02-18-19 06:16:55 P Major                              |     | Primary            | Core         |
| $\mathbf{N}$                  | Active           | Link has gone out of service                                                                                         |                                      | Hondutel-TG Signaling Linksets        | Link 1 (Linkset 2 to Destinatio                                          | 02-18-19 06:16:55 P Maior                              |     | Primary            | Core         |
| $\mathbf{N}$                  | Active           | Link has gone out of service                                                                                         |                                      | Hondutel-TG Signaling Linksets        | Link 0 (Linkset 4 to Destinatio)                                         | 02-18-19 06:16:55 P Maior                              |     | Primary            | Core         |
| $\mathbf{N}$                  | Active           | Link has gone out of service                                                                                         |                                      | Hondutel-TG Signaling Linksets        | Link 1 (Linkset 1 to Destinatio                                          | 02-18-19 06:16:55 P Maior                              |     | Primary            | Core         |
| $\mathbf{N}$                  | Active           | Link has gone out of service                                                                                         |                                      | Hondutel-TG Signaling Linksets        | Link 0 (Linkset 1 to Destinatio                                          | 02-18-19 06:16:55 P Major                              |     | Primary            | Core         |
| $\mathbf{N}$                  | Active           | Link has gone out of service                                                                                         |                                      | Hondutel-TG Signaling Linksets        | Link 1 (Linkset 7 to Destinatio)                                         | 32-18-19 06:16:55 P Major                              |     | Primary            | Core         |
| $\mathbf{N}$                  | Active           | Link has gone out of service                                                                                         |                                      | Hondutel-TG Signaling Linksets        | Link 0 (Linkset 7 to Destinatio                                          | 02-18-19 06:16:55 P Major                              |     | Primary            | Core         |
| $\mathbf{N}$                  | Active           | Link has gone out of service                                                                                         |                                      | Hondutel-TG Signaling Linksets        | Link 0 (Linkset 6 to Destinatio                                          | 02-18-19 06:16:55 P Maior                              |     | Primary            | Core         |
| $\overline{N}$                | Active           | Link has gone out of service                                                                                         |                                      | Hondutel-TG Signaling Linksets        | Link 0 (Linkset 2 to Destinatio                                          | 02-18-19 06:16:55 P Major                              |     | Primary            | Core         |
| $\mathbf{N}$                  | Active           | Link has gone out of service                                                                                         |                                      | Hondutel-TG Signaling Linksets        | Link 1 (Linkset 1 to Destinatio                                          | 02-18-19 06:16:55 P Maior                              |     | Primary            | Core         |
| $\overline{M}$                | Active           | Link has gone out of service                                                                                         |                                      | Hondutel-TG Signaling Linksets        | Link 0 (Linkset 1 to Destinatio                                          | 2-18-19 06:16:55 P Maior                               |     | Primary            | Core         |
| $\mathbf{N}$                  | Active           | Link has gone out of service                                                                                         |                                      | <b>Hondutel-TG Signaling Linksets</b> | Link 0 (Linkset 1 to Destinatio                                          | 02-18-19 06:16:25 P Maior                              |     | Primary            | Core         |
| $\overline{N}$                | Active           | Link has gone out of service                                                                                         |                                      | Hondutel-TG Signaling Linksets        | Link 0 (Linkset 1 to Destinatio                                          | 02-18-19 06:16:25 P Major                              |     | Primary            | Core         |
| $\mathbf{N}$                  | Active           | One or more of the voltage feeds to the blade power module is outside the « Hondutel-TO Hardware Inventory           |                                      |                                       | GX6320 Blade (unmanaged)                                                 | 12-31-09 06:29:18 P Major                              |     | Primary            | Core         |
| $\mathbf{N}$                  | Active           | One or more of the voltage feeds to the blade power module is outside the eHondutel-TG Hardware Inventory            |                                      |                                       | GX6320 Blade (unmanaged)                                                 | 12-31-09 06:29:18 P Major                              |     | Primary            | Core         |
| $\mathbf{N}$                  | Active           | ISUP remote signaling destination is unavailable due to the lack of an avail Hondutel-TG ISUP                        |                                      |                                       | ISUP (14464) Remote Signal                                               | 0-31-19 08:47:28 A Maior                               |     | Secondary          | Core         |
| $\mathbf{N}$                  | Active           | ISUP remote signaling destination is unavailable due to the lack of an avail Hondutel-TG ISUP                        |                                      |                                       | ISUP (1681) Remote Signalin                                              | 02-18-19 06:16:24 P Maior                              |     | Secondary          | Core         |
| $\mathbf{N}$                  | Active           | ISUP remote signaling destination is unavailable due to the lack of an avail Hondutel-TG ISUP                        |                                      |                                       | ISUP (5555) Remote Signalin                                              | 2-18-19 06:16:24 P Major                               |     | Secondary          | Core         |
| $\mathbf{N}$                  | Active           | ISUP remote signaling destination is unavailable due to the lack of an avail Hondutel-TG ISUP                        |                                      |                                       | ISUP (1180) Remote Signalin                                              | 02-18-19 06:16:24 P Maior                              |     | Secondary          | Core         |
| $\mathbf{N}$                  | Active           | ISUP remote signaling destination is unavailable due to the lack of an avail Hondutel-TG ISUP                        |                                      |                                       | ISUP (6330) Remote Signalin                                              | 02-18-19 06:16:24 P Major                              |     | Secondary          | Core         |
| $\overline{N}$                | Active           | ISUP remote signaling destination is unavailable due to the lack of an avail Hondutel-TG ISUP                        |                                      |                                       | ISUP (5378) Remote Signalin                                              | 02-18-19 06:16:24 P Maior                              |     | Secondary          | Core         |
| $\mathbf{N}$                  | Active           | ISUP remote signaling destination is unavailable due to the lack of an avail Hondutel-TG ISUP                        |                                      |                                       | ISUP (5378) Remote Signalin                                              | 02-18-19 06:16:24 P Major                              |     | Secondary          | Core         |
| $\mathbf{N}$                  | Active           | ISUP remote signaling destination is unavailable due to the lack of an avail Hondutel-TG ISUP                        |                                      |                                       | ISUP (8888) Remote Signalin                                              | 02-18-19 06:16:23 P Major                              |     | Secondary          | Core         |
| $\mathbf{N}$                  | Active           | ISUP remote signaling destination is unavailable due to the lack of an avail Hondutel-TG ISUP                        |                                      |                                       | ISUP (5377) Remote Signalin                                              | 02-18-19 06:16:23 P Maior                              |     | Secondary          | Core         |
| $\mathbf{N}$                  | Active           | ISUP remote signaling destination is unavailable due to the lack of an avail Hondutel-TG ISUP                        |                                      |                                       | ISUP (2177) Remote Signali                                               | 02-18-19 06:16:23 P Major                              |     | Secondary          | Core         |
| $\mathbf{N}$                  | Event            | Event: The read speed of the main hard disk on processor blade B is too slow Hondutel-TG Session Controller          |                                      |                                       | <b>Session Controller "Hondutel</b>                                      | 09-18-19 05:13:25 P Major                              |     | Primary            | Core         |
| $\mathbf{N}$                  | Event            | Event: One or more billing files failed to upload to the remote FTP server.   Hondutel-TO Session Controller         |                                      |                                       | <b>Session Controller "Hondutel-</b>                                     | 09-18-19 12:00:27 P Maior                              |     | Primary            | Core         |
| M                             | Active           | The configuration of the network element exceeds one or more of the soft lij Hondutel-TG Network Element             |                                      |                                       | Integrated Softswitch "Hondutel-TGU-IS"                                  | 01-22-20 03:31:19 A Minor                              |     | Primary            | Core         |
| N.<br>$\overline{\mathbf{N}}$ | Active           | ISUP has failed to reset a circuit or group of circuits.                                                             | Hondutel-TG ISUP                     |                                       | ISUP Circuit CIC 291 (Timeslot 22)                                       | 01-21-20 01:13:13 P Minor                              |     | Primary            | Core         |
|                               | Active           | ISUP has failed to reset a circuit or group of circuits.                                                             | Hondutel-TG ISUP                     |                                       | ISUP Circuit CIC 289 (Timeslot 20)                                       | 01-21-20 01:13:13 P Minor                              |     | Primary            | Core         |
| N.                            | Active           | ISUP has failed to reset a circuit or group of circuits.                                                             | Hondutel-TO ISUP                     |                                       | ISUP Circuit CIC 286 (Timeslot 17)                                       | 01-21-20 01:13:13 P Minor                              |     | Primary            | Core         |
| N<br>N.                       | Active           | ISUP has failed to reset a circuit or group of circuits.                                                             | Hondutel-TG ISUP                     |                                       | ISUP Circuit CIC 288 (Timeslot 19)                                       | 01-21-20 01:13:13 P Minor                              |     | Primary            | Core         |
|                               | Active           | ISUP has failed to reset a circuit or group of circuits.                                                             | Hondutel-TG ISUP                     |                                       | ISUP Circuit CIC 290 (Timeslot 21)                                       | 01-21-20 01:13:13 P Minor                              |     | Primary            | Core         |
| N<br>N                        | Active<br>Active | ISUP has failed to reset a circuit or group of circuits.<br>ISUP has failed to reset a circuit or group of circuits. | Hondutel-TG ISUP<br>Hondutel-TO ISUP |                                       | ISUP Circuit CIC 294 (Timeslot 25)<br>ISUP Circuit CIC 295 (Timeslot 26) | 01-21-20 01:13:13 P Minor<br>01-21-20 01:13:13 P Minor |     | Primary<br>Primary | Core<br>Core |
| M                             |                  |                                                                                                    |                                      |                                       |                                                                          |                                                        |     |                    |              |
| N.                            | Active<br>Active | ISUP has failed to reset a circuit or group of circuits.<br>ISUP has failed to reset a circuit or group of circuits. | Hondutel-TG ISUP<br>Hondutel-TG ISUP |                                       | ISUP Circuit CIC 296 (Timeslot 27)<br>ISUP Circuit CIC 297 (Timeslot 28) | 01-21-20 01:13:13 P Minor<br>01-21-20 01:13:13 P Minor |     | Primary<br>Primary | Core<br>Core |
| N.                            | Active           | ISUP has failed to reset a circuit or group of circuits.                                                             | Hondutel-TG ISUP                     |                                       | ISUP Circuit CIC 299 (Timeslot 30)                                       | 01-21-20 01:13:13 P Minor                              |     | Primary            | Core         |
| N                             | Active           | ISUP has failed to reset a circuit or group of circuits.                                                             | Hondutel-TO ISUP                     |                                       | ISUP Circuit CIC 300 (Timeslot 31)                                       | 01-21-20 01:13:13 P Minor                              |     | Primary            | Core         |
| N.                            | Active           | ISUP has failed to reset a circuit or group of circuits.                                                             | Hondutel-TG ISUP                     |                                       | ISUP Circuit CIC 298 (Timeslot 29)                                       | 01-21-20 01:13:13 P Minor                              |     | Primary            | Core         |
| N.                            | Active           | ISUP has failed to reset a circuit or group of circuits.                                                             | Hondutel-TG ISUP                     |                                       | ISUP Circuit CIC 293 (Timeslot 24)                                       | 01-21-20 01:13:13 P Minor                              |     | Primary            | Core         |
| $\mathbf{N}$                  | Active           | ISUP has failed to reset a circuit or group of circuits.                                                             | Hondutel-TG ISUP                     |                                       | ISUP Circuit CIC 287 (Timeslot 18)                                       | 01-21-20 01:13:13 P Minor                              |     | Primary            | Core         |
| N                             | Active           | ISUP has failed to reset a circuit or group of circuits.                                                             | Hondutel-TO ISUP                     |                                       | ISUP Circuit CIC 292 (Timeslot 23)                                       | 01-21-20 01:13:13 P Minor                              |     | Primary            | Core         |
| $\mathbf{N}$                  | Active           | ISUP has failed to block a circuit or group of circuits.                                                             | Hondutel-TO ISUP                     |                                       | ISUP Circuit CIC 285 (Timeslot 15)                                       | 01-21-20 01:12:22 P Minor                              |     | Primary            | Core         |
| N.                            | Active           | ISUP has failed to block a circuit or group of circuits.                                                             | Hondutel-TG ISUP                     |                                       | ISUP Circuit CIC 281 (Timeslot 11)                                       | 01-21-20 01:12:22 P Minor                              |     | Primary            | Core         |
| N.                            | Active           | ISUP has failed to block a circuit or group of circuits.                                                             | Hondutel-TG ISUP                     |                                       | ISUP Circuit CIC 271 (Timeslot 1)                                        | 01-21-20 01:12:22 P Minor                              |     | Primary            | Core         |
| N.                            | Active           | ISUP has failed to block a circuit or group of circuits.                                                             | Hondutel-TO ISUP                     |                                       | ISUP Circuit CIC 272 (Timeslot 2)                                        | 01-21-20 01:12:22 P Minor                              |     | Primary            | Core         |
| N                             | Active           | ISUP has failed to block a circuit or group of circuits.                                                             | Hondutel-TO ISUP                     |                                       | ISUP Circuit CIC 273 (Timeslot 3)                                        | 01-21-20 01:12:22 P Minor                              |     | Primary            | Core         |
| N.                            | Active           | ISUP has failed to block a circuit or group of circuits.                                                             | Hondutel-TG ISUP                     |                                       | ISUP Circuit CIC 274 (Timeslot 4)                                        | 01-21-20 01:12:22 P Minor                              |     | Primary            | Core         |
| $\mathbf{N}$                  | Active           | ISUP has failed to block a circuit or group of circuits.                                                             | Hondutel-TG ISUP                     |                                       | ISUP Circuit CIC 275 (Timeslot 5)                                        | 01-21-20 01:12:22 P Minor                              |     | Primary            | Core         |
|                               |                  |                                                                                                    |                                      |                                       |                                                                          |                                                        |     |                    |              |

**Ilustración 21: Captura de fallas en equipo de monitoreo.**

Fuente: Elaboración propia.

VII.5.5.5.1.5 Tabla de capturas de errores presentados en equipos de central INTER-4

Como parte del proceso de migraciones la central telefónica clase 5 INTER-4 recibió una seria de configuraciones por defecto y también configuraciones no necesarias por operador sin mucha preparación o guía también fallas locales que por los problemas tecnológicos y de mantenimiento en las centrales INTER-2 y INTER-3 lo que conllevo a un numero de alarmas que ascendían a más de 1000.

Como referencia de ello se pondrá una tabla en anexos mostrando una serie de alarmas.

VII.5.5.6 DISEÑO DE LA ARQUITECTURA FÍSICA.

Para este enunciado contamos con una serie de equipos los cuales son la fortaleza física del diseño.

![](_page_178_Picture_0.jpeg)

**Ilustración 22: Fotos de equipos.**

Fuente: Elaboración propia.

Por otra parte, se presenta un cuadro representativo de equipos indicando cierta distribución como ejemplificación de red IP y servicios telefónicos IP.

Como parte del diseño y la instalación de los equipos se comparte imágenes del montaje en anexos. \_ Para el proceso de migraciones se coordinó preparación de cableado necesario tanto en los puntos de conexión de Tegucigalpa y se programó viaje a San Pedro Sula para la ejecución y coordinación de esos puntos los cuales se mencionan en el cronograma y imágenes de cableado E1's vistos en los anexos.

Ya que no se pueden divulgar datos de los equipos ni la distribución real de la red se hará en base a un ejemplo.

![](_page_178_Picture_113.jpeg)

# Table 8: Red IP Hondutel existente.

![](_page_179_Picture_228.jpeg)

Table 9: Red de Servicios telefónicos IP.

![](_page_179_Picture_229.jpeg)

VII.5.5.7 PROCESOS DE CONTINUIDAD Y CONTINGENCIA.

# VII.5.5.7.1 Continuidad

Como parte de un ciclo para la continuidad del proyecto se realizó un proceso de evaluación, identificación, diseño, ejecución y análisis para que no se escapara ningún proceso sobre las migraciones tomando en cuenta que cada acción se llevaría un tiempo prudencial.

Como parte de la continuidad es necesario llevar a cabo un seguimiento en cuanto a las implementaciones y cambios ya que el equipo como tal presentara acumulación de alarmas emergentes debido a configuraciones erróneas si bien así son catalogadas por los usuarios.

# VII.5.5.7.2 Contingencia
En cuanto a la contingencia se manejaba como parte del proceso un proceso a la vez el cual obligaba a pruebas controladas o posible roll back sobre los cambios. \_ no obstante a este no se tenía equipos de stock, Pero si se cuenta con un soporte y un mediador el cual en caso de emergencia por repuestos pequeños serian provistos dentro de las 24 horas.

## VII.5.5.7.3 Sugerencias.

Uno de los temas muy importante es los respaldos a nivel de telefonía IP ya que solo se cuenta con un punto de conexión es necesario tener una ruta de respaldo por lo que se sugiere una conexión a nivel de radio para poder respaldar el tráfico cursado a SPS y así poder respaldar toda la ruta por fibra si se tuviera fallas.

De ser posible se sugiere también la ampliación de otro equipo en SPS y así poder generar conexiones directas a región centro occidental y litoral ya que por los momentos se pueden cubrir las necesidades a nivel de IP, pero lo más recomendable seria tener una conexión regional local.

# VIII. CONCLUSIONES

- Se realizo análisis los cuales permitieron identificar cada una de las falencias y fortalezas para el proyecto evaluando así por medio de la entrevista y una de las técnicas conocidas como el análisis visual involucrándose en cada uno de los procesos los cuales están generándose antes de la implementación.
- Se establecieron procesos de como se llevarían a cabo cada una de las implementaciones y migraciones, esto se logró poniéndose en contacto con cada una de las áreas involucradas y los datos de cada punto de conexión que se encontraron registrados para evitar conflictos en las implementaciones.
- Se establece contacto con proveedor de los equipos vía soporte, correos y video llamadas, lo cual permitió aclarar parte del proceso que estaban pendientes de conexiones, tandeming y los servicios SIP Trunk.
- Se realizo programación de cada una de las actividades a realizar con el propósito de proyectar tiempos estimados y a su vez fechas de logra para todo el proceso e implementaciones en del proyecto.
- Se realizo investigaciones sobre servicios de VoIP ya implementados en otros países con la intención de tomar esas experiencias y lograr el uso satisfactorio de estos, además se ha indagado en manuales de proveedores para garantizar la misma.
- Basado en los datos recopilados se estableció que las migraciones sobre los servicios SIP se realizarían en paralelo evitando la falta del servicio hacia los clientes y seguir garantizando su funcionamiento y pruebas reguladas.
- Se estima que con los datos recopilados y establecidos se garantiza el funcionamiento de los servicios nuevos con la preparación de cada uno de ellos y su respectiva documentación para futuros clientes abriendo puertas hacia un nuevo mercado para la empresa.
- Se espero cubrir y cumplir y se cumplió con cada una de las fechas programadas y las actividades para culminar con éxito cada fase del proyecto.

# IX. RECOMENDACIONES

- Inicialmente la Empresa Hondureña en Telecomunicaciones necesita preparar con capacitaciones al personal de la nueva central clase5 INTER-4 ya que no todo está al mismo nivel para trabajar en las actividades de cada uno de los servicios por lo que se recomienda tomar en cuenta y llevar de la mano también el acompañamiento de ciertos laboratorios que reforzarían el conocimiento para el trabajo.
- Se recomendó previo a las migraciones analizar el procedimiento por cliente para no sobreestimar puntos de fallas en el proceso y así garantizar el buen funcionamiento.
- Se recomendó la ejecución de control de alarmas y depuraciones para procesos de migraciones y normalizaciones.
- Cada una de estos procesos debe de ser debidamente coordinado y de forma gradual ya que como se mencionó en la recomendación anterior es necesario para evitar posibles complicaciones.
- Es de suma importancia proceder con la generación de la documentación ya que esta servirá de guía técnica (MOP) para el proceso durante y después de las primeras implementaciones.
- Se beberá trabajar en conjunto con todas las áreas involucradas para la implementación de servicios SIP Trunk, Hosted PBX y SIP PBX ya que la parte de red y los servicios deben estar previamente configurados para dar fe de las buenas prácticas antes de una asignación.
- Se recomienda una serie de laboratorios pre asignatarios ya que con ello se garantizarán pruebas para estos servicios.
- Se recomiendo proceder con mantenimientos preventivos y correctivos en los equipos de la nueva central IP para evitar eventos futuros.

# X. EVOLUCIÓN DEL TRABAJO

Es importante dar seguimiento a la construcción de este proyecto ya que con las bondades presentadas por el equipo se pueden lograr una gran gama de implementaciones dentro de los servicios que se lograron implementar con el proyecto. \_ Por otra parte es muy importante que en la institución le den seguimiento a las bondades que los equipos ofrecen ya que como parte del proyecto se implementó en una fase que apertura a servicios pero para fortalecer requiere cierta inversión y acoplamientos para satisfacer una gama amplia que hacen más atractivos los servicios y como parte del crecimiento podemos ver el entorno una serie de requerimientos donde se podría gestionar de una forma más robusta conexiones geográficas donde se propone geo redundancia y poder ofrecer servicios de mayor nivel.

Como parte evolutiva también considero y se mencionó en las recomendaciones es necesario e importante la capacitación del personal ya que la central implementada es un mundo por explorar donde se le puede sacar provecho a estas herramientas y servicios con estrategias con base en el conocimiento y formación del aprendizaje sobre la plataforma.

Es necesario que el personal tenga los conocimientos ya que este proyecto involucro una serie de procedimientos que se llevaron a cabo y como parte de ello los equipos de estas plataformas requieren mantenimiento preventivo y correctivo además requiere como tal las actualizaciones de versiones que salen cada periodo de 6 meses y abren más ventajas sobre la plataforma.

# XI. BIBLIOGRAFÍA

Briceño, José E. 2003. Transmision de Datos. 2003.<sup>a</sup> ed. Merida, Venezuela.

Canales, Manuel. 2006. «Metodologia de investigacion social».

- Carl Warren, Jonathan Duchac, y James Reeve. 2017. Contabilidad Financiera Avanzada. 14.ª ed. Cengage Learning Editories.
- Castro Lechtaler, Antonio Ricardo y Rubén Jorge Fusario. 2013. *Comunicaciones, Una introducción a las redes digitales de transmision de datos y señales isócronas.* Buenos Aires; Argentina: Alfaomega,.

Cisco. (2019, diciembre 07). *https://www.cisco.com/*. Retrieved from https://www.cisco.com/

Denzin, NK y YS Lincoln. 2012. *Manual de Investigacion Cualitativa*. 1 era edicion. Barcelona: Gedisa.

Diario oficial La Gaseta. (18 de agosto de 1890). Telefonia en Honduras. pág. 1.

- Doris Valladares, J. M. (2007). *Honduras, Reseña Historica de Telecomunicaciones en Honduras.* Tegucigalpa, Honduras.
- España Boquera, Maria Carmen. 2005. *Comunicaciones Opticas conceptos esenciales y resolucion de ejercicios.* Vol. 1. España: Diaz de Santos.
- Fuenzalida, Ricardo Correa. 2016. «CONCEPTOS GENERALES SOBRE ENFOQUE DE PROCESOS DE NEGOCIOS». 36.

Garcia-Moran, Jean Paul. 2013. *Hacking y seguridad en internet.* 2ed ed. Bogota,Colombia.

Jannone Bellot, Nicolás César. s. f. «Los determinanes del endeudamiento y del spread de crédito y liquidez de los bonos de gobiernos subsoberanos europeos».

Lawrence J. Gitman. 2009. *Fundamentos de Inversiones*. Décima. México.

- Lopez. 1999. «SISTEMA HIPERMEDIAL COMO HERRAMIENTA DE APOYO AL INTERCAMBIO DE INFORMACIÓN».
- Lopéz Perez, Mirian, Pablo Padilla de torre, y José Luis Padilla de torre. 2014. «Redes e infraestructuras de telecomunicaciones.» Recuperado (https://elibro.net/es/ereader/unitechn/57162?page=167.).
- Piraquive, Flor Nancy Díaz. 2008. «Gestión de procesos de negocio BPM (Business Process Management), TIC y crecimiento empresarial ¿Qué es BPM y cómo se articula con el crecimiento empresarial?» *Universidad & Empresa* 10(15):151-76.

Quiñonez Lopez, Luis Fernando. 2005. «La Voz Sobre IP». San Carlos de Guatemala.

Robert W. Kolb. 1997. *Inversiones*. Segunda. México: Limusa.

Rosa Cárdenas. 2008. «La crisis financiera: ¿exageraba Keynes?»

Sampieri, Hernandez y Lucio Baptista. 2003. «Metodologia de investigacion».

Sampieri, Roberto. s. f. «Metodologia de la investigacion». en *Metodologia de la investigacion*. Mexico: Marcela I. Rocha.

Santiago, Victor. 2004. «Los bonos de alto rendimiento ('High Yields')».

Valladares, Doris y Jose Maria Izaguirre. 2007. «Reseña Historica de Telecomunicaciones en Honduras». *2007* Segunda Edicion:73.

Velasco, José Antonio Pérez Fernández de. 2009. *Gestión por procesos*. ESIC Editorial.

Victor Santiago. 2004. «Los bonos de alto rendimiento (High Yields)».

Cisco. (2019, diciembre 07). *https://www.cisco.com/*. Retrieved from https://www.cisco.com/

Diario oficial La Gaseta. (18 de agosto de 1890). Telefonia en Honduras. pág. 1.

- Doris Valladares, J. M. (2007). *Honduras, Reseña Historica de Telecomunicaciones en Honduras.* Tegucigalpa, Honduras.
- fibra optica hoy. (08 de noviembre de 2019). *fibraopticahoy.com*. Obtenido de https://www.fibraopticahoy.com/convertidor-de-medios-inteligente/.
- IAIP. (2013). *Instituto Acceso a la Informacion Publica*. Obtenido de portal unico IAIP Empresa Hondureña en telecomunicaciones Hondutel.: https://portalunico.iaip.gob.hn/portal/index.php?portal=361

Izaguirre, V. y. (2007). Telecomunicaciones en Honduras. 85.

Metaswitch. (07 de diciembre de 2019). *https://www.metaswitch.com/*. Obtenido de https://www.metaswitch.com/

phtysics and radio electronics. (05 de diciembre de 2019). Fundmentos TDM. pág. 1.

Sampieri, H. (2014). *Metodologia de la investigacion.*

Valladares, I. y. (2007). Telecomunicaciones en Honduras. 79.

# XII. ANEXOS

## **A.1.** ESTUDIO DE FACTIBILIDAD DEL PROYECTO

Para poder lograr el propósito y finalidad de este proyecto la Empresa Hondureña de Telecomunicaciones no solo utilizara la implementación de nuevos recursos si no que parte de su infraestructura de la cual se mencionara a continuación:

- Equipo Softswitch (MetaSwitch).
- Controlador Sesión Borde
- Servidor ASA
- Red MPLS (Cisco (Router, Switch))
- Instalador de Portadoras
- Infraestructura por fibra.
- Viabilidad Técnica

## Table 10: Hardware.

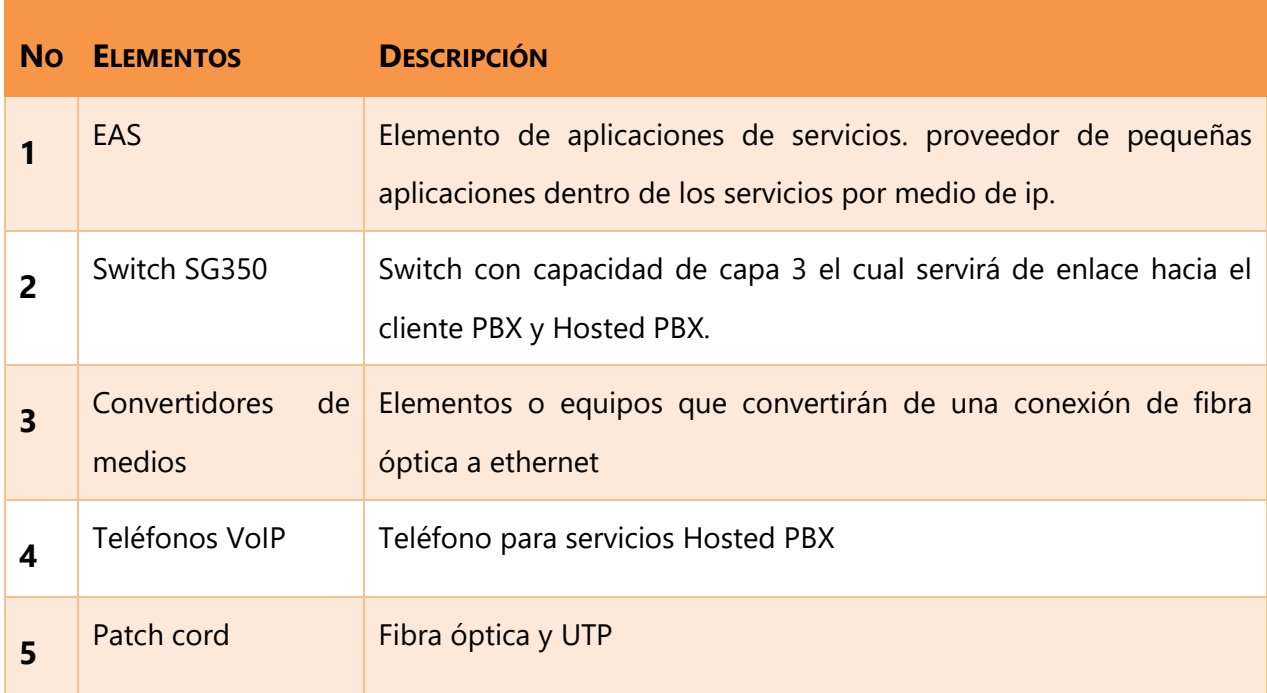

# Table 11: Software.

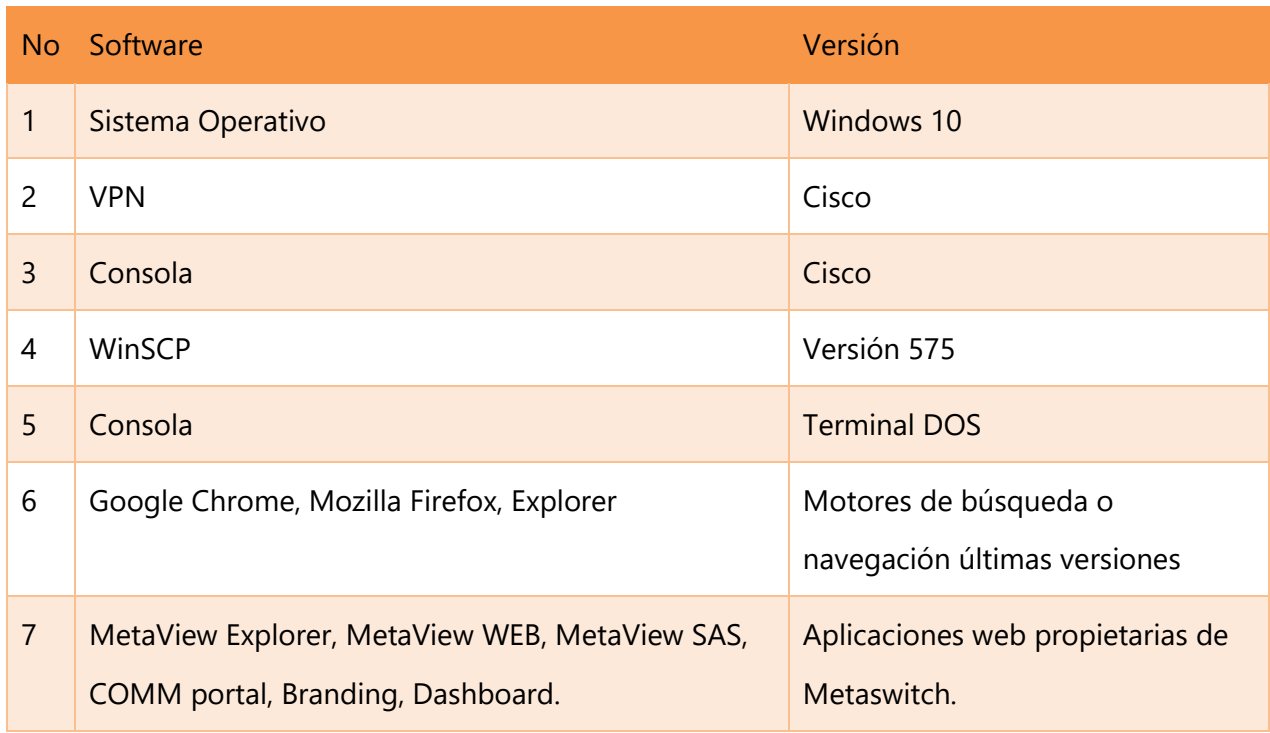

## Table 12: Recurso Humano.

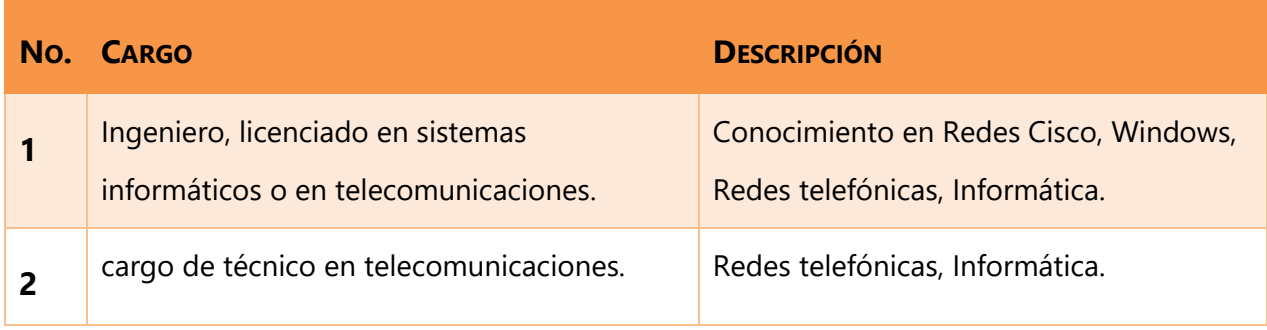

# Table 13: Telecomunicaciones.

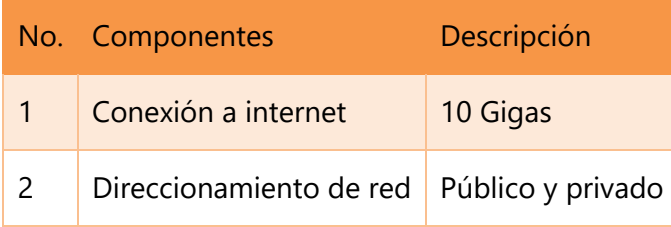

## A.2. ANÁLISIS FODA

#### **Fortalezas**

- Es una empresa estatal el cual contamos con los equipos para la ejecución del proceso
- La empresa dispone de una estructura de red robusta.
- Ofrecemos servicios y precios competitivos.
- Capacidades fundamentales en las áreas claves.

#### **Debilidades**

- Poca publicidad del producto
- Poca información de procedimientos
- Se retomó de Cero procesos de migración ya que no se contaba con el personal para hacerlo.
- Falta de documentación
- Un único punto de distribución.
- Falta de capacitación al personal

#### **Oportunidades**

- Aprovechamiento y crecimiento en el proceso de Servicios.
- Una forma más segura y acta hacia los clientes.
- Apoyo a otras áreas más debiles.
- Fortalecimiento de la empresa.
- Preparación del personal en el área.

#### **Amenazas**

- Competencias en el sector de Telecomunicaciones.
- Cambios en el entorno.
- Poca inversión futura.
- Detonantes externos a nivel gobierno.

### a. VIABILIDAD OPERATIVA

Según la investigación para poder realizar los procesos de migración de servicios e implementación de servicios, se llegó a la conclusión que los usuarios tienen el conocimiento intermedio para realizarlo y requiere cierta capacitación para lo que es la implementación de los servicios para así profundizar en un 100% de las actividades.

## b. CURSOS O CAPACITACIONES

Table 14: Requerimiento de Capacitación

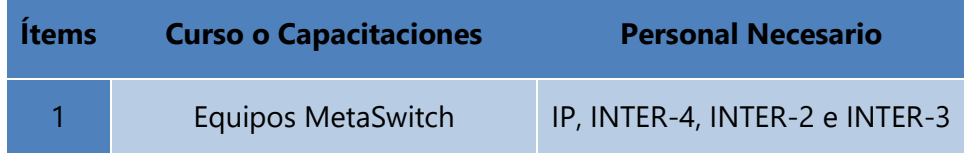

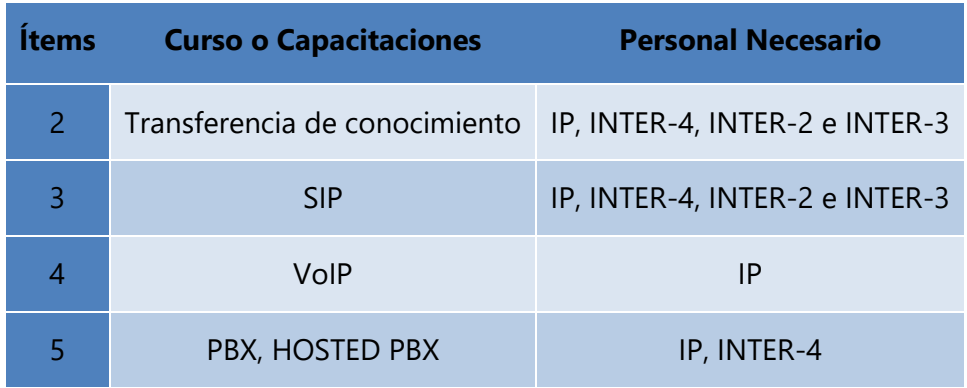

# **A.3.** VIABILIDAD ECONÓMICA

Table 15: Hardware.

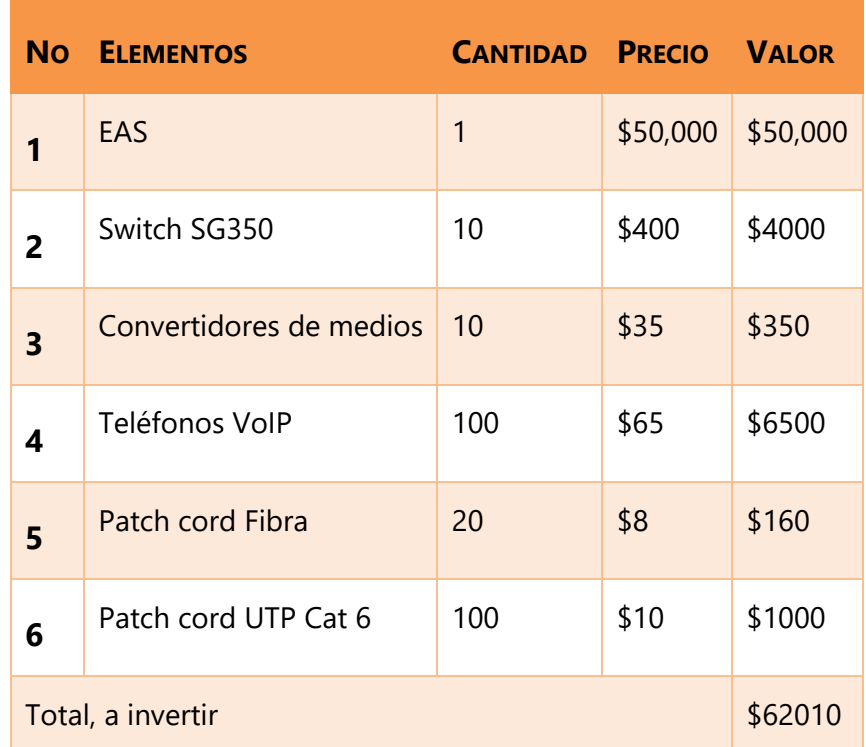

# Table 16: Software.

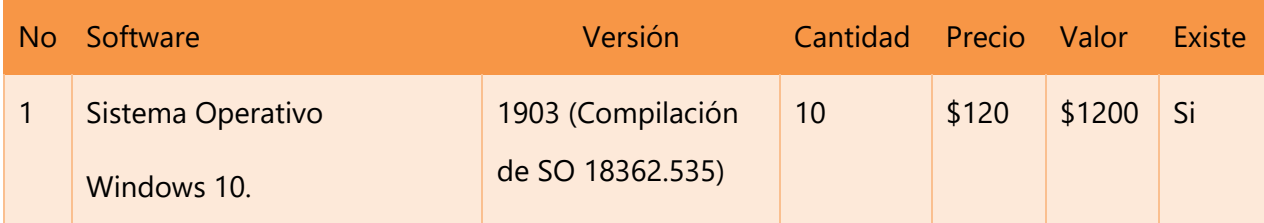

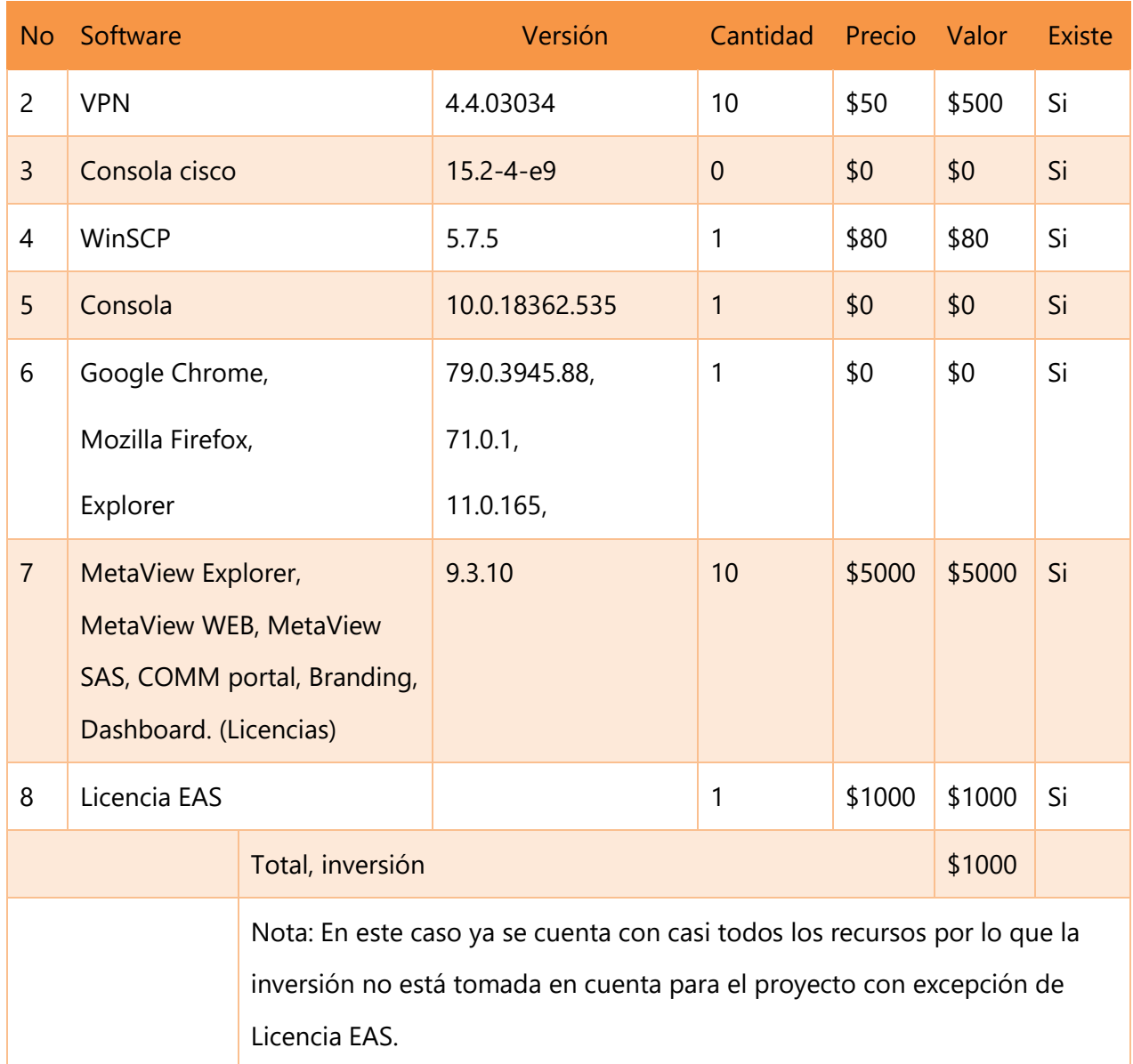

# Table 17: Recurso Humano (Empleado).

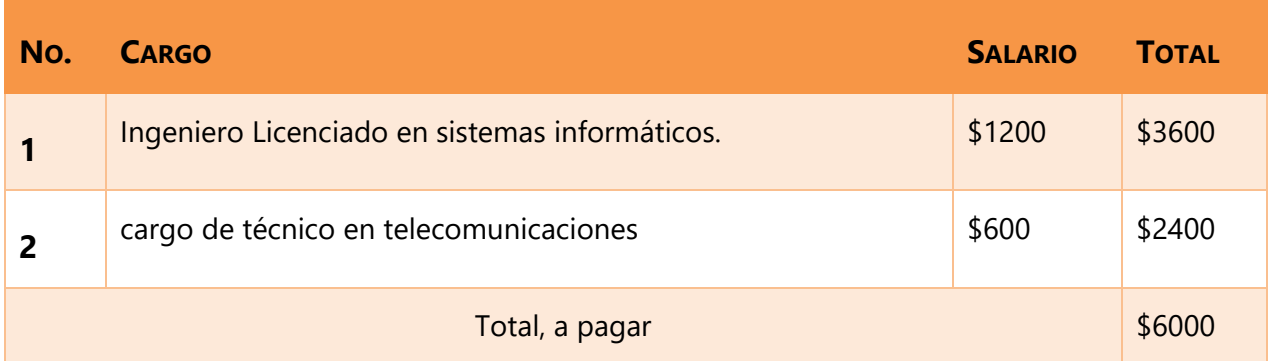

## Table 18: Telecomunicaciones.

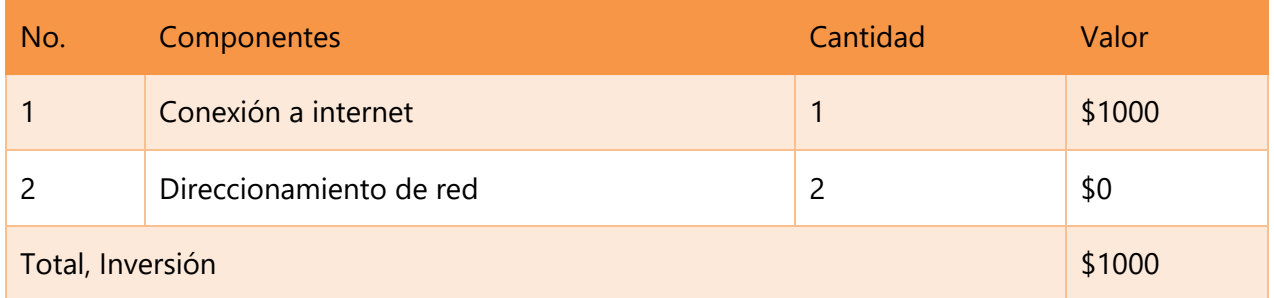

## Table 19: Cuadro Resumen.

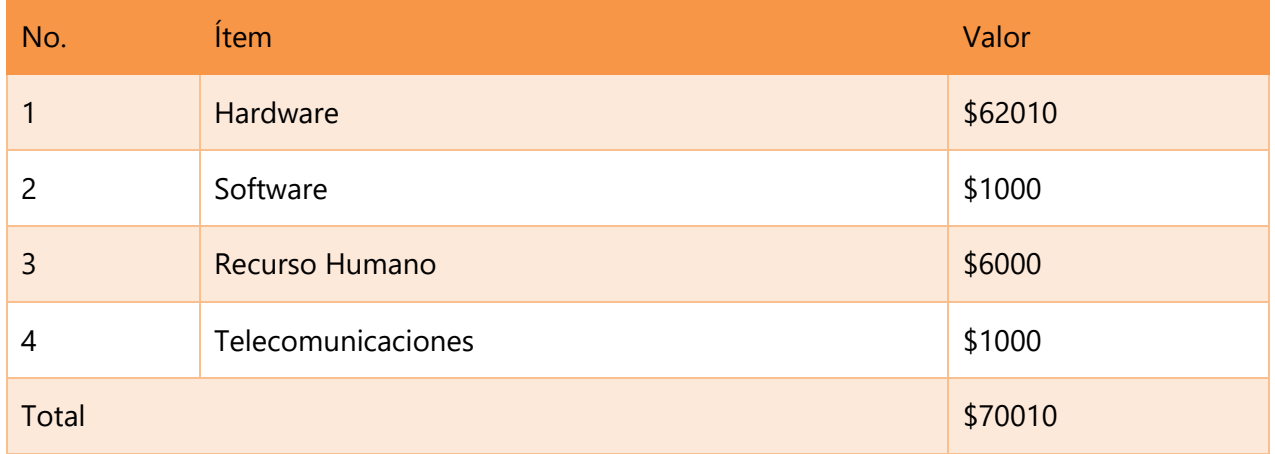

Nota: En el análisis resumen se data una valoración baja ya que la mayor inversión está en la compra del EAS debido que la institución ya contaba con el resto de los equipos requeridos para estas implementaciones. \_ Fuera de los costos de los pagos mensuales como ser recurso humano y pagos de servicios.

## **A.4.** OTROS ANEXOS

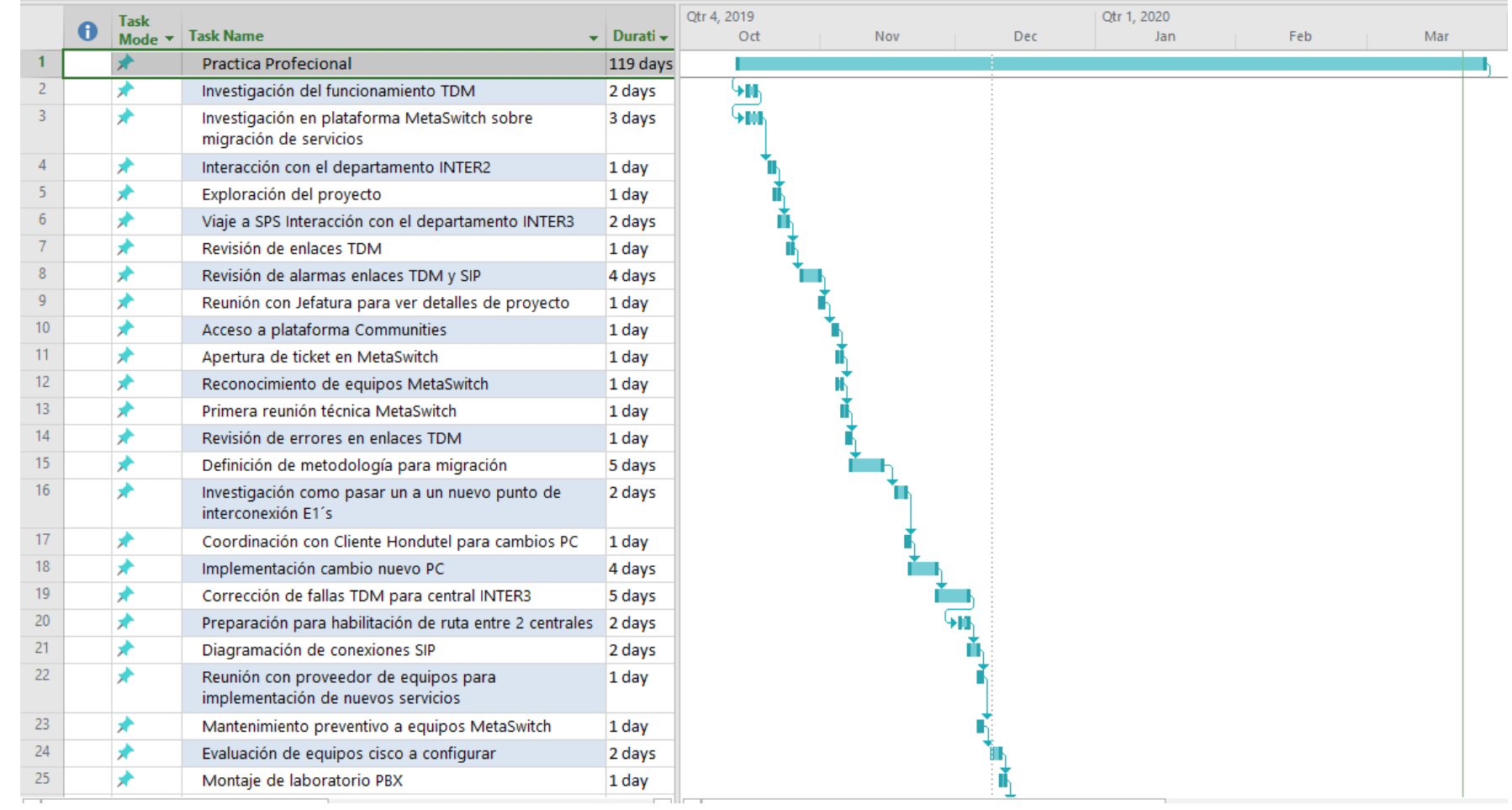

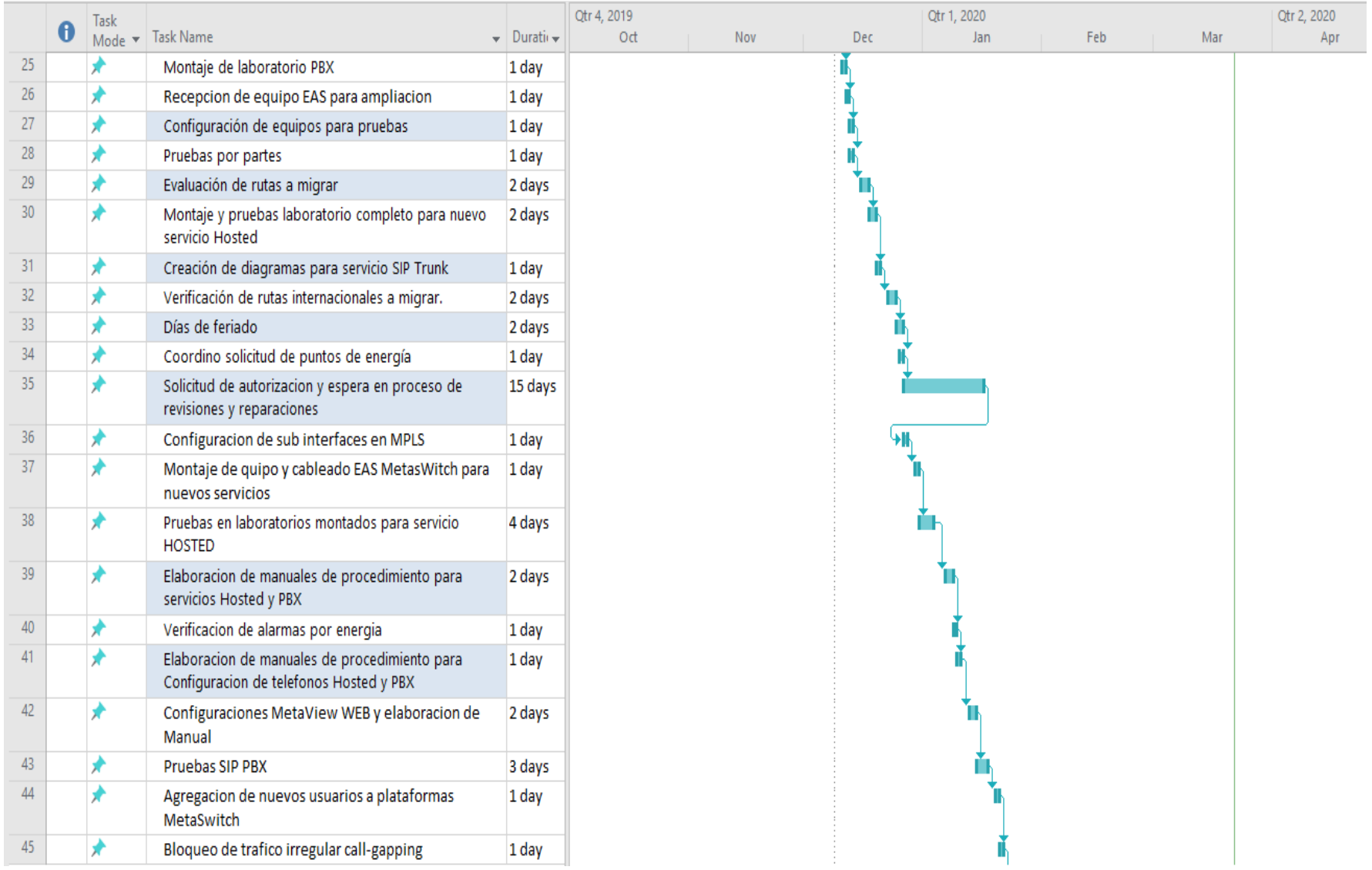

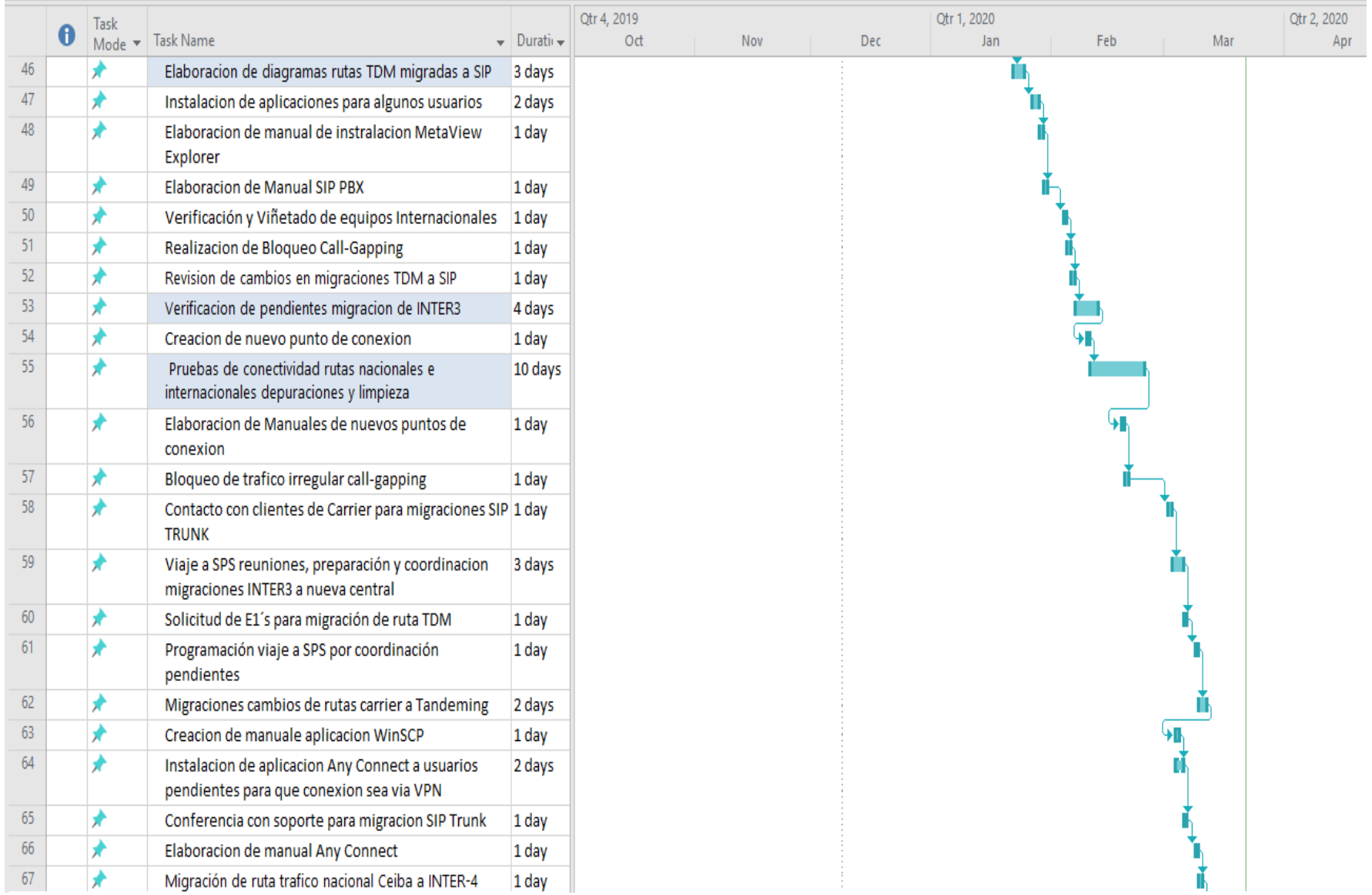

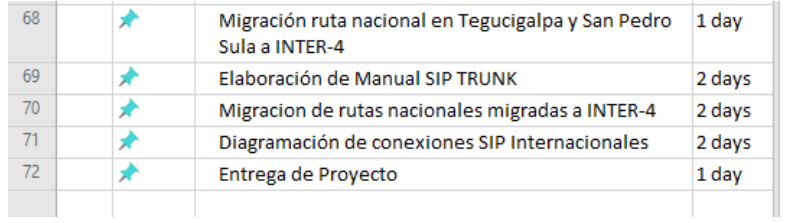

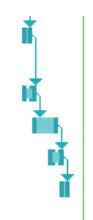

## A.5. DOCUMENTO MEMORANDUM DE ORGANIGRAMA

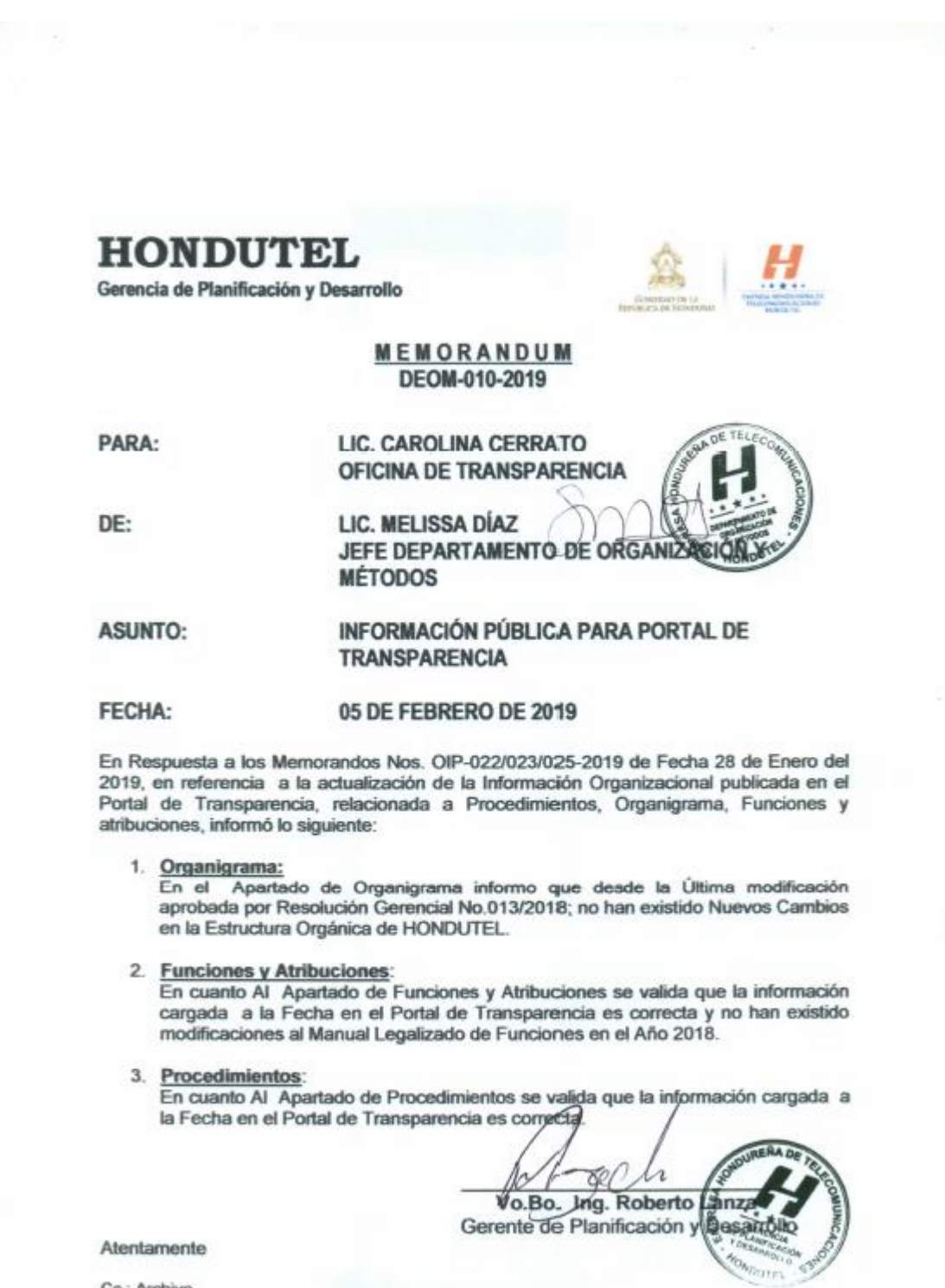

Cc.: Archivo

# A.6. INSTRUMENTOS <UTILIZADOS EN LA INVESTIGACIÓN

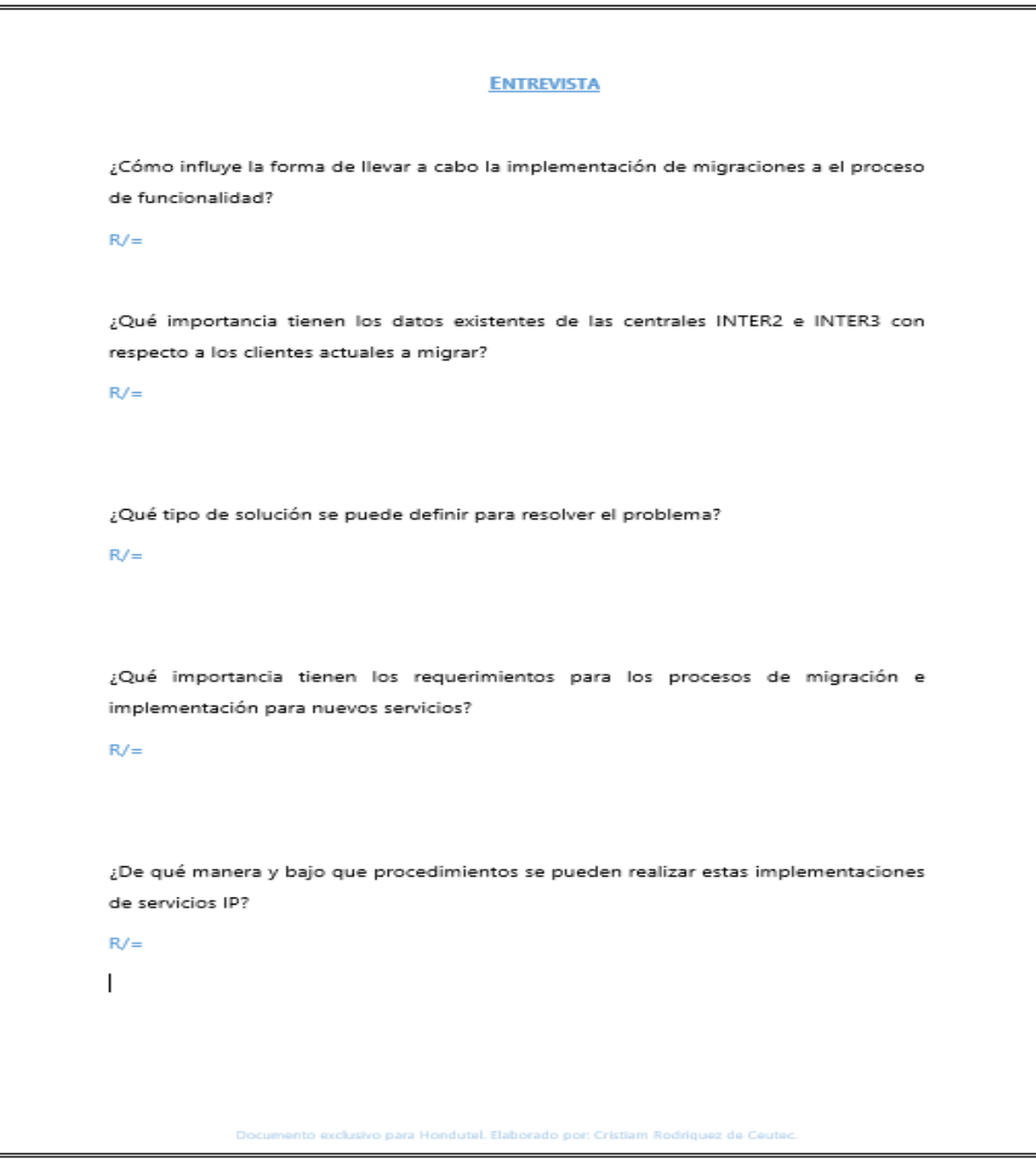

# A.7. CAPTURA DE ERRORES PRESENTADOS EN EQUIPOS ANTES DE LAS MIGRACIONES

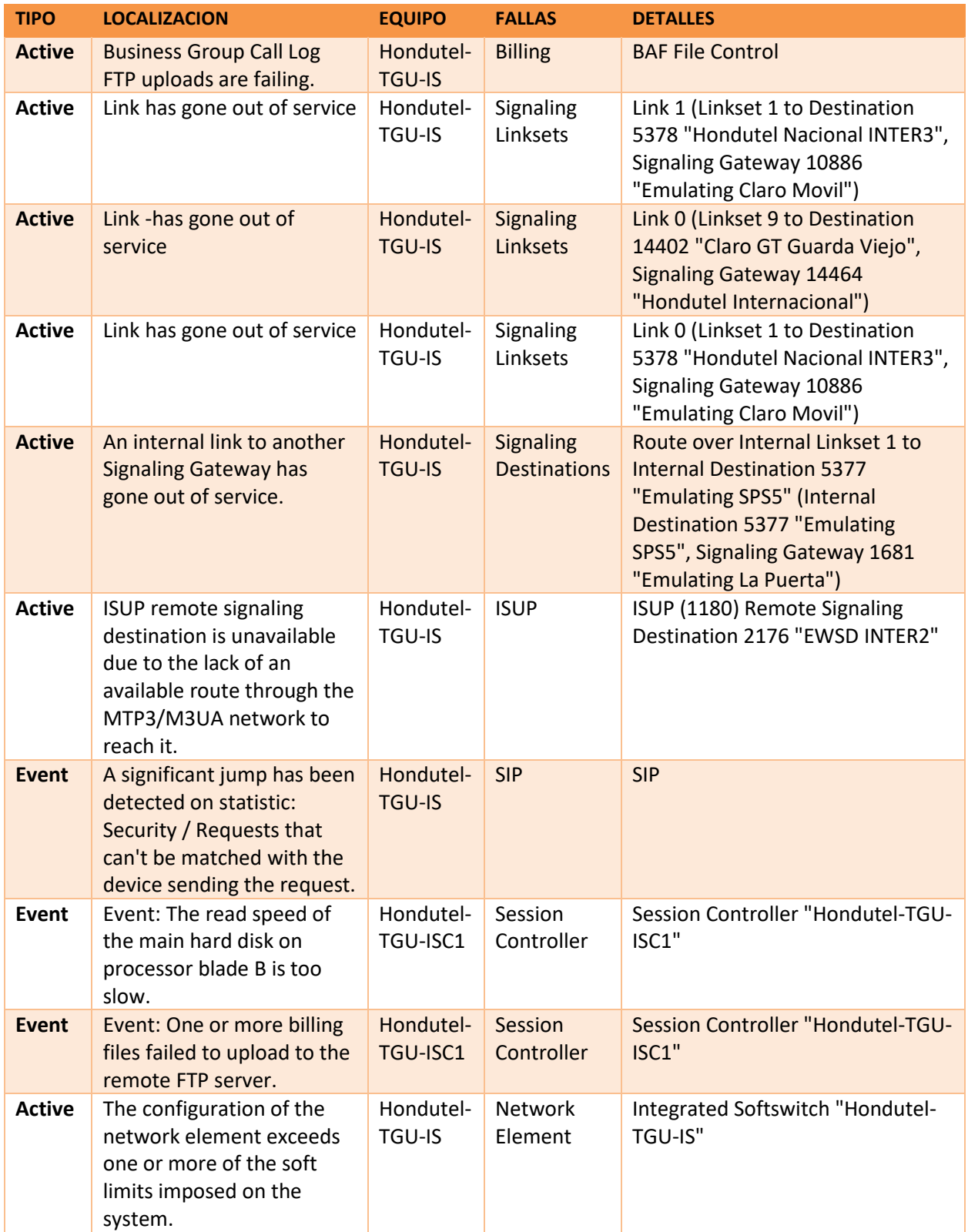

Table 20: Lista de alarmas presentadas en los equipos.

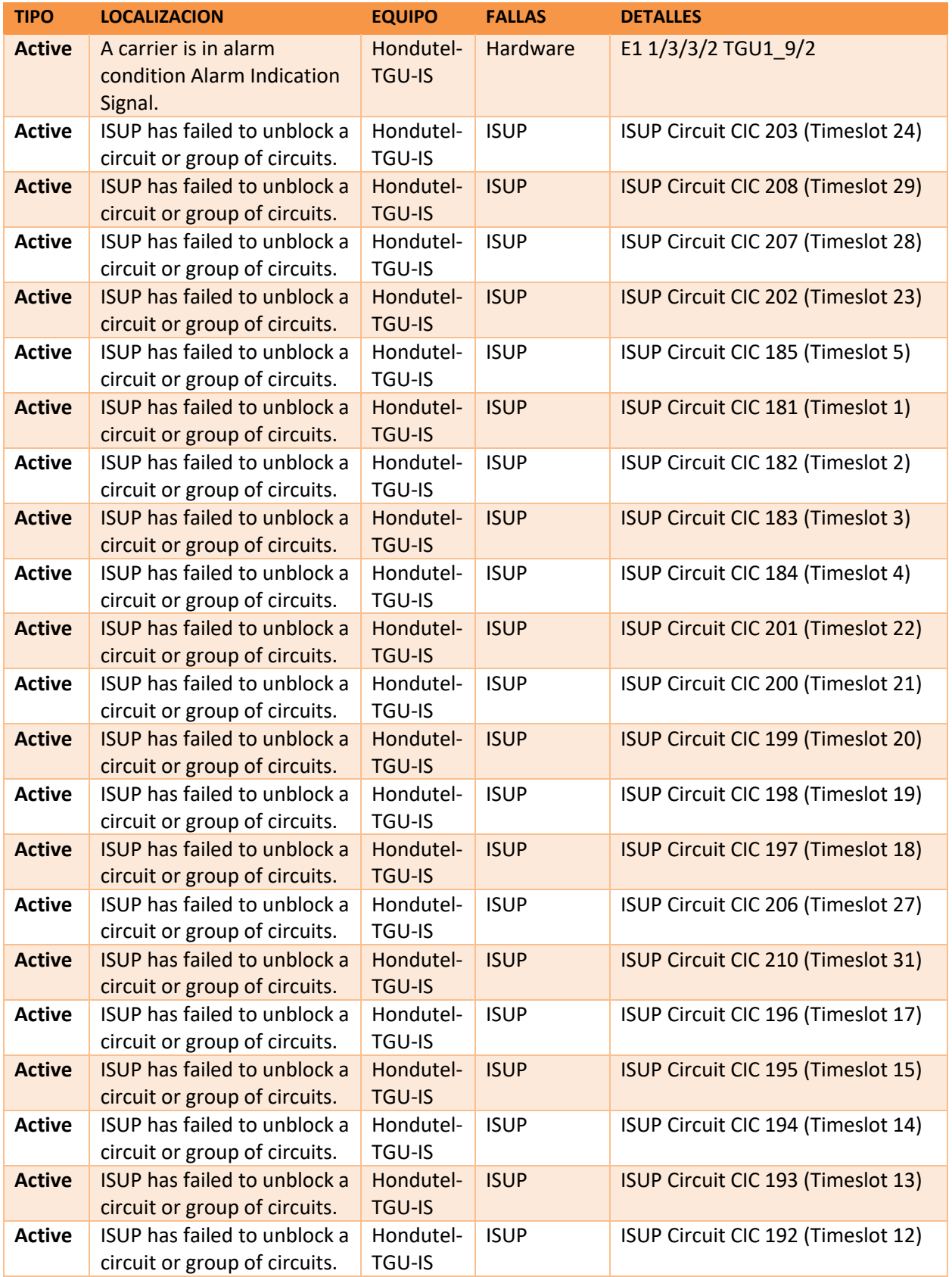

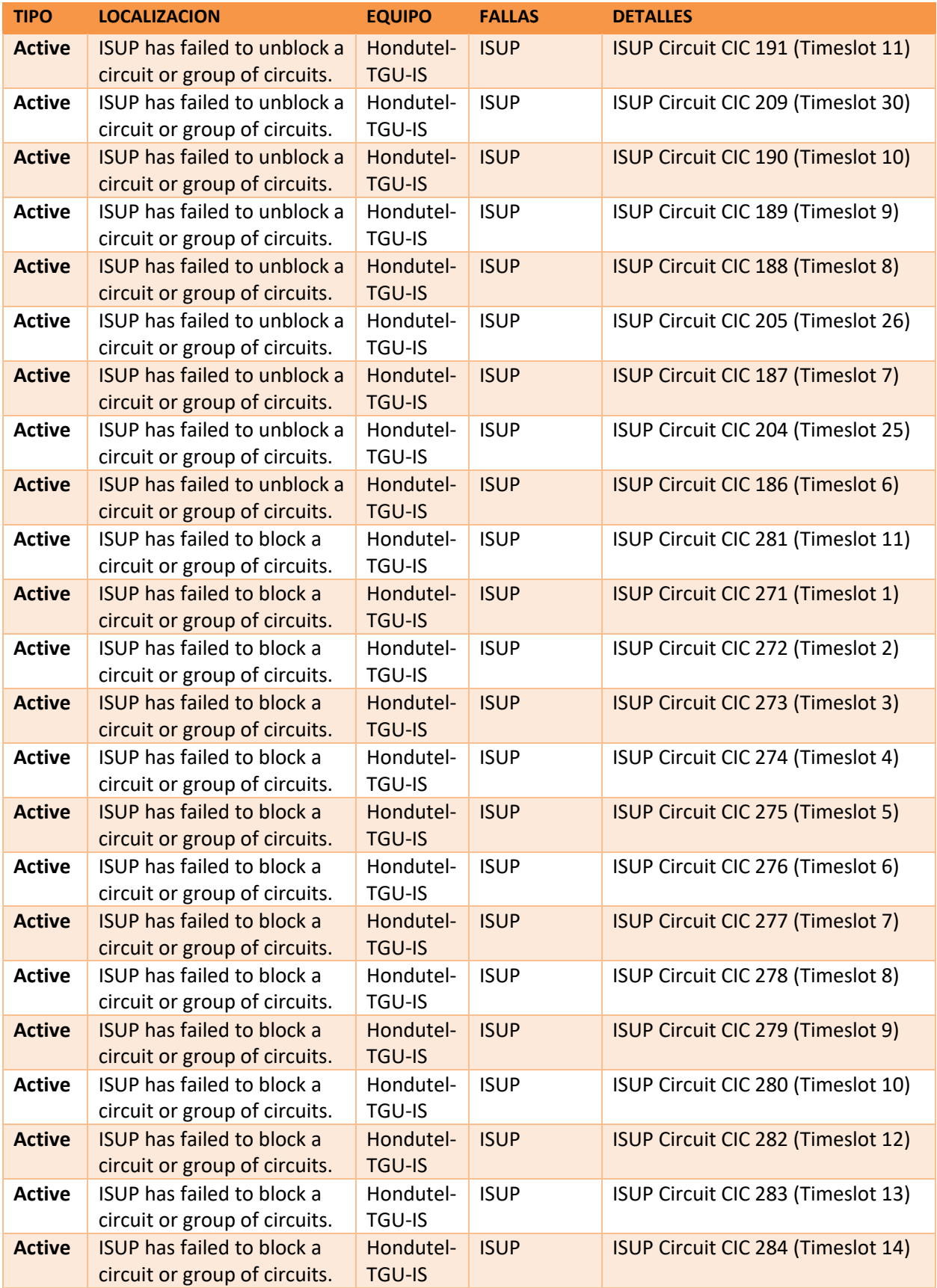

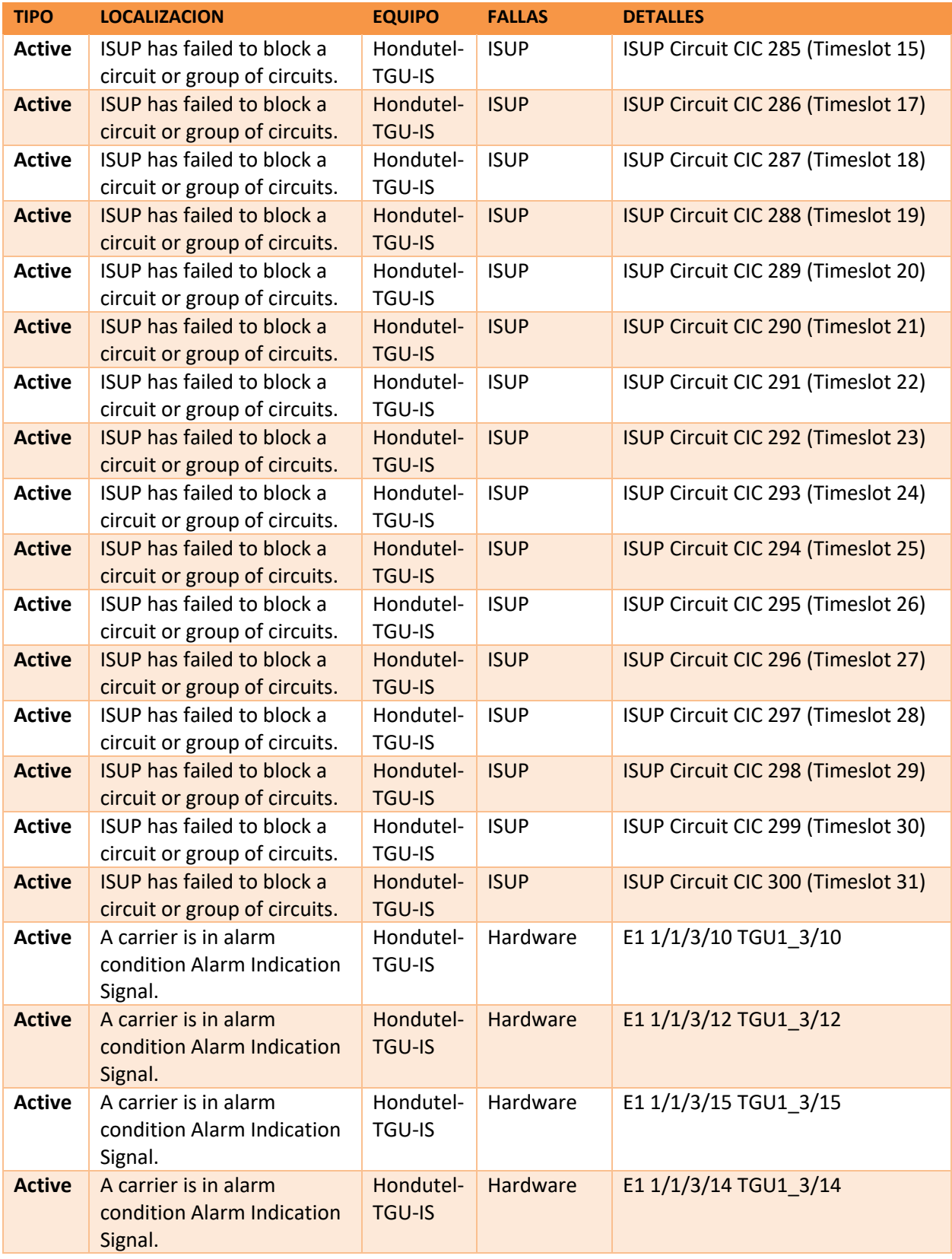

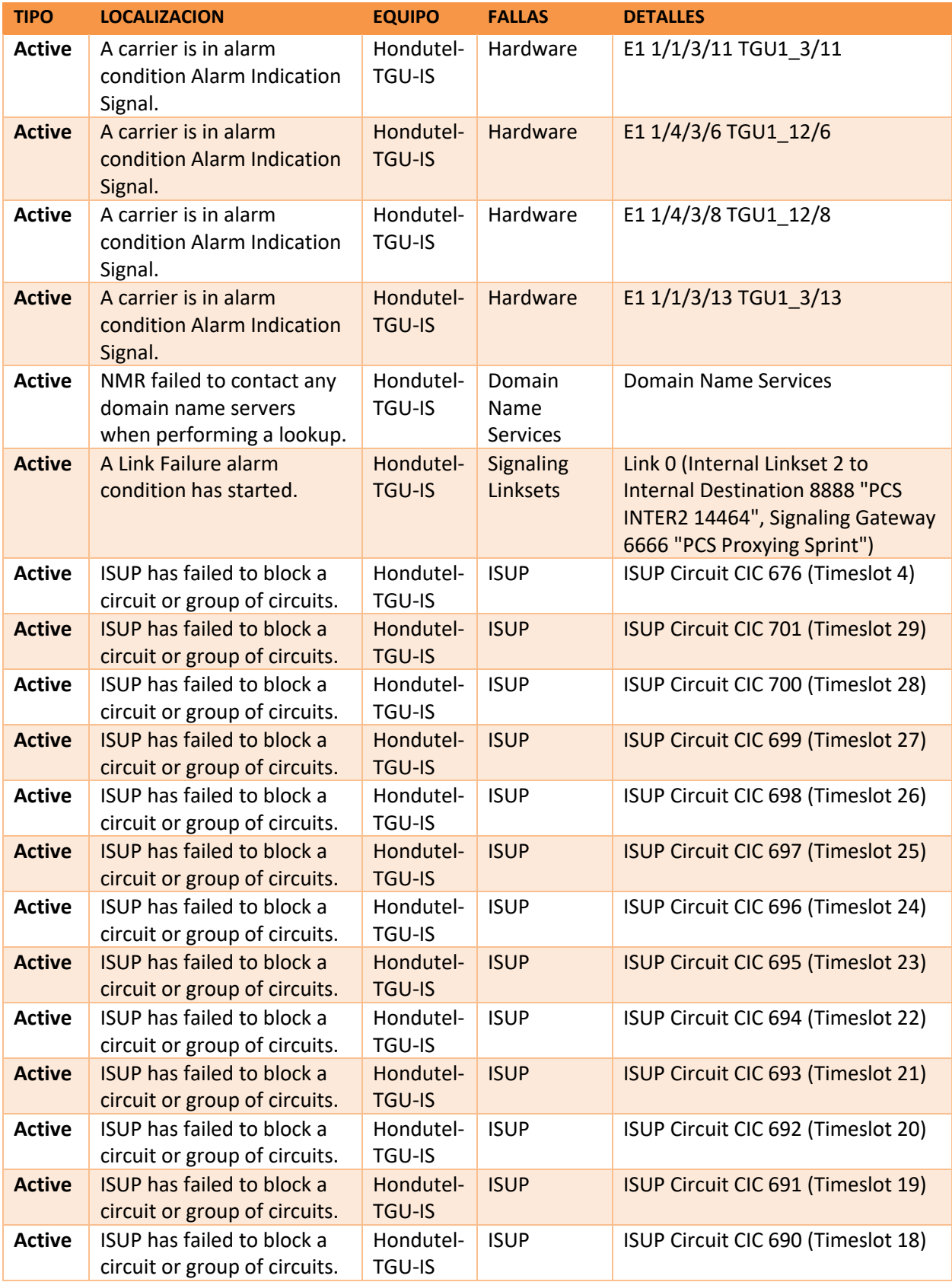

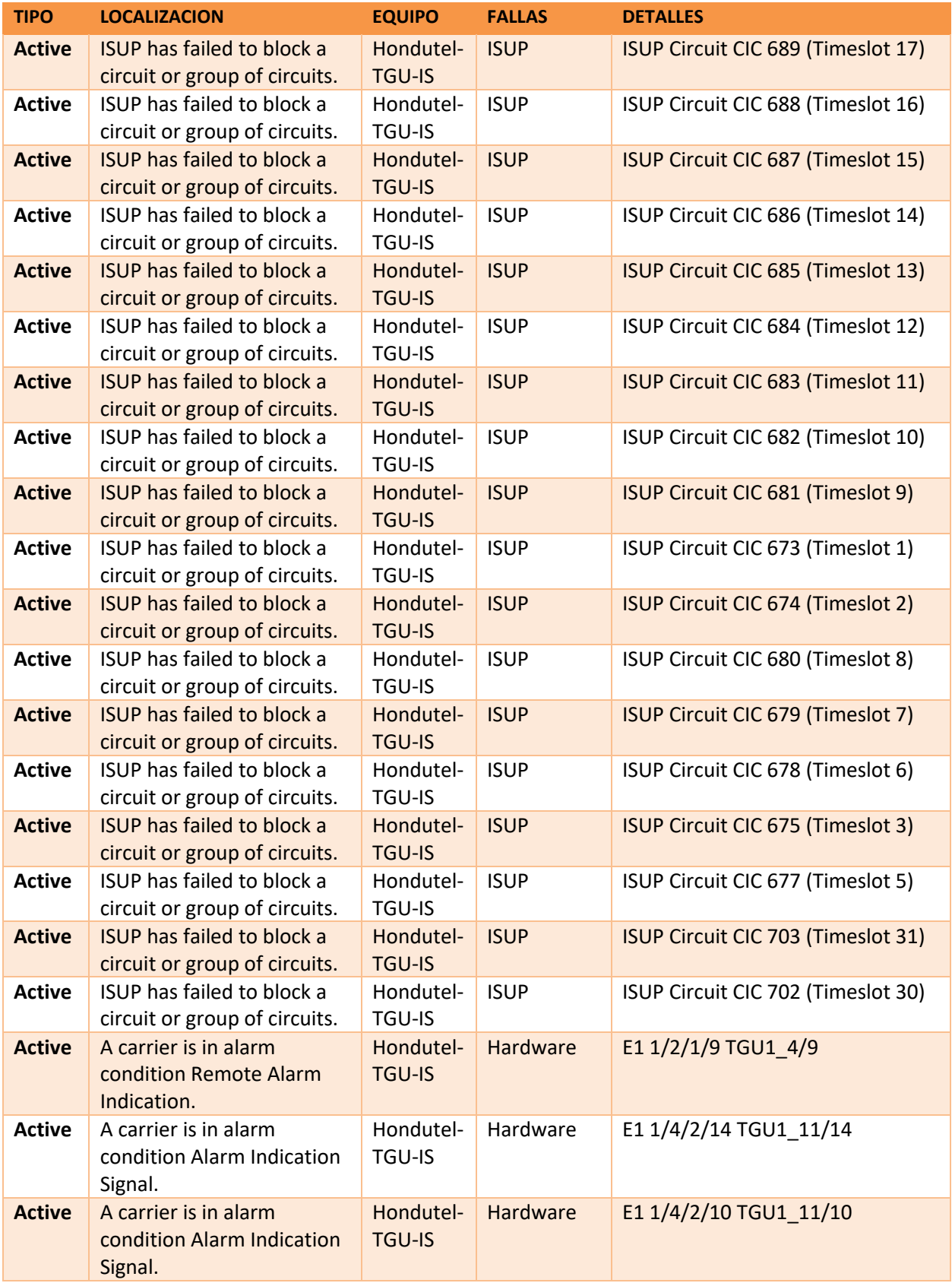

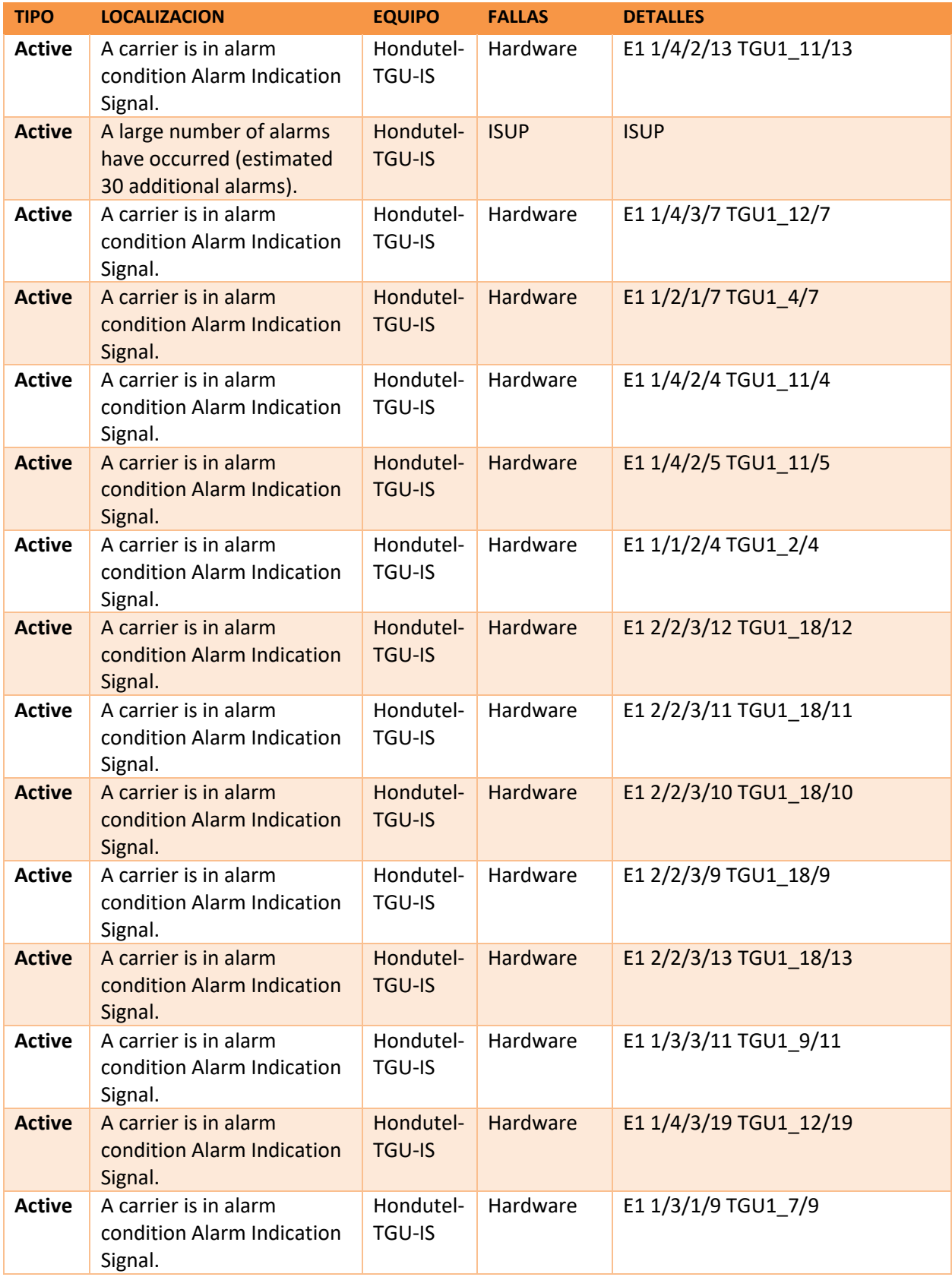

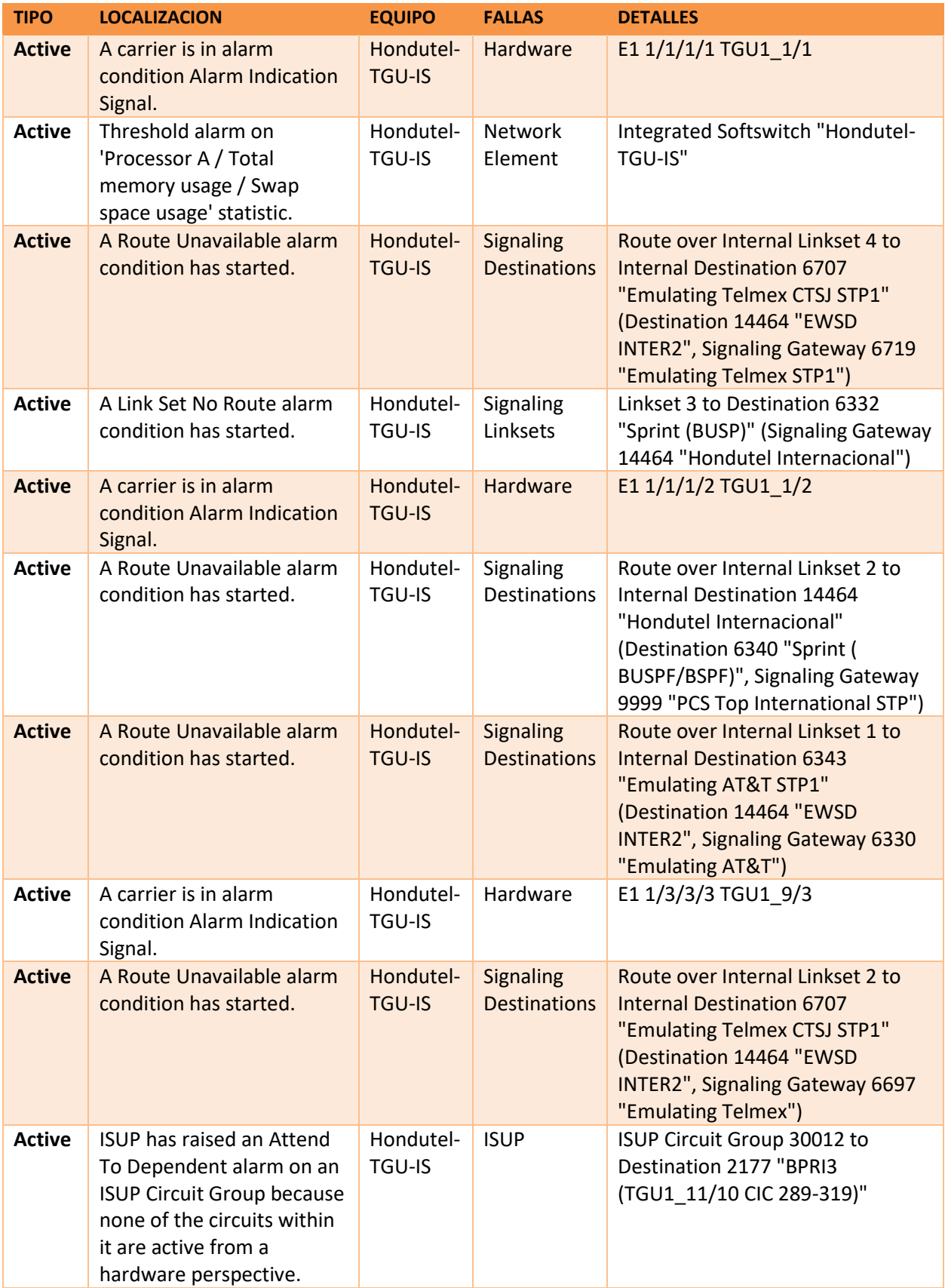

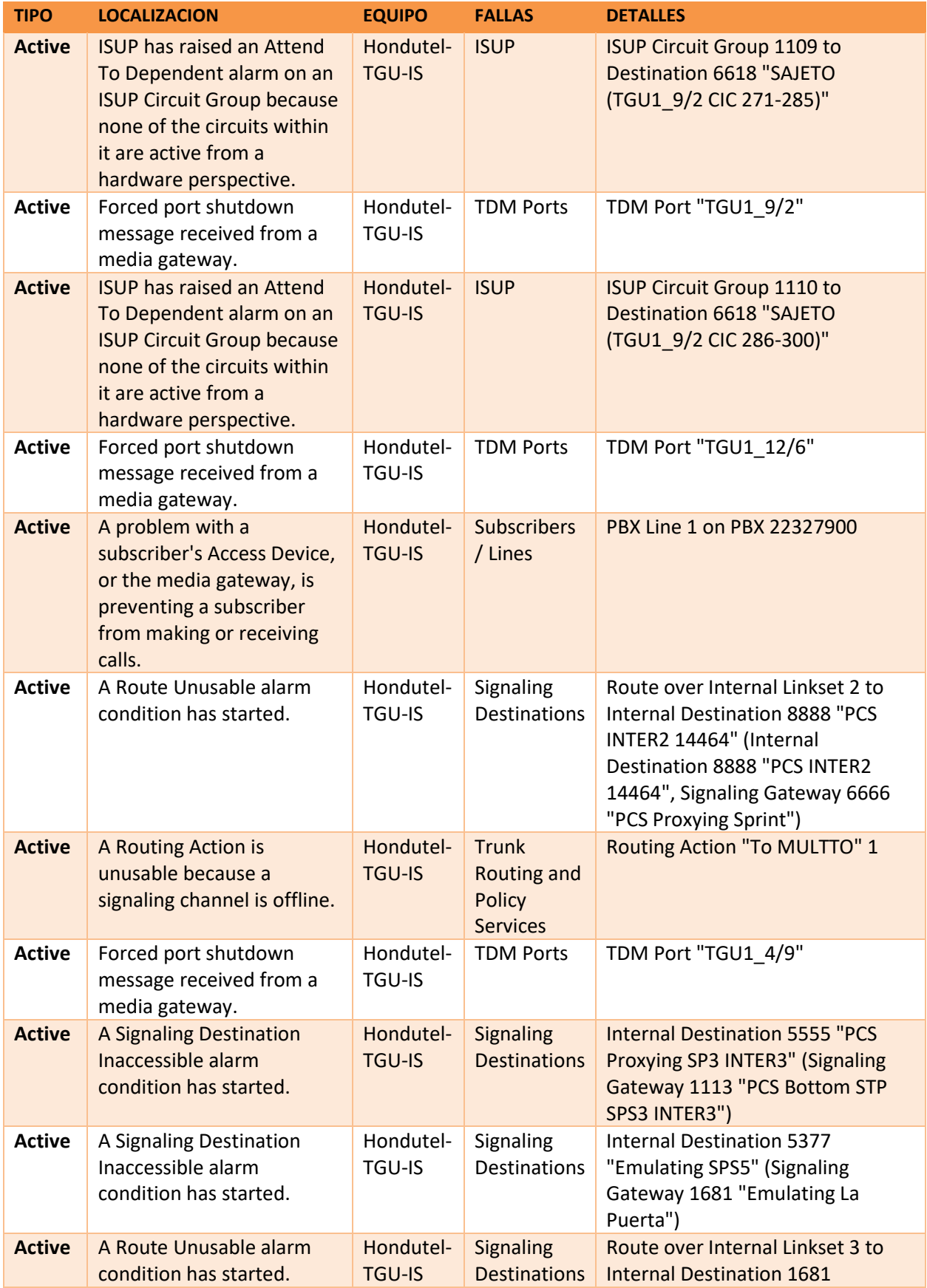

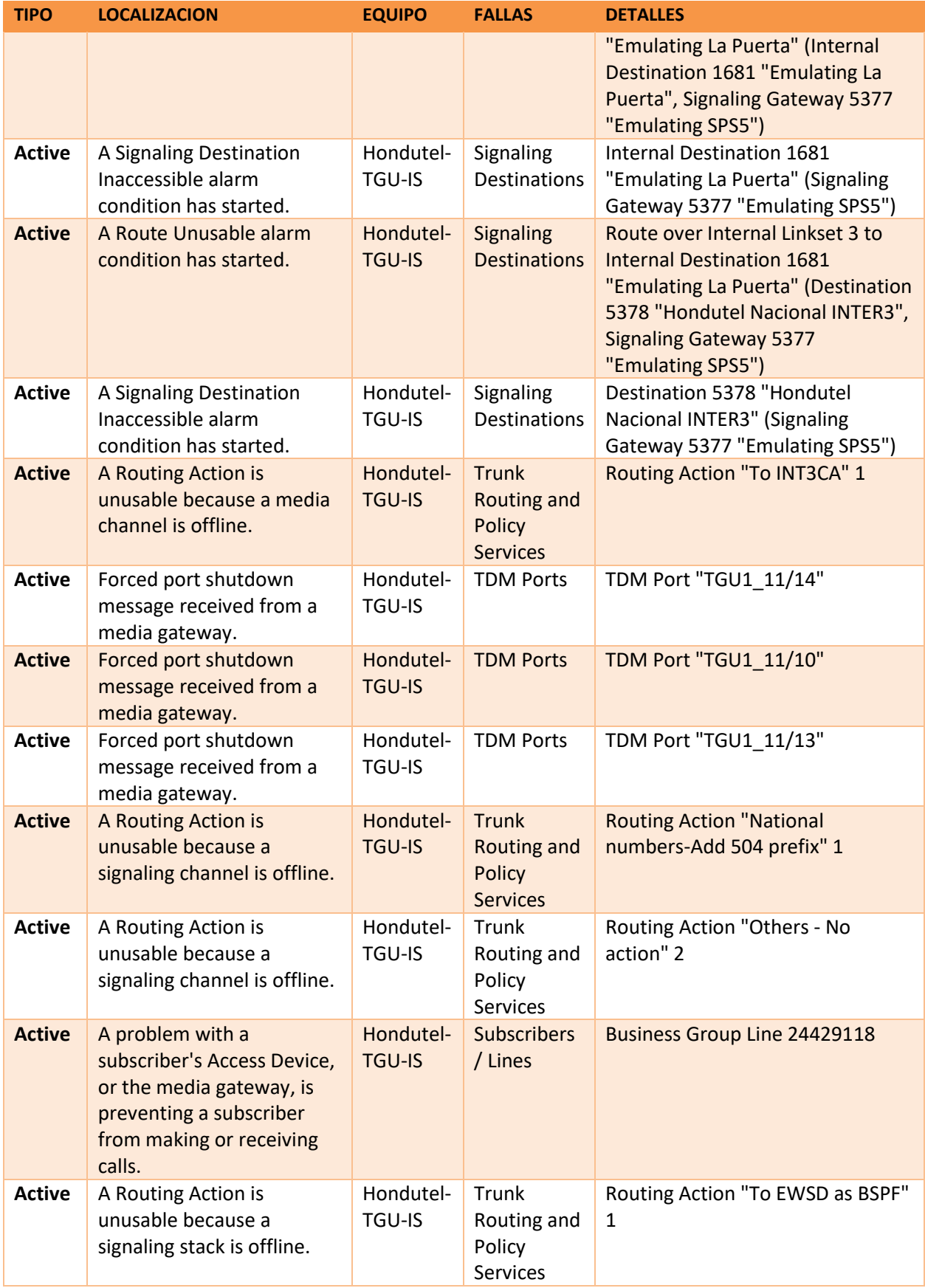

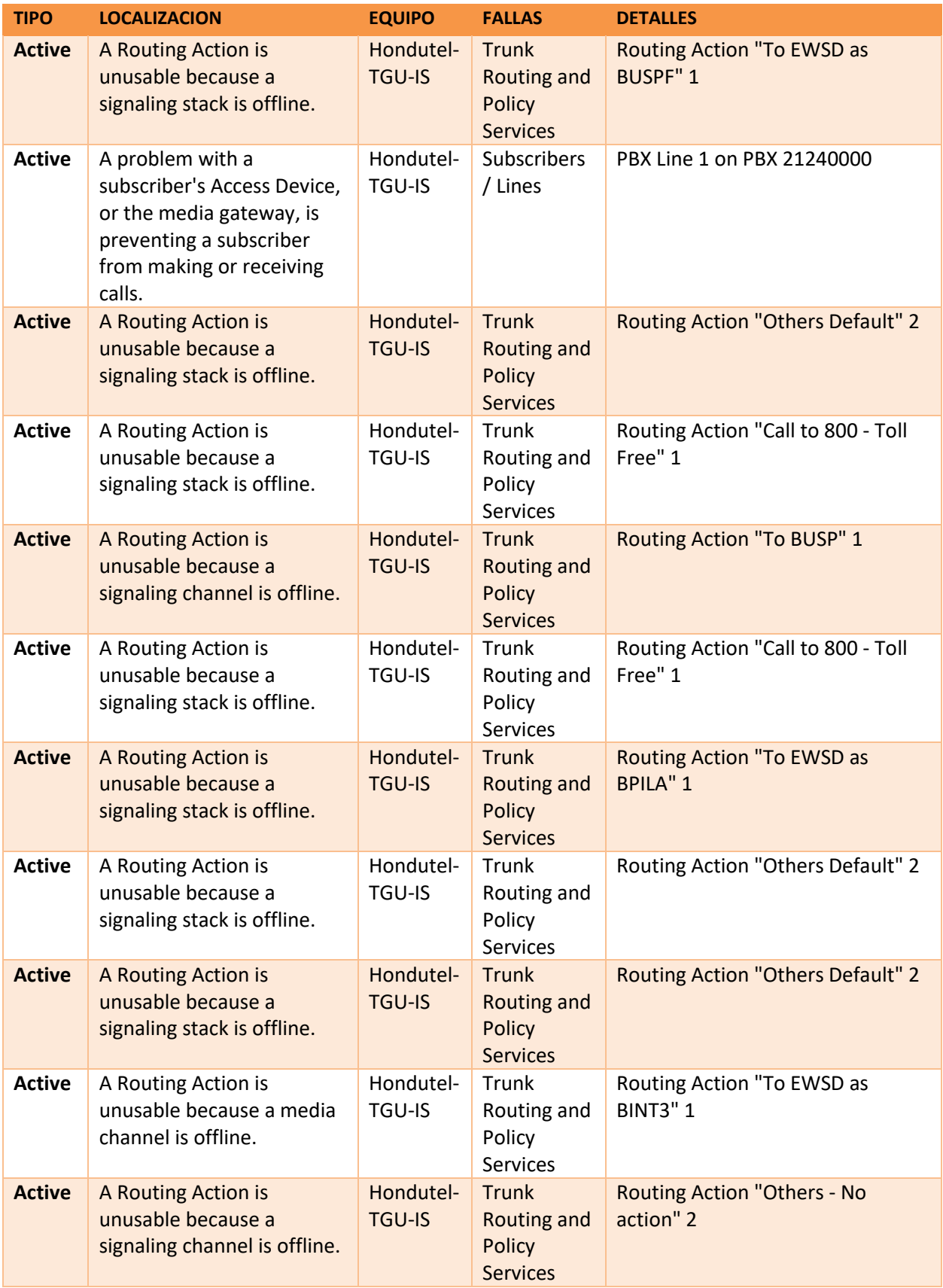

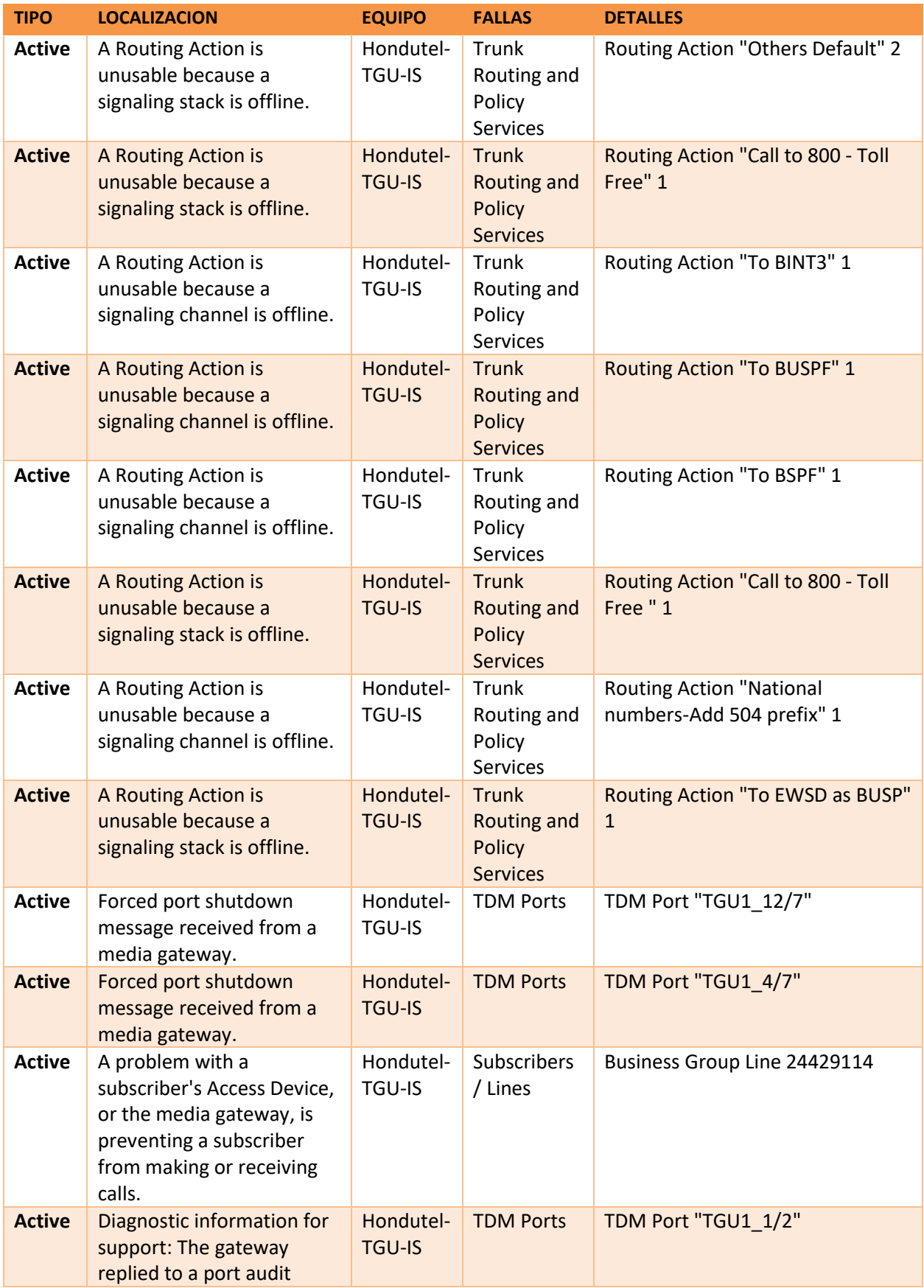

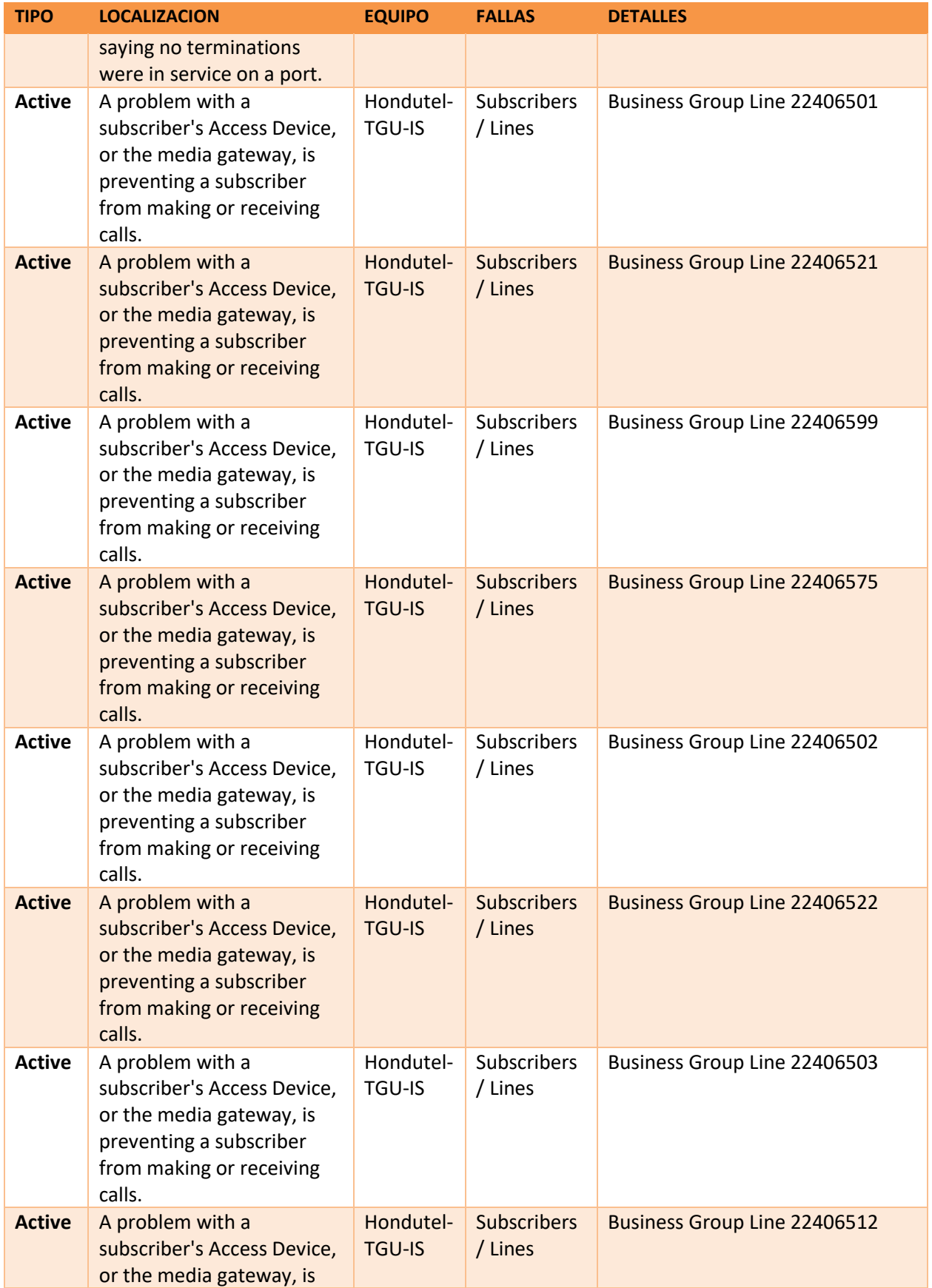

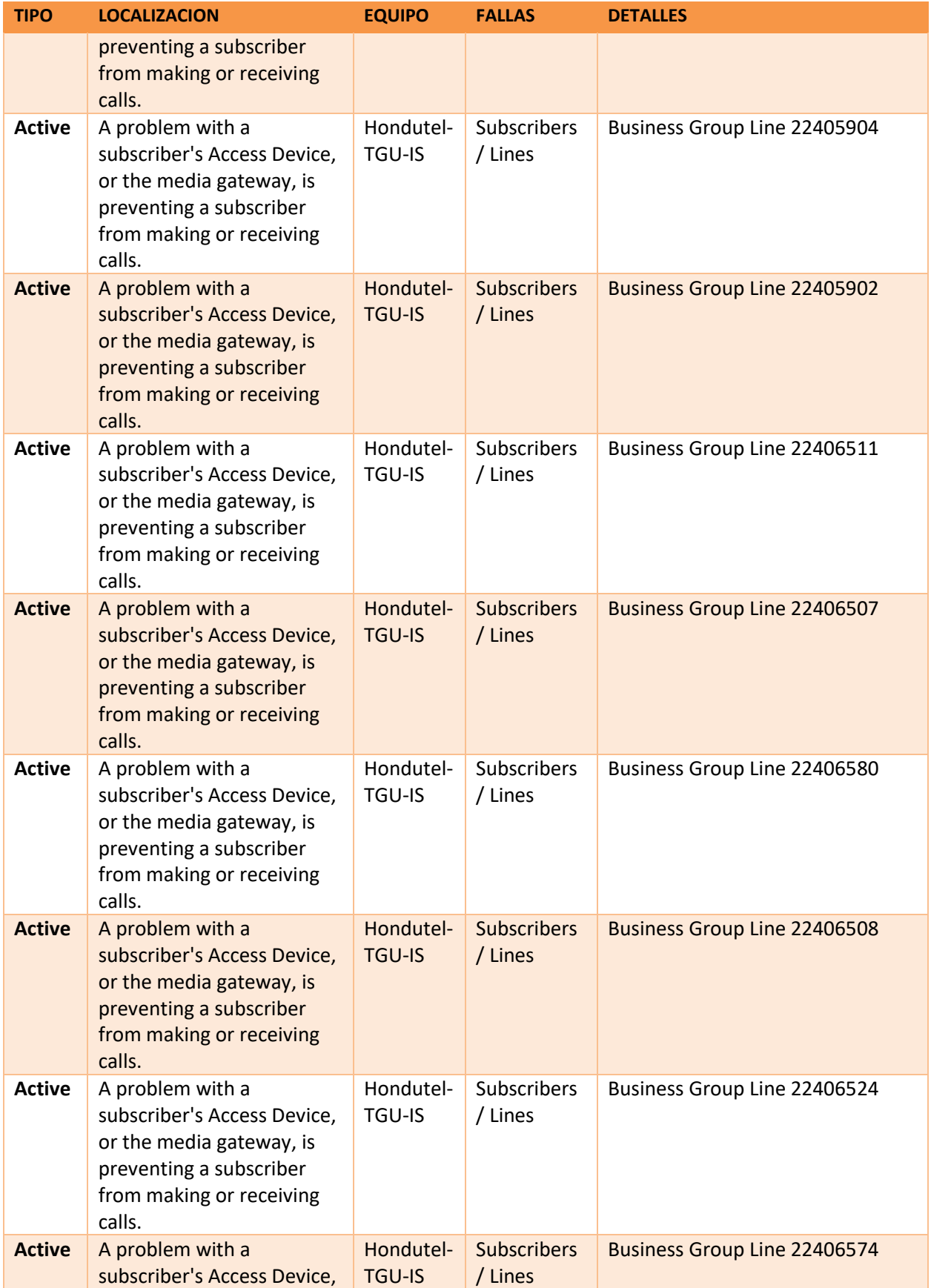

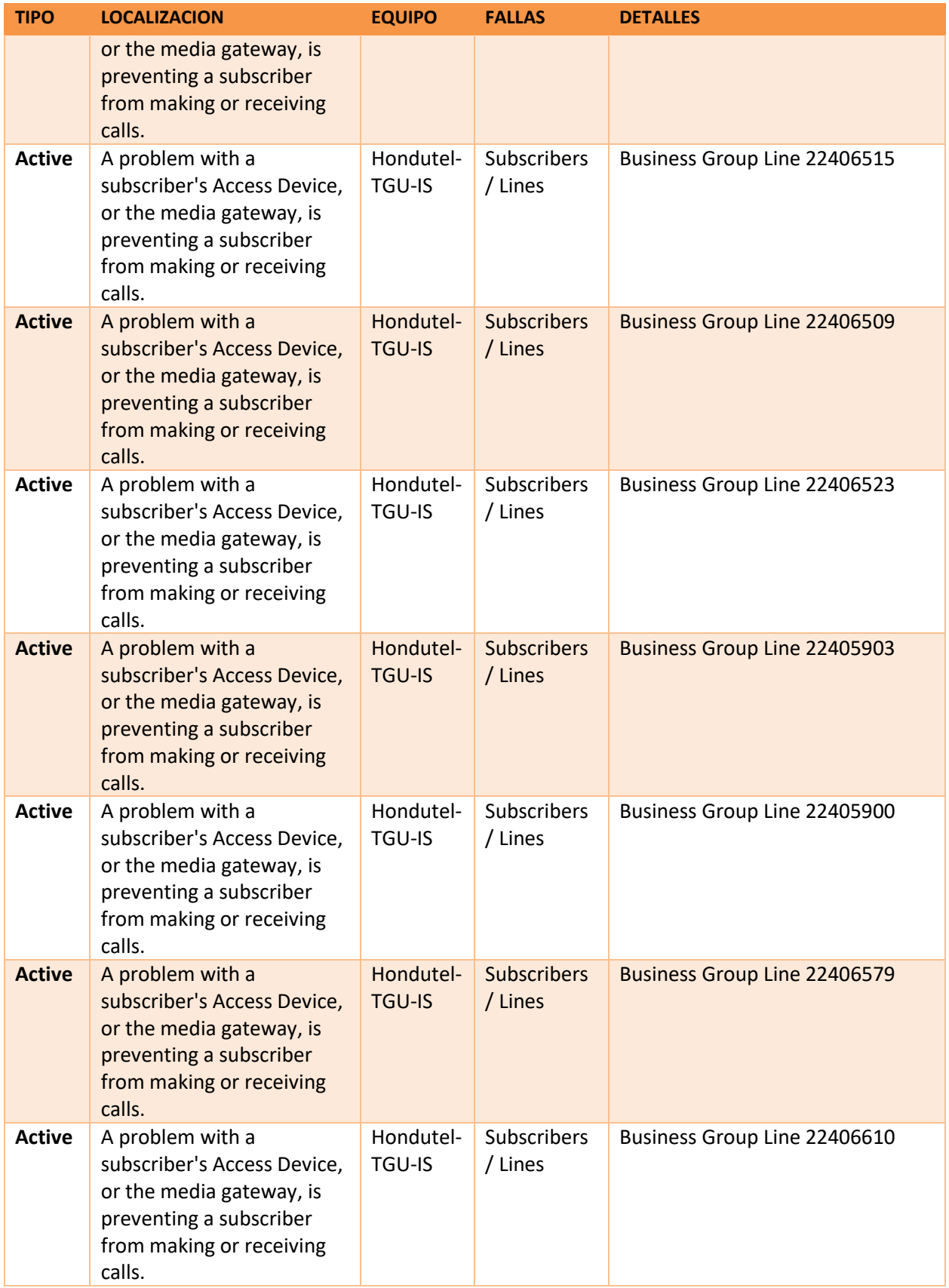

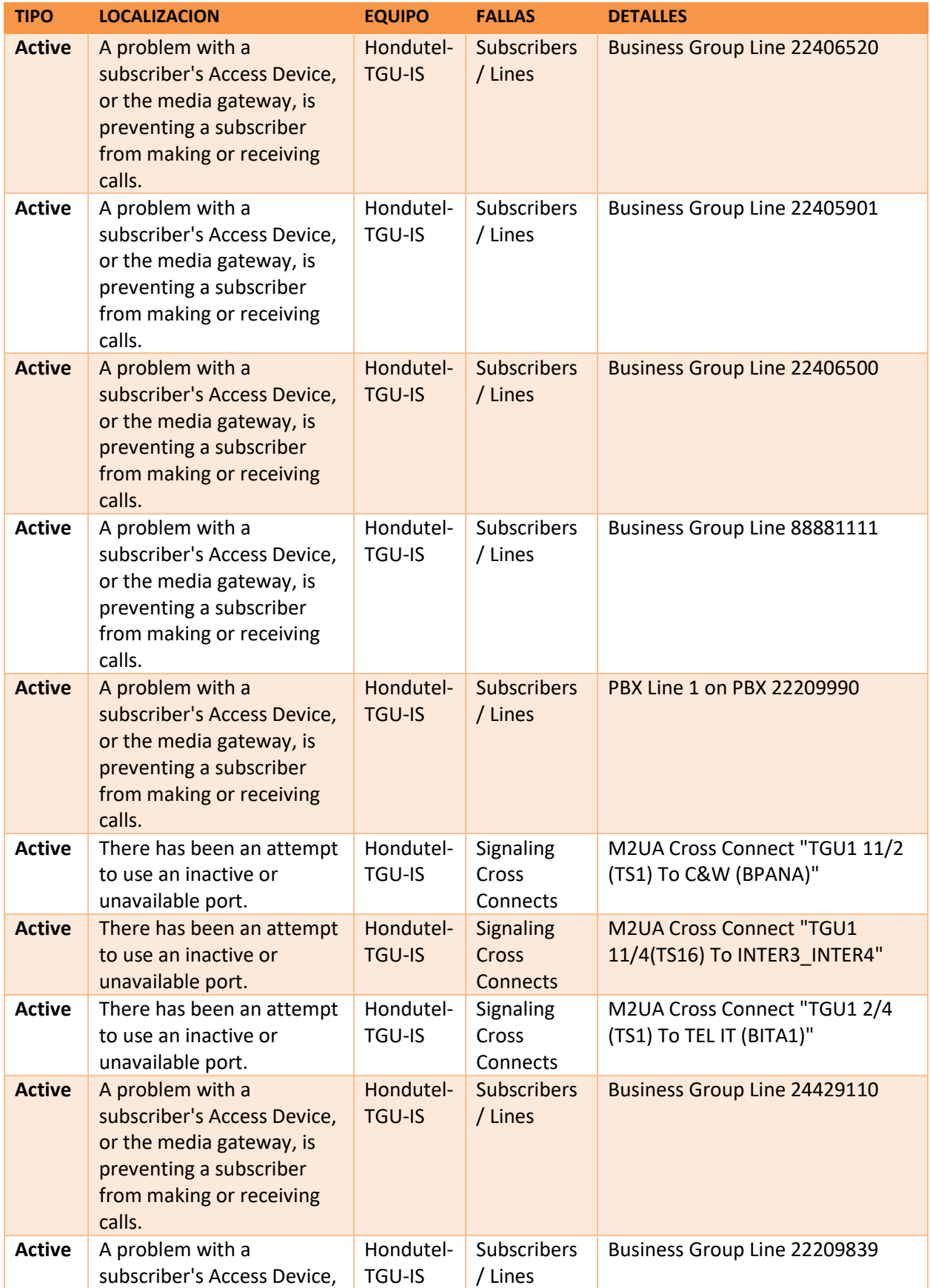

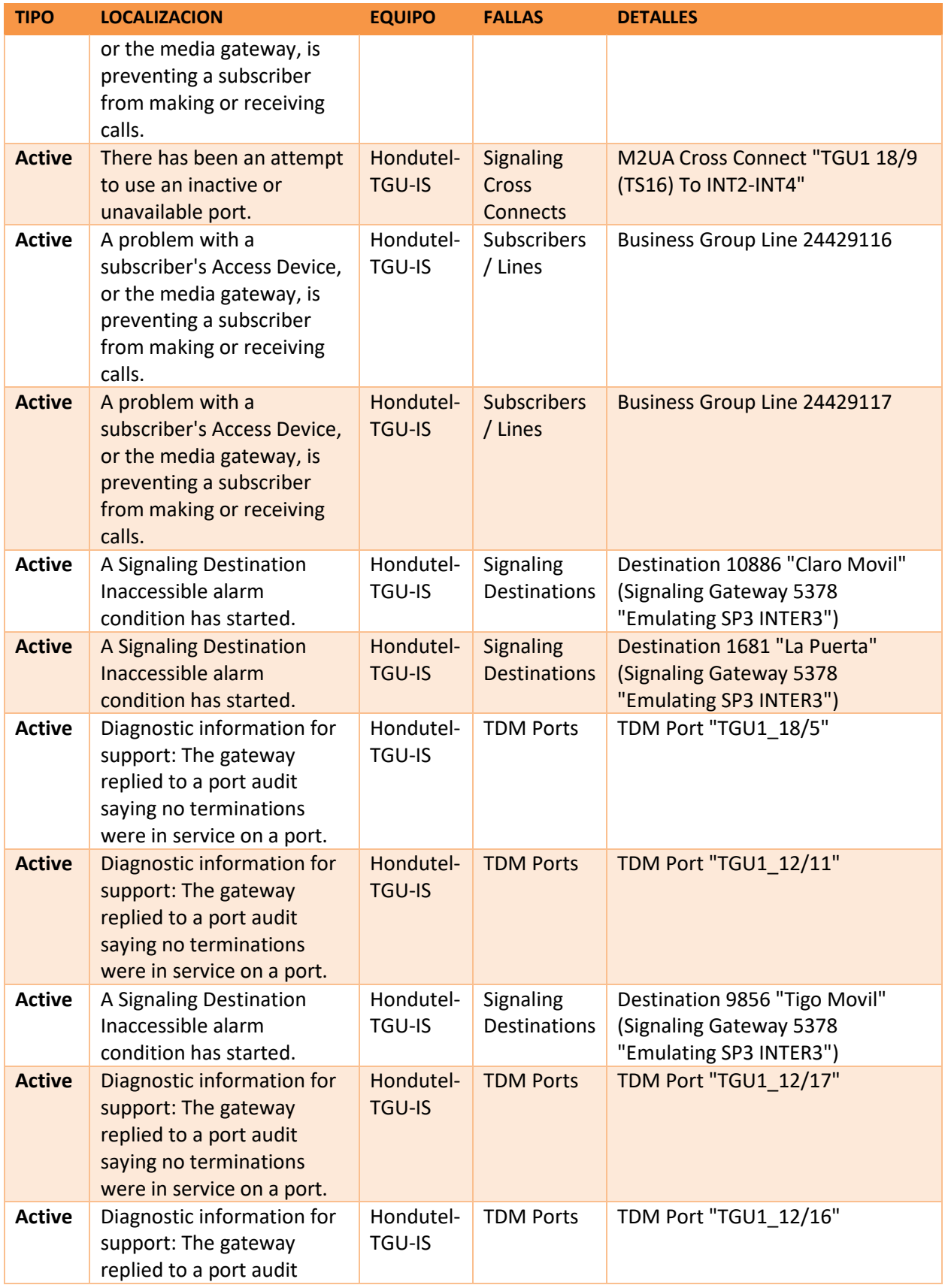

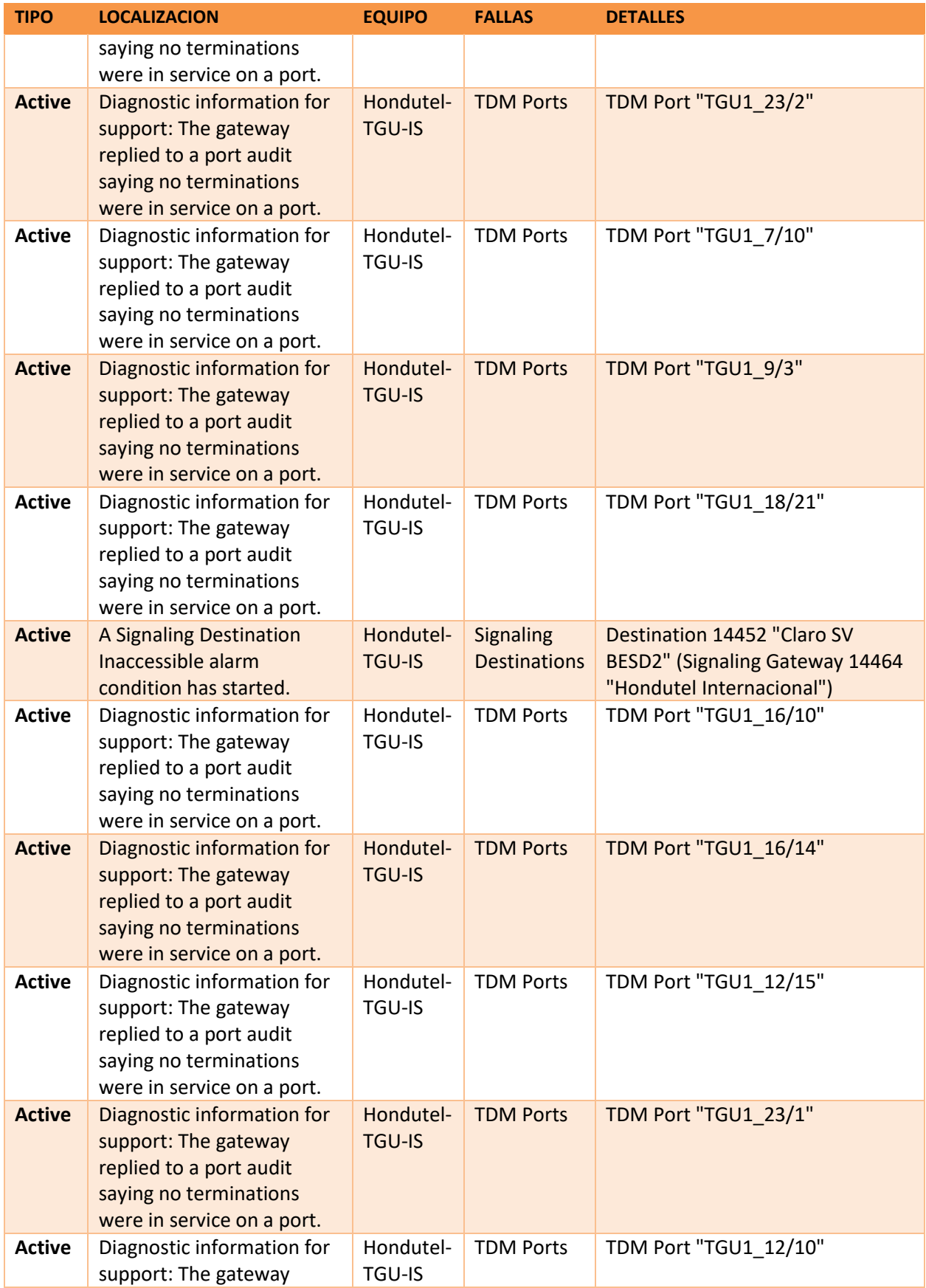
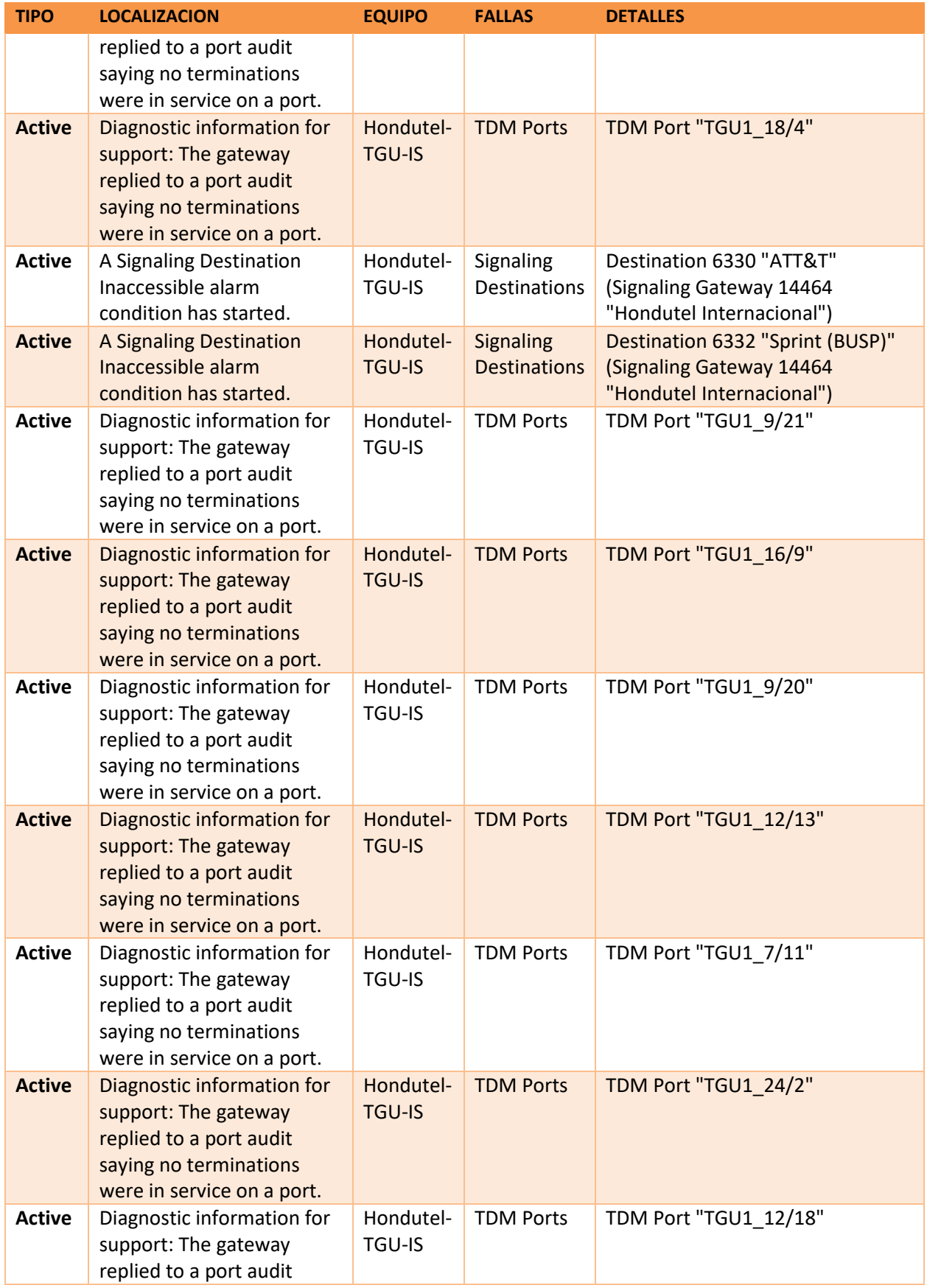

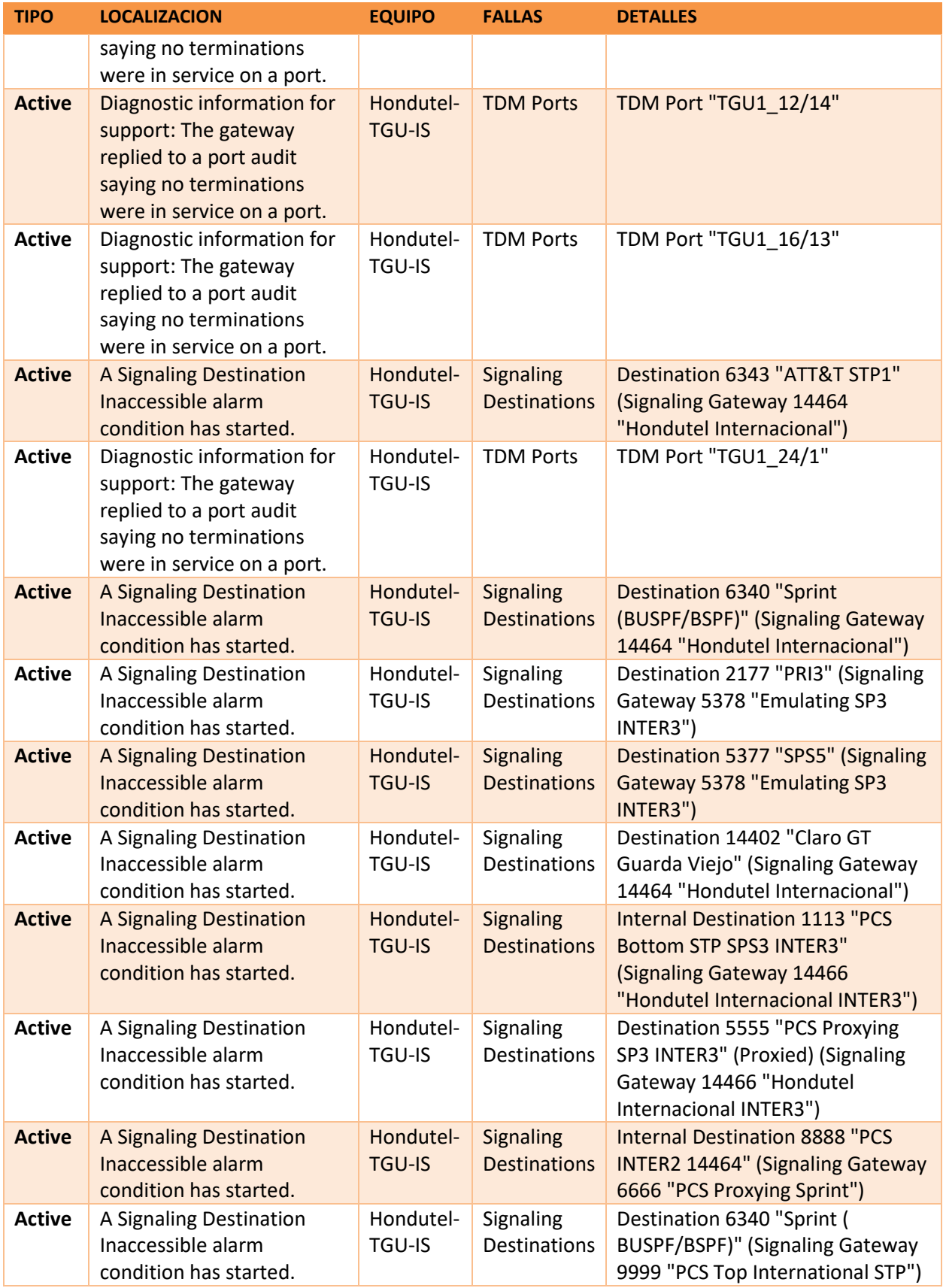

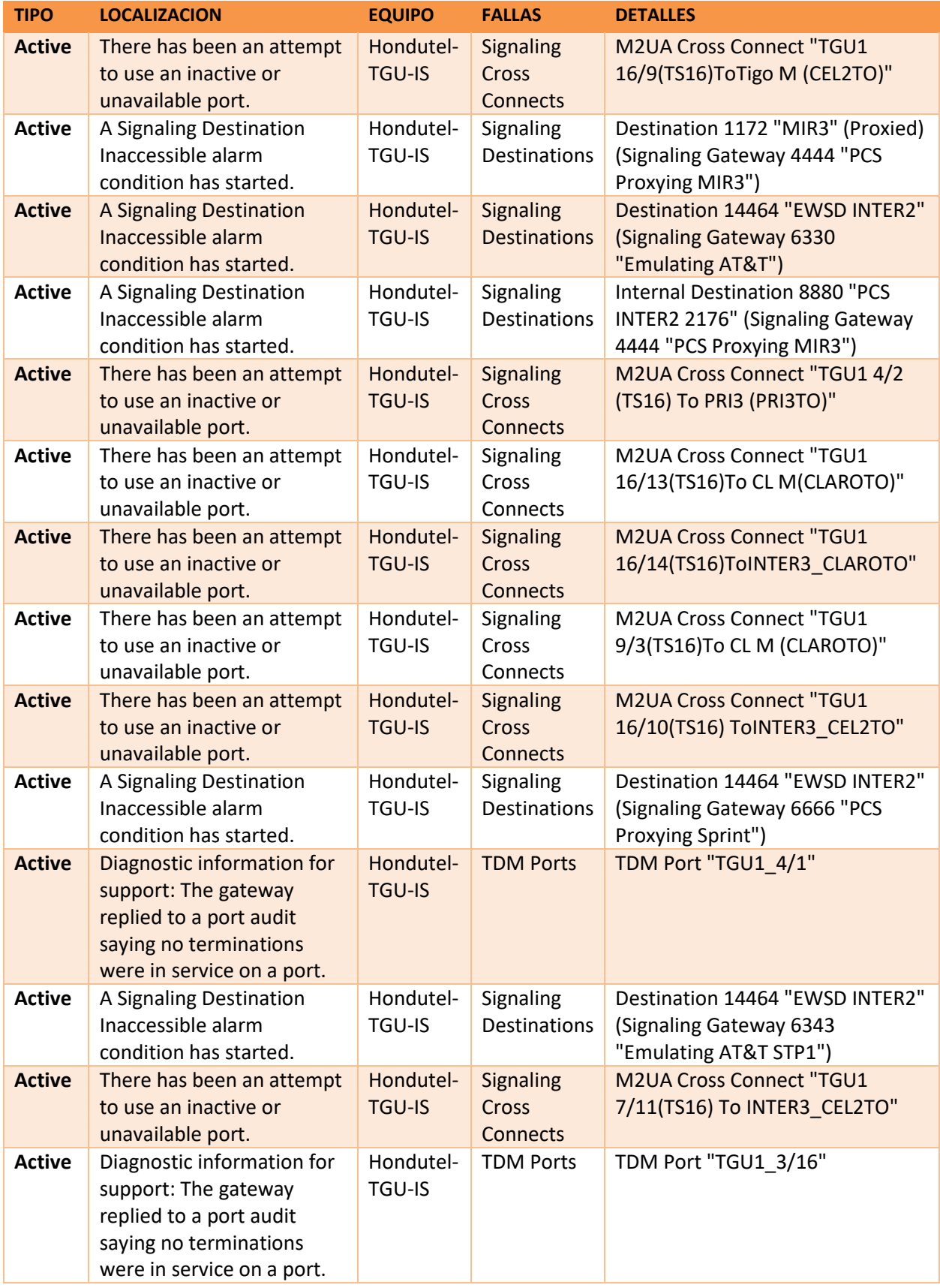

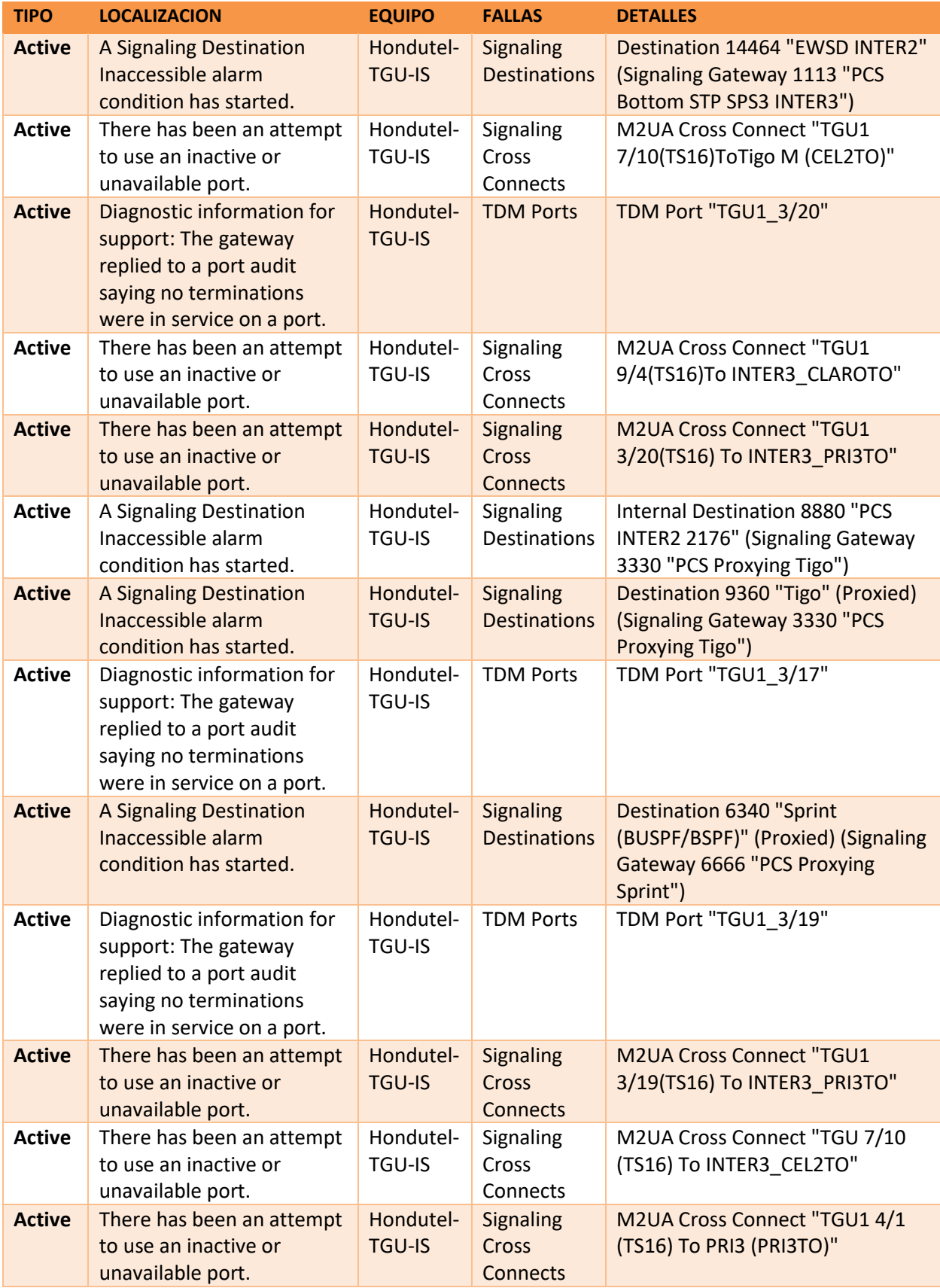

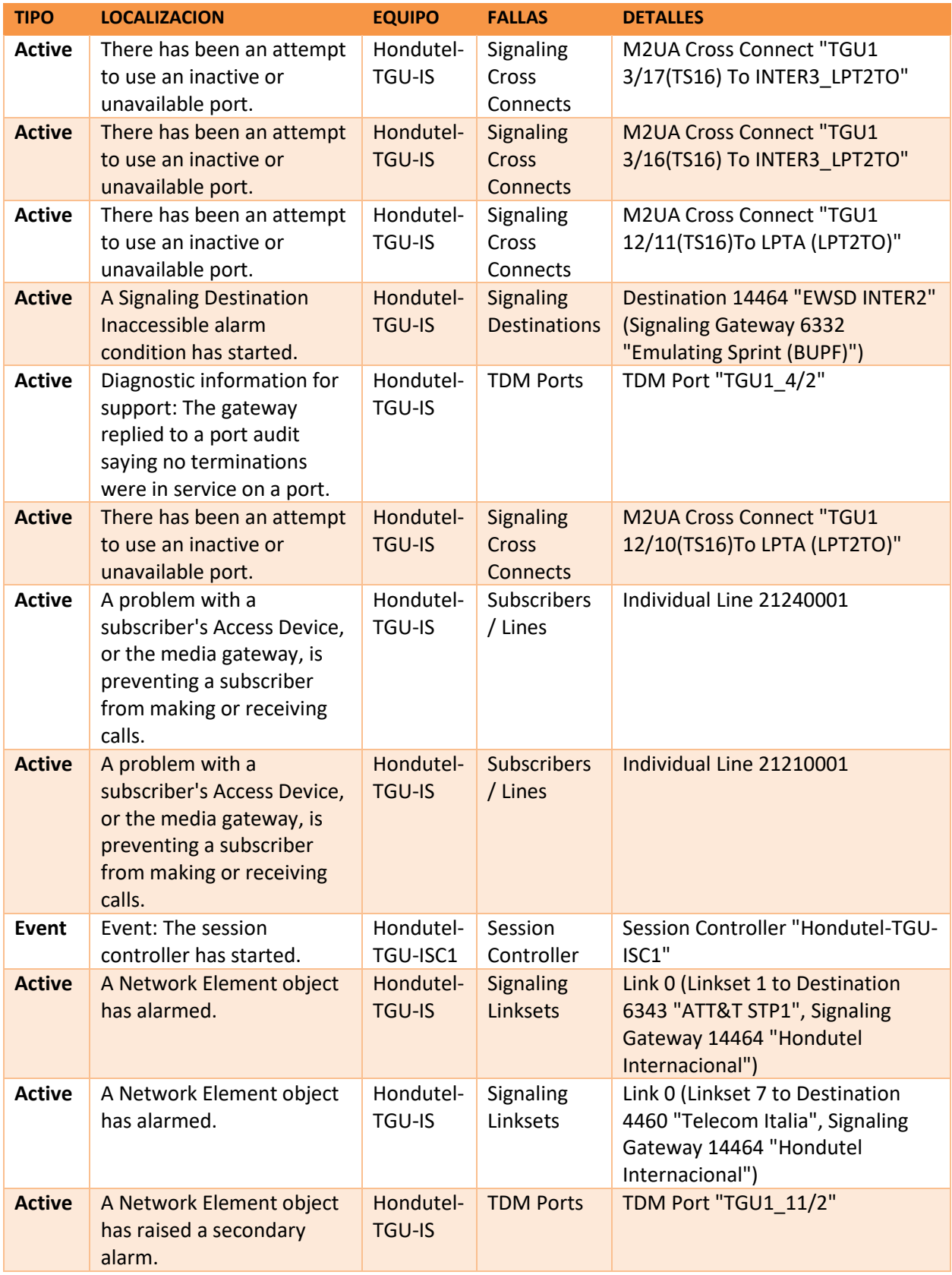

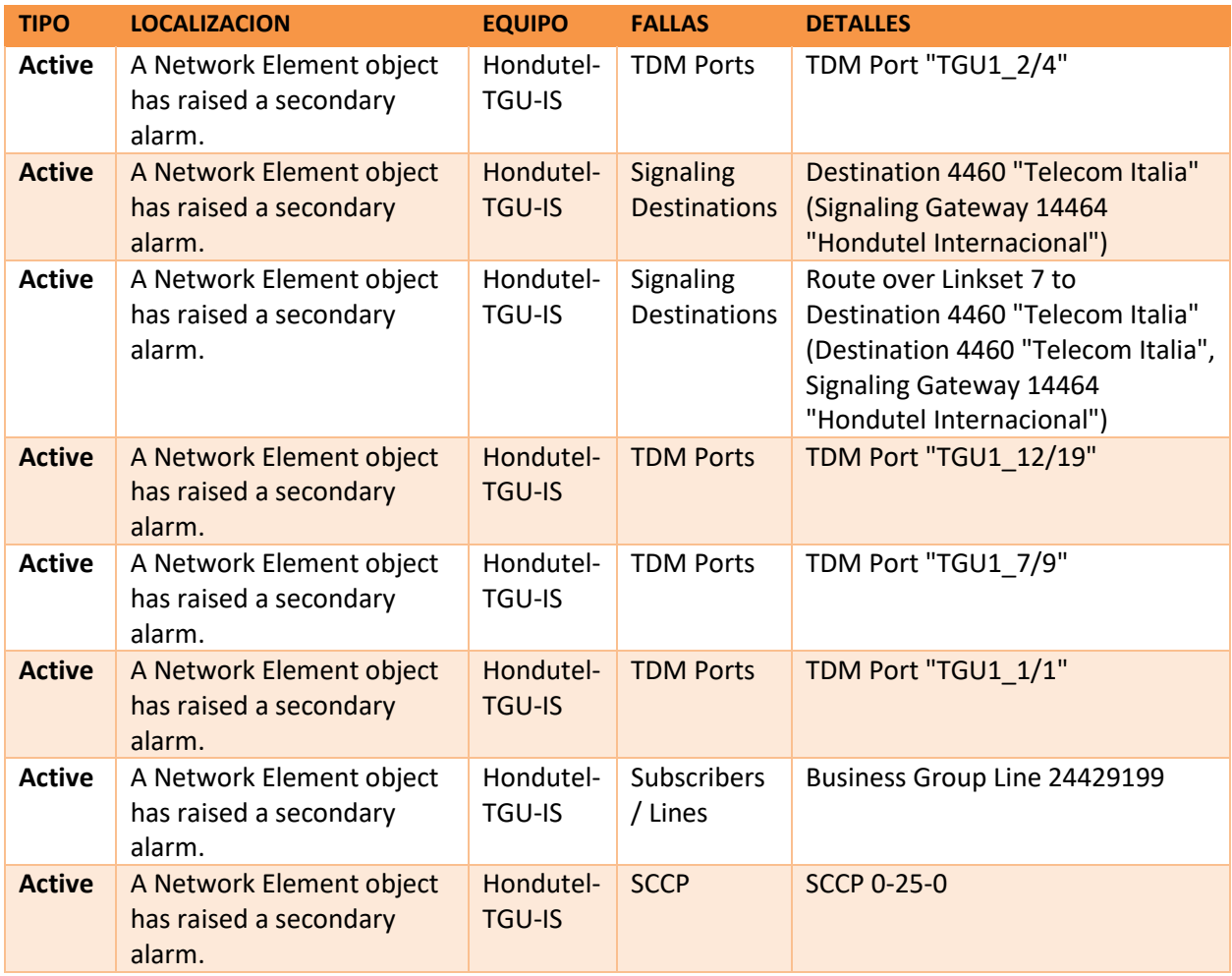

## A.8. DEPURACIÓN DE CONEXIONES PARA PREPARACIÓN DE MIGRACIONES.

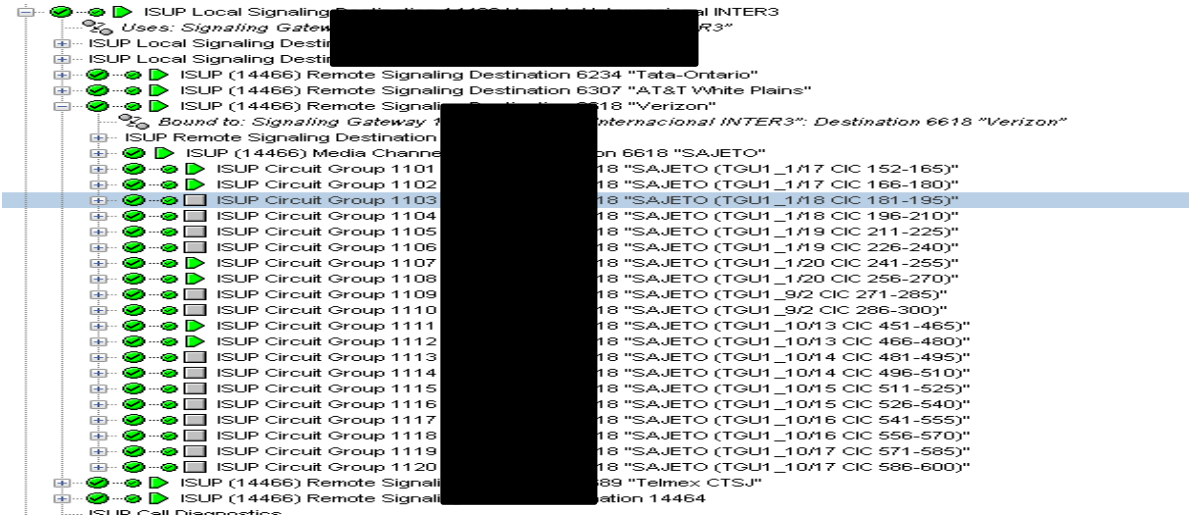

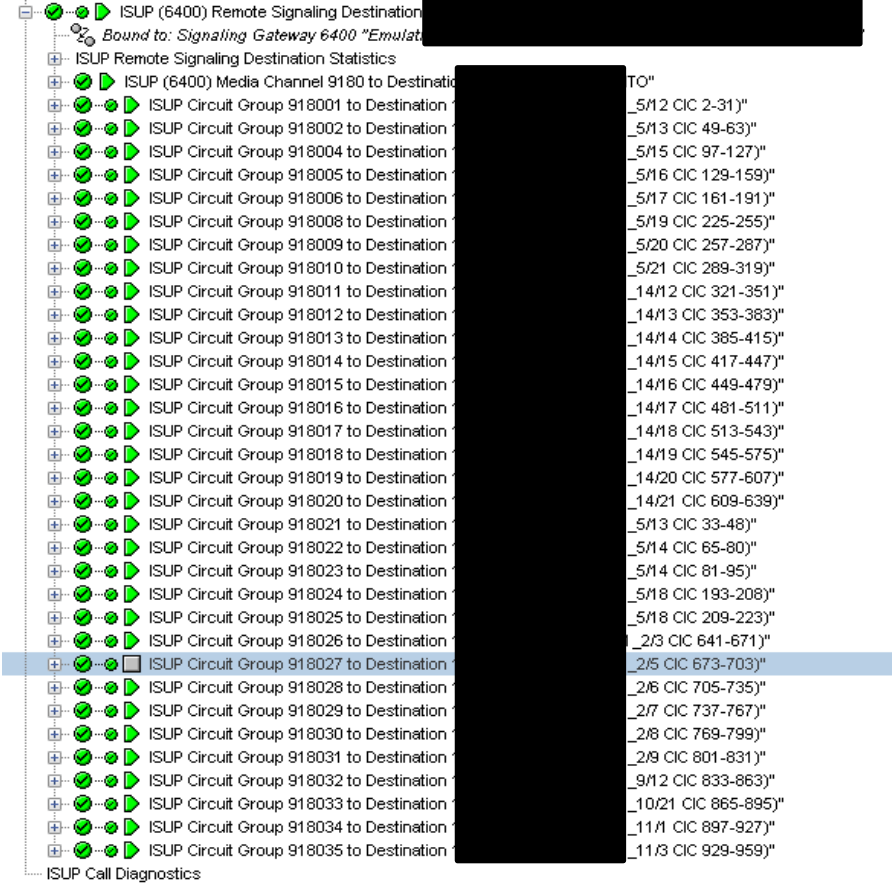

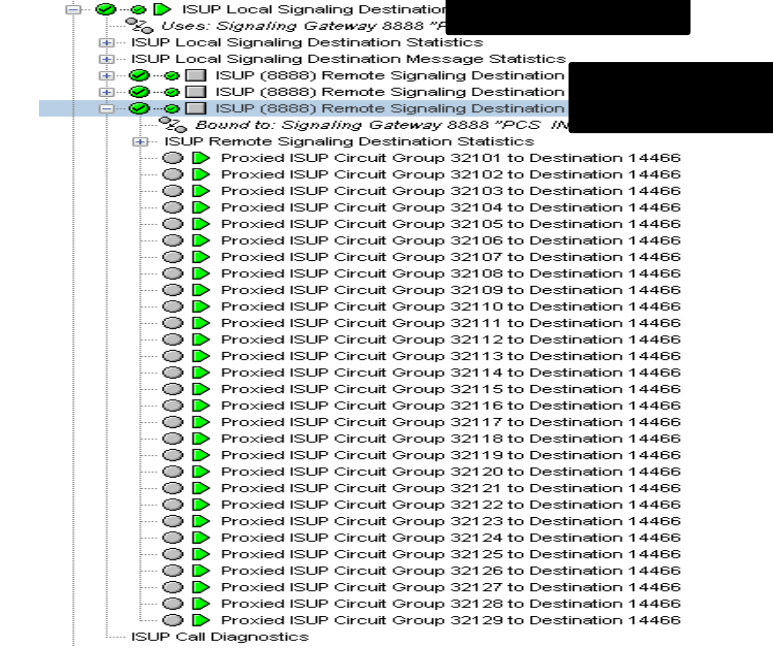

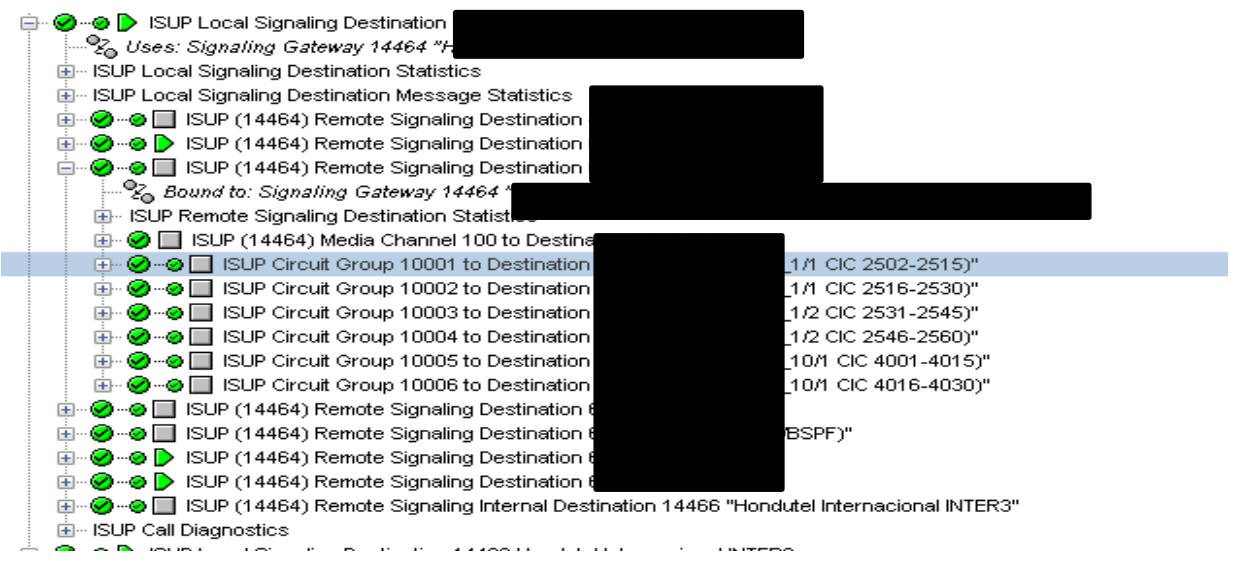

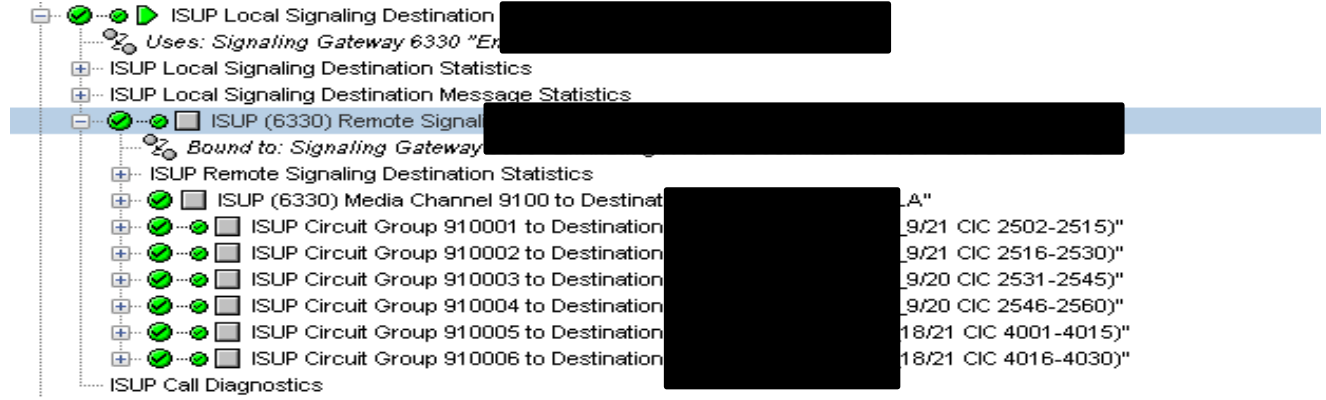

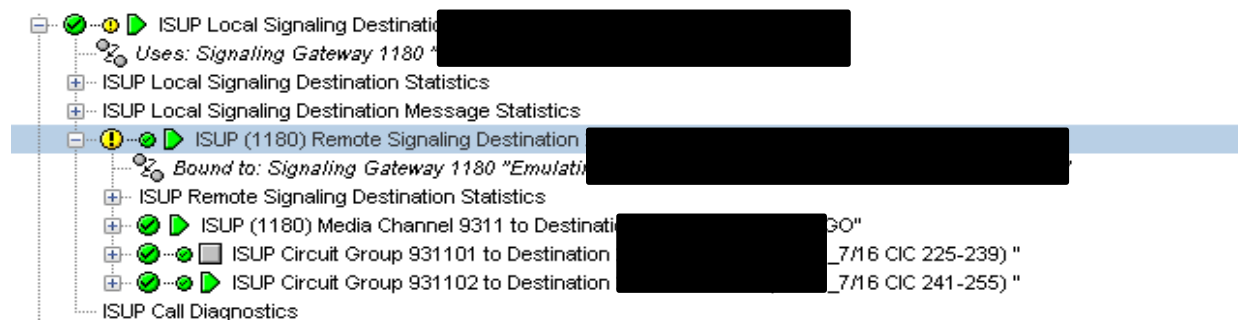

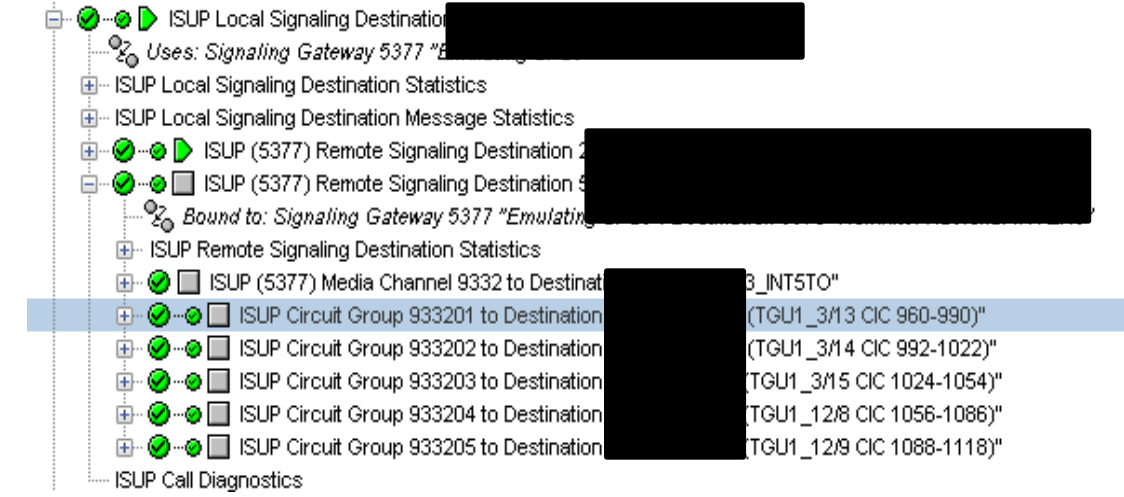

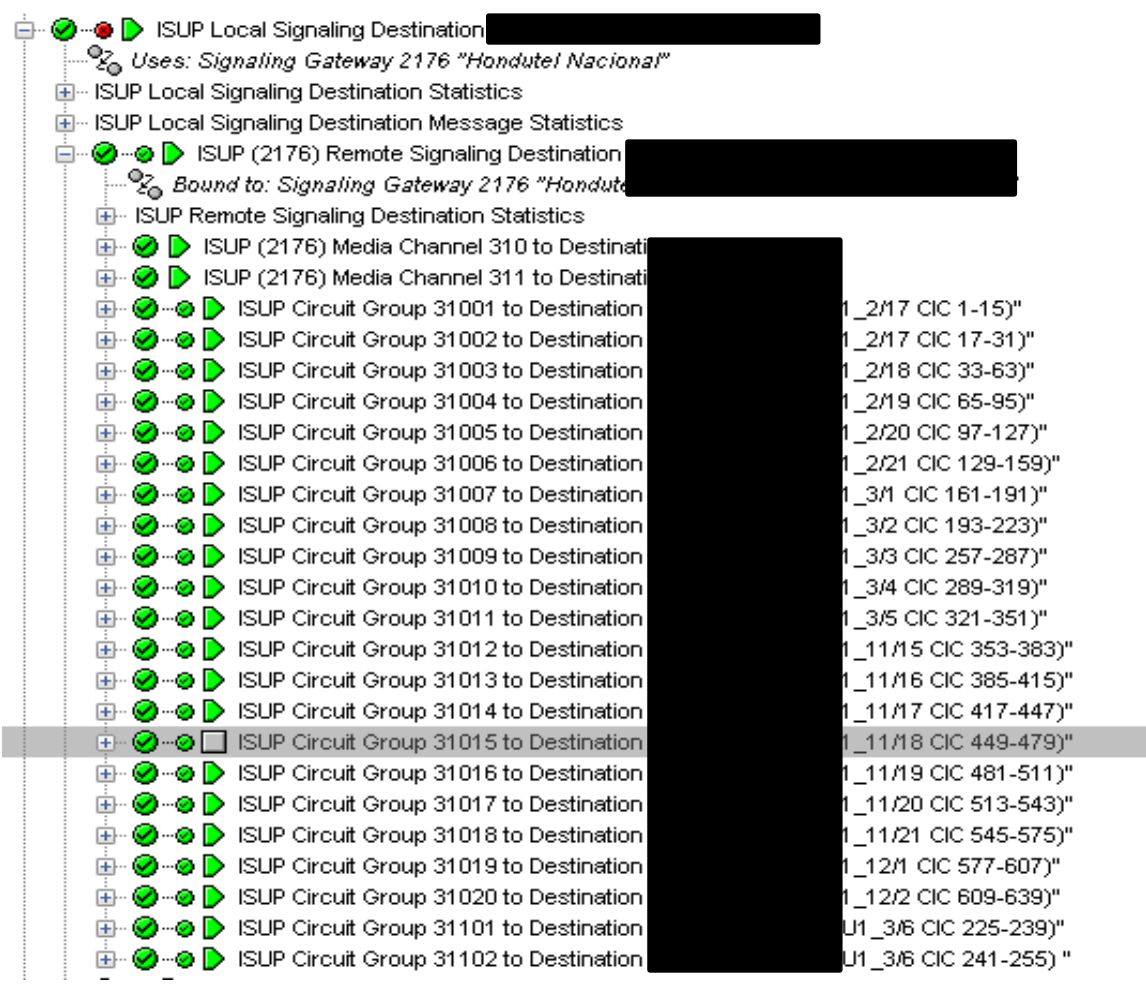

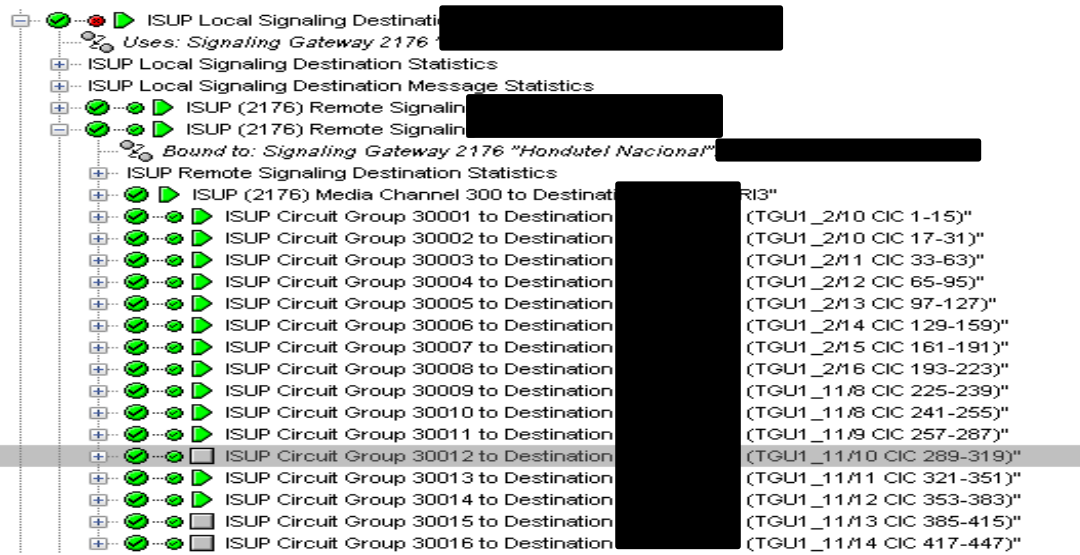

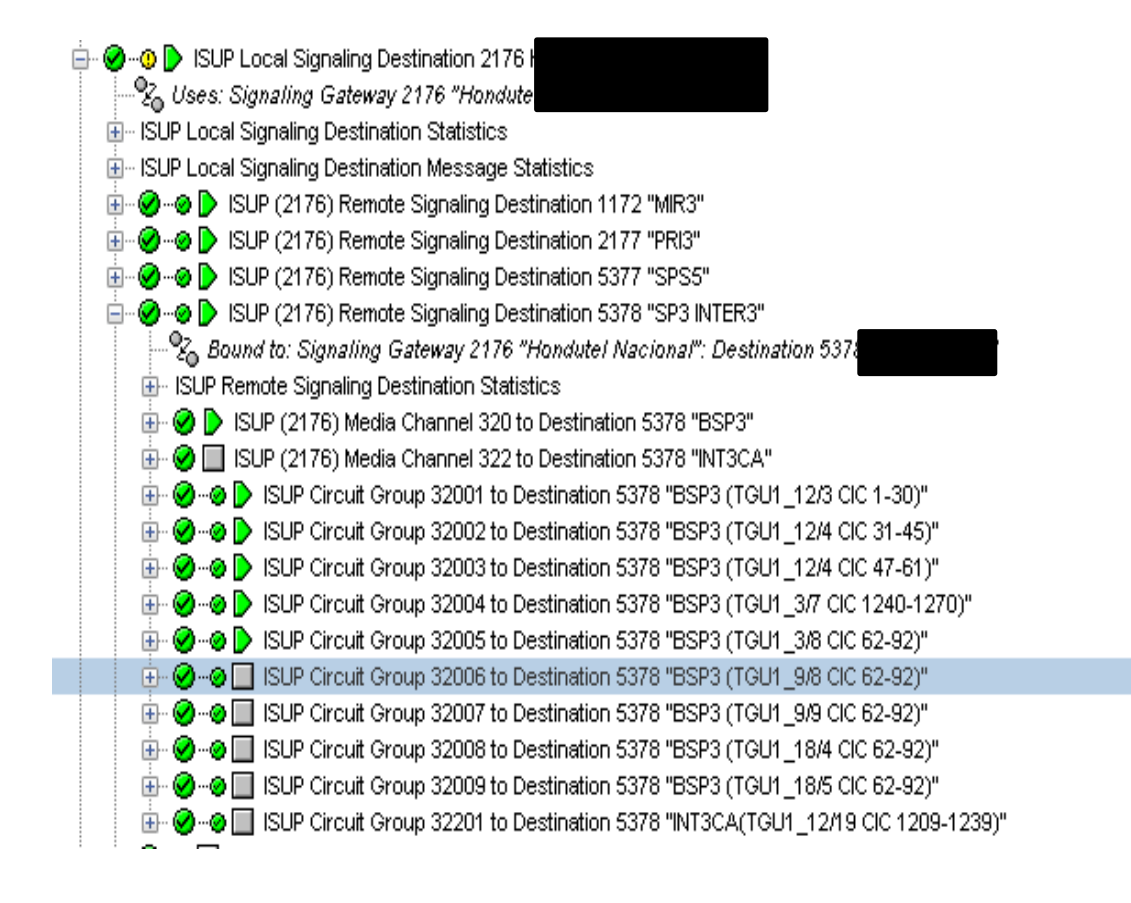

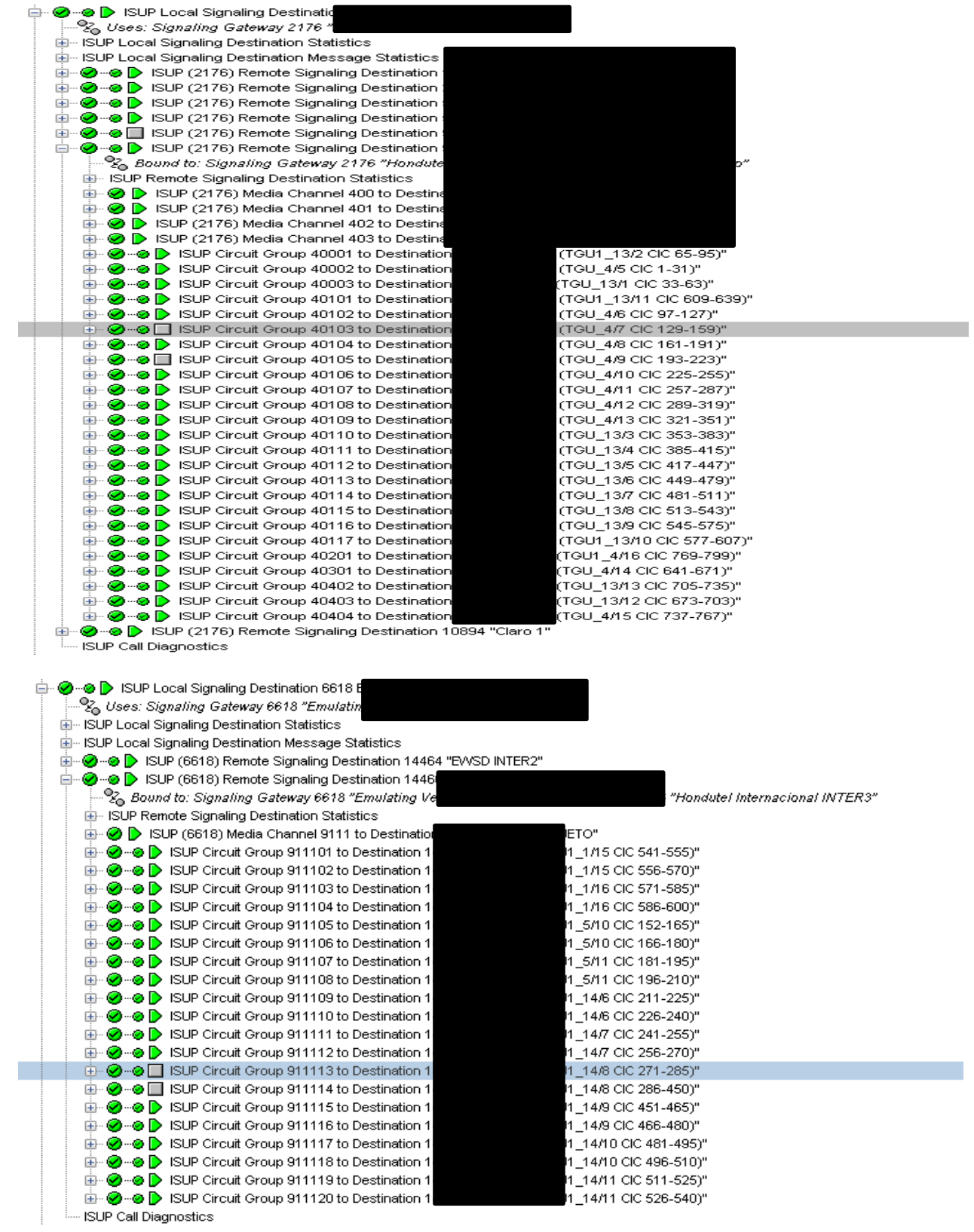

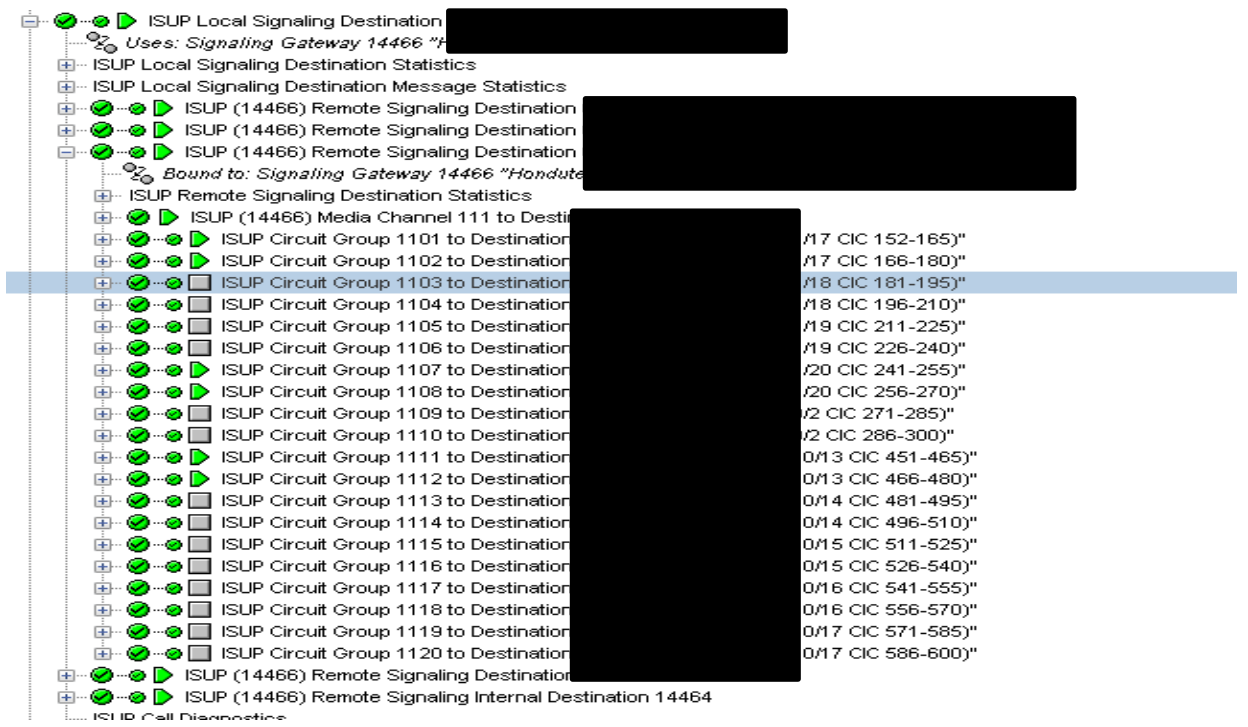

## A.9. IMPLEMENTACIÓN DE SERVICIOS.

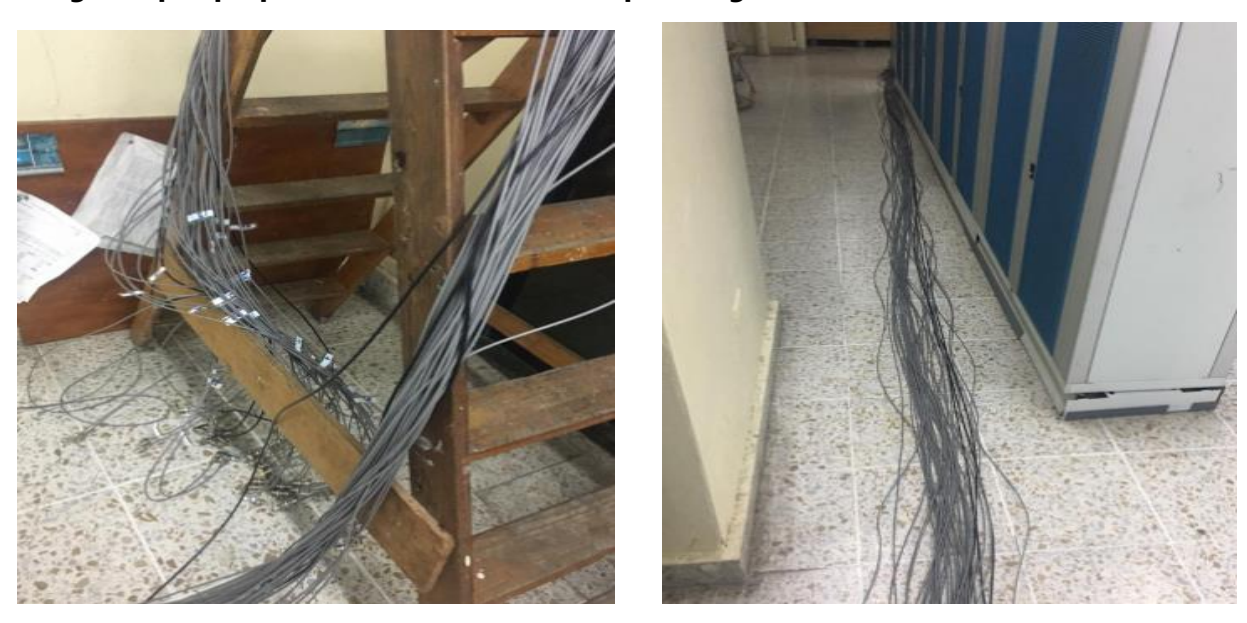

## **Imágenes por preparación de cableado E1´s para migraciones**.

## A.10. DISEÑO DE ARQUITECTURA FÍSICA

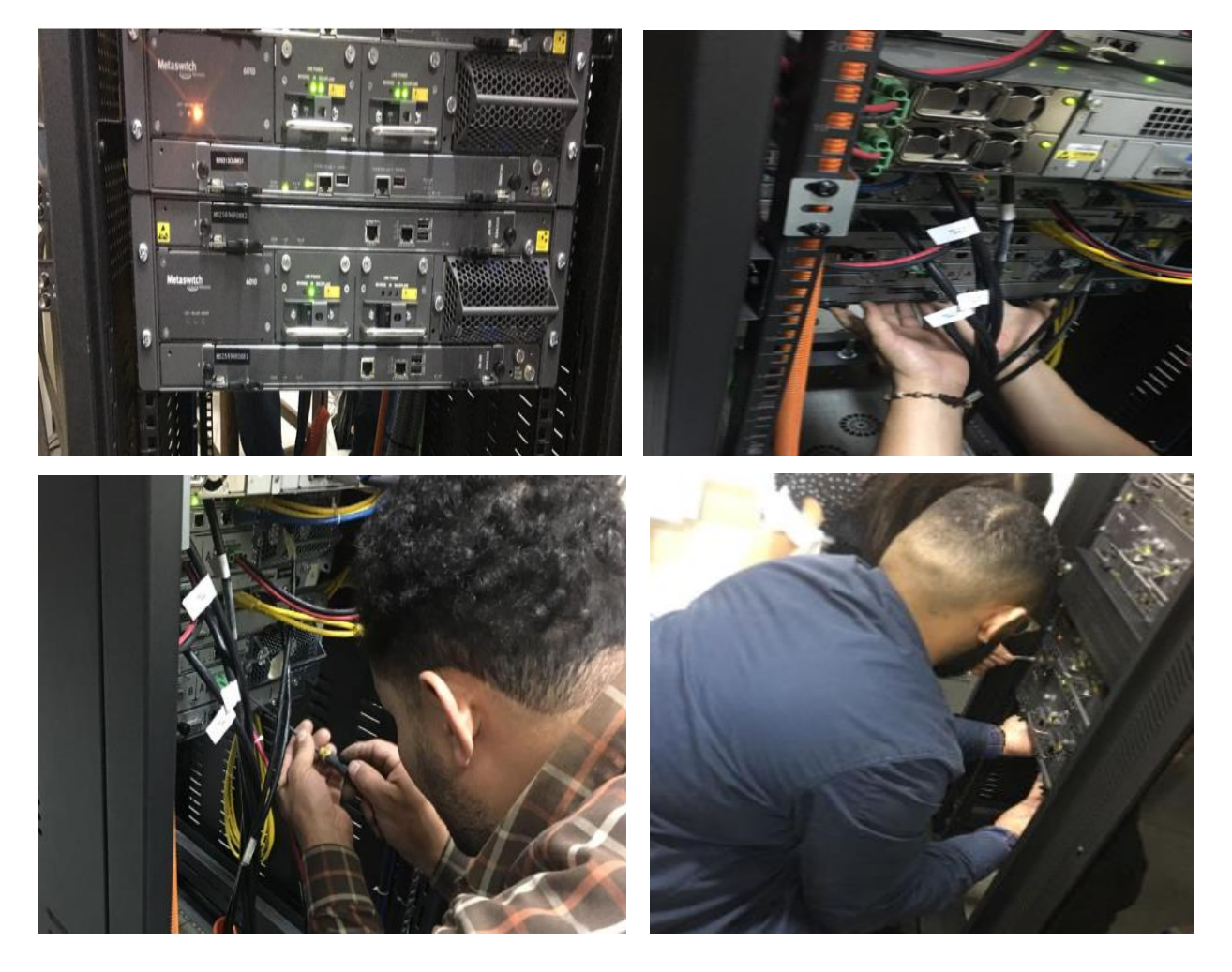

IMÁGENES DE INSTALACIÓN POR AMPLIACIÓN DE EQUIPO.

**Imágenes de aplicación de laboratorios para pruebas de servicios.**

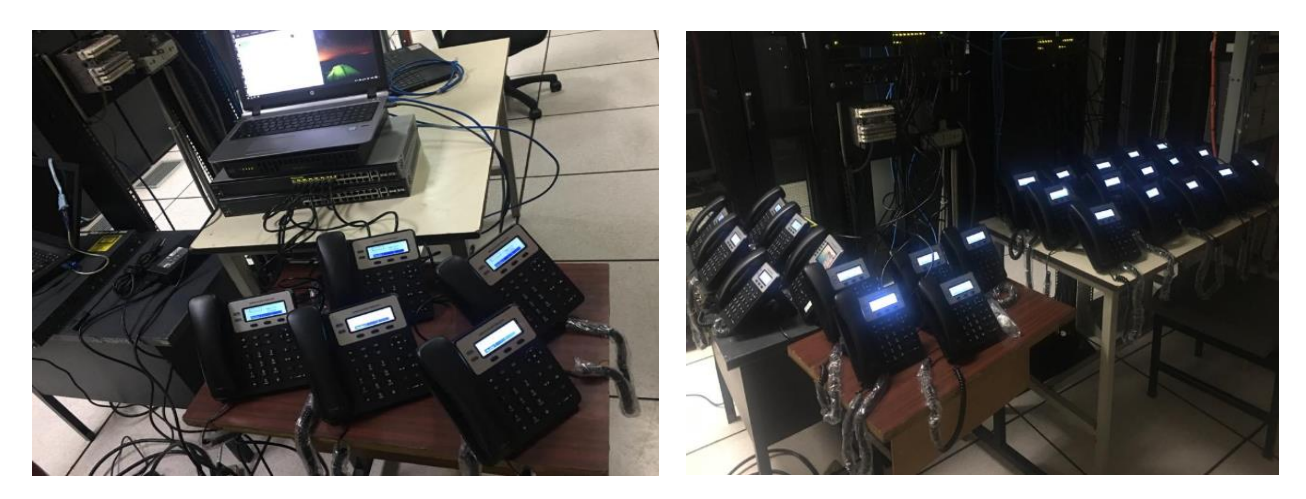